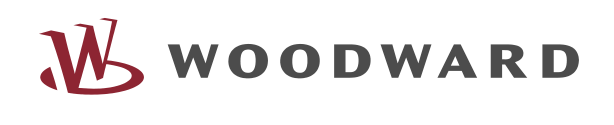

535

# *PCL1/PCM1-G/PCM1-M*

Funktionsautomatik/Aggregatesteuerung für den Ersatzstrom- und Inselparallel-/Netzparallelbetrieb Version 4.3

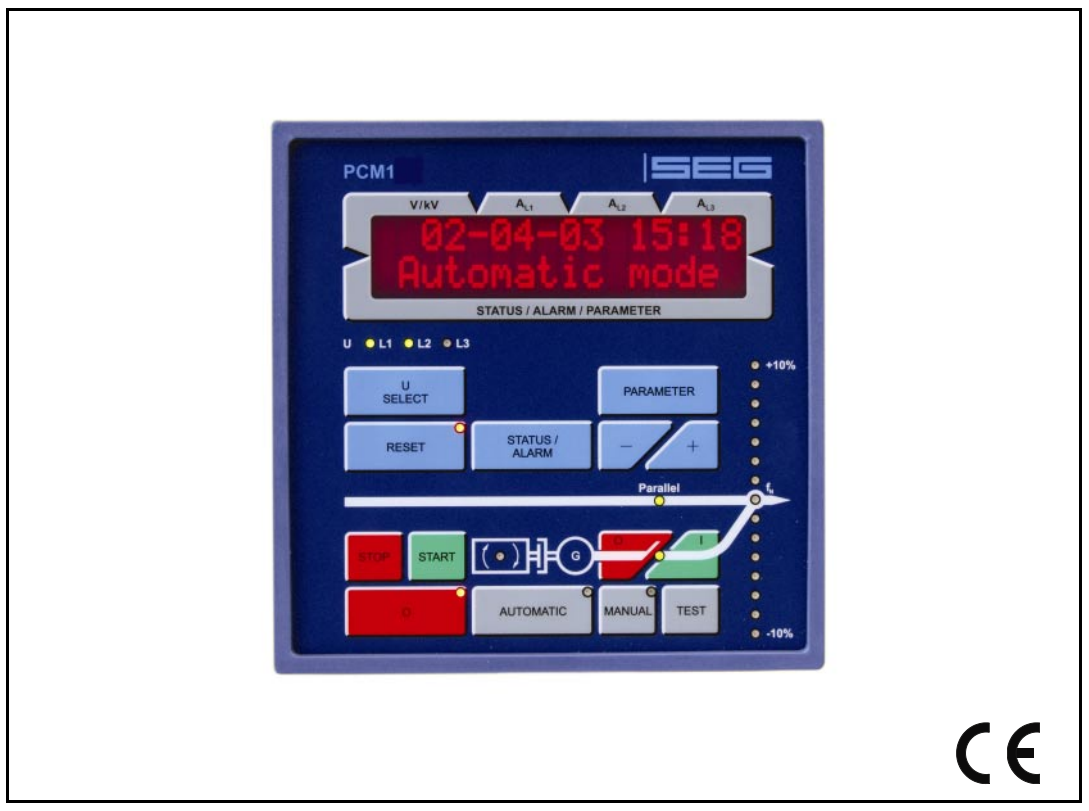

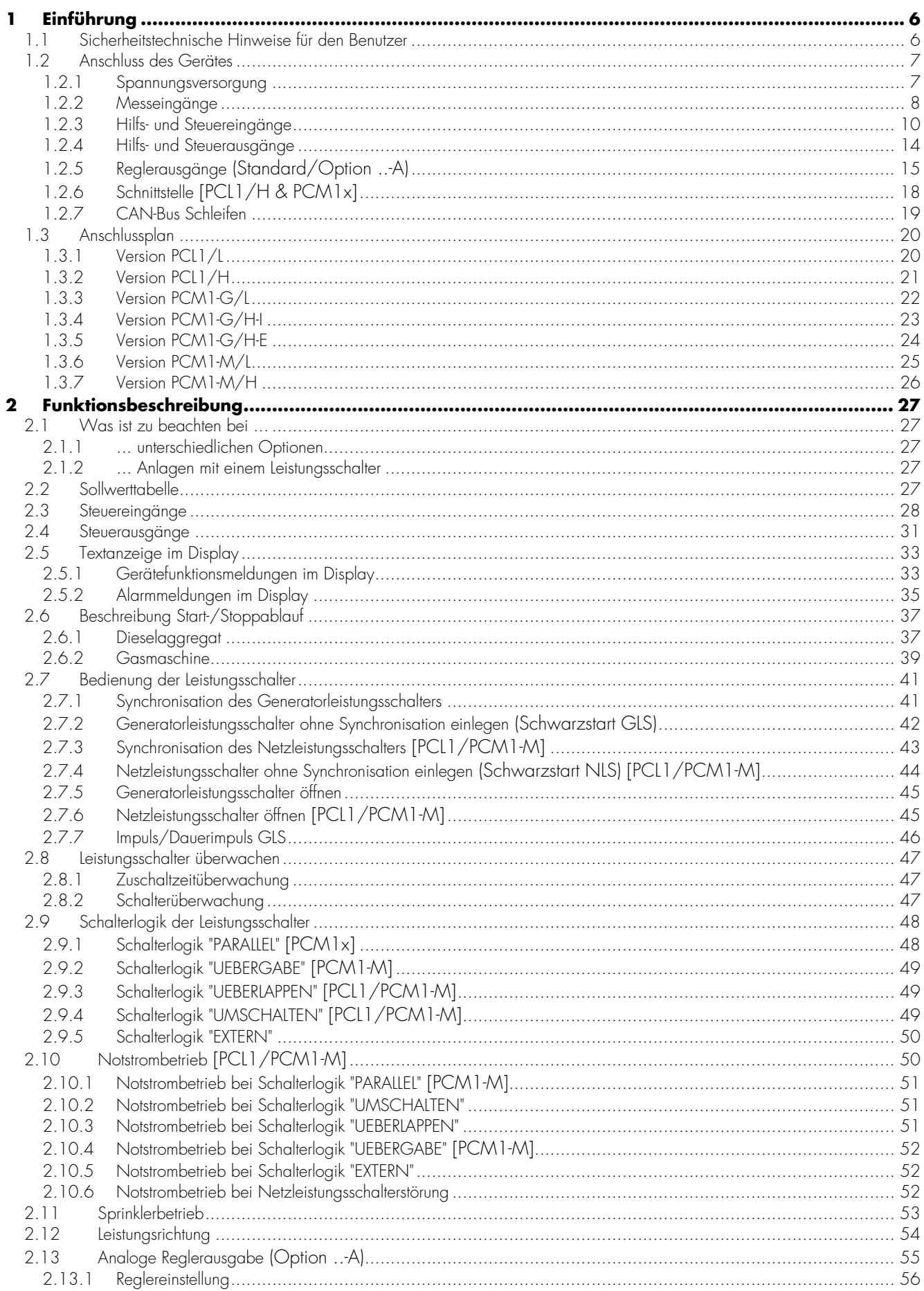

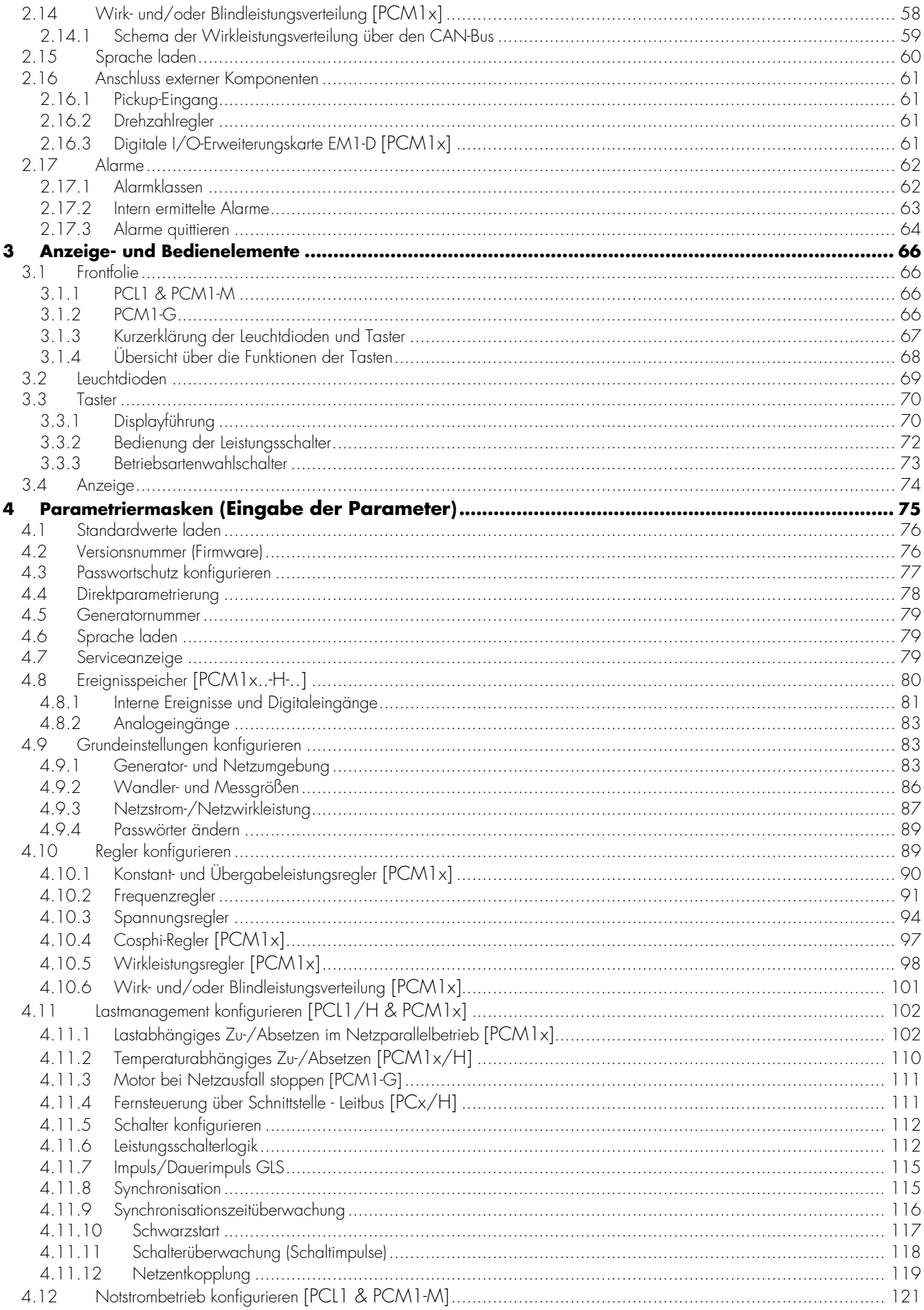

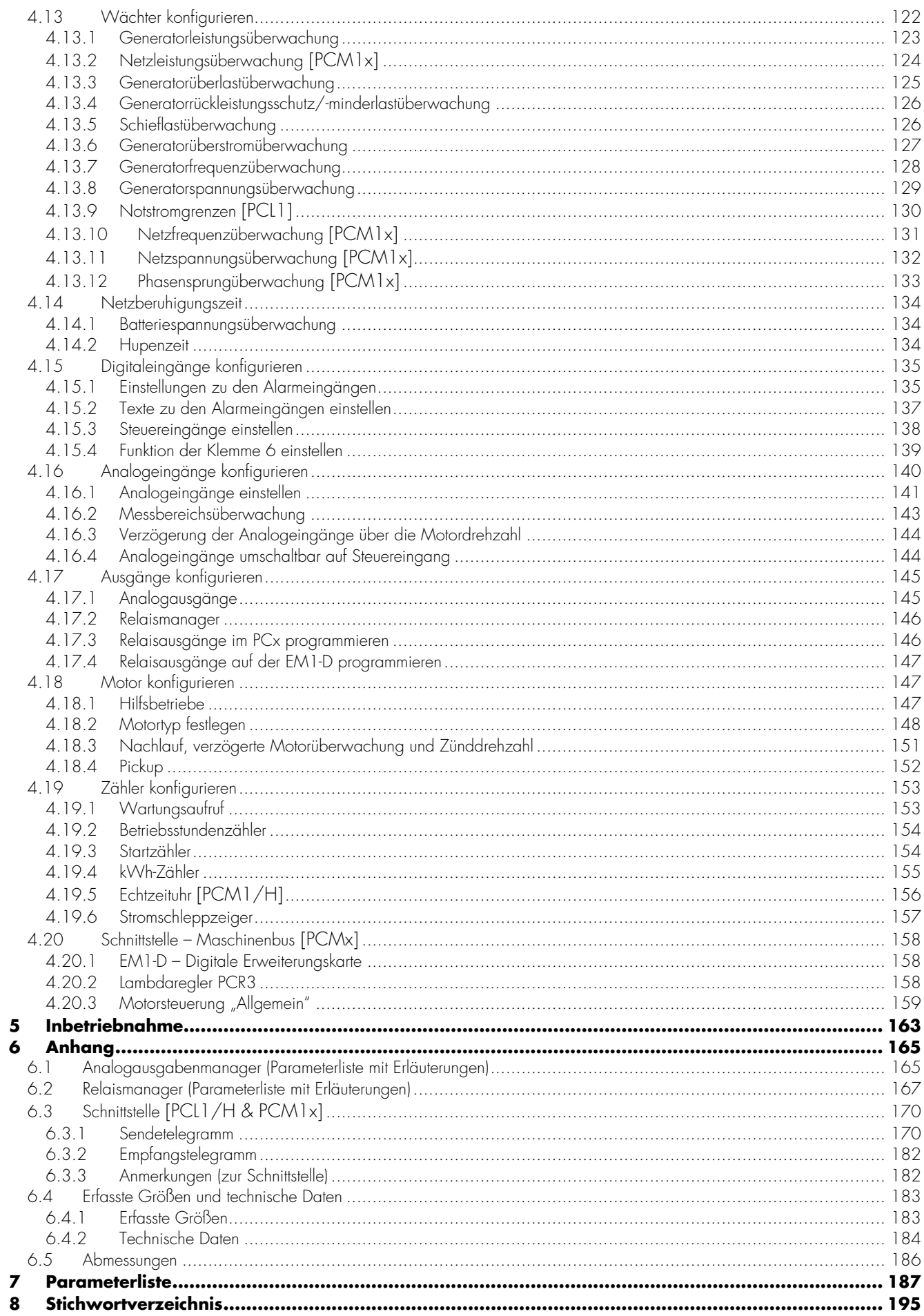

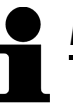

## *HINWEIS*

Die in dieser Bedienungsanleitung beschriebenen Versionen sind bis auf die folgenden Unterschiede komplett identisch:

#### Beschriebene Produkte

PCL1 Aggregatesteuerung für zwei Leistungsschalter ohne Parallelbetrieb. PCM1-G Aggregatesteuerung für einen Leistungsschalter mit Parallelbetrieb.

PCM1-M Aggregatesteuerung für zwei Leistungsschalter mit Parallelbetrieb.

Typenschlüssel

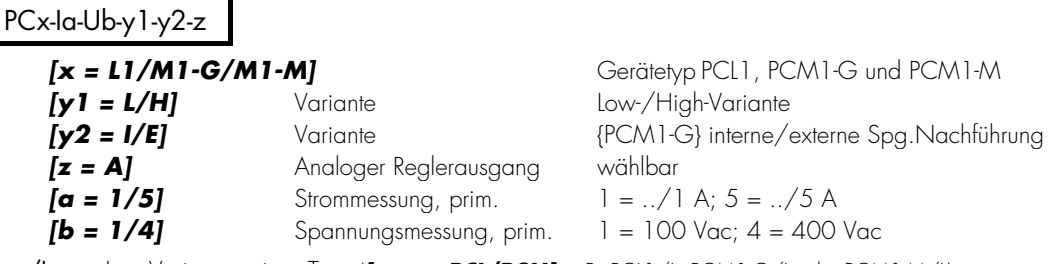

xxx/L Low-Varianten eines Typs (*[xxx = PCL/PCM]*; z.B. PCL1/L, PCM1-G/L oder PCM1-M/L) xxx/H High-Varianten eines Typs (*[xxx = PCL/PCM]*; z.B. PCL1/H, PCM1-G/H oder PCM1-M/H)

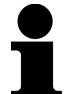

# *HINWEIS*

Diese Bedienungsanleitung ist für einen maximalen Ausbau des Gerätes entwickelt worden. Sollten Ein- /Ausgänge, Funktionen, Parametriermasken und andere Einzelheiten beschrieben sein, die mit der vorliegenden Geräteausführung nicht möglich sind, sind diese als gegenstandslos zu betrachten.

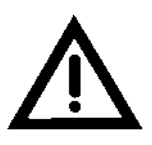

# *ACHTUNG !*

Diese Bedienungsanleitung ist zur Installation und Inbetriebnahme des Gerätes entwickelt worden. Die Vielzahl der Einstellparameter kann nicht jede erdenkliche Variationsmöglichkeit erfassen und ist aus diesem Grund lediglich als Einstellhilfe gedacht. Bei einer Fehleingabe oder bei einem Funktionsverlust können die Voreinstellungen der beiliegenden Parameterliste entnommen werden.

# **1 Einführung**

#### **1.1 Sicherheitstechnische Hinweise für den Benutzer**

Diese Dokumentation enthält die erforderlichen Informationen für den bestimmungsgemäßen Gebrauch des darin beschriebenen Produktes. Sie wendet sich an qualifiziertes Personal.

Gefahrenhinweise Die folgenden Hinweise dienen einerseits Ihrer persönlichen Sicherheit und andererseits der Sicherheit vor Beschädigung des beschriebenen Produktes oder daran angeschlossener Geräte. Sicherheitshinweise und Warnungen zur Abwendung von Gefahren für Leben und Gesundheit von Benutzern oder Instandhaltungspersonal und zur Vermeidung von Sachschäden werden in dieser Dokumentation durch die hier definierten Signale und Signalbegriffe hervorgehoben. Die verwendeten Begriffe haben im Sinne der Dokumentation folgende Bedeutungen:

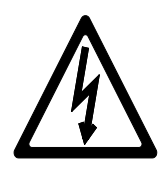

# *GEFAHR !!!*

Das GEFAHR-Symbol macht auf Gefahren und deren Handhabung sowie Vermeidung aufmerksam. Eine Nichtbeachtung kann Tod, schwere Körperverletzung oder erheblichen Sachschaden zur Folge haben.

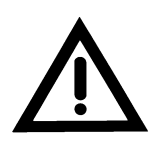

### *WARNUNG !*

Um die Zerstörung von elektronischen Komponenten durch unsachgemäße Handhabung zu verhindern, lesen und beachten Sie bitte die entsprechenden Hinweise.

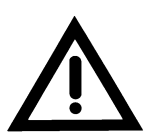

# *ACHTUNG !*

Bei diesem Symbol werden wichtige Hinweise zur Errichtung, Montage und zum Anschließen des Gerätes gemacht. Bitte beim Anschluss des Gerätes unbedingt beachten.

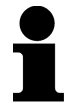

# *HINWEIS*

Verweise auf weiterführende Hinweise und Ergänzungen sowie Tabellen und Listen werden mit dem i-Symbol verdeutlicht. Diese finden sich meistens im Anhang wieder.

Bestimmungsgemäßer Gebrauch Das Gerät darf nur für die in dieser Bedienungsanleitung beschriebenen Einsatzfälle betrieben werden. Der einwandfreie und sichere Betrieb des Produktes setzt sachgemäßen Transport, sachgerechte Lagerung, Aufstellung und Montage sowie sorgfältige Bedienung und Instandhaltung voraus.

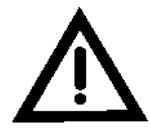

#### *WARNUNG*

Es ist ein Schalter in der Gebäudeinstallation vorzusehen, der sich in der Nähe des Gerätes befinden und durch den Benutzer leicht zugänglich ist. Außerdem muss er als Trennvorrichtung für das Gerät gekennzeichnet sein.

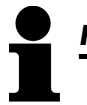

# *HINWEIS*

Angeschlossene Induktivitäten (z. B. Spulen von Arbeitsstrom- oder Unterspannungsauslösern, von Hilfs- und Leistungsschützen) müssen mit einem geeigneten Entstörschutz beschaltet werden.

#### **1.2.1 Spannungsversorgung**

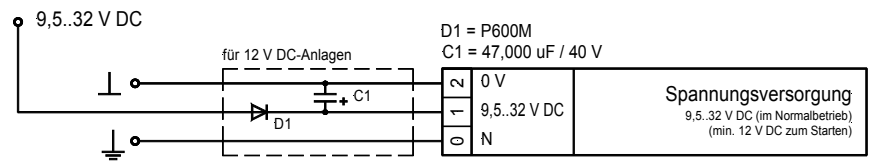

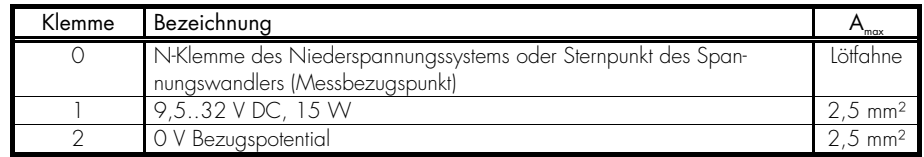

Hinweis: Bitte beachten Sie bei einem Einsatz in einer 12 V DC-Anlage die oben beschriebene Beschaltung der Spannungsversorgung.

#### **1.2.2 Messeingänge**

#### **a.) Spannungsmesseingänge**

#### • *Generator*

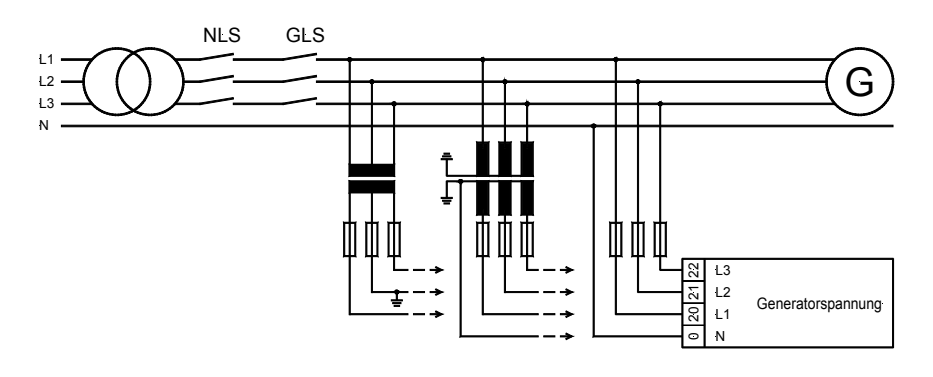

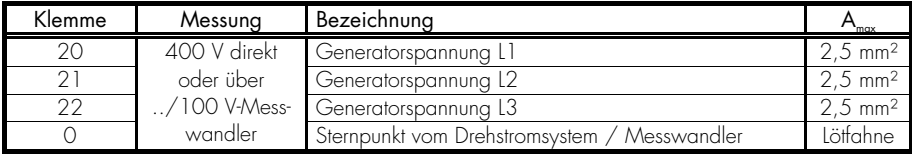

#### • *Sammelschiene*

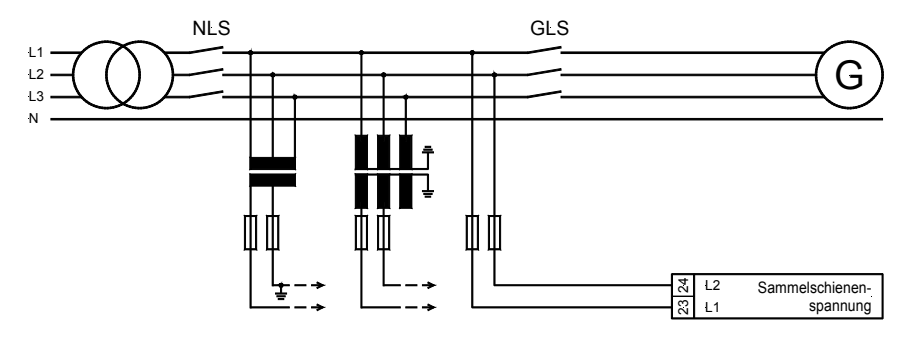

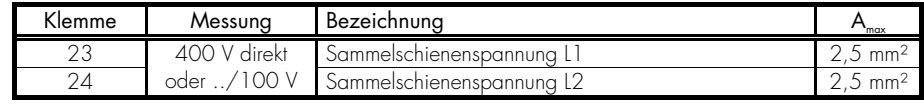

#### • *Netz*

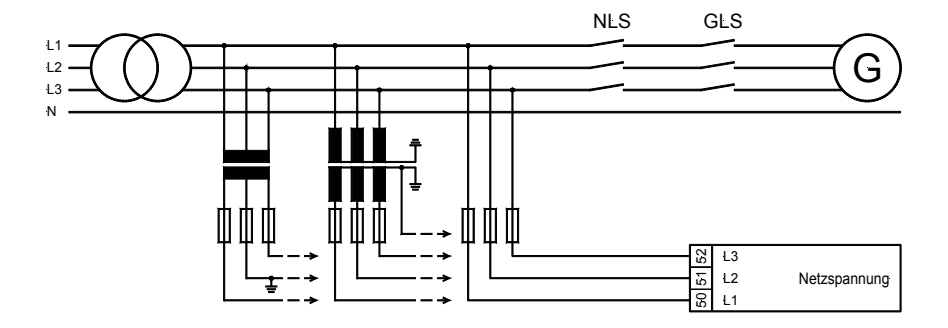

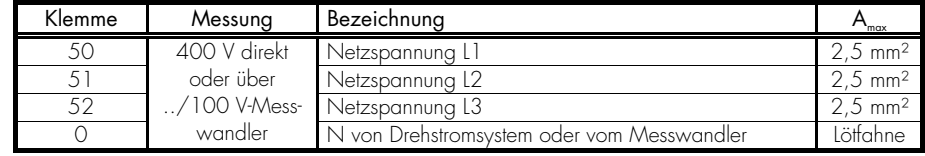

#### **b.) Strommesseingänge**

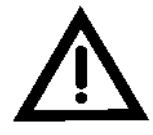

#### *WARNUNG !*

Vor dem Lösen der sekundären Stromwandleranschlüsse und der Anschlüsse des Stromwandlers am Gerät ist darauf zu achten, dass der Stromwandler kurzgeschlossen wird.

#### • *Generator*

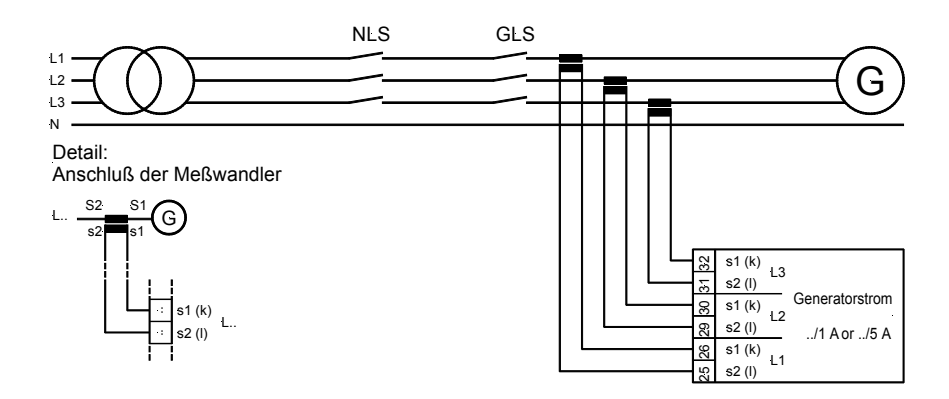

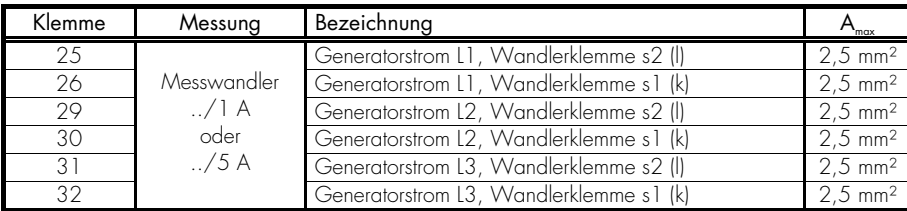

#### • *Netz* [PCM1x]

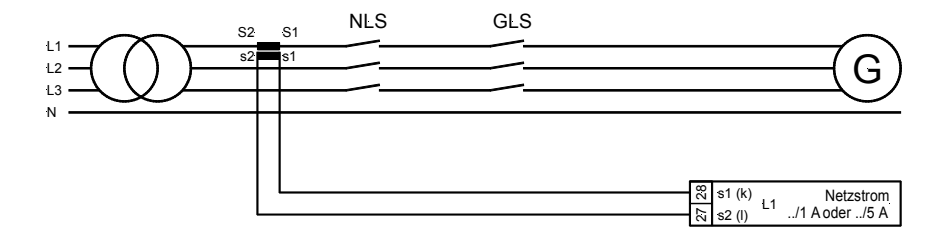

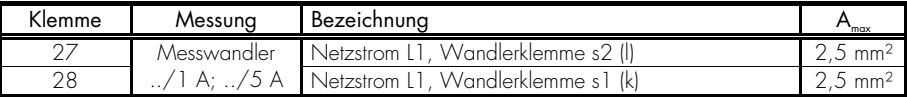

## • *Netz* [PCM1x] 20 mA als Netzwirkleistungistwertmessung parametriert

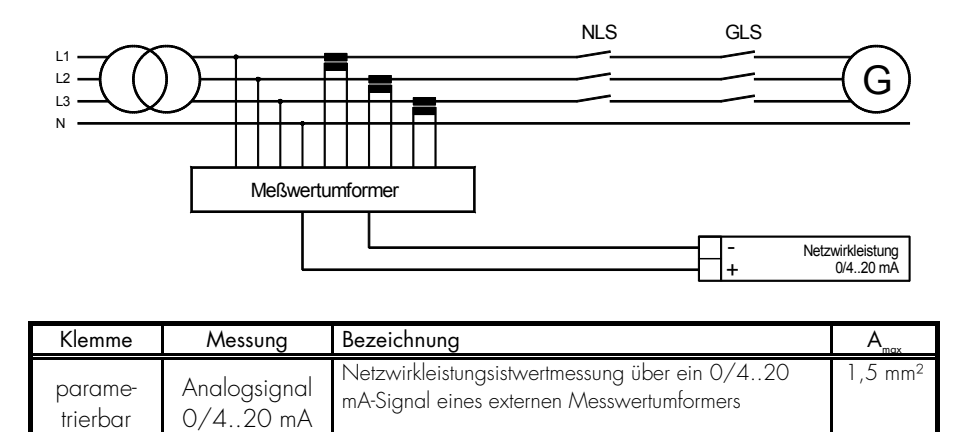

#### **a.) Digitaleingänge**

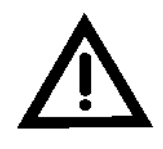

# *WARNUNG !*

Bitte beachten Sie, dass die maximalen Spannungen, die Sie an die Digitaleingänge anlegen können wie folgt definiert sind. Höhere Spannungen als die angegebenen zerstören die Hardware! 4..40 V DC.

• Steuereingänge

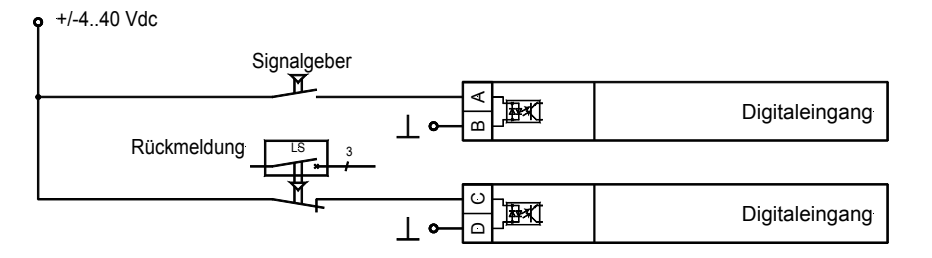

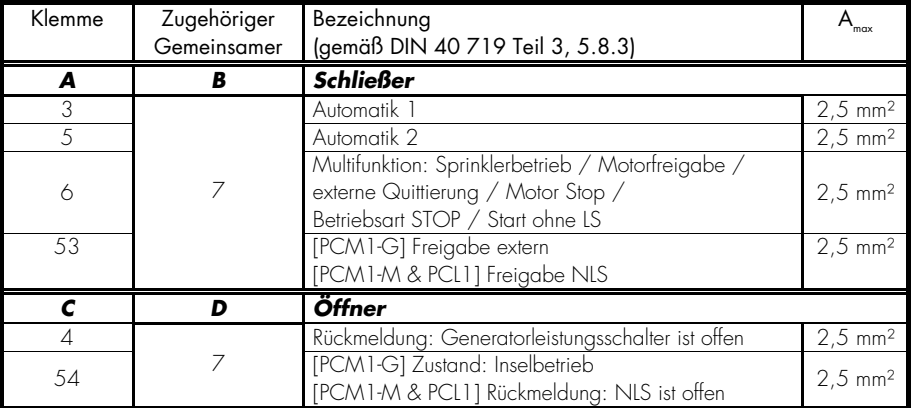

Die Digitaleingänge können in positiver oder negativer Logik angeschlossen werden:

positive Logik Der Digitaleingang wird mit +24 V DC beschalten. negative Logik Der Digitaleingang wird mit GND beschalten.

• Alarmeingänge (positive Logik)

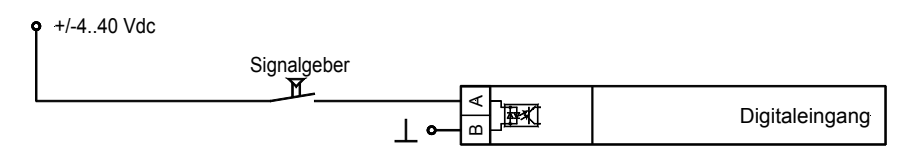

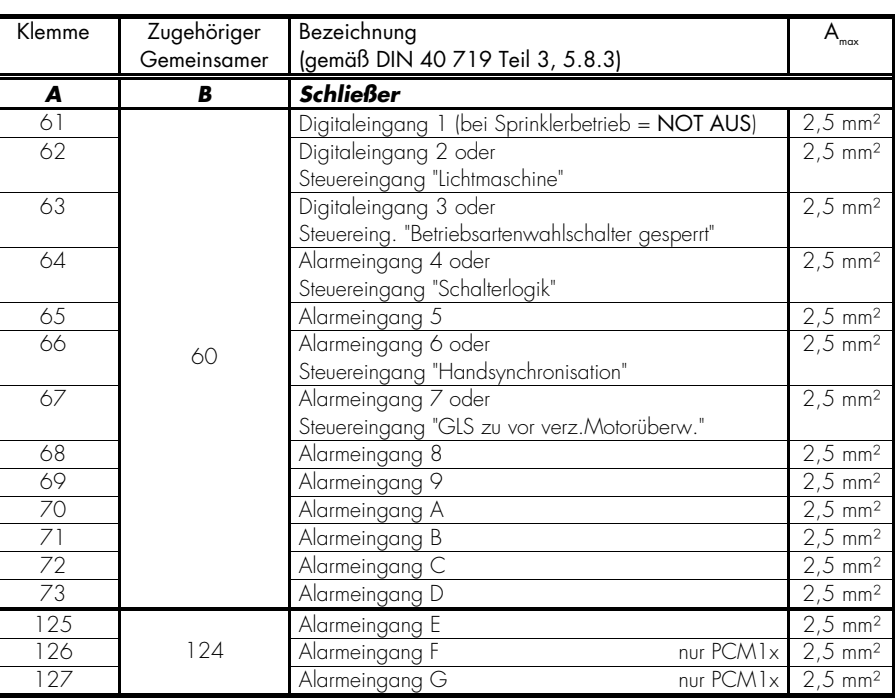

Beispiel für negative Logik

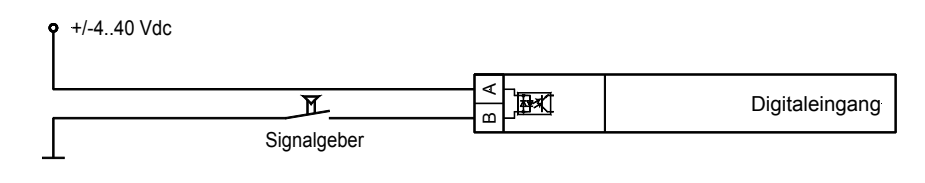

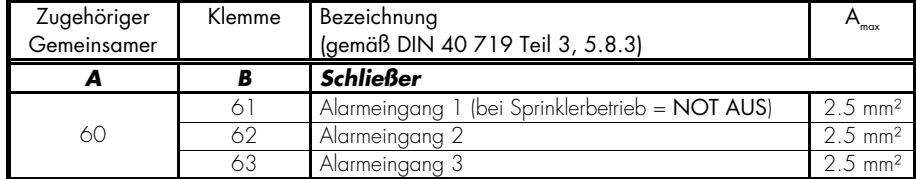

# **b.) Analogeingänge**

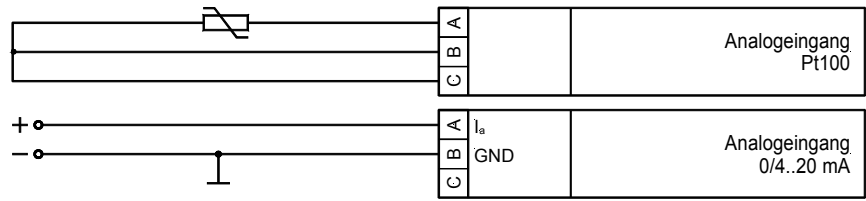

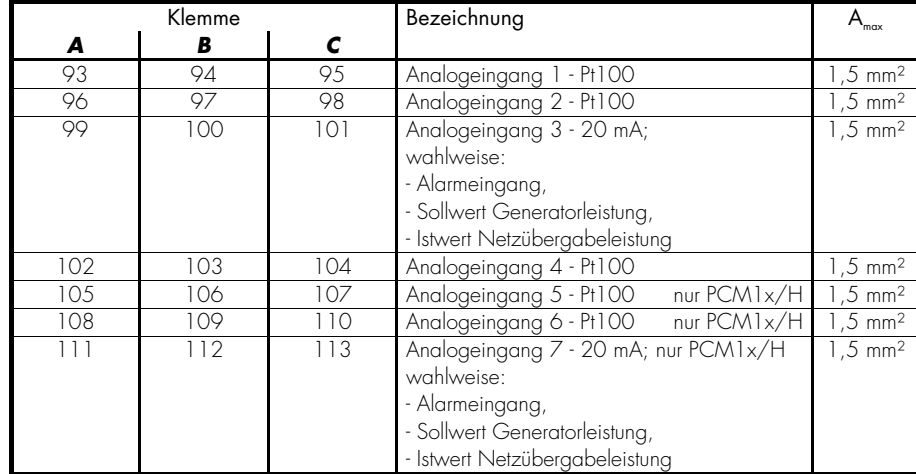

### **c.) Pickupeingang**

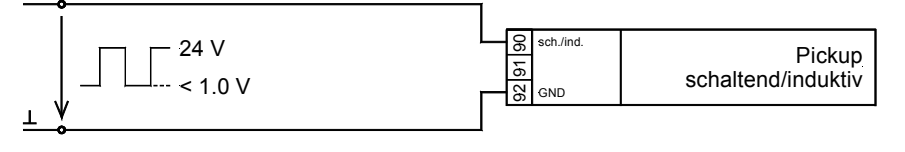

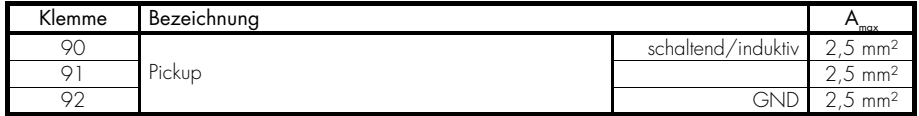

Spezifikation der Eingangsschaltung für induktive Drehzahlgeber

Umgebungstemperatur: 25 °C

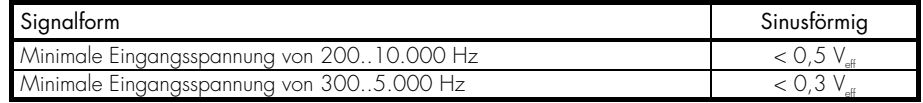

Anmerkung

Bei steigender Umgebungstemperatur steigt die minimale Eingangsspannung um ca. 0,3 V/°C an.

#### Eingangsspannung in Abhängigkeit der Frequenz

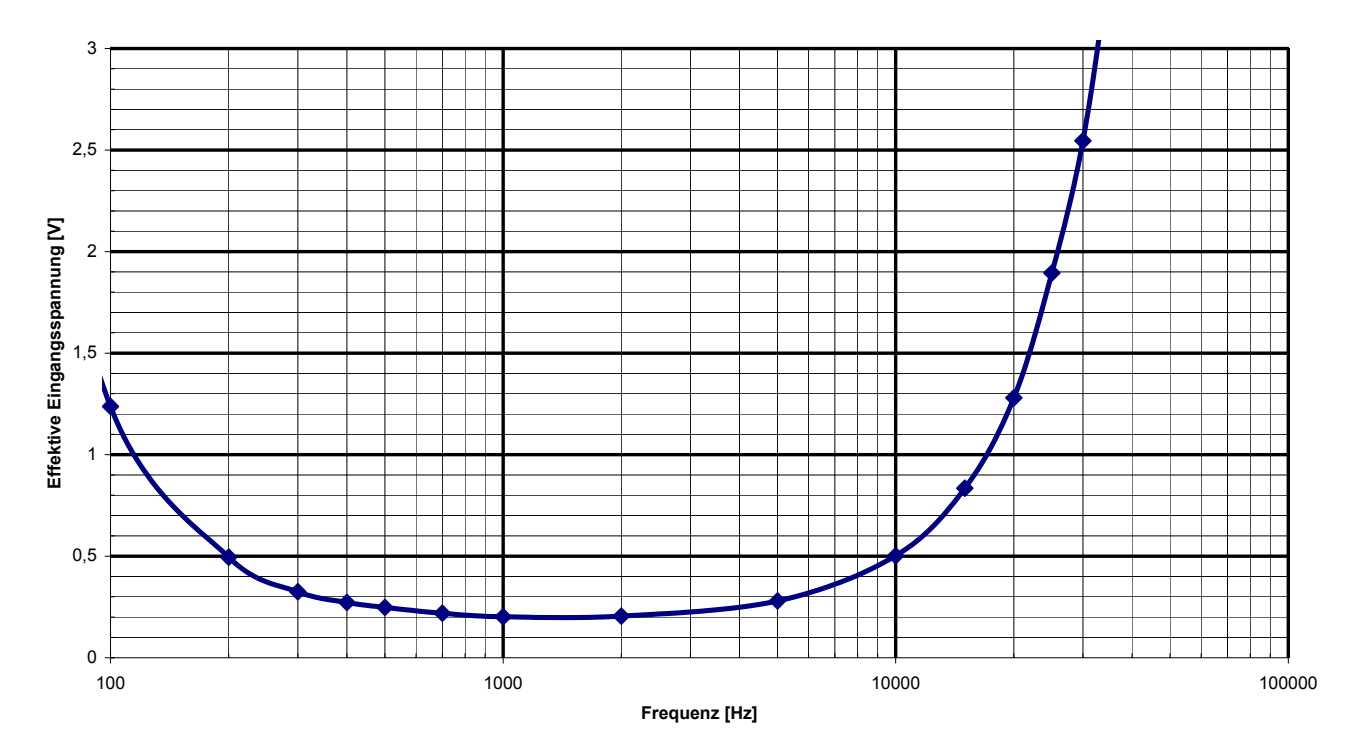

*Abbildung 1: Typischer Verlauf der Eingangsspannungsempfindlichkeit bei einer Umgebungstemperatur von 25 °C.* 

#### **1.2.4 Hilfs- und Steuerausgänge**

# **a.) Relaisausgänge**

• Leistungsschalter

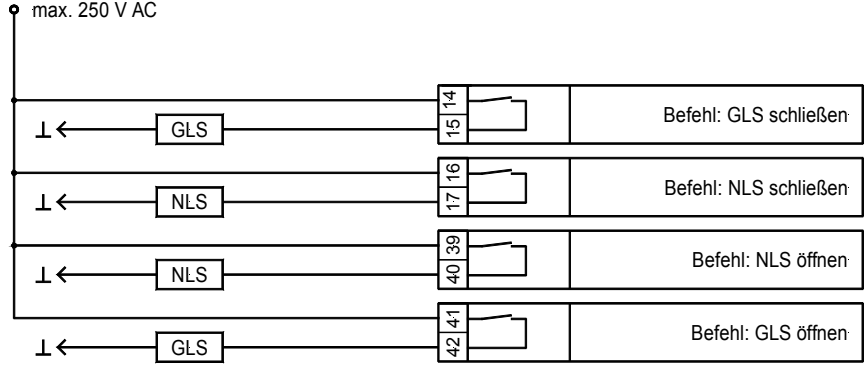

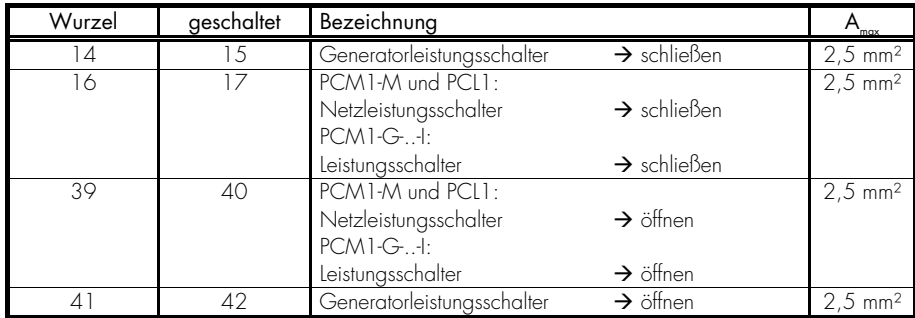

• Relais (Allgemein)

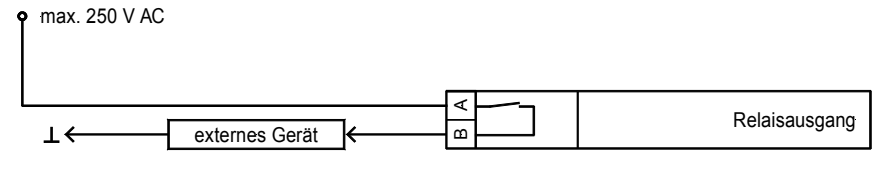

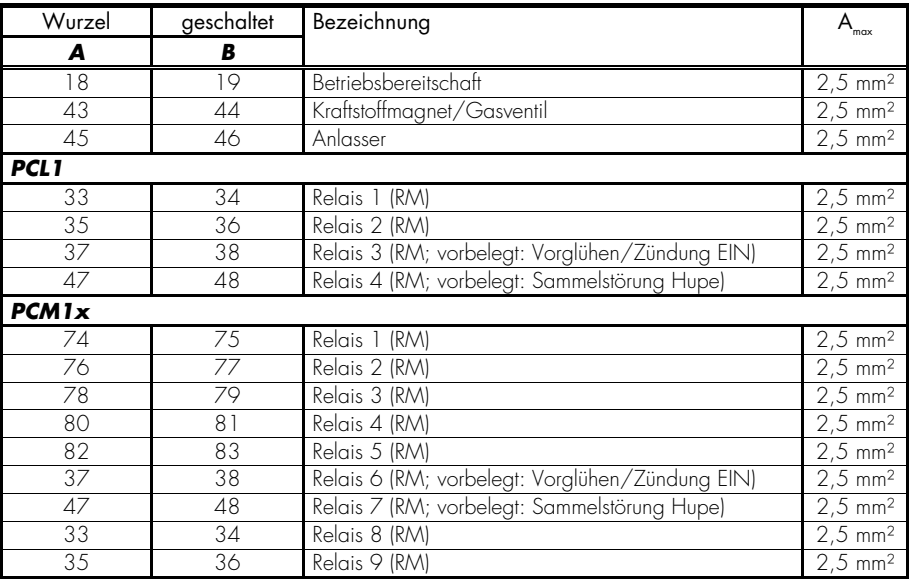

(RM)..parametrierbar über den Relaismanager

#### **b.) Analogausgänge**

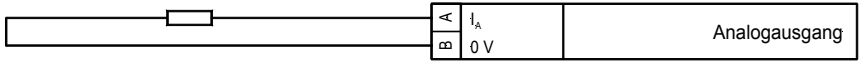

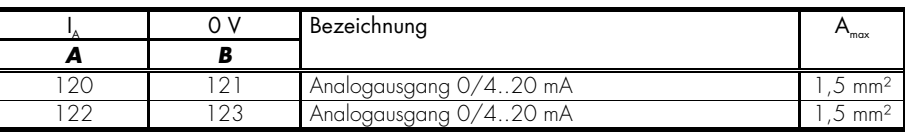

### **1.2.5 Reglerausgänge (Standard/Option ..-A)**

Die Regler sind im Standard als Dreipunktregler ausgeführt [aufgebaut aus einem Wechsler und einem Schließer]. Wird die Option A bestellt sind diese wahlweise in Abhängigkeit von externen Brücken/Jumpern sowie Parametern in verschiedenen Ausführungen verfügbar.

#### **a.) Dreipunktregler (Standard)**

Die Dreipunktregler sind nur im Standard enthalten.

#### max. 250 V AC

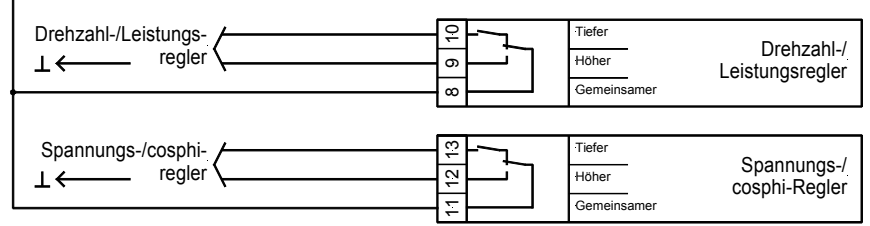

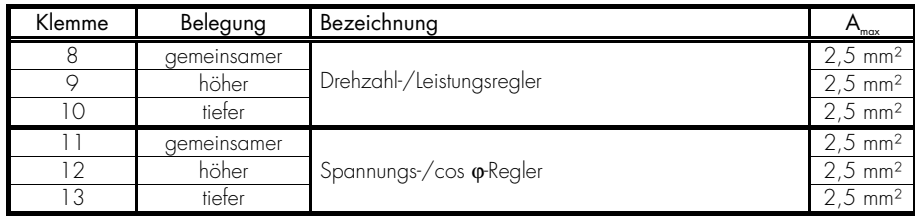

#### **b.) Multifunktionale Reglerausgänge (Option A)**

Die multifunktionalen Reglerausgänge können über die Parametrierung sowie eine externe Brücke umgeschaltet werden. Diese sind nur bei der Option A enthalten.

#### Ausführungen

- Dreipunktregler über den Relaismanager

- Regelung von n/f/P: Parameter "F-/P-Regler Typ" = DREIPUNKT n+/f+/P+ = Relaismanager Parameter 114 n-/f-/P- = Relaismanager Parameter 115

- Regelung von U/Q: Parameter "U-/Q-Regler Typ" = DREIPUNKT
	- U+/Q+ = Relaismanager Parameter 116
	- U-/Q- = Relaismanager Parameter 117

#### - Analoger Reglerausgang

- Regelung von n/f/P: Parameter "F-/P-Regler Typ" = ANALOG Stromausgang (mA) = keine externe Brücke/Jumper notwendig Spannungsausgang (V) = externe Brücke/Jumper zwischen 8/9 Schließen Sie den Regler an Klemmen 9/10 an
- Regelung von U/Q: Parameter "U-/Q-Regler Typ" = ANALOG Stromausgang (mA) = keine externe Brücke/Jumper notwendig Spannungsausgang (V) = externe Brücke/Jumper zwischen 11/12 Schließen Sie den Regler an Klemmen 12/13 an

#### - PWM-Reglerausgang

 $-$  Regelung von  $n/f/P$ : Parameter "F-/P-Regler Typ" = PWM PWM-Ausgang = externe Brücke/Jumper zwischen 8/9 Schließen Sie den Regler an Klemmen 9/10 an.

#### Anschluss der Regler

- Einstellung: DREIPUNKT (Dreipunktregler)

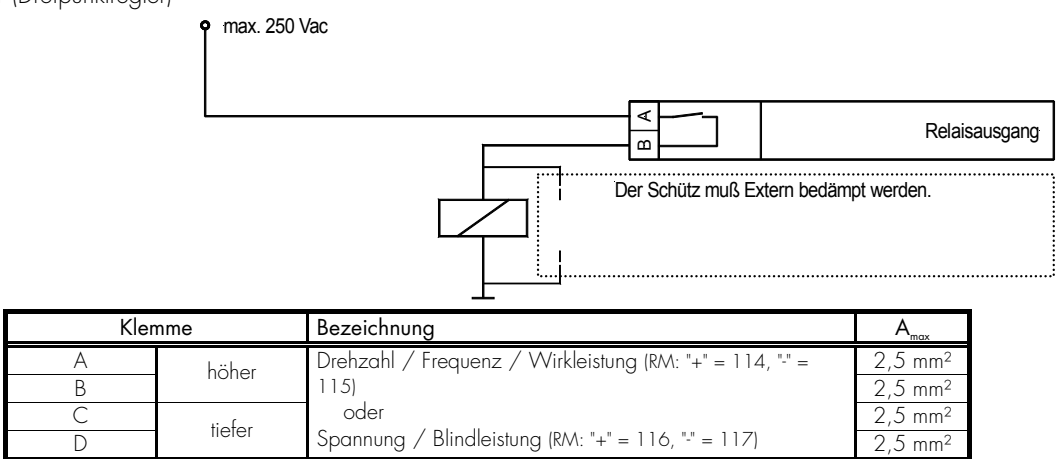

Die Auswahl und Programmierung der Relais erfolgt über den Relaismanager (RM).

- Einstellung: ANALOG oder PWM (Analogregler) - Frequenz-/Leistungsregler

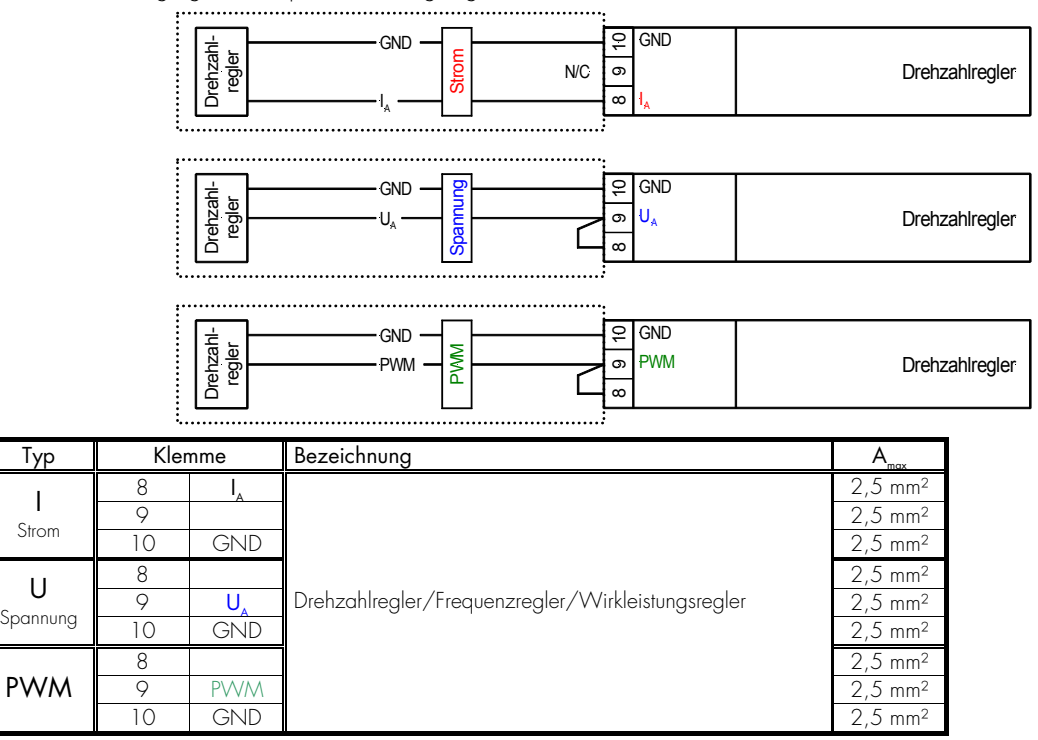

- Einstellung: ANALOG (Analogregler) - Spannungs-/Blindleistungsregler

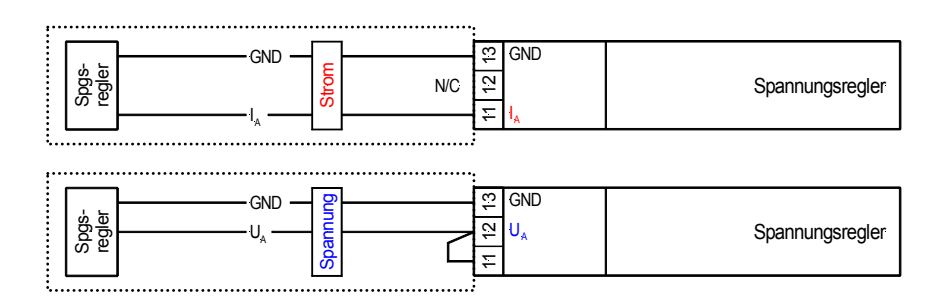

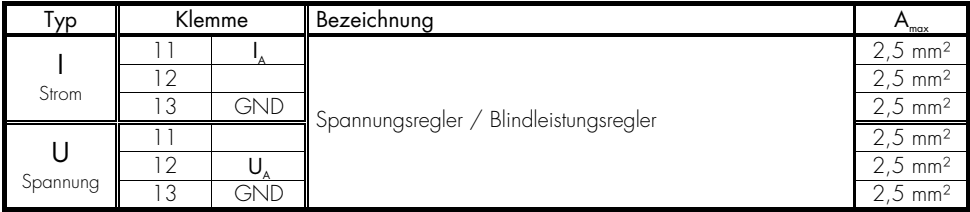

# **1.2.6 Schnittstelle [PCL1/H & PCM1x]**

#### **a.) Schnittstellenbeschaltung**

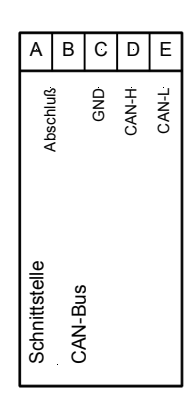

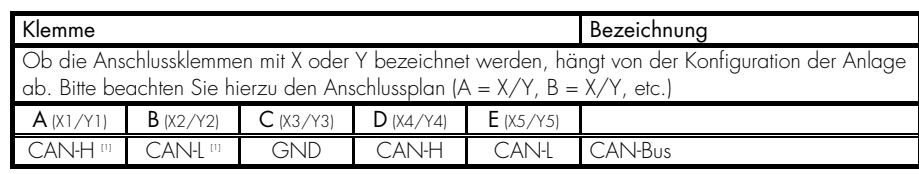

[1]..kann zum Schleifen des CAN-Busses oder/und für den Abschlusswiderstand benutzt werden.

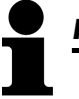

# *HINWEIS*

Bitte beachten Sie, dass der CAN-Bus mit einem Widerstand, der dem Wellenwiderstand des Kabels entspricht (z. B. 120 Ohm) abgeschlossen werden muss.

#### **b.) CAN-Bus-Abschirmung**

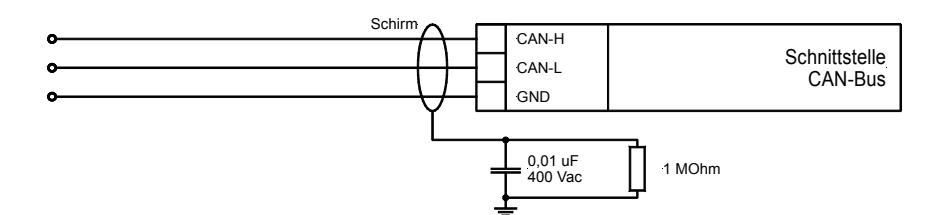

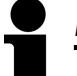

## *HINWEIS*

Bitte beachten Sie, dass der CAN-Bus mit einem Widerstand, der dem Wellenwiderstand des Kabels entspricht (z. B. 120 Ohm) abgeschlossen werden muss. Beim Maschinen-CAN-Bus wird der Abschlusswiderstand zwischen CAN-H und CAN-L angebracht.

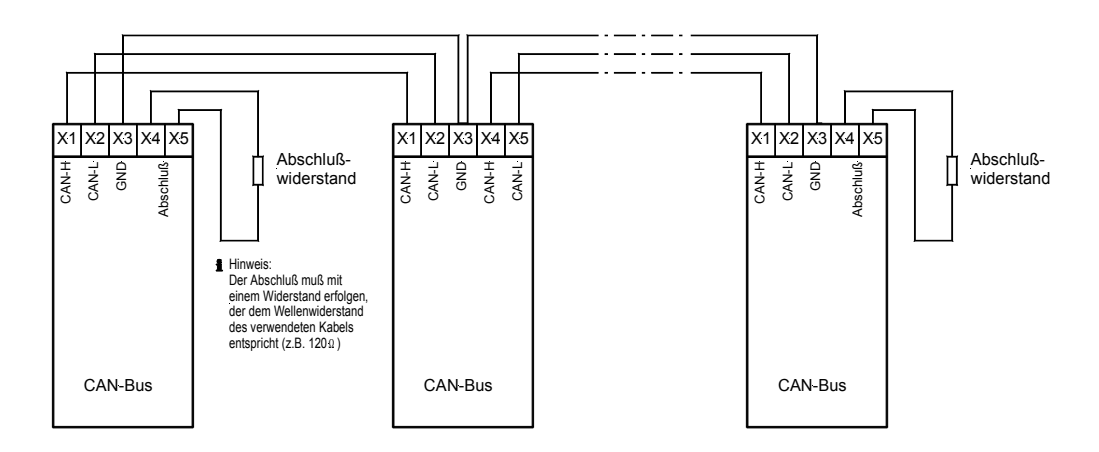

#### **a.) Direktparametrierschnittstelle**

# *HINWEIS*

Zur Parametrierung über den Parametrierstecker (Direktparametrierung) benötigen Sie ein Direktparametrierkabel, das PC-Programm (wird mit dem Kabel geliefert) und die entsprechenden Konfigurationsdateien. Die Beschreibung des PC-Programmes sowie dessen Einrichtung entnehmen Sie bitte der Online-Hilfe, die bei der Installation des Programmes ebenfalls installiert wird.

Steht der Parameter "Direct para." auf YES, wird die Kommunikation über die Schnittstelle mit den Klemmen X1..X5 deaktiviert.

Erkennt das Gerät, dass der Motor läuft (Zünddrehzahl überschritten), wird die Direktparametrierung abgeschaltet.

#### **1.3 Anschlussplan**

#### **1.3.1 Version PCL1/L**

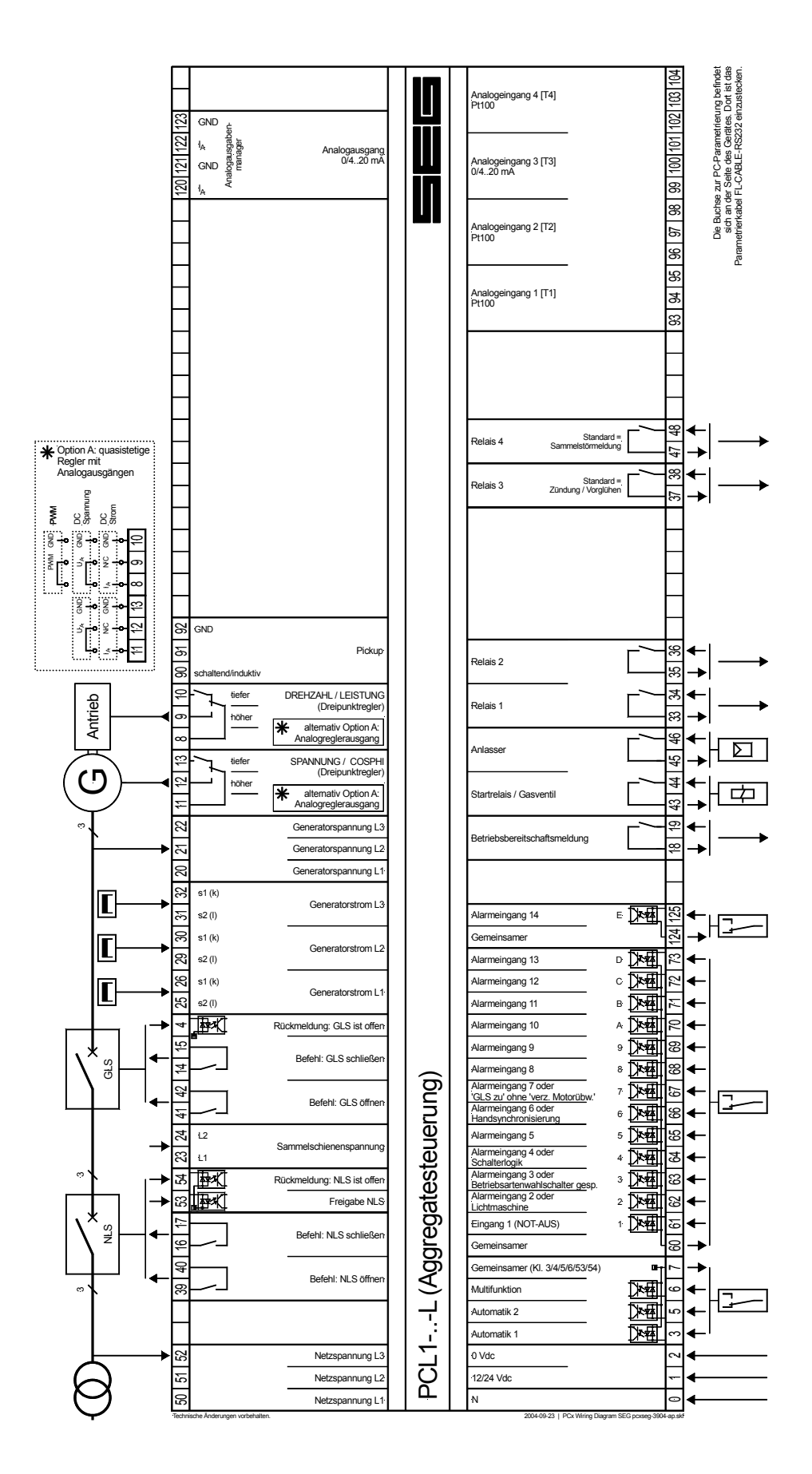

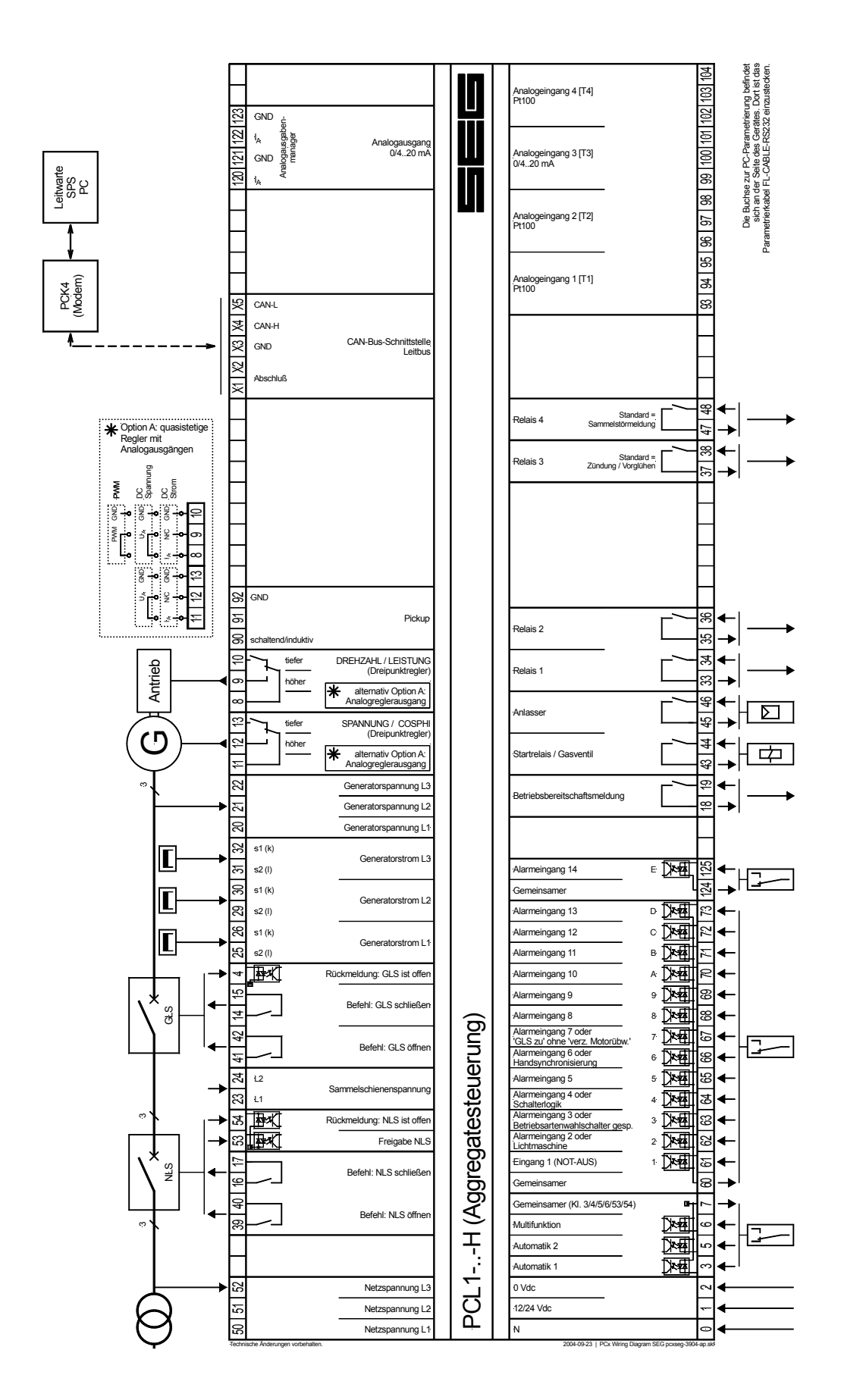

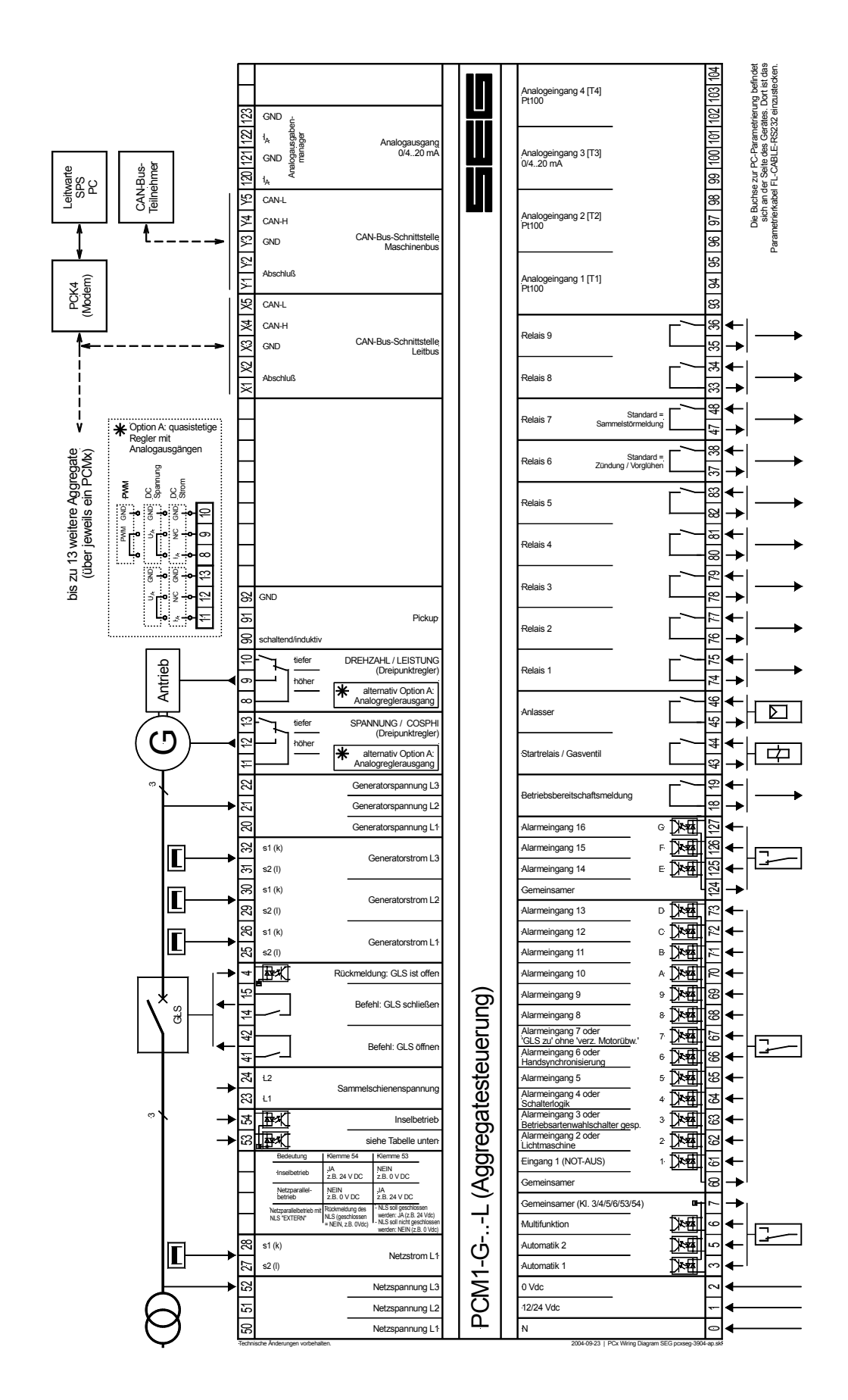

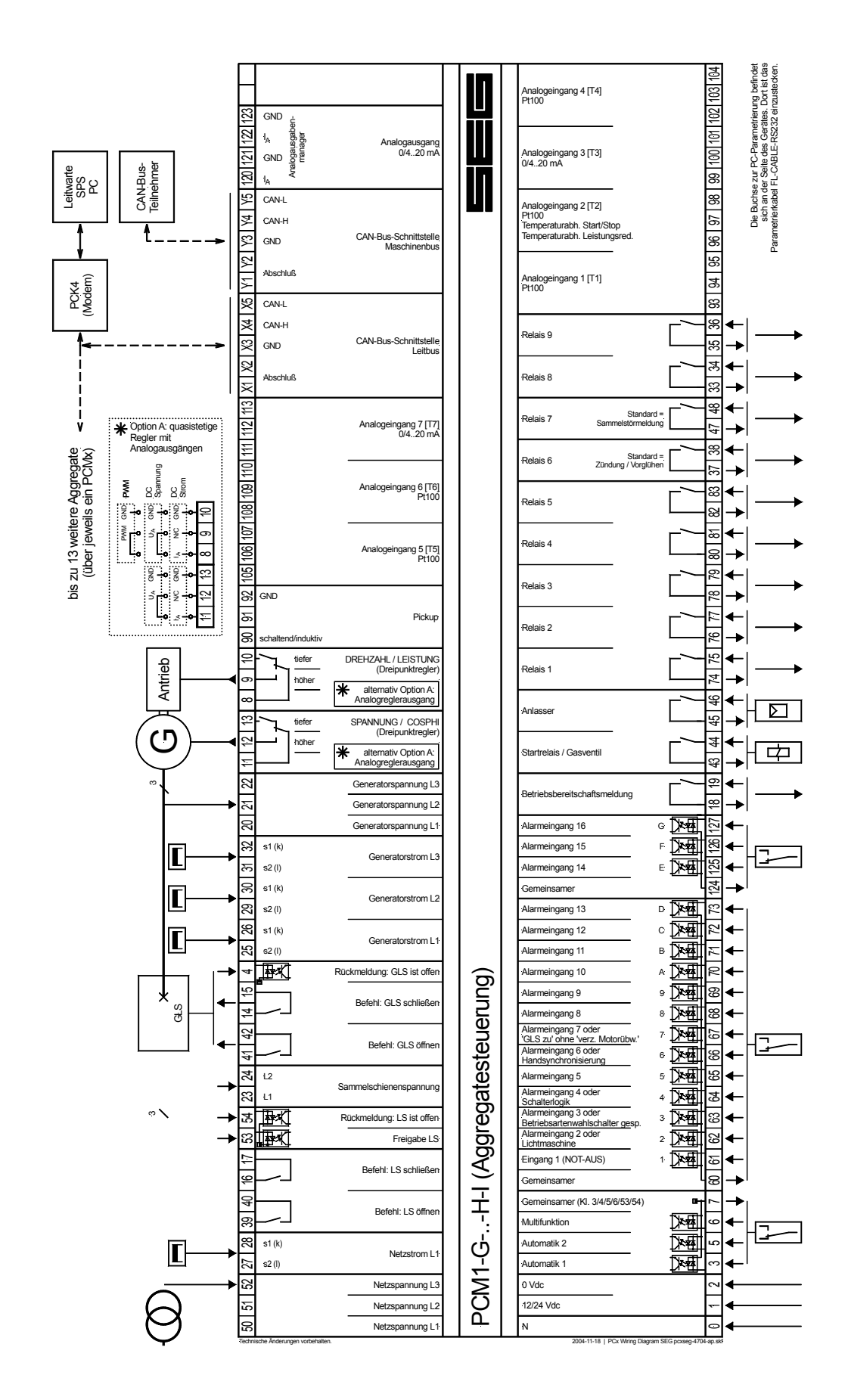

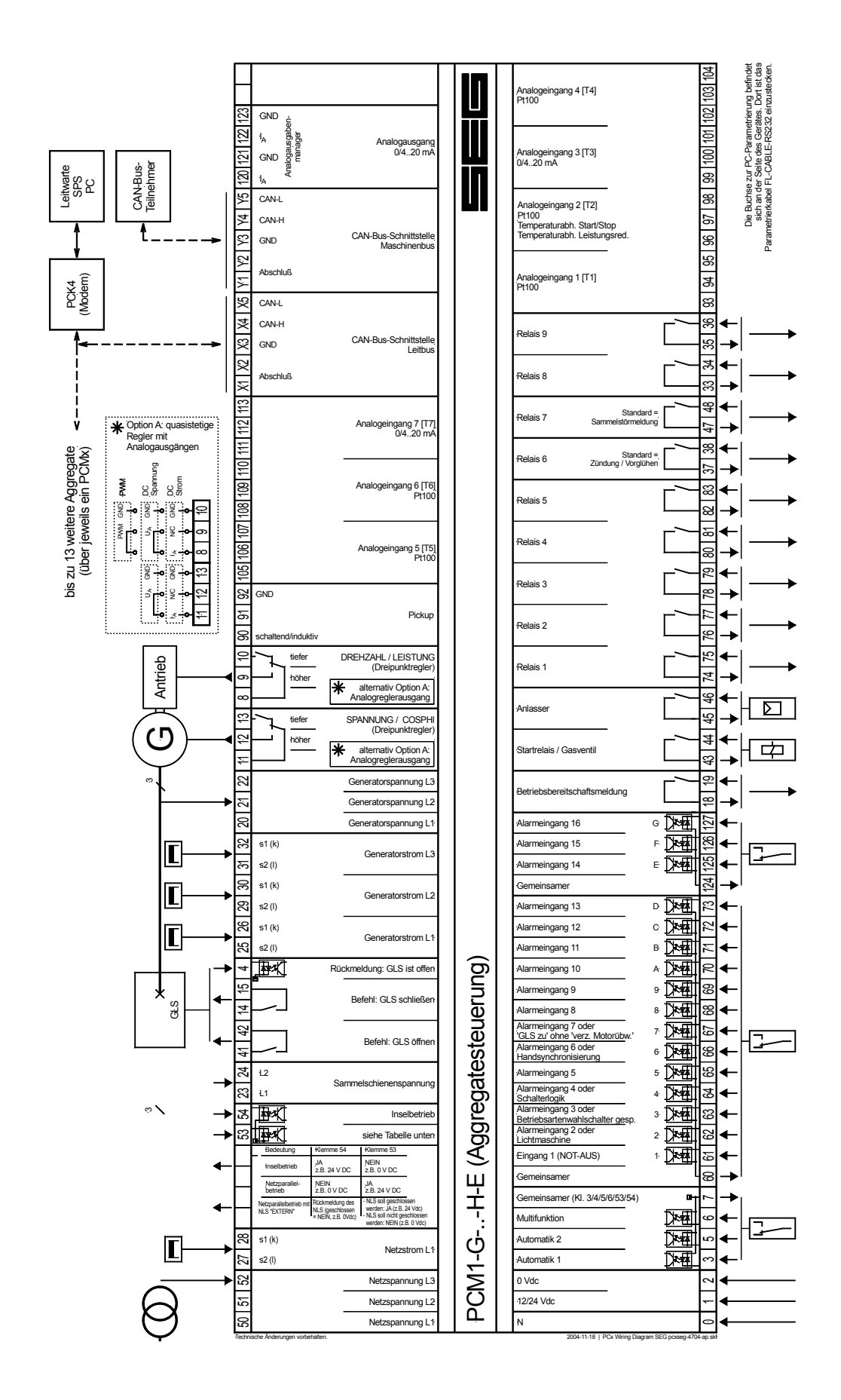

24 HB\_PCL1/PCM1-G/PCM1-M\_09.04\_DE

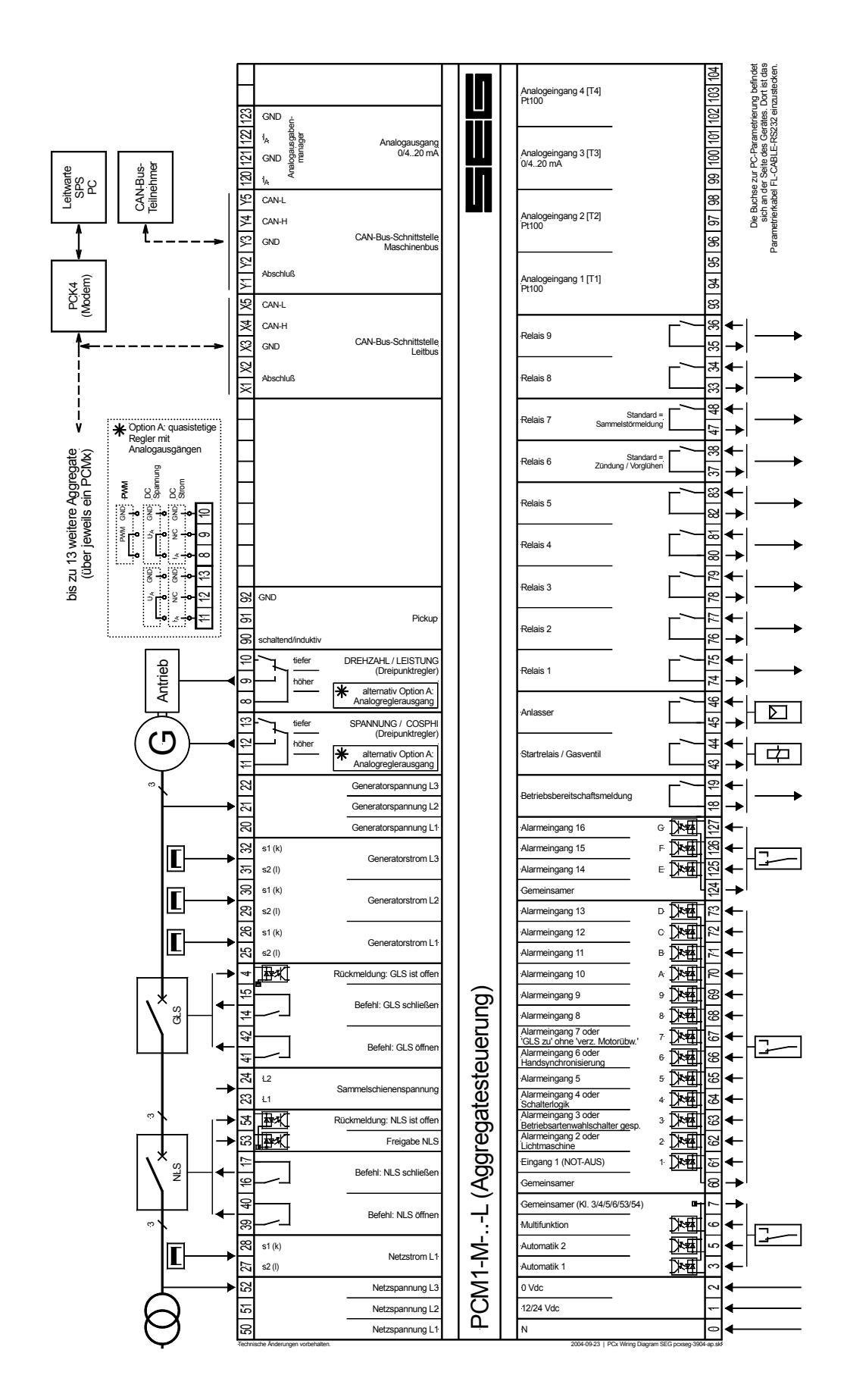

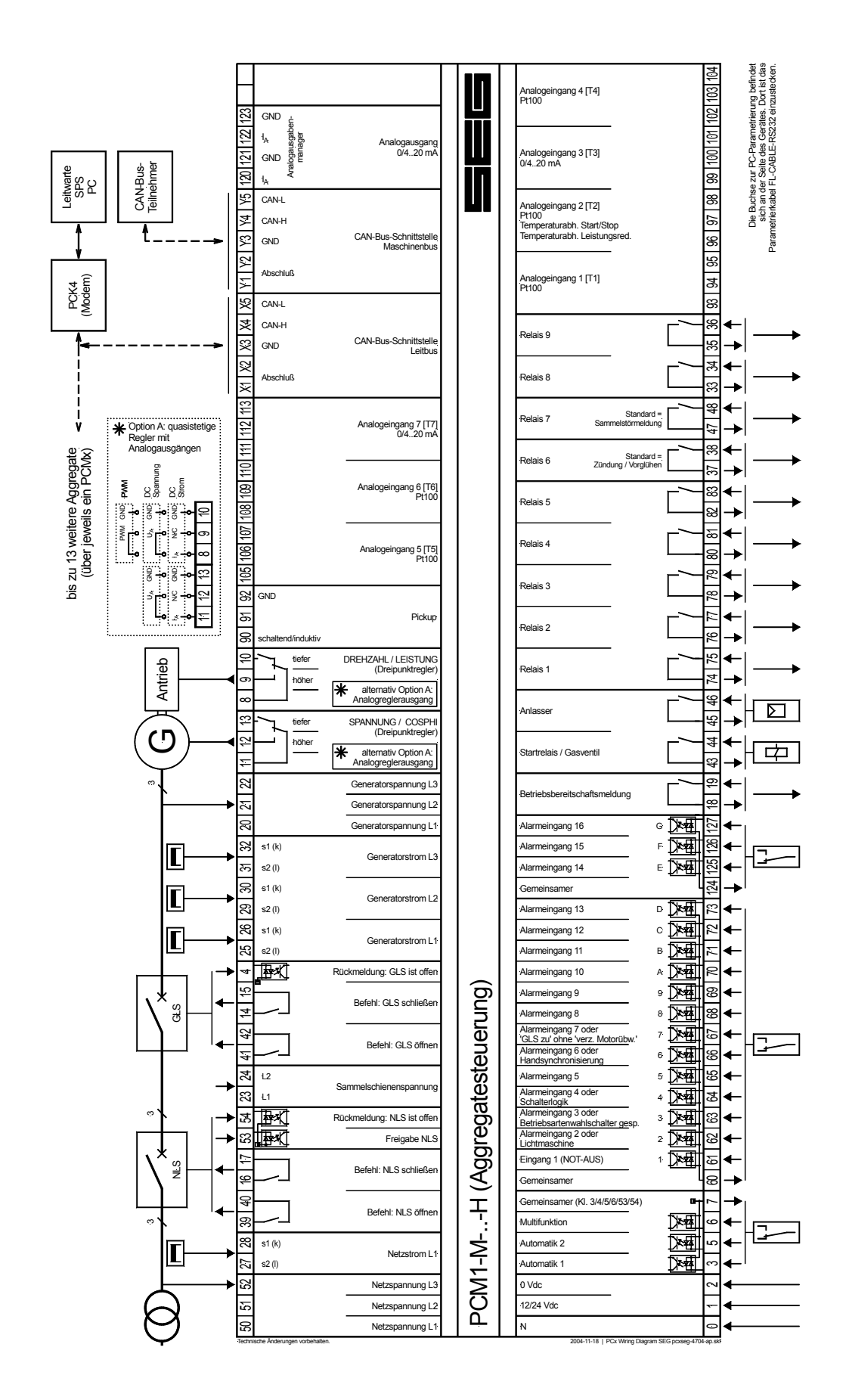

# **2 Funktionsbeschreibung**

#### **2.1 Was ist zu beachten bei ...**

#### **2.1.1 ... unterschiedlichen Optionen**

Das Gerät kann sich entsprechend seiner Konfiguration vom Maximalausbau durch folgende Unterschiede auszeichnen:

- Die Ein- und Ausgänge sind entsprechend der Gerätekonfiguration (abhängig von Ihrer Bestellung) entweder vorhanden, oder sie sind nicht vorhanden. Bitte beachten Sie hierzu den Anschlussplan und die darin vermerkten Hinweise zu den Optionen. Ob die entsprechende Option im Gerät enthalten ist oder nicht, können Sie dem Typenschild entnehmen. Ist das Typenschild entfernt worden, besteht die Möglichkeit sämtliche Parametriermasken nacheinander aufzurufen und unter Zuhilfenahme dieser Bedienungsanleitung die Optionen zusammen zu stellen.
- Für die unterschiedlichen Schnittstellentypen gibt es unterschiedliche Masken.

### **2.1.2 ... Anlagen mit einem Leistungsschalter**

Wird ein Gerät mit einer 2-Leistungsschalterlogik [PCM1-M] oder einer 1-Leistungsschalterlogik [PCM1-G] für den Ein-satz mit einem Leistungsschalter eingesetzt, gilt folgendes:

- Soll die Anlage im stationären Dauerbetrieb insel bzw. inselparallel (der NLS ist nicht geschlossen) betrieben werden, müssen folgende Signale aufgelegt werden:
	- "Rückmeldung: NLS ist offen" / "Inselbetrieb" (Klemme 54): HIGH-Signal (log. "1") und
	- "Freigabe NLS" (Klemme 53): LOW-Signal (logische "0").
	- Bedingung: Der "Notstrombetrieb" muss auf "AUS" stehen.
- Soll die Anlage im stationären Dauerbetrieb netzparallel (bei geschlossenen GLS ist der Generator immer Netzparallel) betrieben werden, müssen folgende Signale aufgelegt werden:
	- "Rückmeldung: NLS ist offen" / "Inselbetrieb" (Klemme 54): LOW-Signal (log. "0") und
	- "Freigabe NLS" (Klemme 53): HIGH-Signal (logische "1").
- Soll die Anlage sowohl insel(parallel) als auch netzparallel betrieben werden (der NLS kann geöffnet oder geschlossen sein), müssen folgende Signale aufgelegt werden:
	- Rückmeldung, dass der GLS geschlossen ist (Klemme 4) und
	- Rückmeldung, dass der NLS geschlossen ist (Klemme 54) und
	- "Freigabe NLS" (Klemme 53).

Fall A - Der NLS ist, außer bei einem Notstromfall, immer geschlossen zu halten: Die "Freigabe NLS" (Klemme 53) ist immer logisch "1".

Fall B - Der NLS kann, auch außerhalb eines Notstromfalls, geöffnet sein: Die "Freigabe NLS" (Klemme 53) ist dann auf logisch "1" zu legen, wenn ein Netzparallelbetrieb angestrebt wird (eine Synchronisierung des NLS soll durchge-führt werden). Während der Synchronisierung des NLS (PCM1-G: Extern) wird die Generatorfrequenz leicht übersyn-chron mit df max/2 zur Netzfrequenz geregelt. Zusätzlich wird eine Meldung im Display ausgegeben. Die "Freigabe NLS" (Klemme 53) ist auf logisch "0" zu legen, wenn die Anlage im Inselbetrieb gefahren werden soll (Regelung auf Sollfrequenz und Sollspannung).

#### **2.2 Sollwerttabelle**

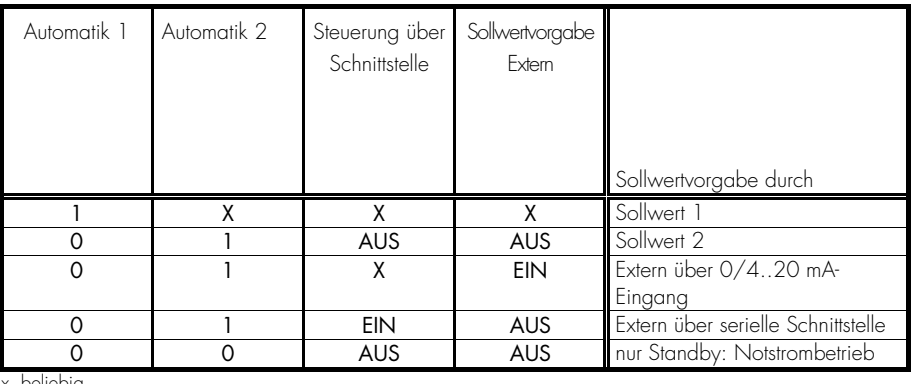

x..beliebig

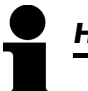

#### *HINWEIS*

Ein eventueller Notstrom- (Parametriermaske "Notstrom" muss auf EIN stehen) oder Sprinklerbetrieb (Klemme 6 muss entsprechend parametriert sein) wird in den Betriebsarten "PROBE" und "AUTOMATIK" unabhängig von den Digitaleingängen "Automatik 1" und "Automatik 2" durchgeführt. Sind die Klemmen 3 und 5 gleichzeitig gesetzt, erhält die Klemme 3 Vorrang.

 Automatik 1 Klemme 3 Anwahl der Betriebsart "AUTOMATIK" mit dem "Wirkleistungssollwert 1" sowie Starten/Stoppen des Motors.

- Gesetzt...........Befindet sich das Gerät in der Betriebsart "AUTOMATIK" (angewählt durch den Betriebsartenwahltaster auf der Frontseite) wird im Netzparallelbetrieb der "Wirkleistungssollwert 1" ausgeregelt. Handelt es sich um eine Festwertleistung (F), wird der Start des Aggregates unmittelbar durchgeführt und der Netzparallelbetrieb nach dem Synchronisieren des Generatorleistungsschalters aufgenommen. Handelt es sich um eine Bezugs (B)- oder Lieferleistung (L), wird der Start durch das automatische Zu- und Absetzen bestimmt. Ist kein automatisches Zu- und Absetzen aktiviert, startet das Aggregat sofort. Der Sollwert kann sowohl durch den Parametriermodus als auch durch die "höher/tiefer"-Tasten im "AUTOMATIK"-Modus verändert werden. AUTOSTART
	- Rückgesetzt.....Wenn weder Sprinkler- noch Notstrombetrieb herrschen, wird das Aggregat abgesetzt, ein Nachlauf durchgeführt und abgestellt.

 Automatik 2 Klemme 5 Anwahl der Betriebsart "AUTOMATIK" mit dem "Wirkleistungssollwert 2" sowie Starten/Stoppen des Motors.

> Gesetzt...........Befindet sich das Gerät in der Betriebsart "AUTOMATIK" (angewählt durch den Betriebsartenwahltaster auf der Frontseite) wird im Netzparallelbetrieb der "Wirkleistungssollwert 2" ausgeregelt. Handelt es sich um eine Festwertleistung (F) wird der Start des Aggregates unmittelbar durchgeführt und der Netzparallelbetrieb nach dem Synchronisieren des Generatorleistungsschalters aufgenommen. Handelt es sich um eine Bezugs (B)- oder Lieferleistung (L), wird der Start durch das automatisches Zu- und Absetzen bestimmt. Ist kein automatische Zu- und Absetzen aktiviert, startet das Aggregat sofort. Der Sollwert kann sowohl durch den Parametriermodus wie auch durch die "höher/tiefer"-Tasten im "AUTOMATIK"-Modus verändert werden. AUTOSTART

> Rückgesetzt.....Wenn weder Sprinkler- noch Notstrombetrieb herrschen, wird das Aggregat abgesetzt, ein Nachlauf durchgeführt und abgestellt.

> Bei einer eingeschalteten externen Sollwertvorgabe (z. B. durch einen Analogeingang 0/4..20 mA oder einer bidirektionalen Schnittstelle) wird mit dem Digitaleingang der externe Sollwert ausgeregelt (hierzu Sollwerttabelle).

- Multifunktion Klemme 6 Der Digitaleingang Klemme 6 kann entsprechend der folgenden Beschreibung unterschiedliche Funktionen aufweisen. Bitte beachten Sie, dass der Digitaleingang bei der Verwendung als Sprinklereingang eine negative Funktionslogik aufweist. Die Auswahl der Logik erfolgt über eine Parametriermaske (Kapitel 4.14.4 "Funktion der Klemme 6 einstellen", Seite 139).
- Sprinklerbetrieb Durch das Rücksetzen der Klemme 6 (anlegen eines Low-Pegels) wird der Sprinklerbetrieb entsprechend der Funktionsbeschreibung aktiviert. Beendet wird dieser durch das Setzen der Klemme 6 (anlegen eines High-Pegels). Achtung: Negative Funktionslogik! (Zur Funktion des Sprinklerbetriebes beachten Sie außerdem bitte das Kapitel 2.11 "Sprinklerbetrieb" auf der Seite 53.)
- Motorfreigabe Die Klemme 6 hat hier die gleiche Funktion wie die STOP-Taste: Ein Rücksetzen der Klemme 6 (anlegen eines LOW-Pegels) verhindert das Starten des Motors und stoppt ein bereits laufendes Aggregat; das Anlegen eines HIGH-Pegels gibt das Starten des Aggregates frei. Achtung: Durch diese Funktion wird auch der Notstrombetrieb verhindert oder abgebrochen. Ein Notstrombetrieb ist ohne dieses Freigabesignal nicht möglich! Die Funktion der Motorfreigabe ist nur in der Betriebsart "AUTOMATIK" möglich.
- Externe Quittierung In den Betriebsarten "STOP" und "AUTOMATIK" können Alarme von Extern durch das Setzen der Klemme 6 (Flankenwechsel von einem LOW- nach einem HIGH-Pegel) quittiert werden. Um eine erneute Quittierung zu erreichen, muss demnach die Klemme 6 erst rückgesetzt und danach wieder gesetzt werden. Liegt ein dauerhafter HIGH-Pegel an der Klemme 6 an hat dies keine Auswirkung auf die Quittierung und Unterdrückung von Alarmmeldungen.
- Betriebsart STOP Durch das Setzen der Klemme 6 (Anlegen eines HIGH-Pegels) wird die Betriebsart STOP angewählt. Durch Wegnahme dieses Signals wird in die Betriebsart gewechselt, die vor dem Setzen der Klemme 6 aktiviert war.
	- Motor Stop Durch das Setzen der Klemme 6 (Anlegen eines HIGH-Pegels) kann ein Start des Aggregates verhindert werden. Läuft das Aggregat, weil ein Notstromfall vorliegt, wird es durch das Setzen dieses Digitaleinganges gestoppt. Der Digitaleingang ist nicht invertiert. Die Funktion der Motorsperre ist nur in der Betriebsart "AUTOMATIK" möglich.
	- Start ohne LS Wird die Klemme 6 gesetzt, startet das Aggregat, es erfolgt keine Synchronisation und der Generatorleistungsschalter wird nicht eingelegt (kein Schwarzschalten). Der GLS wird nur dann eingelegt, wenn ein Notstromfall vorliegt. Nach der Netzwiederkehr erfolgt eine Umschaltung auf das Netz entsprechend der eingestellten Schalterlogik. Der Start über die Klemme 6 ist höherwertiger als der Start über die Klemmen 3/5. Wurde die Klemme 6 angewählt, werden die Klemmen 3/5 ignoriert. Befindet sich das Aggregat bei der Leistungsschalterlogik "Parallel" im Netzparallelbetrieb und wird die Klemme 6 aktiviert, wird der GLS nach einer Leistungsreduzierung geöffnet. Das Aggregat läuft im Leerlauf mit geöffnetem GLS weiter.

 Rückmeldung: GLS ist offen Klemme 4

 [PCL1 / PCM1-M] Rückmeldung: NLS ist offen Klemme 54

 [PCM1-G] Rückmeldung: LS ist offen Klemme 54

> [PCM1-G] Inselbetrieb Klemme 54

Mit diesem Eingang (logische "1") wird dem Gerät gemeldet, dass der Generatorleistungsschalter geöffnet ist (die Leuchtdiode "GLS EIN" ist aus).

Mit diesem Eingang (logische "1") wird dem Gerät gemeldet, dass der Netzleistungsschalter geöffnet ist (die Leuchtdiode "NLS EIN" ist aus).

Mit diesem Eingang (logische "1") wird dem Gerät gemeldet, dass der Leistungsschalter geöffnet ist.

Mit diesem Eingang (logische "1") wird dem Gerät gemeldet, dass das Aggregat im Inselbetrieb arbeitet (die Leuchtdiode "Netzparallel" ist aus). Mit diesem Digitaleingang wird entschieden, ob nach dem Schließen des GLS eine Frequenzregelung (Klemme 54 = logisch "1") oder Leistungsregelung (Klemme 54 = logisch "0") durchgeführt werden soll.

Gesetzt...........Es wird ein Netzparallelbetrieb ermöglicht und der NLS wird bedient. Rückgesetzt.....Der NLS wird nicht bedient. In Abhängigkeit der Rückmeldung des NLS wird ein Inselbetrieb oder Netzparallelbetrieb durchgeführt.

 [PCL1/PCM1-M] Freigabe NLS Klemme 53

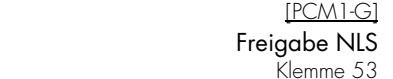

Gesetzt...........Es wird ein Netzparallelbetrieb ermöglicht und der NLS wird bedient. Rückgesetzt.....Der NLS wird nicht bedient. In Abhängigkeit der Rückmeldung des NLS wird ein Inselbetrieb oder Netzparallelbetrieb durchgeführt.

 Digitaleingänge [PCL1] Klemmen 61-73/125 [PCM1] Klemmen 61-73/125-127

Frei zu programmierende Alarmeingänge mit Meldungstext, Alarmklasse, Verzögerung, Motorstartverzögerung und Ruhe-/Arbeitsstromauslösung (Beschreibung ab der Seite 135).

#### **2.4 Steuerausgänge**

#### Betriebsbereitschaft Klemmen 18/19

Mit dem Setzen dieses Relais wird die Betriebsbereitschaft des Gerätes signalisiert. Fällt dieses Relais ab, kann eine einwandfreie Funktion des Gerätes nicht mehr garantiert werden. Es sind entsprechende Maßnahmen einzuleiten, wenn dieses Relais abgefallen ist (z. B. GLS öffnen, Motor abstellen).

Mit dem Setzen dieses Relais wird das Vorglühen des Dieselaggregates vorgenommen (hierzu Funktionsbeschreibung Startablauf Dieselaggregat, Seiten 37/150).

 Zündung "EIN" (Gasmaschine) [PCL1] vorbel. auf Relais 3, Kl. 37/38 [PCM1x] vorbel. auf Relais 6, Kl. 37/38

Mit dem Setzen dieses Relais wird die Zündung der Gasmaschine eingeschaltet (hierzu Funktionsbeschreibung Startablauf Gasmaschine, Seiten 39/148).

#### **Kraftstoffmagnet/Gasventil Klemmen 43/44**

a) Dieselmotor: Kraftstoffmagnet

#### a.1) Betriebsmagnet

 Vorglühen (Dieselaggregat) [PCL1] vorbel. auf Relais 3, Kl. 37/38 [PCM1x] vorbel. auf Relais 6, Kl. 37/38

> Mit dem Setzen dieses Relais wird die Startfreigabe für den Motor erteilt. Soll der Motor abgeschaltet werden, fällt das Relais unverzüglich ab. Fällt die Drehzahl des Motors unter die einstellbare Zünddrehzahl, fällt das Relais ebenfalls ab (hierzu bitte die Funktionsbeschreibung im Kapitel "Dieselmotor" beachten).

#### a.2) Stoppmagnet

 $IPCN$ 

Mit dem Setzen dieses Relais wird der Motor gestoppt.

#### b) Gasmotor: Gasventil

Mit dem Setzen dieses Relais wird das Gasventil für den Gasmotor geöffnet. Soll der Motor abgeschaltet werden, fällt das Relais unverzüglich ab. Fällt die Drehzahl des Motors unter die einstellbare Zünddrehzahl, fällt das Relais ebenfalls ab (hierzu bitte die Funktionsbeschreibung im Kapitel "Gasmotor" beachten).

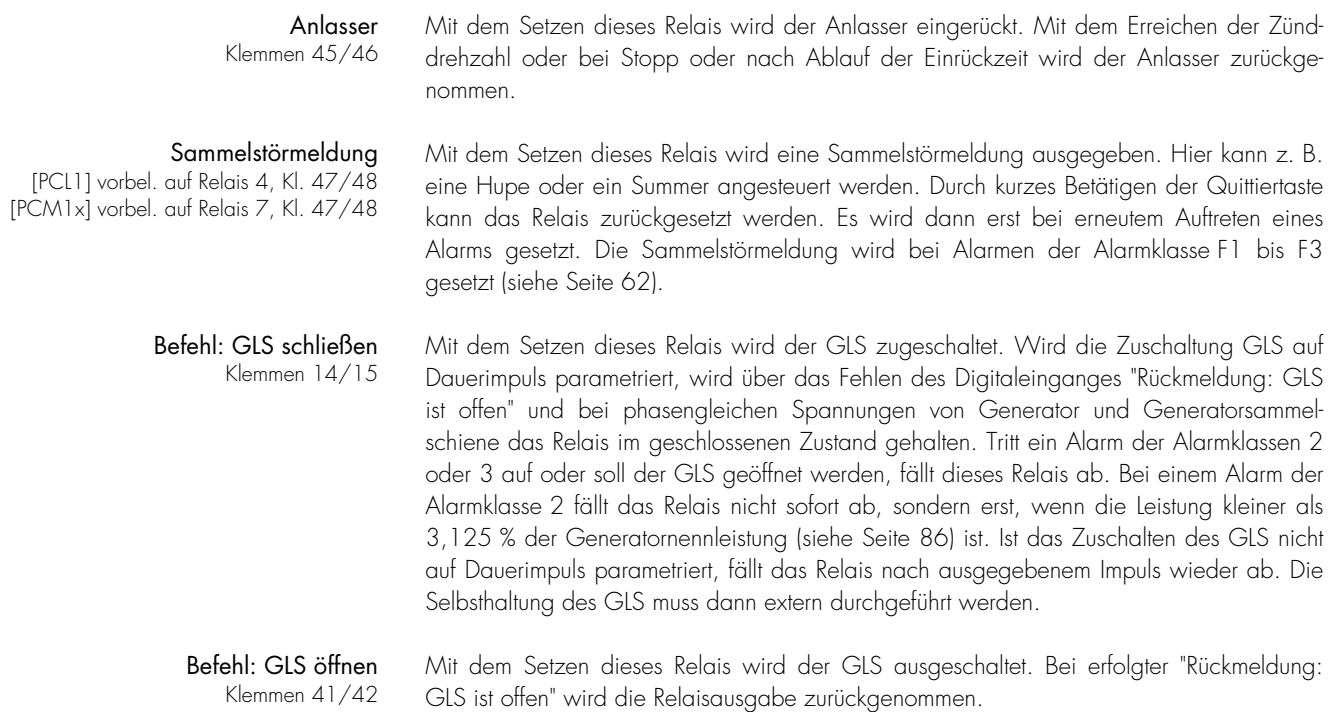

 [PCL1/PCM1-M] Befehl: NLS schließen Klemmen 16/17

[PCM1-G..I] Befehl: LS schließen Klemmen 16/17

 [PCL1 / PCM1-M] Befehl: NLS öffnen Klemmen 39/40

[PCM1-G..I] Befehl: LS öffnen Klemmen 39/40 Mit dem Setzen dieses Relais wird der NLS zugeschaltet. Diese Ausgabe ist immer ein Zuschaltimpuls, d. h., die Selbsthaltung des Netzleistungsschalters muss extern durchgeführt werden.

Mit dem Setzen dieses Relais wird der LS zugeschaltet. Diese Ausgabe ist immer ein Zuschaltimpuls, d. h., die Selbsthaltung des Netzleistungsschalters muss extern durchgeführt werden.

Mit dem Setzen dieses Relais wird der NLS ausgeschaltet. Bei erfolgter "Rückmeldung: NLS ist offen" wird die Relaisausgabe zurückgenommen.

Mit dem Setzen dieses Relais wird der LS ausgeschaltet. Bei erfolgter "Rückmeldung: LS ist offen" wird die Relaisausgabe zurückgenommen.

 Zusatzrelais R1 bis R9 [PCL1] Kl. 33..38/47..48 [PCM1x] Kl. 33..38/47..48/74..83

Diese Relais werden durch den "Relaismanager" verwaltet (siehe Seite 146).

Voreinstellungen:

- Relais 1-5 = Relaisnummer (z. B. Relais 1 = Alarmklasse 1, Relais 2 = Alarmklasse 2, etc.)
- Relais 6 = Zündung / Vorglühen (bzw. Relais 3 im PCL1)
- Relais 7 = Sammelstörung (bzw. Relais 4 im PCL1)

In der unteren Reihe im Display werden Betriebs- und Alarmmeldungen angezeigt. Mit der Taste "Meldung" kann auf die folgenden Masken: "Gen.leistung", "Stromschleppzeiger", etc. umgeschaltet werden.

#### **2.5.1 Gerätefunktionsmeldungen im Display**

Relaismeldungen Die folgenden Relaisausgaben für die Motor- und Generatorsteuerung werden zusätzlich im Display angezeigt:

- Synchronisieren GLS bzw. NLS,
- Schwarzschalten GLS bzw. NLS,
- Anlassen,
- Vorglühen (Dieselmaschine),
- Spülvorgang (Gasmaschine),
- Zündung (Gasmaschine),
- Grundstellung (Dieselmaschine): f- Dauersignal des Drehzahlreglers wird vor dem Aggregatestart gesetzt,
- Hilfsbetriebe Vor-/ Nachlauf.
- "Start Pause" Ein unterbrochener Anlassvorgang wird mit der Meldung "Start Pause" angezeigt.
- "Probebetrieb" Ist die Betriebsart "PROBE" angewählt, wird diese Meldung ausgegeben.
- "Lastprobebetrieb" Ist in der Betriebsart "PROBE" nach dem Betätigen der Taste "GLS EIN" eine Lastprobe angewählt, wird diese Meldung ausgegeben.
- "Notstrombetrieb" Diese Meldung zeigt einen vorliegenden Notstromfall an.
- "Netzber. 000s" Diese Meldung im Display zeigt die Netzberuhigungszeit nach einem Netzfehler an. Es wird die noch verbleibende Netzberuhigungszeit angezeigt.
- "Sprinklerbetrieb" Während des Sprinklerbetriebes wird im Display diese Meldung angezeigt.
- "Sprinkler Nachl." Nach einem Sprinklerbetrieb läuft das Aggregat 10 Minuten im Leerlauf. Während dieser Zeit wird im Display diese Meldung angezeigt.
- "Nachlauf 000s" Der Leerlaufbetrieb (Aggregatekühlung) vor dem Aggregatestillsetzen wird mit dieser Meldung angezeigt. Es wird die noch verbleibende Nachlaufzeit angezeigt.
	- "Motor stop !" Beim Absetzen des Aggregats wird mit dem Unterschreiten der Zünddrehzahl für 10 Sekunden eine Startsperre gesetzt. Diese Meldung zeigt diesen Betriebszustand an.
	- "Leistungsred." Ein Absetzen der Maschine ist gewünscht: Die Leistung soll reduziert werden.
- "Sprinkler+Notstr" Es sind sowohl die Funktion Sprinklerbetrieb, als auch der Notstrom aktiv.
- "Start ohne GLS" Über die Klemme 6 wurde die Funktion "Start ohne GLS" angewählt.

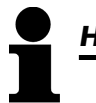

# *HINWEIS*

Die folgende Meldung ist keine Alarmmeldung im eigentlichen Sinne, sondern eine hinweisende Meldung, die nicht quittiert werden muß und kein Abschalten des Motors zur Folge hat. Nach Korrektur des Drehfeld ver-schwindet die Anzeige automatisch.

#### GB **Phase sequence! Alarmmeldung: Drehfeld Generator/Netz unterschiedlich nur Anzeige** D **Drehfeld falsch!**

Die Drehfelder von Generator/Netz sind unterschiedlich. Ein Schließen des GLS/NLS wird blockiert.

# *HINWEIS*

Die Texte "Sprinklerbetrieb", "Notstrom", "Probe", "Lastprobe" und "Sprinkler+Notstrom" werden im Wechsel mit der Grundanzeigemaske angezeigt. Ist einer dieser Texte aktiv, kann durch das Betätigen der Taste "Anwahl" auf eine dauerhafte Anzeige der Grundanzeigemaske gewechselt werden. Durch das Betätigen der Taste "Quittierung" kann dies wieder rückgängig gemacht werden.

# **2.5.2 Alarmmeldungen im Display**

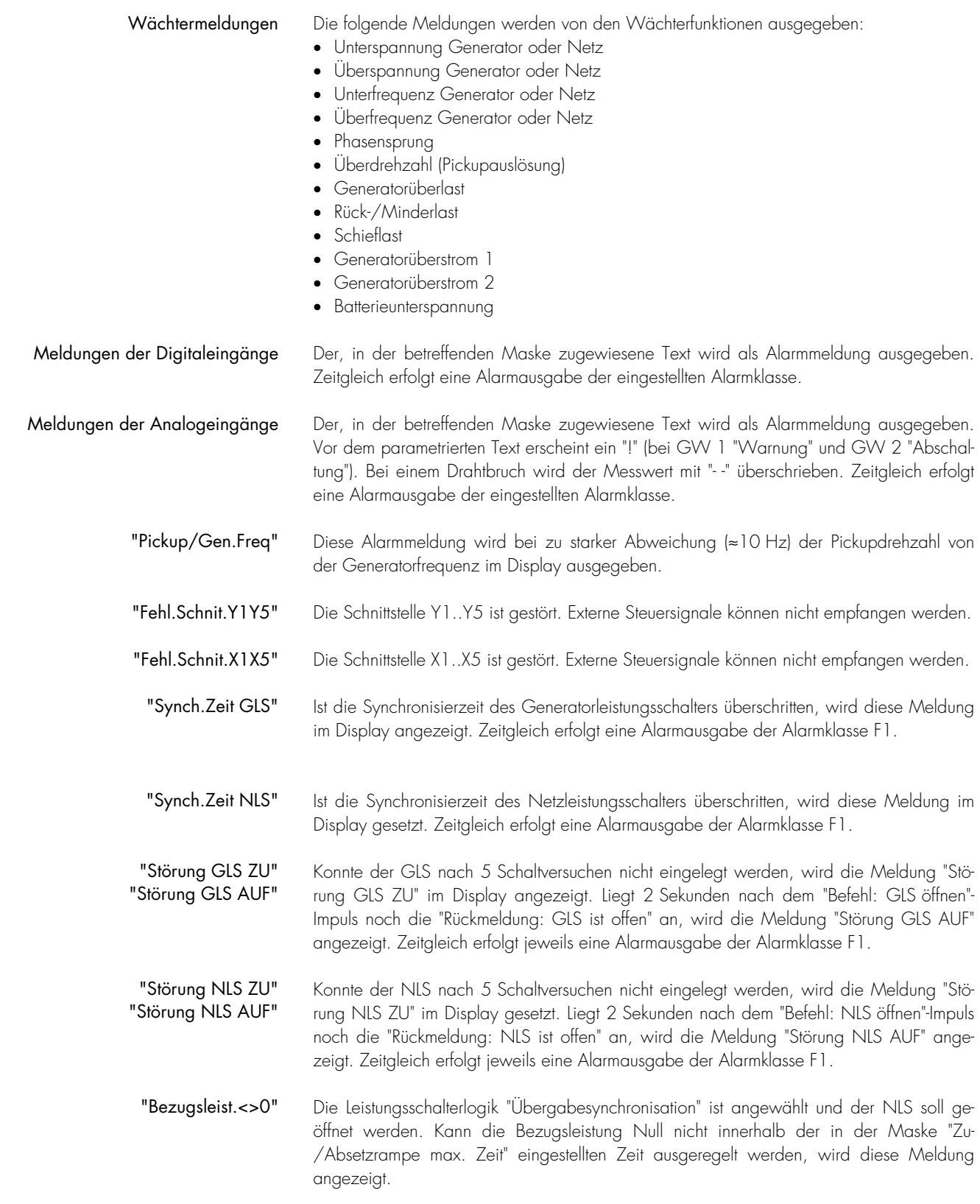

- "Stör. df/dU-max." Erreicht der Generator nach dem Start und dem Ablauf der eingestellten Zeit "Schwarzstart GLS max. Zeit" das Spannungs- und Frequenzfenster nicht, das ihm zugestanden wird, kommt es zu dieser Meldung.
	- "Fehlstart" Nach drei erfolglosen Startversuchen wird diese Meldung ausgegeben. Es wird kein weiterer Startversuch durchgeführt. Im Sprinklerbetrieb werden sechs Startversuche vor der Anzeige dieser Meldung durchgeführt.
- "Abstellstörung" Wird 30 Sekunden nach dem Stoppsignal noch eine Drehzahl (erfasst über die Generatorfrequenz, den Pickup oder den Digitaleingang "Lichtmaschine") erkannt, wird die Meldung "Abstellstörung" mit einer F3-Alarmabschaltung ausgegeben.
	- "Wartung" Nach dem Ablauf des Wartungsintervalles wird mit dieser Meldung das Anstehen der nächsten Wartung angezeigt.
- "ungewollter Stop" Der Startvorgang des Aggregates wurde abgeschlossen und der Motor sollte laufen. Diese Meldung wird ausgegeben, wenn die Generatorfrequenz z.B. durch einen Maschinenschaden plötzlich auf 0 Hz fällt. (Hintergrund: Da die verzögerte Motorüberwachung mit dem Unterschreiten der Zünddrehzahl deaktiviert wird, kann keine Unterfrequenz ermittelt werden. Diese Meldung wird durch die verzögerte Motorüberwachung nicht unterbunden.)
- "P-Rampe: GLS auf" Kann beim Absetzen des Aggregates der GLS nicht nach der Zeit "Zu-/Absetzrampe max. Zeit" geöffnet werden, wird diese Alarmmeldung angezeigt. (Bei dieser Meldung wird davon ausgegange, dass der P-Regler defekt ist.)

#### **Störung EXT AUF Alarmmeldung: Störung beim Öffnen des externen Schalters Alarmklasse: 1**

Bei der Umschaltung der Netzentkopplung im PCM1-G: Fehler bei der Netzentkopplung über Relais Klemmen 39/40.
#### **2.6 Beschreibung Start-/Stoppablauf**

# **2.6.1 Dieselaggregat**

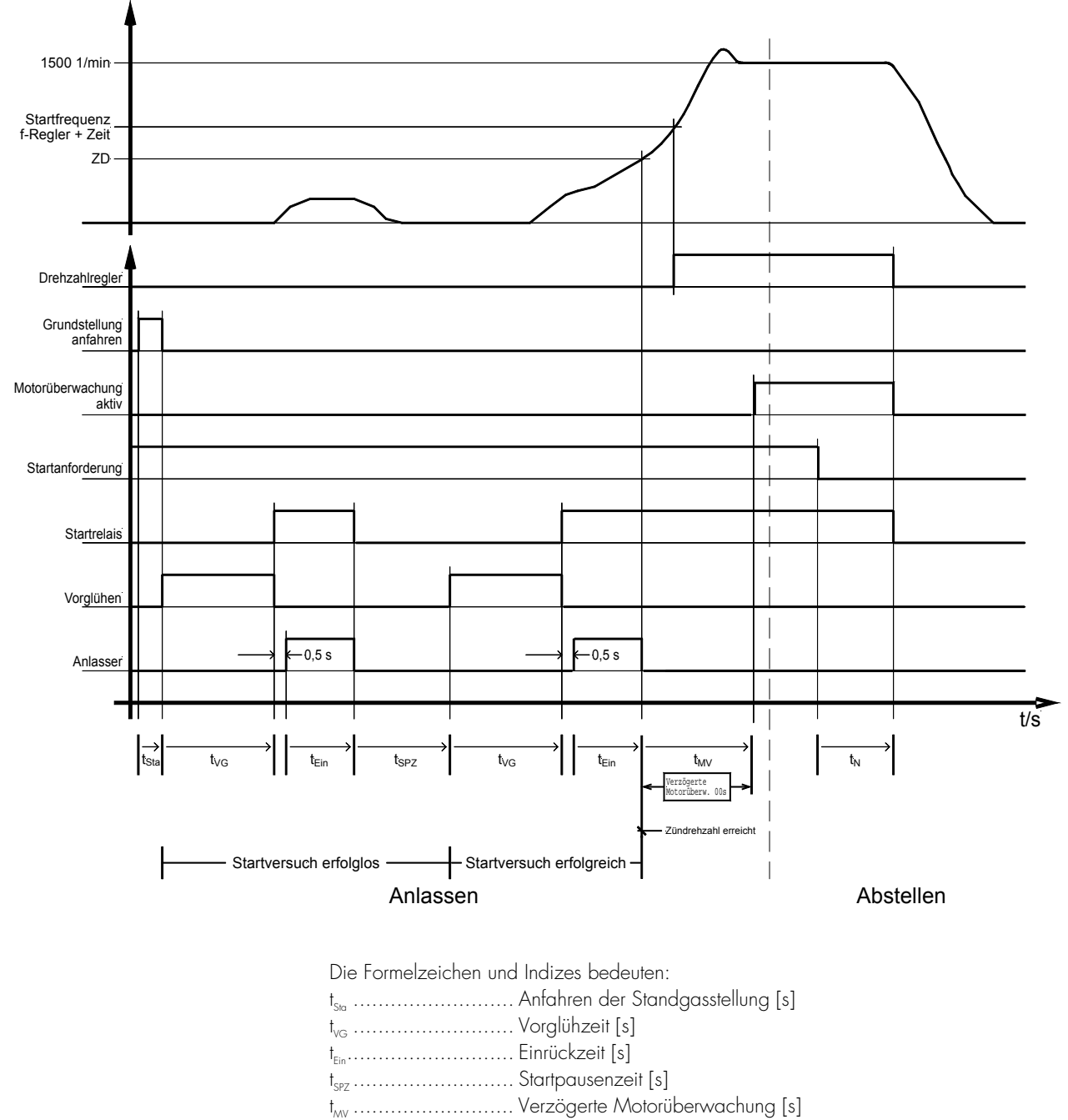

t<sub>n</sub> ............................. Nachlaufzeit [s]

## **a.) Startablauf**

Erläuterung anhand eingegebener Daten (siehe Seite150, Kapitel 4.18.2b.) "Start-/Stopp-Automatik für Dieselmotoren")

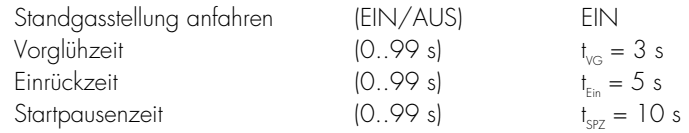

Funktion Ist das Gerät mit einem Frequenzdreipunktregler ausgestattet, wird vor dem Startvorgang für die Zeit "Grundstellung Frequenzregler" das Relais "Frequenz tiefer" ausgegeben. Danach wird für die Dauer der Vorglühzeit das Relais "Vorglühen" gesetzt. Nach dem Vorglühen wird zuerst der Betriebsmagnet und dann der Anlasser gesetzt. Wird die einstellbare Zünddrehzahl überschritten, geht der Anlasser wieder heraus, und der Betriebsmagnet hält sich über die Zünddrehzahl. Nach Erreichen von "Startfrequenz f-Regler" des Drehzahlreglers und nach Ablauf der Verzögerungszeit wird der Drehzahlregler aktiviert.

## **b.) Stoppablauf**

Nachlaufzeit  $(0.999 s)$   $t<sub>N</sub> = 3 s$ 

 Funktion Mit dem Zurücksetzen des Betriebsbit wird eine Leistungsreduzierung (wenn Wirkleistungsregler eingeschaltet ist) durchgeführt. Nach dem Öffnen des Generatorleistungsschalter wird die Nachlaufzeit gestartet und die Maschine dreht im Leerlauf. Mit der Beendigung der Nachlaufzeit wird der Betriebsmagnet zurückgesetzt. Die Maschine wird gestoppt. Wird die Zünddrehzahl unterschritten, wird für eine fest vorgegebene Zeit von 10 Sekunden ein Aggregatestart unterbunden. Kann die Maschine nicht durch den Betriebsmagnet gestoppt werden, erscheint nach 30 s die Alarmmeldung "Abstellstörung", ein Alarm der Klasse 3 wird ausgegeben.

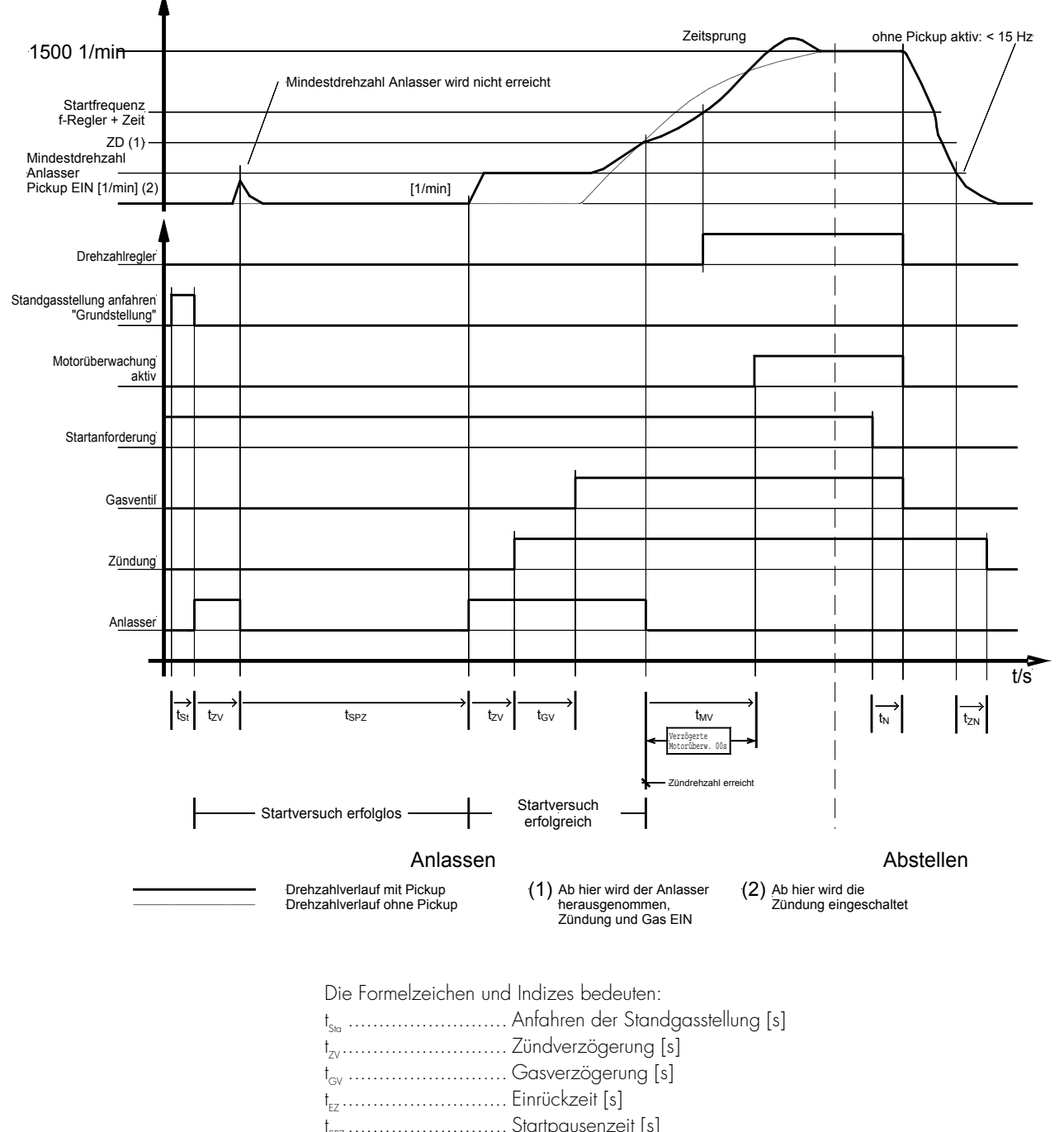

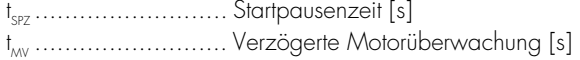

- $\mathfrak{t}_{\mathrm{ZN}}$  . ZN .......................... Zündung Nachlauf [s]; fest: 5 s
- t<sub>n</sub> ............................. Nachlautzeit [s]
- (1).......................... Herausnahme des Anlassers; Zündung und Gas weiterhin EIN
- (2).......................... Einschalten der Zündung

## **a.) Startablauf**

Erläuterung anhand eingegebener Daten (siehe Seite 148, Kapitel 4.17.2a.) "Start-/Stopp-Automatik für Gasmaschinen")

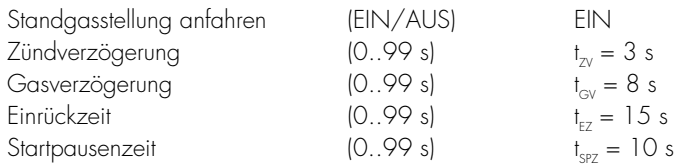

Funktion Ist das Gerät mit einem Frequenzdreipunktregler ausgestattet, wird vor dem Aggregatestart ein Dauersignal (Zeit einstellbar) an der Relaisausgabe "Frequenz tiefer" ausgegeben. Danach wird der Anlasser gesetzt. Nach Ablauf der Zündverzögerungszeit und wenn das Aggregat mit mindestens der parametrierten "Mindestdreh-zahl Anlassen" dreht, wird die Zündung eingeschaltet. Nach Ablauf der Gasverzögerung wird dann das Gasventil eingeschaltet. Ist der Startversuch erfolgreich, das heißt, die Zünddrehzahl konnte überschritten werden, geht der Anlasser wieder heraus. Das Gasventil und die Zündung halten sich über die Zünddrehzahl. Nach Erreichen von "Startfrequenz f-Regler" und nach Ablauf der Verzögerungszeit wird der Drehzahlregler aktiviert.

#### **b.) Stoppablauf**

Nachlaufzeit  $(0.999 s)$   $T_{Z_0} = 3 s$ 

Funktion Mit dem Zurücksetzen der Startanforderung wird eine Leistungsreduzierung (wenn Wirkleistungsregler eingeschaltet ist) durchgeführt. Nach dem Öffnen des Generatorleistungsschalters wird die Nachlaufzeit gestartet und die Maschine dreht im Leerlauf. Mit der Beendigung der Nachlaufzeit wird das Gasventil geschlossen. Die Maschine wird gestoppt. Wird die Zünddrehzahl unterschritten, wird für eine fest vorgegebene Zeit von 10 s ein Aggregatestart unterbunden. Kann die Maschine nicht gestoppt werden, erscheint nach 30 s die Alarmmeldung "Abstellstörung", ein Alarm der Klasse 3 wird ausgegeben.

> Nach Unterschreitung der Zünddrehzahl bleibt die Zündung noch für weitere 5 Sekunden gesetzt, damit das restliche Gas verbrennen kann.

#### **2.7 Bedienung der Leistungsschalter**

Zulässige vorgegebene Grenzen Generator:

- Spannung  $U_{Gen}$  75..115 %  $U_{Neq}$ <br>• Frequenz  $f_{eq}$  80..110 %  $f_{eq}$ 
	- $f_{\text{cm}}$  80..110 %  $f_{\text{Nens}}$

#### Sammelschiene:

- Spannung  $U_{Gen}$  85..112,5 %  $U_{Norm}$
- Frequenz  $f_{Gen}$  90..110 %  $f_{N_{harm}}$

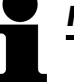

# *HINWEIS*

Zur Beschreibung der Schalterlogiken beachten Sie bitte das Kapitel 4.11.1 "Leistungsschalterlogik" ab der  $S_{\text{Oite}}$  112

#### **2.7.1 Synchronisation des Generatorleistungsschalters**

Der Generatorleistungsschalter wird mit Frequenz- und Spannungsnachführung synchronisiert, wenn folgende Bedingungen gleichzeitig erfüllt sind:

#### Automatikbetrieb:

- die Betriebsart "AUTOMATIK" ist angewählt;
- eine der Leistungsschalterlogiken "Netzparallelbetrieb", "Übergabesynchronisation" oder "Überlappungssynchronisation" ist im Parametriermodus eingeschaltet;
- es liegt kein Alarm der Alarmklasse 2 oder 3 vor;
- ein Eingang "Automatik 1" (Klemme 3) oder "Automatik 2" (Klemme 5) liegt an, oder es ist ein Fernstartsignal über die Schnittstelle aktiviert oder ein weitere Aggregat wird im Notstrombetrieb angefordert (und an die Sammelschiene synchronisiert);
- die Sammelschiene steht unter Spannung;
- das Aggregat läuft, und die Generatorspannung und -frequenz befinden sich innerhalb der vorgegebenen Grenzen (siehe Seite 41);
- die verzögerte Motorüberwachung ist abgelaufen (dies gilt nicht im Notstromfall);
- die Drehrichtungen der Generator- und Netzspannungen sind identisch (es wird keine Alarmmeldung angezeigt).

#### Handbetrieb:

- die Betriebsart "HAND" ist angewählt;
- eine der Leistungsschalterlogiken "Netzparallelbetrieb", "Übergabesynchroni sation" oder "Überlappungssynchronisation" ist im Parametriermodus eingeschaltet;
- es liegt kein Alarm der Alarmklasse 2 oder 3 vor;
- die Sammelschiene steht unter Spannung;
- das Aggregat läuft, und die Generatorspannung und -frequenz befinden sich innerhalb der vorgegebenen Grenzen (siehe Seite 41);
- der Taster "GLS EIN" wurde betätigt;
- die Drehrichtungen der Generator- und Netzspannungen sind identisch (es wird keine Alarmmeldung angezeigt).

#### Lastprobebetrieb:

- die Betriebsart "PROBE" ist angewählt;
- eine der Leistungsschalterlogiken "Netzparallelbetrieb", "Übergabesynchronisation" oder "Überlappungssynchronisation" ist im Parametriermodus eingeschaltet;
- es liegt kein Alarm der Alarmklasse 2 oder 3 vor;
- die Sammelschiene steht unter Spannung;
- das Aggregat läuft, und die Generatorspannung und -frequenz befinden sich innerhalb der vorgegebenen Grenzen (siehe Seite 41);
- der Taster "GLS EIN" wurde betätigt;
- die Drehrichtungen der Generator- und Netzspannungen sind identisch (es wird keine Alarmmeldung angezeigt).

# **2.7.2 Generatorleistungsschalter ohne Synchronisation einlegen (Schwarzstart GLS)**

Der Generatorleistungsschalter wird ohne Synchronisierung eingelegt, wenn folgende Bedingungen gleichzeitig erfüllt sind:

#### Automatikbetrieb:

- die Betriebsart "AUTOMATIK" ist angewählt;
- es liegt kein Alarm der Alarmklasse 2 oder 3 vor;
- die Freigabe "Schwarzstart GLS" steht im Parametriermodus auf "EIN";
- die Sammelschiene steht nicht unter Spannung;
- das Aggregat läuft, und die Generatorspannung und -frequenz befinden sich in den vorgegebenen Grenzen (siehe Seite 41);
- die "Rückmeldung: NLS ist offen" ist vorhanden (der NLS ist geöffnet);
- bei einer Lastverteilung über CAN-Bus
	- darf kein GLS bei einem möglichen Inselparallelbetrieb geschlossen sein,
	- wird das Gerät seinen GLS als erstes schließen, dessen Gerätenummer am kleinsten ist (siehe Kapitel 4.9 "Grundeinstellungen konfigurieren" auf Seite 83).

#### Handbetrieb:

- die Betriebsart "HAND" ist angewählt;
- es liegt kein Alarm der Alarmklasse 2 oder 3 vor;
- die Sammelschiene steht nicht unter Spannung;
- das Aggregat läuft, und die Generatorspannung und -frequenz befinden sich innerhalb der vorgegebenen Grenzen (siehe Seite 41);
- die "Rückmeldung: NLS ist offen" ist vorhanden (der NLS ist geöffnet);
- bei einer Lastverteilung über CAN-Bus
	- darf kein GLS bei einem möglichen Inselparallelbetrieb geschlossen sein,
	- wird das Gerät seinen GLS als erstes schließen, dessen Gerätenummer am kleinsten ist (siehe Kapitel 4.9 "Grundeinstellungen konfigurieren" auf Seite 83);
- der Taster "GLS EIN" wurde betätigt.

#### Ausgeschaltete Generatorwächter:

Sind die Generatorwächter ausgeschaltet, werden die Schalterlogik und die Steuerung von internen festgelegten Grenzwerten gesteuert.

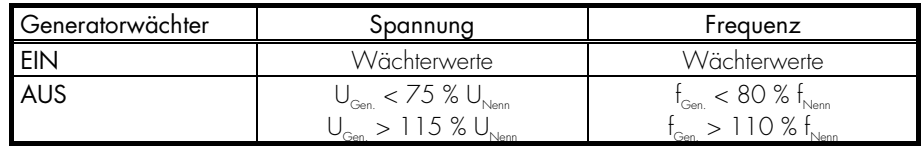

# **2.7.3 Synchronisation des Netzleistungsschalters [PCL1/PCM1-M]**

Der Netzleistungsschalter wird mit Frequenz- und Spannungsnachführung synchronisiert, wenn folgende Bedingungen gleichzeitig erfüllt sind:

#### Automatikbetrieb:

- die Betriebsart "AUTOMATIK" ist angewählt;
- eine der Leistungsschalterlogiken "Netzparallelbetrieb", "Übergabesynchronisation" oder "Überlappungssynchronisation" ist im Parametriermodus eingeschaltet;
- es liegt kein Alarm der Alarmklasse 2 oder 3 vor;
- die Sammelschiene steht unter Spannung;
- die Netzspannung ist vorhanden und innerhalb der zulässigen Grenzen;
- das Aggregat läuft, und die Sammelschienenspannung und -frequenz befinden sich innerhalb der vorgegebenen Grenzen (siehe Seite 41);
- die "Rückmeldung: GLS ist offen" ist nicht vorhanden (der GLS ist geschlossen);
- der Eingang "Freigabe NLS" ist gesetzt;
- die Drehrichtungen der Generator- und Netzspannungen sind identisch (es wird keine Alarmmeldung angezeigt).

#### Handbetrieb:

- die Betriebsart "HAND" ist angewählt;
- eine der Leistungsschalterlogiken "Netzparallelbetrieb", Übergabesynchronisation" oder "Überlappungssynchronisation" ist im Parametriermodus eingeschaltet;
- es liegt kein Alarm der Alarmklasse 2 oder 3 vor;
- die Sammelschiene steht unter Spannung;
- die Netzspannung ist vorhanden;
- das Aggregat läuft, und die Sammelschienenspannung und -frequenz befinden sich innerhalb der vorgegebenen Grenzen (siehe Seite 41);
	- die "Rückmeldung: GLS ist offen" ist nicht vorhanden (der GLS ist geschlossen);
- der Eingang "Freigabe NLS" ist gesetzt;
- der Taster "NLS EIN" wurde betätigt;
- Lastprobe: Mit dem Beenden der Lastprobe (Leistungsschalterlogiken "Übergabesynchronisation" oder "Überlappungssynchronisation") öffnet der GLS;
- die Drehrichtungen der Generator- und Netzspannungen sind identisch (es wird keine Alarmmeldung angezeigt).

# **2.7.4 Netzleistungsschalter ohne Synchronisation einlegen (Schwarzstart NLS) [PCL1/PCM1-M]**

Der Netzleistungsschalter wird ohne Synchronisierung eingelegt, wenn folgende Bedingungen gleichzeitig erfüllt sind:

#### Automatikbetrieb:

- die Betriebsart "AUTOMATIK" ist angewählt;
- die Freigabe "Schwarzstart NLS" steht im Parametriermodus auf "EIN";
- die Sammelschiene steht nicht unter Spannung;
- die Netzspannung ist vorhanden;
- die "Rückmeldung: GLS ist offen" ist vorhanden (der GLS ist geöffnet);
- der Eingang "Freigabe NLS" ist gesetzt.
- bei einer Lastverteilung über CAN-Bus
	- darf kein NLS bei einem möglichen Inselparallelbetrieb geschlossen sein,
	- wird das Gerät seinen NLS als erstes schließen, dessen Gerätenummer am kleinsten ist (siehe Kapitel 4.9 "Grundeinstellungen konfigurieren" auf Seite 83).

#### Handbetrieb:

- die Betriebsart "HAND" ist angewählt;
- die Sammelschiene steht nicht unter Spannung;
- die Netzspannung ist vorhanden;
- die "Rückmeldung: GLS ist offen" ist vorhanden (der GLS ist geöffnet);
- der Eingang "Freigabe NLS" ist gesetzt;
- der Taster "NLS EIN" wurde betätigt.
- bei einer Lastverteilung über CAN-Bus
	- darf kein NLS bei einem möglichen Inselparallelbetrieb geschlossen sein,
	- wird das Gerät seinen NLS als erstes schließen, dessen Gerätenummer am kleinsten ist (siehe Kapitel 4.9 "Grundeinstellungen konfigurieren" auf Seite 83).

#### Betriebsart STOP:

• Der NLS wird bei anliegender "Freigabe NLS" (Klemme 53) geschlossen, wenn dies über die Parametrierung freigegeben wurde.

#### **2.7.5 Generatorleistungsschalter öffnen**

Der Generatorleistungsschalter wird sowohl durch das Abfallen des Relais "Befehl: GLS schließen" (nur wenn im Parametriermodus "Dauerimpuls" angewählt ist), als auch durch das Schließen des Relais "Befehl: GLS öffnen" geöffnet. Bei folgenden Kriterien wird der GLS geöffnet:

- Beim Ansprechen eines Netzwächters mit Entkopplung auf GLS;
- in der Betriebsart "STOP";
- bei der Alarmklasse 2 oder 3;
- bei Betätigen der Taste "GLS AUS" bzw. "NLS EIN" (abhängig von der eingestellten Schalterlogik) im Handbetrieb;
- beim Betätigen der Taste "STOP" im Handbetrieb;
- beim Betätigen der Taste "GLS AUS" bzw. "NLS EIN" (abhängig von der eingestellten Schalterlogik) im Lastprobebetrieb;
- beim automatischen Absetzen in der Betriebsart "AUTOMATIK";
- nach der Überlappungssynchronisation des NLS;
- vor dem Schwarzschalten des NLS bei einer Umschaltlogik;
- im Sprinklerbetrieb, sofern kein Notstromfall vorliegt;
- nach der Übergabesynchronisierung des NLS.

## **2.7.6 Netzleistungsschalter öffnen [PCL1/PCM1-M]**

Der Netzleistungsschalter wird durch das Schließen des Relais "Befehl: NLS öffnen" geöffnet (die Einstellung "Dauerimpuls" ist beim NLS nicht möglich). Bei folgenden Kriterien wird der NLS geöffnet:

- Beim Ansprechen des Netzwächters, wenn die Netzentkopplung auf NLS steht;
- beim Ansprechen des Notstrombetriebes (Netzausfall);
- nach der Überlappungssynchronisation des GLS;
- vor dem Schließen des GLS bei Umschaltlogik;
- beim Betätigen der Taste "NLS AUS" bzw. "GLS EIN" (abhängig von der eingestellten Schalterlogik) im Handbetrieb;
- beim Betätigen der Taste "NLS AUS" bzw. "GLS EIN" (abhängig von der eingestellten Schalterlogik) im Lastprobebetrieb;
- nach der Übergabesynchronisierung des NLS.

# **2.7.7 Impuls/Dauerimpuls GLS**

Das Ein- und Ausschalten des GLS und NLS wird in den folgenden Diagrammen beschrieben. Die Umschaltung der Impulse erfolgt über den Parameter "Signal-Logik GLS" und hat die angegebene Auswirkung auf die Signalfolge (die Ansteuerung des NLS kann nicht mittels des Dauerimpulses erfolgen). Steht der Parameter "Automatische Schalterentriegelung" auf "EIN", wird vor jedem Schließen-Impuls ein Öffnen-Impuls ausgegeben. Der Digitaleingang "Freigabe NLS" verhindert das Einschalten des NLS. Ein geschlossener NLS wird durch die "Freigabe NLS" nicht geöffnet.

• Schalter-Logik: 'Impuls'

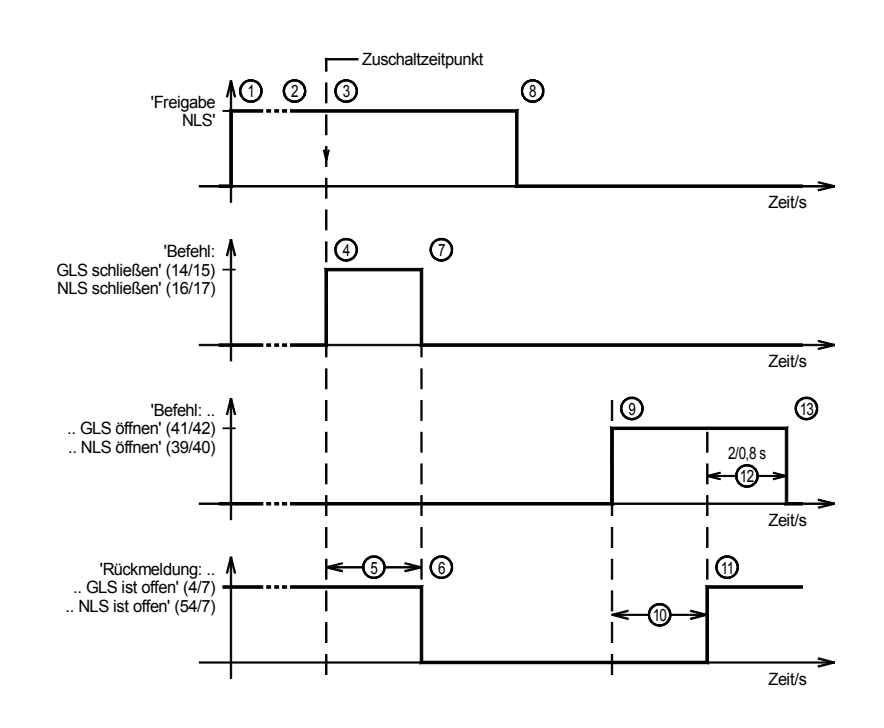

'Impuls' (GLS und NLS): *1* Freigabe NLS; *2* Synchronisierung; *3* Zuschaltzeitpunkt erreicht:

- GLS/NLS schließen: *4* Einschaltimpuls GLS/NLS gesetzt; *5* Schaltereigenzeit; *6* Rückmeldung GLS/NLS; *7* Einschaltimpuls gelöscht;
- GLS/NLS öffnen: *9* Ausschaltimpuls GLS/NLS gesetzt; *10* Schaltereigenzeit; *11* Rückmeldung GLS/NLS; *12* Zeitverzögerung (GLS: 2 s; NLS: 0,8 s); *13* Ausschaltimpuls gelöscht.
- Schalter-Logik: 'Dauer'

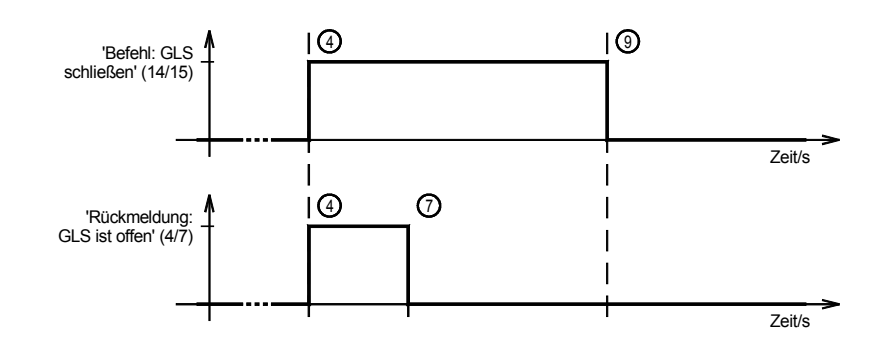

'Dauerimpuls' (nur GLS): *1* Freigabe; *2* Synchronisierung; *3* Zuschaltzeitpunkt erreicht:

- GLS schließen: *4* Dauerimpuls GLS gesetzt; *5* Schaltereigenzeit; *6* Rückmeldung GLS;
- GLS öffnen: *9* Dauerimpuls gelöscht und Ausschaltimpuls GLS gesetzt; *10* Schaltereigenzeit; *11* Rückmeldung GLS; *12* Zeitverzögerung; *13* Aufschaltimpuls wird gelöscht.

#### **2.8 Leistungsschalter überwachen**

# **2.8.1 Zuschaltzeitüberwachung**

Steht bei Synchrongeneratoren die Maske "Synchronisationszeitüberwachung" oder bei Asynchrongeneratoren die Maske "Zuschaltüberwachung" auf "EIN", wird eine Zeitüberwachung der Synchronisation (bei Asynchrongeneratoren des Zuschaltens) durchgeführt: Wird eine Synchronisation des GLS oder NLS gestartet, wird nach dem Ablauf der verzögerten Motorüberwachung der Zeitzähler gestartet. Wurde nach dem Ablauf der eingestellten Zeit der Leistungsschalter nicht eingelegt, wird eine Warnmeldung "Synchronisationszeit des GLS überschritten" (bei Asynchrongeneratoren "Zuschaltzeit des GLS überschritten") bzw. "Synchronisationszeit des NLS überschritten" als F1-Alarm ausgegeben.

#### **2.8.2 Schalterüberwachung**

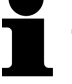

# *HINWEIS*

Wird bei aktivierter Schalterüberwachung "Überwachung NLS" ein Fehler beim Schließen des NLS erkannt, wird bei aktiviertem Notstrombetrieb dieser durchgeführt.

- beim SCHLIESSEN Steht die Maske "Überwachung GLS" oder "Überwachung NLS" auf "EIN", wird eine Überwachung des Generator- und Netzleistungsschalters durchgeführt (Ausnahme: Die Leistungsschalterlogik steht auf "EXTERN"). Kann der Schalter beim fünften Mal nicht eingelegt werden, wird eine Alarmmeldung der Alarmklasse F1 "Störung GLS" bzw. "Störung NLS" ausgegeben. Bei vorhandenem Relaismanager (siehe Kapitel 4.17.2 "Relaismanager" ab Seite 146) wird ein Relais mit dem Parameter 74 bzw. 75 gesetzt.
	- beim ÖFFNEN Wird 2 Sekunden nach einem AUF-Impuls (Öffnen des GLS oder NLS) noch die Rückmeldung erkannt, dass der GLS oder der NLS geschlossen ist, wird ebenfalls eine Alarmmeldung der Alarmklasse F1 "Störung GLS" bzw. "Störung NLS" ausgegeben. Bei vorhandenem Relaismanager wird ein Relais mit dem Parameter 76 bzw. 77 gesetzt.

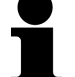

# *HINWEIS*

Zur Beschreibung der Schalterlogiken beachten Sie bitte das Kapitel 4.11.6 "

Leistungsschalterlogik" ab der Seite 112. Es gelten die Synchronisierbedingungen wie im Kapitel 2.7.1 "Synchronisation des Generatorleistungsschalters" ab Seite 41 und Kapitel 2.7.3 " Synchronisation des Netzleistungsschalters" ab Seite 43 beschrieben.

# **2.9.1 Schalterlogik "PARALLEL" [PCM1x]**

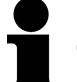

# *HINWEIS*

Diese Schalterlogik ist für folgende Betriebsarten zu wählen: Inselbetrieb, Inselparallelbetrieb und Netzparallelbetrieb.

Bei einer Motoranforderung wird

- der GLS synchronisiert und geschlossen und
- die erforderliche Generatorwirk- oder -blindleistung ausgeregelt.

Nach Rücknahme der Motoranforderung wird

- die Generatorleistung reduziert, der Generator-cos ϕ auf "1" geregelt,
- der GLS geöffnet und
- das Aggregat nach dem Nachlauf abgestellt.

Der Netzleistungsschalter wird synchronisiert, wenn

- die Klemme 53 "Freigabe NLS" gesetzt und
- der GLS geschlossen ist.

Der Netzleistungsschalter wird schwarz eingelegt, wenn

- der GLS und
- der NLS offen sind und
- die Sammelschiene spannungslos und
- die Freigabe des NLS vorhanden ist.

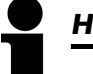

# *HINWEIS*

Beim Absetzen des Aggregates (kein F3-Alarm) wird vor dem Öffnen des Generatorleistungsschalters eine Leistungsreduzierung durchgeführt.

# **2.9.2 Schalterlogik "UEBERGABE" [PCM1-M]**

Die Übergabesynchronisation wird durch die Maskeneingabe "UEBERGABE" aktiviert.

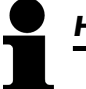

*HINWEIS* 

Um diese Funktion korrekt ausführen zu können, ist darauf zu achten, dass die Netzleistungsmessung angeschlossen ist. Das Vorzeichen der Leistungsmessung muss ebenfalls richtig ermittelt werden.

> Bei einer Motoranforderung wird von Netz- auf Generatorversorgung umgeschaltet. Dafür wird

- der GLS synchronisiert und geschlossen,
- die Netzübergabeleistung "Null" ausgeregelt und
- der NLS geöffnet.

Nach Rücksetzen der Motoranforderung wird von Generator- auf Netzversorgung umgeschaltet. Dafür wird

- der NLS synchronisiert und geschlossen,
- die Generatorleistung "Null" ausgeregelt und
- der GLS geöffnet.

# **2.9.3 Schalterlogik "UEBERLAPPEN" [PCL1/PCM1-M]**

Die Überlappungssynchronisation wird durch die Maskeneingabe "UEBERLAPPEN" aktiviert.

Bei einer Motoranforderung wird von Netz- auf Generatorversorgung umgeschaltet. Dafür wird

- der GLS synchronisiert und geschlossen und
- der NLS geöffnet.

Nach Rücksetzen der Motoranforderung wird von Generator- auf Netzversorgung umgeschaltet. Dafür wird

- der NLS synchronisiert und geschlossen und
- der GLS geöffnet.

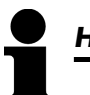

# *HINWEIS*

Die Leistungsschalter werden unabhängig von der Leistung geöffnet.

#### **2.9.4 Schalterlogik "UMSCHALTEN" [PCL1/PCM1-M]**

Die Umschaltlogik wird durch die Maskeneingabe "UMSCHALTEN" aktiviert.

Bei einer Motoranforderung wird von Netz- auf Generatorversorgung umgeschaltet. Dafür wird

- der NLS geöffnet und
- der GLS geschlossen.

Nach Rücksetzen der Motoranforderung wird von Generator- auf Netzversorgung umgeschaltet. Dafür wird

- der GLS geöffnet und
- der NLS geschlossen.

Die Schalterlogik Extern wird durch die Maskeneingabe "EXTERN" aktiviert. Die ganze Schalteransteuerung muss über eine übergeordnete Steuerung (z. B. durch eine SPS) erfolgen. Schließ- und Öffnenimpulse an den NLS und den GLS werden von dieser Steuerung (PCx) nur in der Betriebsart "HAND" ausgegeben. Die Schalter werden im Fehlerfall von dieser Steuerung (PCx) auf jeden Fall geöffnet.

## **2.10 Notstrombetrieb [PCL1/PCM1-M]**

 Voraussetzung Die Notstromfunktion kann nur bei Synchrongeneratoren durch die Maske "Notstrombetrieb EIN" aktiviert werden. Der Notstrombetrieb wird in der Betriebsart "AUTOMATIK" oder "PROBE" unabhängig vom Status der Digitaleingänge "Automatik 1" und "Automatik 2" durchgeführt.

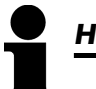

# *HINWEIS*

Wird der Klemme 6 die Funktion "Motorfreigabe" oder "Motorsperre" zugewiesen, kann digital von außen ein Notstrombetrieb verhindert oder unterbrochen werden. Bitte beachten Sie hierzu auch die Beschreibung im Kapitel 4.15.4 "Funktion der Klemme 6 einstellen" auf der Seite 139.

 Aktivieren Notstrombetrieb Weist die Netzspannung an mindestens einer der Klemmen 50, 51 oder 52 für die Dauer der eingestellten Zeit in der Eingabemaske "Notstromverzögerungszeit EIN" einen Fehler auf, wird der Notstrombetrieb aktiviert. Ein Fehler der Netzspannung wird wie folgt definiert: Sind die Netzwächter eingeschaltet, werden die dort eingestellten Grenzwerte verwendet, ansonsten sind die Grenzen intern wie folgt festgelegt:

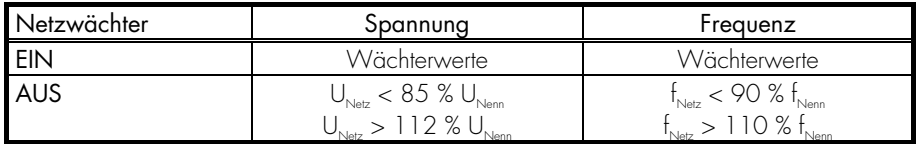

Ein Notstrombetrieb wird auch dadurch ausgelöst, dass beim Einschalten des NLS ein Schalterfehler festgestellt wird. Dazu müssen die Masken "Notstrombetrieb" (Seite 119) und "Überwachung NLS" auf "EIN" stehen.

Folgende Grundsätze werden beim Notstrombetrieb verfolgt:

- Wird ein Notstrombetrieb ausgelöst, wird das Aggregat in jedem Fall gestartet, es sei denn, der Vorgang wird durch einen Fehler oder einen Wechsel der Betriebsart unterbrochen.
- Kehrt das Netz während des Anlassens zurück, wird der NLS nicht geöffnet. Das Aggregat startet in jedem Fall und wartet im Leerlauf die Netzberuhigungszeit ab. Tritt während dieser Zeit ein weiterer Netzfehler auf, wird der NLS geöffnet und der GLS schwarz eingelegt. Ansonsten schaltet sich das Aggregat nach Ablauf der doppelten Netzberuhigungszeit ab.
- Der GLS wird unabhängig von der Motorverzögerungszeit nach dem Erreichen der Schwarzschaltgrenzen geschlossen.
- Kehrt das Netz während des Notstrombetriebes zurück (GLS ist geschlossen) wird die Netzberuhigungszeit abgewartet bevor der NLS rücksynchronisiert wird.

Notstrombetrieb Bei aktivem Notstrombetrieb wird die Meldung "Notstrombetrieb" angezeigt.

### **2.10.1 Notstrombetrieb bei Schalterlogik "PARALLEL" [PCM1-M]**

- Notstrombetrieb Nach dem Erkennen des Notstromfalls läuft die Notstromverzögerungszeit ab, bevor das Aggregat gestartet wird. Mit dem Erreichen der Spannungs- und Frequenzgrenzwerte wird der NLS geöffnet, danach wird der GLS schwarz eingelegt. Das Aggregat übernimmt die Versorgung des Inselnetzes.
- Netzwiederkehr Nach der Wiederkehr der Netzspannung wartet das Gerät die Netzberuhigungszeit ab (0,0..999,9 s, Raster: 0,1 Sekunden, Anzeige im Display), bevor es den Netzleistungsschalter rücksynchronisiert. Nach dem Schließen des Netzleistungsschalters nimmt das Aggregat die ursprüngliche Betriebsart wieder auf. Soll der Generator abgeschaltet werden, wird eine Leistungsreduzierung durchgeführt, sofern der Wirkleistungsregler aktiviert ist.

Erfolgt die Netzwiederkehr während des Anlassens, wird der Netzleistungsschalter nicht geöffnet. Während der Netzberuhigungszeit läuft das Aggregat im Leerlauf, um bei weiteren Netzfehlern den GLS sofort Zuschalten zu können.

#### **2.10.2 Notstrombetrieb bei Schalterlogik "UMSCHALTEN"**

- Notstrombetrieb Nach dem Erkennen des Notstromfalls läuft die Notstromverzögerungszeit ab, bevor das Aggregat gestartet wird. Mit dem Erreichen der Spannungs- und Frequenzgrenzwerte wird der NLS geöffnet, danach wird der GLS schwarz eingelegt. Das Aggregat übernimmt die Versorgung des Inselnetzes.
- Netzwiederkehr Nach der Wiederkehr der Netzspannung wartet das Gerät die Netzberuhigungszeit ab (0..999 s, Raster: 1 Sekunde, Anzeige im Display), bevor es den Netzleistungsschalter über eine spannungslose ("dunkle") Sammelschiene wieder zurückschaltet. Steht nach dem Ablauf der Netzberuhigungszeit eine Betriebsanforderung an, bleibt das Aggregat im Inselbetrieb.

Erfolgt die Netzwiederkehr während des Anlassens, wird der Netzleistungsschalter nicht geöffnet. Während der Netzberuhigungszeit läuft das Aggregat im Leerlauf, um bei weiteren Netzfehlern den GLS sofort Zuschalten zu können.

#### **2.10.3 Notstrombetrieb bei Schalterlogik "UEBERLAPPEN"**

- Notstrombetrieb Nach dem Erkennen des Notstromfalls läuft die Notstromverzögerungszeit ab, bevor das Aggregat gestartet wird. Mit dem Erreichen der Spannungs- und Frequenzgrenzwerte wird der NLS geöffnet, danach wird der GLS schwarz eingelegt. Das Aggregat übernimmt die Versorgung des Inselnetzes.
- Netzwiederkehr Nach der Wiederkehr der Netzspannung wartet das Gerät die Netzberuhigungszeit ab (0..999 s, Raster: 1 Sekunde, Anzeige im Display). Liegt keine Betriebsanforderung an, erfolgt nach Ablauf dieser Zeit die Rücksynchronisierung des NLS. Nach dem Schließen des Netzleistungsschalters wird sofort und ohne Leistungsreduzierung der Generatorleistungsschalter geöffnet.

Erfolgt die Netzwiederkehr während des Anlassens, wird der Netzleistungsschalter nicht geöffnet. Während der Netzberuhigungszeit läuft das Aggregat im Leerlauf, um bei weiteren Netzfehlern den GLS sofort Zuschalten zu können.

## **2.10.4 Notstrombetrieb bei Schalterlogik "UEBERGABE" [PCM1-M]**

- Notstrombetrieb Nach dem Erkennen des Notstromfalls läuft die Notstromverzögerungszeit ab, bevor das Aggregat gestartet wird. Mit dem Erreichen der Spannungs- und Frequenzgrenzwerte wird der NLS geöffnet, danach wird der GLS schwarz eingelegt. Das Aggregat übernimmt die Versorgung des Inselnetzes.
- Netzwiederkehr Nach der Wiederkehr der Netzspannung wartet das Gerät die Netzberuhigungszeit ab (0..999 s, Raster: 1 Sekunde, Anzeige im Display). Liegt keine Betriebsanforderung an, erfolgt nach dem Ablauf dieser Zeit die Rücksynchronisierung des NLS. Nach dem Schließen des Netzleistungsschalters wird nach der Leistungsreduzierung der Generatorleistungsschalter geöffnet.

Erfolgt die Netzwiederkehr während des Aggregatestarts, wird der Netzleistungsschalter nicht geöffnet. Während der Netzberuhigungszeit läuft das Aggregat im Leerlauf, um bei weiteren Netzfehlern den GLS sofort zuschalten zu können.

der NLS geöffnet, der GLS wird nicht eingelegt. Ansonsten werden der GLS und der NLS

#### **2.10.5 Notstrombetrieb bei Schalterlogik "EXTERN"**

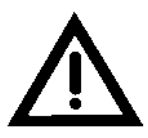

*ACHTUNG !*  Ein Notstrombetrieb gemäß DIN VDE 0108 ist in dieser Schalterlogik nicht möglich! Notstrombetrieb Nach dem Erkennen des Notstromfalls läuft die Notstromverzögerungszeit ab, bevor das Aggregat gestartet wird. Mit dem Erreichen der Spannungs- und Frequenzgrenzwerte wird

nicht bedient. Auch nicht nach einer Netzwiederkehr.

# **2.10.6 Notstrombetrieb bei Netzleistungsschalterstörung**

Störung Netzschalter In der Betriebsart "AUTOMATIK" ohne eine Startanforderung steht die Steuerung auf Notstrombereitschaft. Löst der Netzleistungsschalter aus, versucht die Steuerung diesen wieder einzulegen. Ist dies nicht möglich (durch einen Fehler des NLS) wird nach der "Störung NLS" das Aggregat gestartet, wenn der Parameter "Notstrombetrieb" auf EIN steht. Der Notstrombetrieb versorgt anschließend die Sammelschiene. Erst nach erfolgreicher Quittierung des Alarms "Störung NLS", wird mit dem Ablauf der Netzberuhigungszeit der NLS synchronisiert und das Aggregat wieder abgeschaltet.

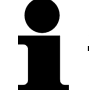

# *HINWEIS*

Der Klemme 6 muss die Funktion "Sprinklerbetrieb" zugewiesen werden. Bitte beachten Sie hierzu auch die Beschreibung im Kapitel 4.15.4 "Funktion der Klemme 6 einstellen" auf der Seite 139.

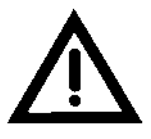

# *ACHTUNG !*

Bitte beachten Sie, dass an die Klemme 6 ein High-Signal angelegt werden muss, damit kein Sprinklerbetrieb durchgeführt wird. Mit einem Low-Signal wird der Steuerung mitgeteilt, dass die Bedingungen des Sprinklerbetriebe erfüllt sind.

# ! **Negative Funktionslogik**

 Sprinkler "EIN" Fällt das Signal an der Klemme 6 ab, wird damit der Sprinkler-EIN-Befehl ausgelöst. Auf dem Display wird die Meldung "Sprinklerbetrieb" angezeigt. Das Aggregat wird mit bis zu 6 Startversuchen gestartet (sonst 3) falls es noch nicht in Betrieb ist. Alle abstellenden Störungen werden zu Meldungen. Ausnahme: Klemme 34 bzw. 61 und Überdrehzahl. Die Klemme 34 (Alarmeingang) behält ihre eingestellte Alarmklasse bei (ist die Klemme 34 nicht vorhanden, ist dies die Klemme 61). Es ist ratsam, hier den NOT AUS zu beschalten.

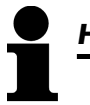

# *HINWEIS*

Durch die Aktivierung des "Sprinklerbetriebes" (Klemme 6) werden die Alarmklassen F2 und F3 zur Alarmklasse F1 umgewandelt (Ausnahme: Klemme 34 bzw. 61 und Überdrehzahl).

## **Alarmklasse F2 und Alarmklasse F3** → **Alarmklasse F1**

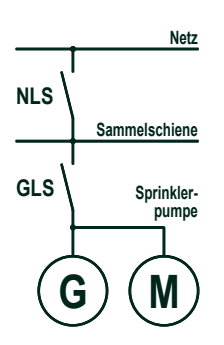

 "Sprinklernachlf. F1 aktiv" In der Maske "Sprinklernachlf. F1 aktiv" kann gewählt werden, ob die Sprinkleralarmklassen während des Sprinklernachlaufes weiterhin aktiv sind, oder ob mit dem Rücksetzen der Sprinkleranforderung (Klemme 6) die ursprünglichen Alarmklassen wieder aktiviert werden.

Es werden drei Betriebszustände unterschieden:

#### 1.) Netzleistungsschalter geschlossen

- (Netzspannung vorhanden):
- a) das Aggregat steht: Das Aggregat wird gestartet und der GLS wird nicht eingelegt.
- b) das Aggregat läuft: Der GLS wird geöffnet.

## 2.) Netzleistungsschalter geöffnet

(Netzspannung nicht vorhanden und Maske "Notstrombetrieb" steht auf EIN):

- a) der GLS wird eingelegt oder bleibt eingelegt.
- b) bei Generatorüberlast wird der GLS geöffnet;
- nach Alarmquittierung wird der GLS wieder eingelegt.

## 3.) Netzleistungsschalter geöffnet

(Netzspannung vorhanden):

- a) der NLS wird synchronisiert,
- b) nach der Synchronisation des NLS wird der GLS geöffnet.

Sprinkler "AUS" Durch das Beschalten des Sprinklereinganges wird der Sprinkler-EIN-Befehl zurückgenommen, der Sprinklerbetrieb wird trotzdem beibehalten. Es erscheint die Meldung "Sprinkler-Nachlauf". Der Sprinklerbetrieb wird 10 Minuten später automatisch beendet. Ein früheres Ende kann durch die Betriebsart "STOP" erreicht werden. Mit Beendigung des Sprinklerbetriebs werden abstellende Störungen wieder aktiv.

Werden die Stromwandler des Gerätes nach dem dargestellten Anschlussbild verdrahtet, ergeben sich die folgenden Anzeigewerte:

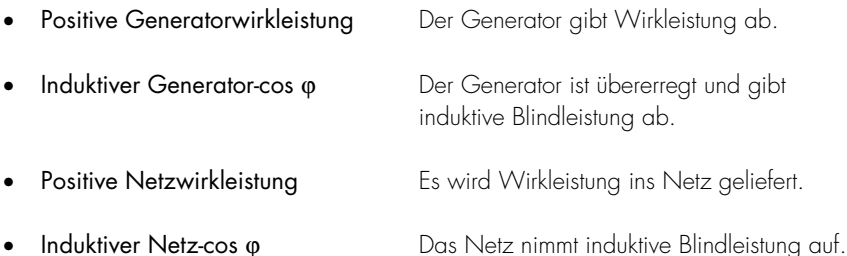

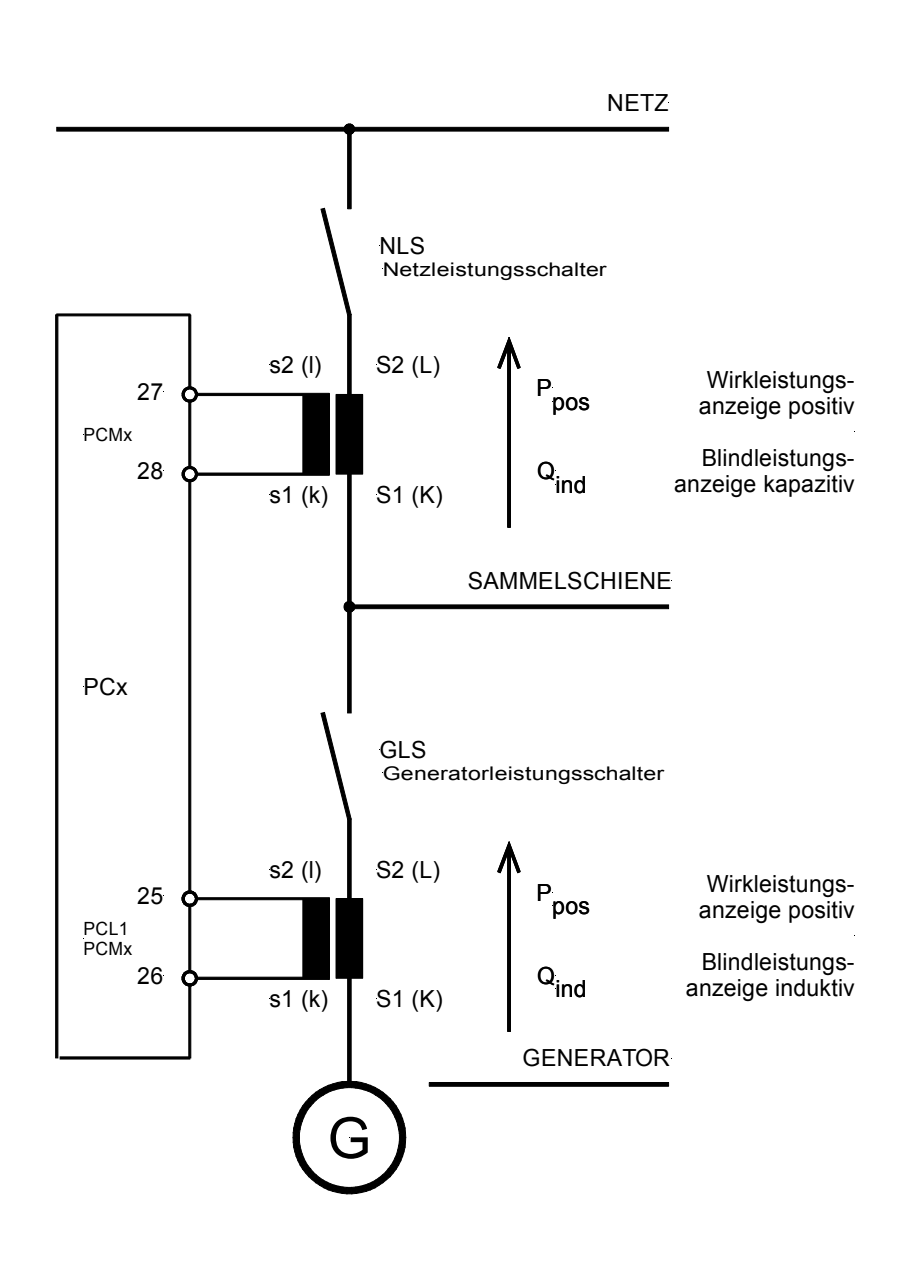

### **2.13 Analoge Reglerausgabe (Option ..-A)**

Wahlweise zur Dreipunktreglerausgabe kann das Gerät auch mit einer analogen Reglerausgabe ausgerüstet werden. Es erscheinen dann im Parametriermodus andere Parametriermasken. Der analoge PID-Regler bildet zusammen mit der Regelstrecke (in den meisten Fällen eine P-T1-Strecke mit Totzeitglied) einen geschlossenen Regelkreis. Die Größen des PID-Reglers (Proportionalbeiwert K $_{\sf pp}$ , Vorhaltzeit T $_{\sf v}$  und Nachstellzeit T $_{\sf n}$ ) können einzeln verändert werden. Dazu werden die Parametriermasken verwendet.

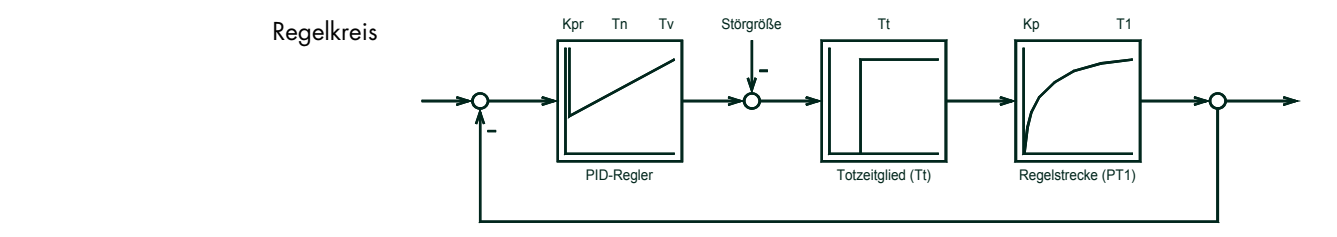

Wird der Regelkreis mit einer sprunghaften Störgröße beaufschlagt, kann am Ausgang das Verhalten des Regelstrecke über die Zeit aufgezeichnet werden (Sprungantwort).

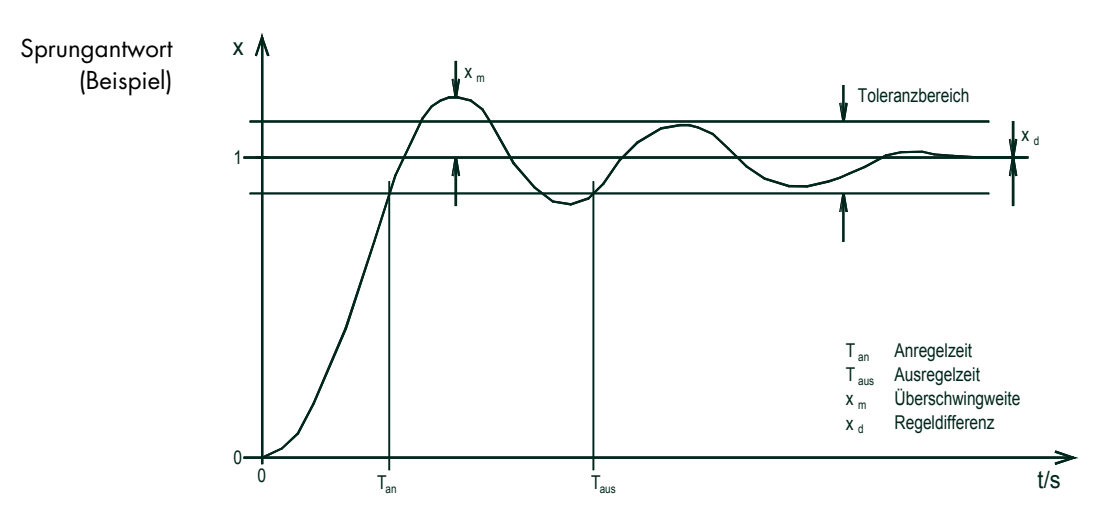

Aus der Sprungantwort lassen sich verschiedene Werte entnehmen, die für die optimale Reglereinstellung benötigt werden:

- Anregelzeit T<sub>an</sub> Zeitspanne, die beginnt, wenn der Wert der Regelgröße nach einem Sprung der Stör- oder Führungsgröße einen vorgegebenen Toleranzbereich der Regelgröße verlässt, und die endet, wenn er in diesem Bereich erstmalig wieder eintritt.
- Ausregelzeit T<sub>aus</sub> Zeitspanne, die beginnt, wenn der Wert der Regelgröße nach einem Sprung der Stör- oder Führungsgröße einen vorgegebenen Toleranzbereich der Regelgröße verlässt, und die endet, wenn er in diesem Bereich zum dauernden Verbleib wieder eintritt.
- Überschwingen x<sub>m</sub> Größte vorübergehende Sollwertabweichung während des Überganges von einem Beharrungszustand in einen neuen Beharrungszustand nach einer Änderung der Stör- oder Führungsgröße ( $x_{\text{model}} \leq 10$  %).
	- Regeldifferenz  $x_d$  Verbleibende Abweichung vom Endwert (PID-Regler:  $x_d = 0$ ).

Aus diesen Werten lassen sich durch diverse Umrechnungen die Werte K<sub>PR</sub>, T<sub>n</sub> und T<sub>v</sub> ermitteln. Weiterhin ist es möglich, durch Berechnungsverfahren die optimale Reglereinstellung auszurechnen, z. B. durch die Berechnungsverfahren Kompensation oder Anpassung der Zeitkonstante, T-Summen-Regel, Symmetrisches Optimum, Bode-Diagramm. Weitere Einstellverfahren und Informationen in der gängigen Literatur.

## **2.13.1 Reglereinstellung**

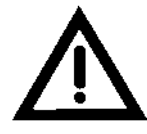

## *ACHTUNG !*

Bei der Reglereinstellung ist folgendes zu beachten:

- Notabschaltung vorbereiten.
- Während der Ermittlung der kritischen Frequenz auf Amplitude und Frequenz achten.
- Ändern sich die beiden Werte unkontrolliert:

# ! **N O T A B S C H A L T U N G**

#### **a.) Grundstellung**

Grundstellung Mit der Grundstellung wird die Startposition des Reglers festgelegt. Ist der Regler ausgeschaltet, kann mit der Grundeinstellung eine feste Stellerposition ausgegeben werden. Ist die Betriebsart "HAND" angewählt, wird erst mit der Taste "START" das Grundstellungssignal ausgegeben. Auch bei ausgeschaltetem Analogregler ist die Grundstellung frei einstellbar (z. B. kann der Drehzahlregler linear angesteuert werden). Mit dem Setzen der "STOP"- Taste wird der Analogregler wieder ausgeschaltet.

**Grundstellung Frequenz = 000%** 

#### **Grundstellung Frequenzregler 0..100 %**

Einstellung der analogen Reglerausgabe bei abgeschaltetem Regler. Dieser Wert wird ebenfalls als Anfangswert verwendet.

#### **b.) Allgemeine Einstellungen**

Die hier beschriebene Einstellregel ist nur als Beispiel aufgeführt. Ob sich dieses Verfahren zur Einstellung der vorliegenden Regelstrecke eignet, wurde und kann nicht berücksichtigt werden, da jede Regelstrecke ein anderes Verhalten aufweist.

Es gibt verschiedene Möglichkeiten, einen Regler einzustellen. Die Einstellregeln nach Ziegler und Nichols sind nachfolgend erläutert (Ermittlung für sprunghafte Störungen am Streckeneingang), wobei bei diesem Einstellverfahren von einer Reihenschaltung eines reinen Totzeitgliedes mit einer P-T1-Stecke ausgegangen wird.

- 1. Regler als reinen P-Regler betreiben (dazu T<sub>n</sub> = ∞ [Maskeneinstellung: T<sub>n</sub> =0], T<sub>v</sub> = 0).
- 2. Verstärkung K<sub>PR</sub> (P-Verstärkung) so lange erhöhen, bis bei K<sub>P</sub> = K<sub>Pkrit</sub> der Regelkreis Dauerschwingungen ausführt.

**Achtung** Fängt das Aggregat an, unkontrollierte Schwingungen auszuführen, ist eine Notabschaltung durchzuführen und die Maskeneinstellung entsprechend abzuändern.

- 3. Gleichzeitig: Messen der kritischen Periodendauer T<sub>kit</sub> der Dauerschwingung.
- 4. Einstellen der Kenngrößen:

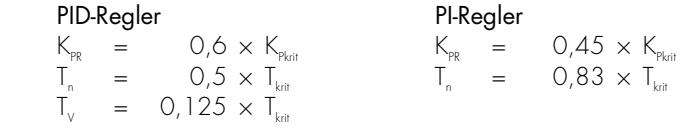

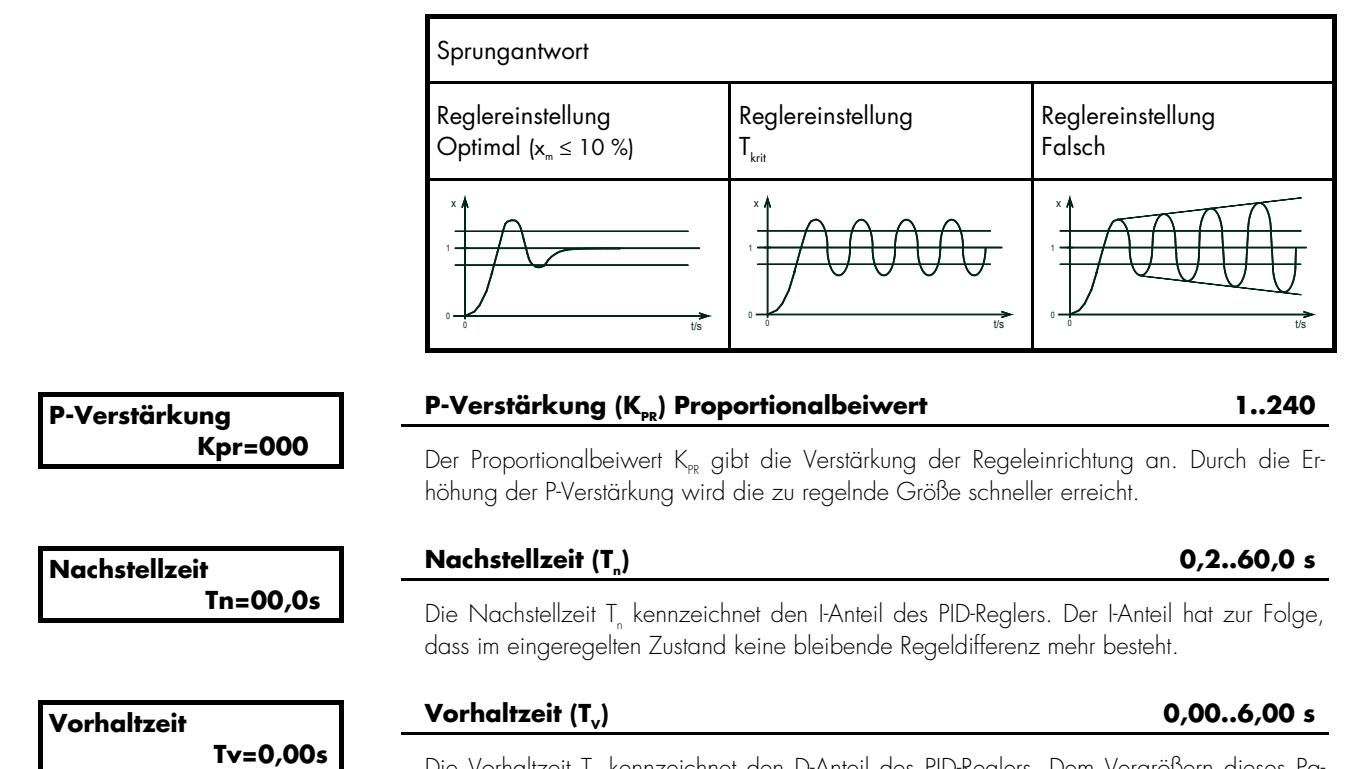

Die Vorhaltzeit T<sub>u</sub> kennzeichnet den D-Anteil des PID-Reglers. Dem Vergrößern dieses Parameters folgt eine Erhöhung der Phasenreserve (Stabilität) und der Dämpfung.

# **2.14 Wirk- und/oder Blindleistungsverteilung [PCM1x]**

Die Regelung gewährleistet in jedem Betriebszustand (Netzparallelbetrieb, Inselparallelbetrieb oder Rücksynchronisation der Sammelschiene an das Netz) eine Gleichverteilung der Wirkleistung (bezogen auf die jeweilige Nennleistung) auf die parallel an der Sammelschiene arbeitenden Generatorsätze. An der Wirk- bzw. Blindleistungsverteilung nehmen diejenigen Geräte teil, die sich in der Betriebsart "Probe" oder "Automatik" befinden. Weiterhin ist eine Startanforderung vorhanden und es liegt kein abstellender Alarm vor.

Netzparallelbetrieb Jeder an der Verteilungsregelung beteiligte Regler beeinflusst den ihm zugeordneten mit Netzübergaberegelung Generatorsatz so, dass die eingestellte Wirkleistung an der Netzübergabestelle (Hauptregelgröße) konstant gehalten wird. Alle Geräte sind über einen CAN-Bus miteinander verbunden, über welchen für jeden Generatorsatz eine Wirkleistungsregelabweichung (Generatorleistung) ermittelt werden kann. Diese Regelgröße wird bei der Regelung der Übergabeleistung berücksichtigt. Die Gewichtung, mit der untergeordnete und Hauptregelgröße (= "Führungsgröße") verarbeitet werden, ist über einen Faktor einstellbar. Im eingeregelten Zustand fließt an der Netzübergabestelle die eingestellte Wirkleistung, wobei die Gesamtwirkleistung zu gleichen Teilen auf die, an der Verteilungsregelung beteiligten Generatorsätze aufgeteilt wird. Ist bei einem Generatorsatz als Sollwert eine Konstantleistung (F..Festwert) eingegeben, beteiligt sich dieser nicht mehr an der Verteilungsregelung.

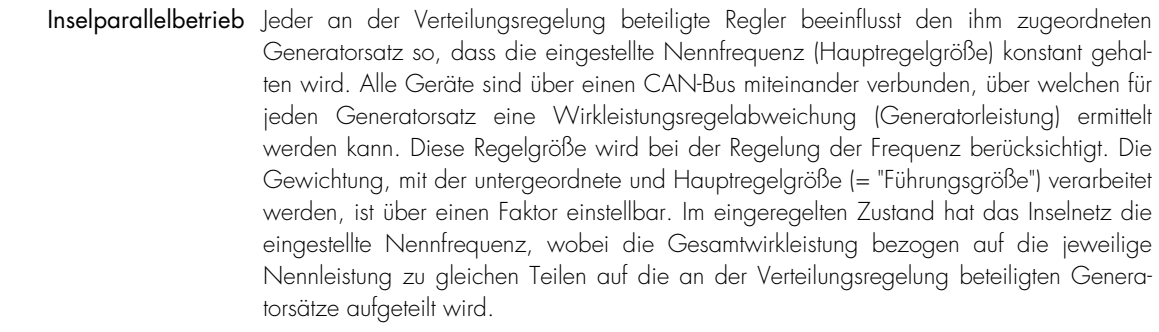

**Rücksynchronisation der Sammel-** Die Verteilung wird entsprechend der Inselparallelbetriebsart vorgenommen. Der Sollwert **schiene an das Netz** für die Frequenz wird jedoch aus der Netzfrequenz (+/-0,1 Hz) gebildet. Die Relaisausgänge "Zuschalten Netzleistungsschalter" aller Geräte können parallelgeschaltet werden.

> Voraussetzungen Die Systemnennfrequenzen (Seite 83), die Zu-/Absetzparameter (ab Seite 102) und die Leistungsschalterlogiken (Seite 112) müssen zwingend bei allen an der Verteilungsregelung beteiligten Geräten auf die jeweils gleichen Werte eingestellt werden.

**Beschreibung der Schnittstelle für die** Die Verteilungsregelung basiert auf einem multimasterfähigen Bus zwischen den Aggrega-**Verteilungsregelung** ten. Diese Struktur bietet die Möglichkeit bis zu 14 Generatorsätze parallel zu betreiben.

- folgendes zu beachten:
- 1. Die maximale Buslänge darf 250 Meter nicht überschreiten.
- **Für einen störungsfreien Betrieb ist** 2. Der Bus muss an jedem Ende mit Abschlusswiderständen, die dem Wellenwiderstand des Buskabels entsprechen, abgeschlossen werden (ca. 80..120 $\Omega$ ).
	- 3. Der Bus muss linear aufgebaut werden. Stichleitungen sind nicht zulässig.
	- 4. Als Buskabel sind geschirmte "Twister-Pairs" vorzuziehen (Bsp.: Lappkabel Unitronic LIYCY (TP) 2×2×0,25, UNITRONIC-Bus LD 2×2×0,22).
	- 5. Das Buskabel darf nicht in der Nähe von Starkstromleitungen verlegt werden.

Anschlussschema Abschluß-<br>widerstand Hinweis:<br>Der Abschluß muß mit<br>einem Widerstand erfolgen,<br>der dem Wellenwiderstand<br>des verwendeten Kabels<br>entspricht (z.B. 100<u>0</u>) CAN-Bus X4 H<br>Ka CAN-L F<sub>C</sub> X1 X2 X3 -<br>Abschluß<br>4 CAN-Bus H<br>Ka X1 Abschluß-<br>widerstand 로 H<br>MA CAN-L X5 봉<br>5 X2 X3 X4 CAN-Bus CAN-L X1|X2|X3|X4|X5 H<br>MA Abschlufl e<br>3

#### **2.14.1 Schema der Wirkleistungsverteilung über den CAN-Bus**

Ob und wie ein Aggregat eine Wirkleistungs- oder Frequenzregelung im Inselparallelbetrieb durchführt, legt der Parameter "Wirk.verteilung Führungsgr." in % im Kapitel 4.10.6 "Wirk- und/oder Blindleistungsverteilung" auf Seite 101 der Bedienungsanleitung fest. Dabei bedeuten 10 % mehr Wirkleistungsregelung, 99 % mehr Frequenzregelung. Dieser Parameter muss für jedes Aggregat einzeln eingegeben werden.

Bei folgendem Regelschema ist zu beachten, dass sich jedes Aggregat aus den Angaben, die über den CAN-Bus übermittelt werden, den gemittelten Ausnutzungsfaktor aller Aggregate errechnet und diesen dann mit seinem eigenen Ausnutzungsfaktor vergleicht. Der Ausnutzungsfaktor wird mit der Führungsgröße verglichen und ergibt die neue Führungsgröße. Gleichzeitig findet in diesen Geräten eine Frequenz- und Wirkleistungsregelung statt (entsprechend der Führungsgröße).

Die Regelung der Frequenz erfolgt über die gemessene Spannung/Frequenz des Spannungssystems. Der Pickup wird lediglich zu Überwachungsfunktionen verwendet, bzw. liegt dem untergeordneten Regler als Regelistwert vor.

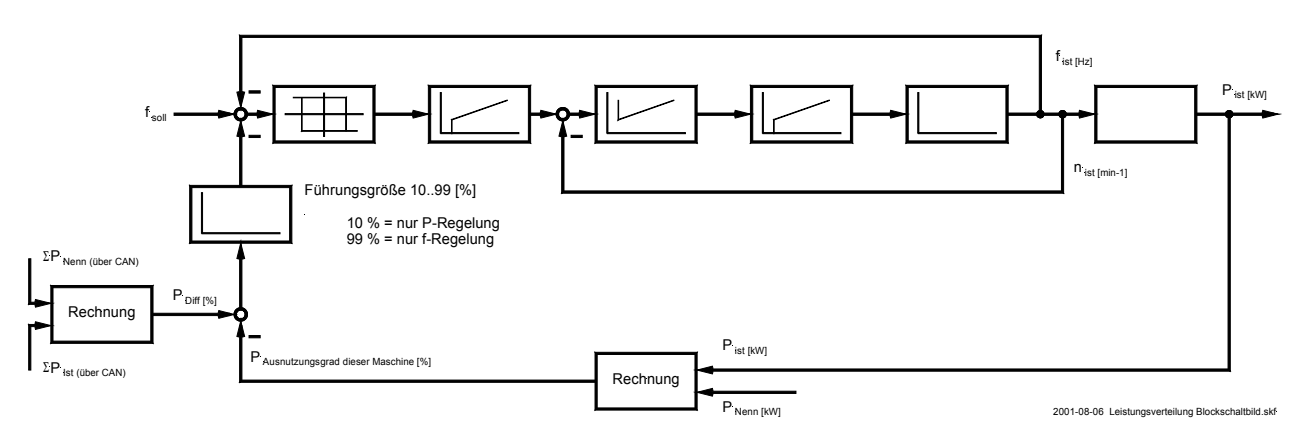

# **2.15 Sprache laden**

Um eine andere Sprache in das Gerät zu laden, gehen Sie bitte wie folgt beschrieben vor:

1.) Stellen Sie eine Verbindung zwischen Ihrem PC und dem Gerät über das Direktparametrierkabel (FL-CABLE-RS232) oder über das PCK4 her. Dazu stecken Sie die eine Seite in den COM-Port Ihres PCs und die andere Seite in die entsprechende Buchse des Gerätes.

2.) Geben Sie im Gerät das Passwort für die Codestufe 2 ein.

3.) Verwenden Sie das Direktparametrierkabel (FL-CABLE-RS232), muss der Parameter "Direct. Para" auf "yes" gesetzt werden.

Verwenden Sie das PCK4, muss der Parameter "Direct. Para" auf "no" gesetzt werden.

4.) Geben Sie in der Maske "Generator number" die Nummer (1..14) ein, mit der Sie das PCx über FL-SOFT3 ansprechen.

5.) Blättern Sie nun bis zur Parametriermaske "Language" und wählen Sie die Grundsprache aus, indem Sie "first" auswählen.

6.) Starten Sie das Programm FL-SOFT3 und geben Sie das Benutzer-Passwort ein.

7.) Öffnen sie das entsprechende .cfg-File über Menü "Datei", "öffnen"

- 8.) Starten Sie die Kommunikation über das Menü "Kommunikation", "Verbinden"
- 9.) Klicken Sie im Menüpunkt "Gerät" auf "Parametrieren".

10.) Geben Sie das Passwort für die Codestufe 2 ein.

11.) Schließen Sie das Parametrierfenster

12.) Klicken Sie im Menüpunkt "Gerät" auf "Sprache laden".

13.) Laden Sie die entsprechenden Sprachdatei über den Button "Sprachdatei laden ..."

14.) Klicken Sie das Häkchen "Alle Texte" an und klicken Sie danach auf "Sprache

übertragen".

15.) Soll nach dem Übertragen der ersten Sprache eine weitere Sprache geladen werden, muss in der Parametriermaske "Language" des Gerätes die zweite Sprache angewählt werden in dem Sie "second" auswählen. Daraufhin können Sie die Punkte 12.) bis 14.) wiederholen.

## **Language**

 **--------------** 

**Sprache first/second**

first .............. Sämtliche Texte werden in der ersten Sprache angezeigt. second ......... Sämtliche Texte werden in der zweiten Sprache angezeigt.

#### **2.16 Anschluss externer Komponenten**

## **2.16.1 Pickup-Eingang**

Hierzu auch das Kapitel 4.18.4 "Pickup" auf der Seite 152 beachten.

Um den Pickup-Eingang zu konfigurieren, müssen folgende Werte parametriert werden:

- Nenndrehzahl (min<sup>-1</sup>)
- Anzahl der Zähne des Pickup-Drehzahlgebers pro Umdrehung des Motors bzw. Anzahl Pickup–Impulse pro Umdrehung des Motors.

#### **2.16.2 Drehzahlregler**

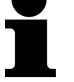

# *HINWEIS*

Bitte beachten Sie den Anschlussplan des Drehzahlregler. Zur Parametrierung des Drehzahlreglers ist das PC-Programm notwendig.

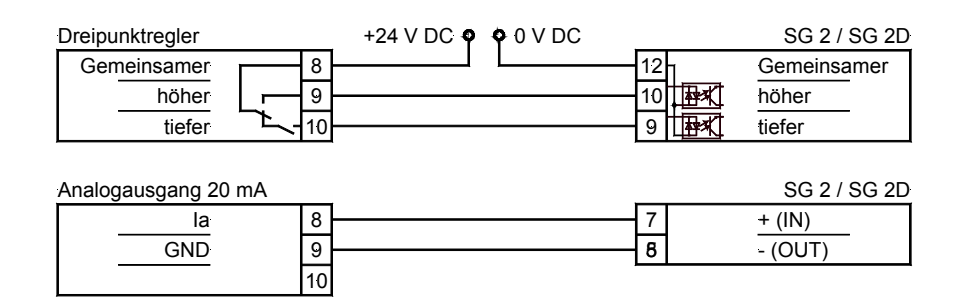

#### **2.16.3 Digitale I/O-Erweiterungskarte EM1-D [PCM1x]**

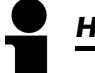

# *HINWEIS*

Bitte beachten Sie den Anschlussplan der EM1-D. Zur Parametrierung der digitalen Erweiterungskarte ist das PC-Programm notwendig. An den CAN-Bus können bis zu zwei EM1-D gleichzeitig angeschlossen und vom PCM1x angesteuert werden. Bitte beachten Sie die Beschreibung der Parametriermasken zur EM1-D -Kopplung ab Seite 152.

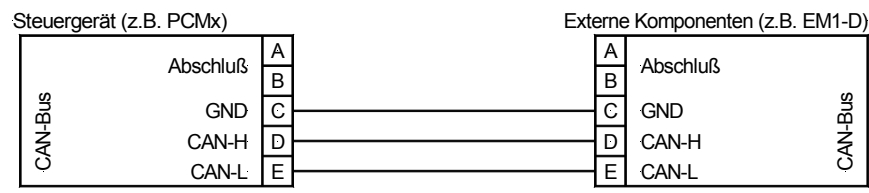

#### **2.17 Alarme**

## **2.17.1 Alarmklassen**

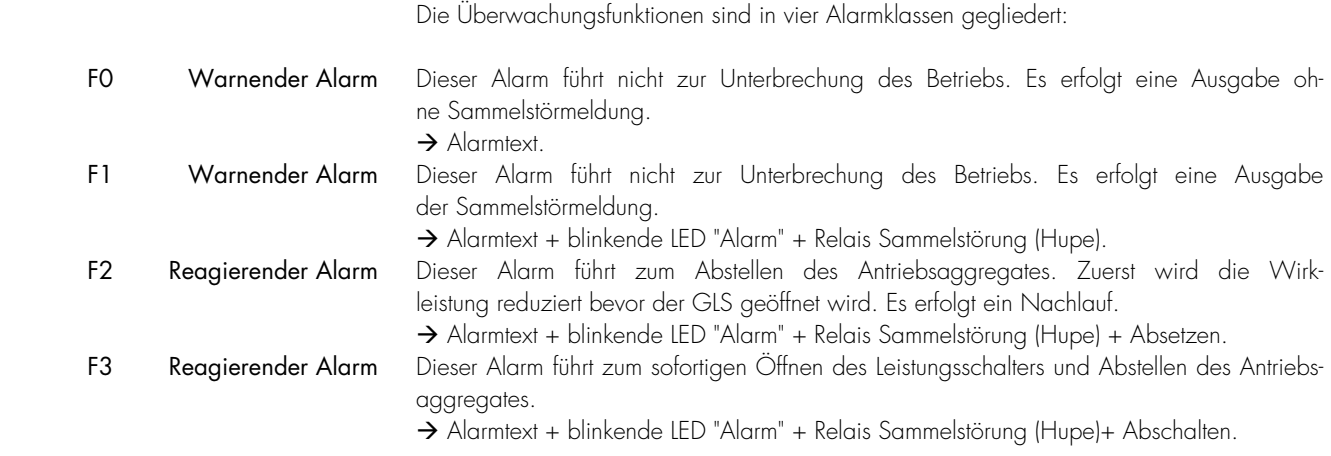

# *HINWEIS*

Durch Aktivierung des "Sprinklerbetriebes" (Klemme 6) werden die Alarmklassen F2 und F3 zur Alarmklasse F1 umgewandelt. Ausnahme: Klemme 34 (bzw. Kl. 61, wenn Kl. 34 nicht vorhanden ist) und Überdrehzahl.

### **Alarmklasse F2 und Alarmklasse F3** → **Alarmklasse F1**

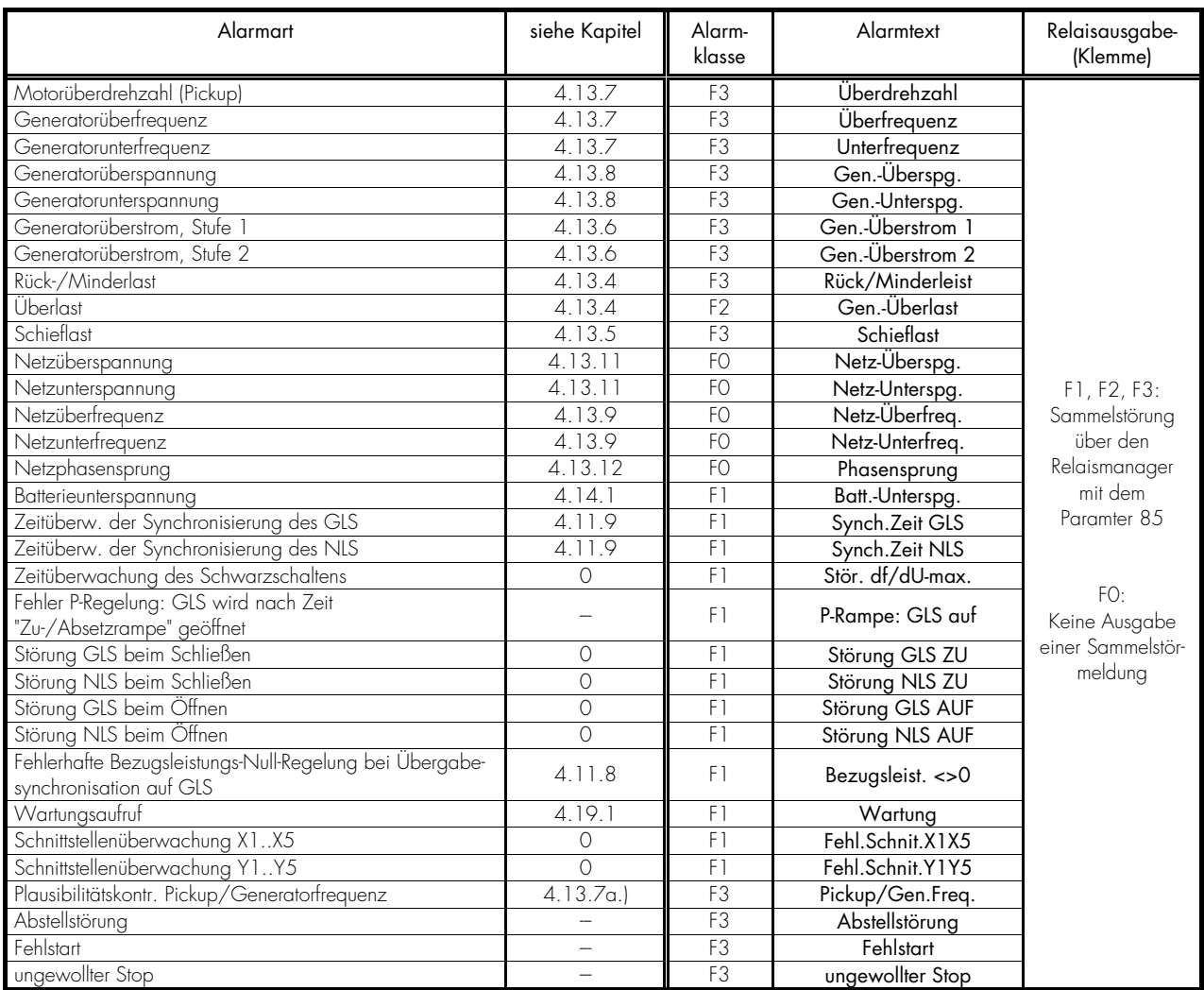

Aufstellung der intern ermittelten Alarme je nach überwachten Größen:

Bemerkung: Bei Netzfehlern wird je nach Einstellung der GLS oder der NLS geöffnet und nach der Netzberuhigungszeit wieder eingelegt.

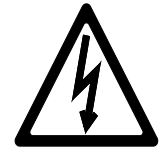

#### *GEFAHR !!!*

Das Aggregat kann ungewollt starten, wenn ein Alarm quittiert wird, der das Abstellen des Aggregates verursacht hatte und noch eine Freigabe ansteht. Überprüfen Sie vor dem Quittieren des Alarms die Alarmursache, um das Bedienpersonal, das sich an der Anlage befindet, vor Verletzungen sowie das Aggregat vor einer ungewollten Zerstörung zu schützen.

⇒ Bei einer nicht oder nur sehr undeutlich erkennbaren Alarmursache die Quittiertaste NIEMALS betätigen! Eine Zerstörung des Aggregates kann sonst nicht ausgeschlossen werden !

> Durch Drücken der Taste "QUIT" werden die Ausgabe der Sammelstörmeldung und die Alarmmeldungen im LC-Display entsprechend folgender Logik quittiert:

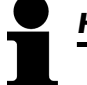

# *HINWEIS*

Zum Quittieren von Alarmmeldungen durch die Klemme 6 muss dieser Klemme die Funktion "Quittieren" zugewiesen werden. Bitte beachten Sie hierzu auch die Beschreibung im Kapitel 4.15.4 "Funktion der Klemme 6 einstellen" auf der Seite 139.

Hupe Nach 3 Minuten wird die Hupe unabhängig vom Quittieren eines Alarms rückgesetzt.

Schnittstelle Alle Alarme werden über die Schnittstelle übertragen.

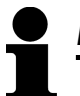

# *HINWEIS*

Bei der Quittierung der Alarme über die Schnittstelle wird kein Unterschied zwichen "Kurzquittierung" und "Langquittierung" gemacht. Es wird nach 0,1 s "Langquittiert".

## **a.) Kurzquittieren (< 2,5 s)**

Bedeutung Die Taste "RESET" wird für 0,5 s < t < 2,5 s gedrückt oder die Klemme 6 wird für 0,5 s < t < 2,5 s gesetzt.

Ergebnis - Die LED "Alarm" leuchtet ständig.

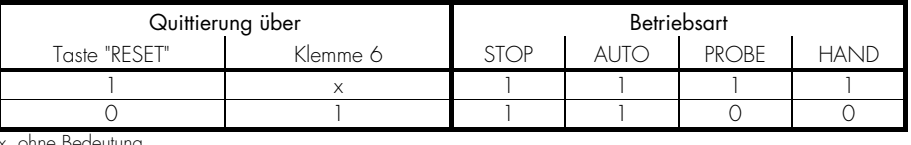

x..ohne Bedeutung

# **b.) Langquittieren (> 2,5 s)**

Bedeutung Die Taste "RESET" wird für t > 2,5 s gedrückt oder die Klemme 6 wird für t > 2,5 s gesetzt oder das Quittierbit über die Schnittstelle wird gesetzt.

Ergebnis - Die LED "Alarm" erlischt,

- die Relais Sammelstörung F1, F2 und F3 werden rückgesetzt und

- die Displaymeldungen werden quittiert.

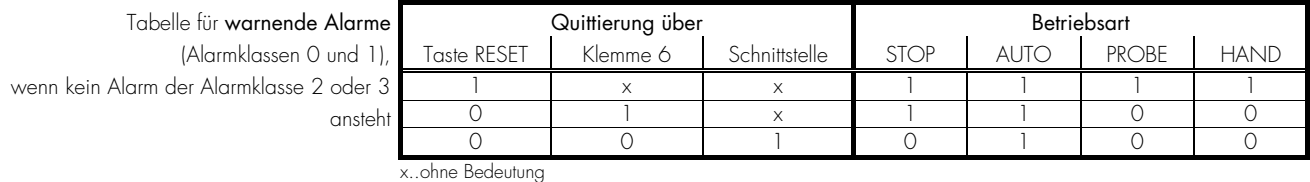

Tabelle für abstellende Alarm

(Alarmklassen 2 und 3)

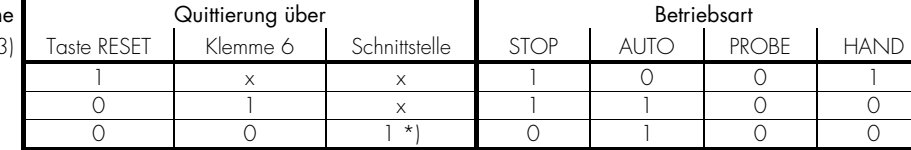

x..ohne Bedeutung

\*) nur wenn der Parameter "Quit F2, F3 über Schnittstelle" eingeschaltet ist

# **3 Anzeige- und Bedienelemente**

# **3.1 Frontfolie**

Die Folie der Frontplatte besteht aus beschichtetem Kunststoff. Alle Schalter sind als Folientaster aufgebaut. Das Display ist ein LC-Display, bestehend aus 2 ×16 Zeichen, die indirekt rot beleuchtet werden. Der Kontrast der Anzeige kann an der linken Seite über ein Drehpoti stufenlos eingestellt werden. Die Parametrierbuchse befindet sich auf der linken Seite des Gerätes. Dort stecken Sie bitte das Direktparametrierkabel (FL-CABLE-RS232) ein.

# **3.1.1 PCL1 & PCM1-M**

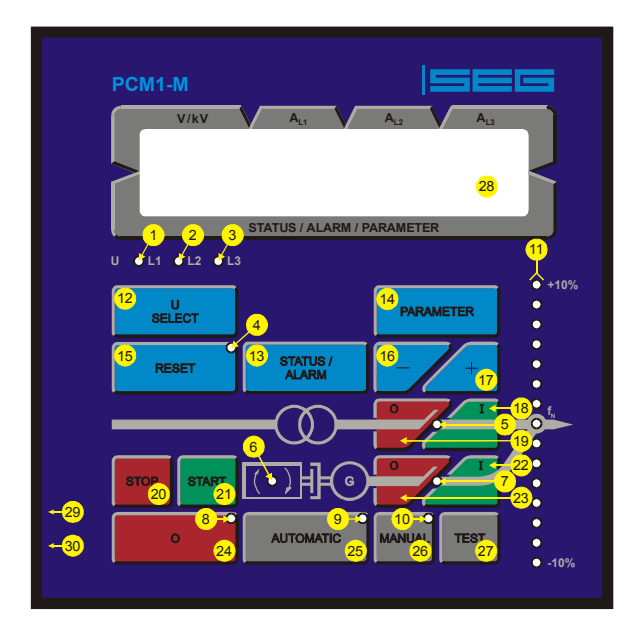

# **3.1.2 PCM1-G**

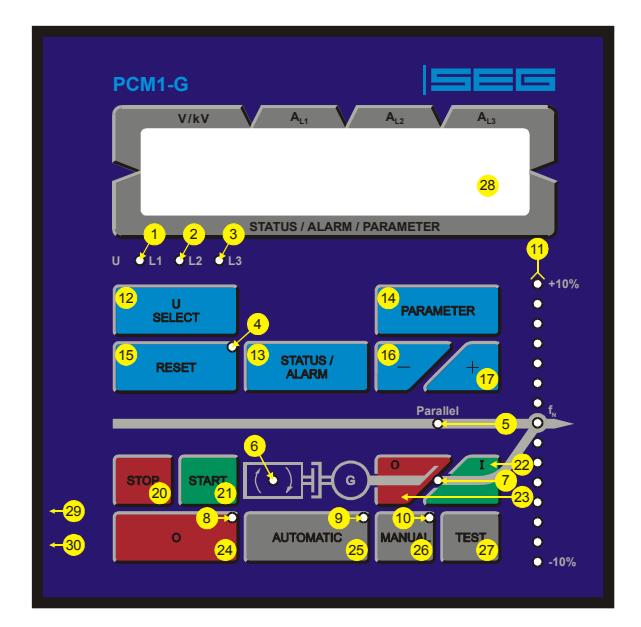

12 "U SELECT"............................... Anzeige weiterschalten 2 "UL2"................................................Spannung L2 12 "U SELECT"..................................... Ziffer erhöhen 13 "STATUS / ALARM" ............. Meldung weiterschalten 13 " STATUS / ALARM " .................. Anwahl bestätigen 14 "PARAMETER" .............................Sollwert aktivieren 14 " PARAMETER " .............. Eingabestelle 1 nach rechts 6 "Überwachung" ..........................Überwachung aktiv 15 "RESET"......................... Alarmmeldungen quittieren 7 "GLS Ein"....................Rückmeldung GLS geschlossen 16 " - " ......................................... Sollwert verringern 8 " 0 " ........................... Betriebsart "STOP" angewählt 17 " + "...........................................Sollwert erhöhen 9 "AUTOMATIC" ....... Betriebsart "AUTOMATIK" angew. 18 " I " (NLS EIN)......................... Netz-LS manuell Ein 19 " O " (NLS AUS)........................Netz-LS manuell Aus 20 "STOP" .............................. Aggregat manuell stoppen 21 "START" .......................... Aggregat manuell starten 22 " I " (GLS EIN) ...................Generator-LS manuell Ein

 24 " 0 " (STOP)................. Betriebsart "STOP" aktivieren 25 "AUTOMATIC" ............ Betriebsart "AUTO" aktivieren 29 "Buchse"................................... Parametrierbuchse 26 "MANUAL"................ Betriebsart "HAND" aktivieren 30 "Potentiometer" ...........................Kontrast einstellen 27 "TEST" ...................... Betriebsart "PROBE" aktivieren

#### \_\_\_\_\_\_\_\_\_\_\_\_\_\_\_\_\_\_\_\_\_\_\_\_\_\_\_\_\_\_\_\_\_\_\_Leuchtdioden \_\_\_\_\_\_\_\_\_\_\_\_\_\_\_\_\_\_\_\_\_\_\_\_\_\_\_\_\_\_\_\_\_\_\_\_\_\_\_\_\_ Taster

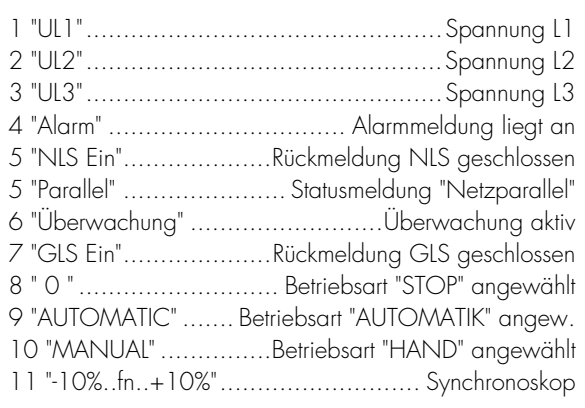

#### Anzeigedisplay | 23 " O " (GLS AUS) ...............Generator-LS manuell Aus

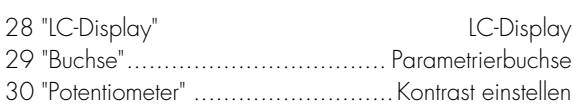

# **3.1.4 Übersicht über die Funktionen der Tasten**

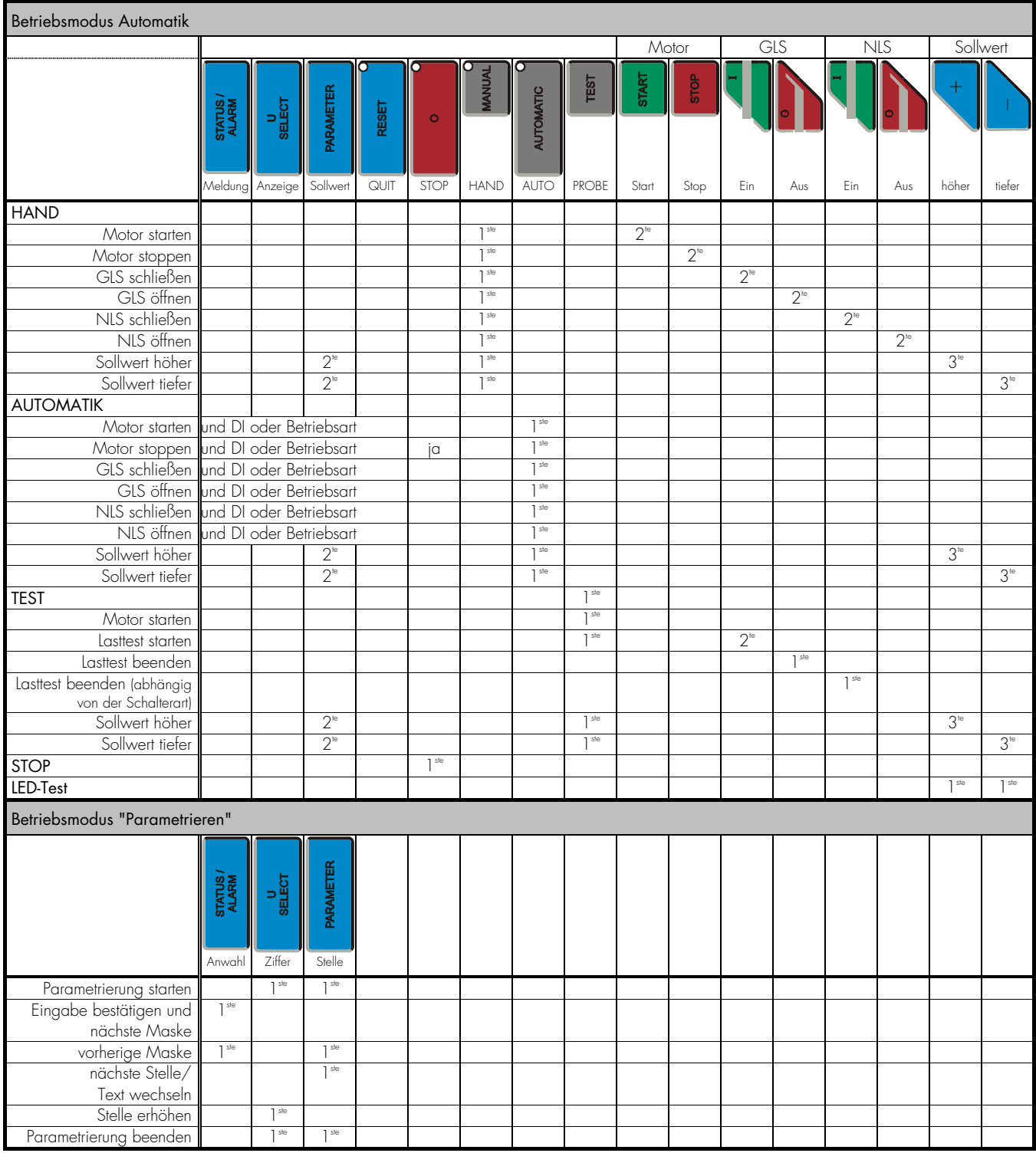

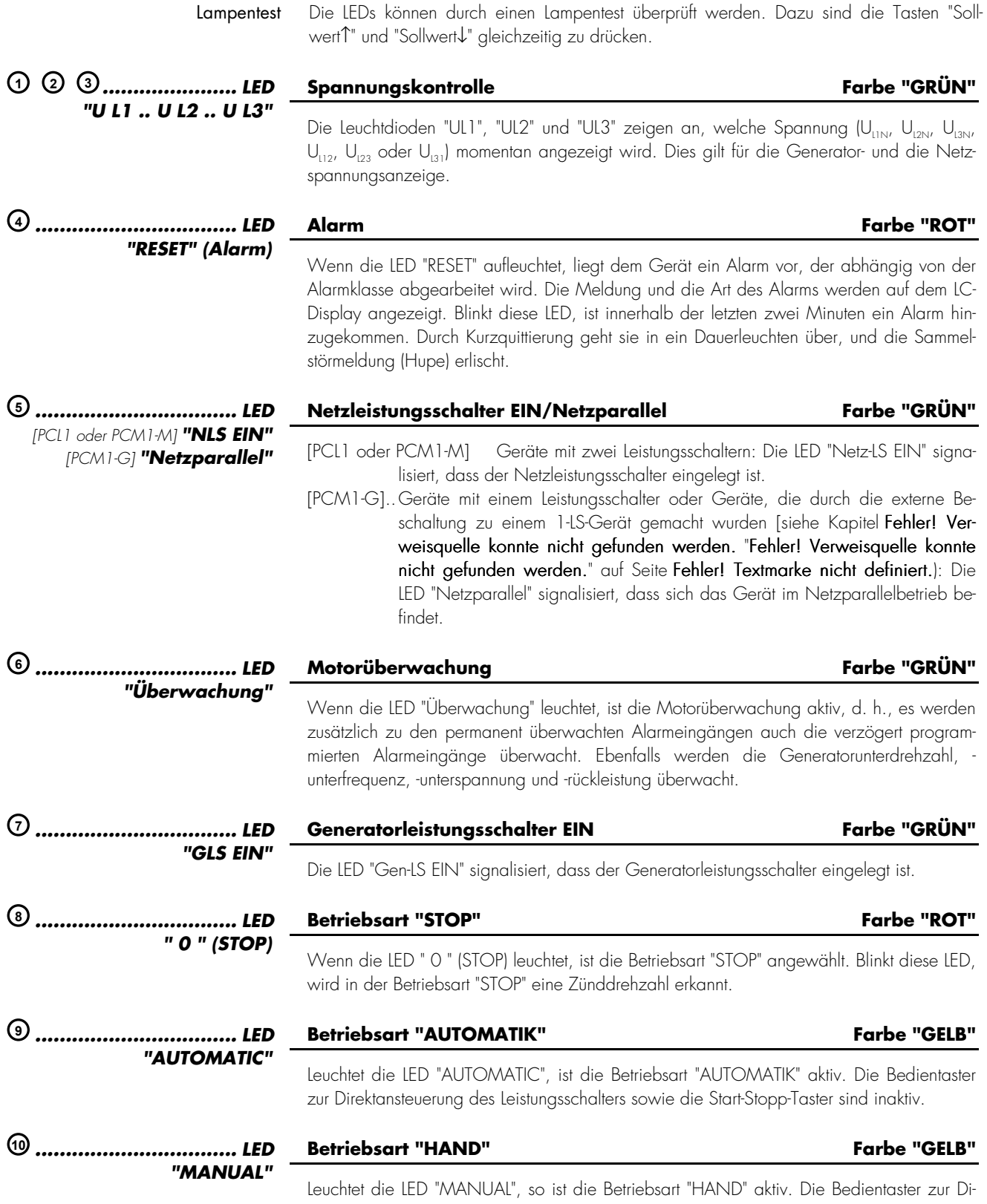

rektansteuerung der Leistungsschalter sowie die Start-Stopp-Taster sind aktiv.

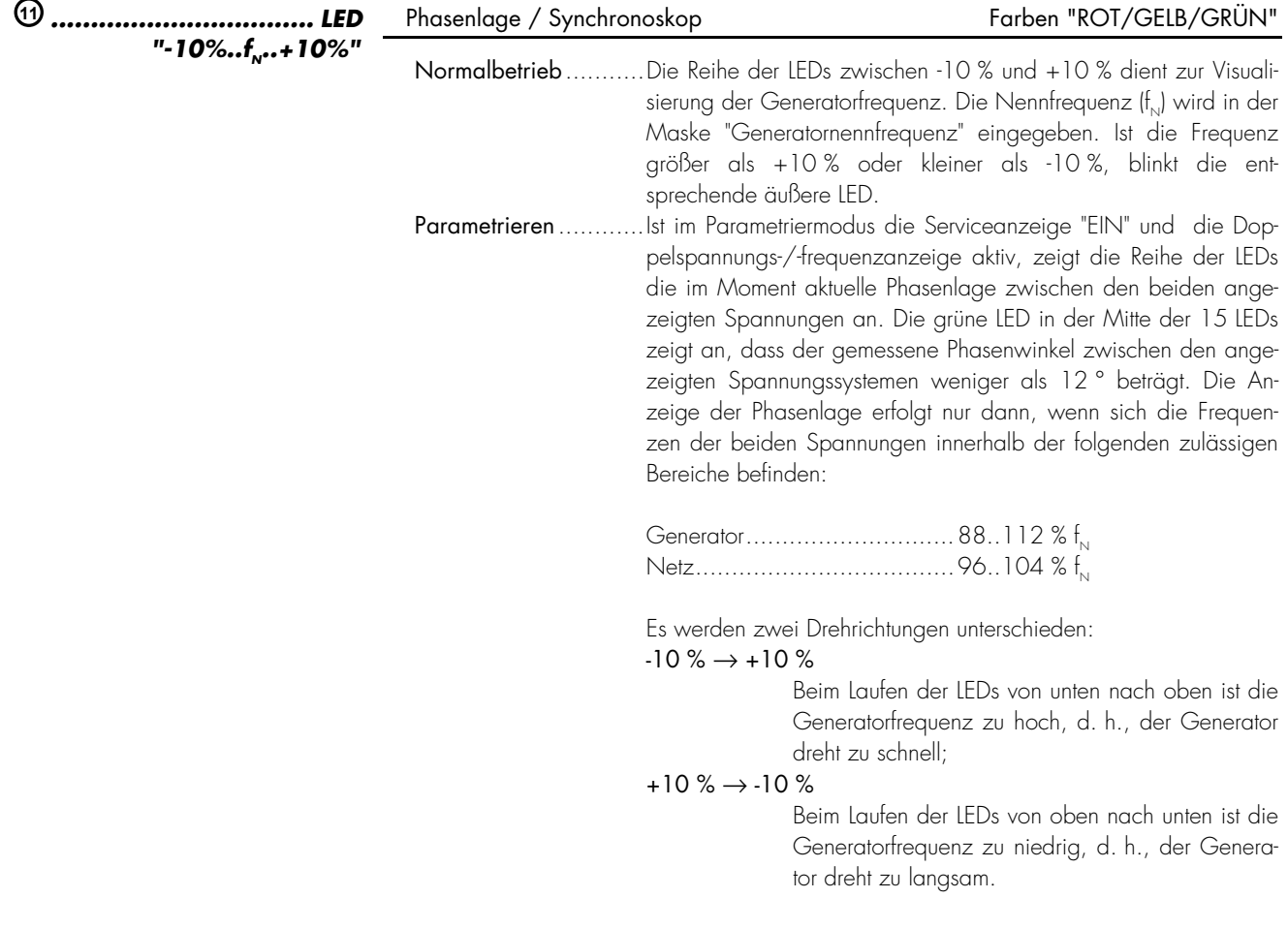

**3.3 Taster** 

 $\overline{\phantom{a}}$ 

# **3.3.1 Displayführung**

Zur Erleichterung der Einstellung der Parameter sind die Taster mit einer "AUTOROLL-Funktion" ausgestattet. Diese erlaubt ein Weiterschalten der Einstell- und Parametriermasken, der Ziffern oder der Cursorposition. Die "AUTOROLL-Funktion" wird bei längerem Drücken der entsprechenden Tasten wirksam.

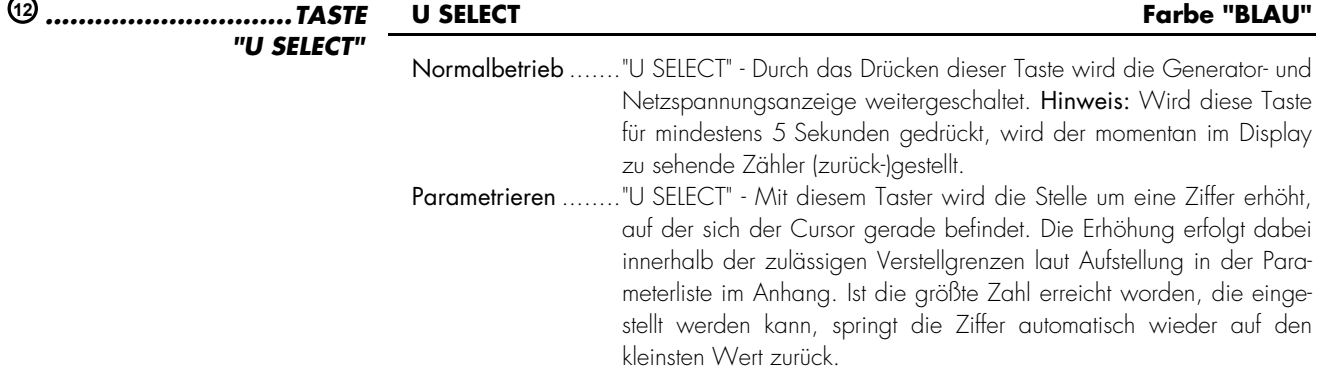

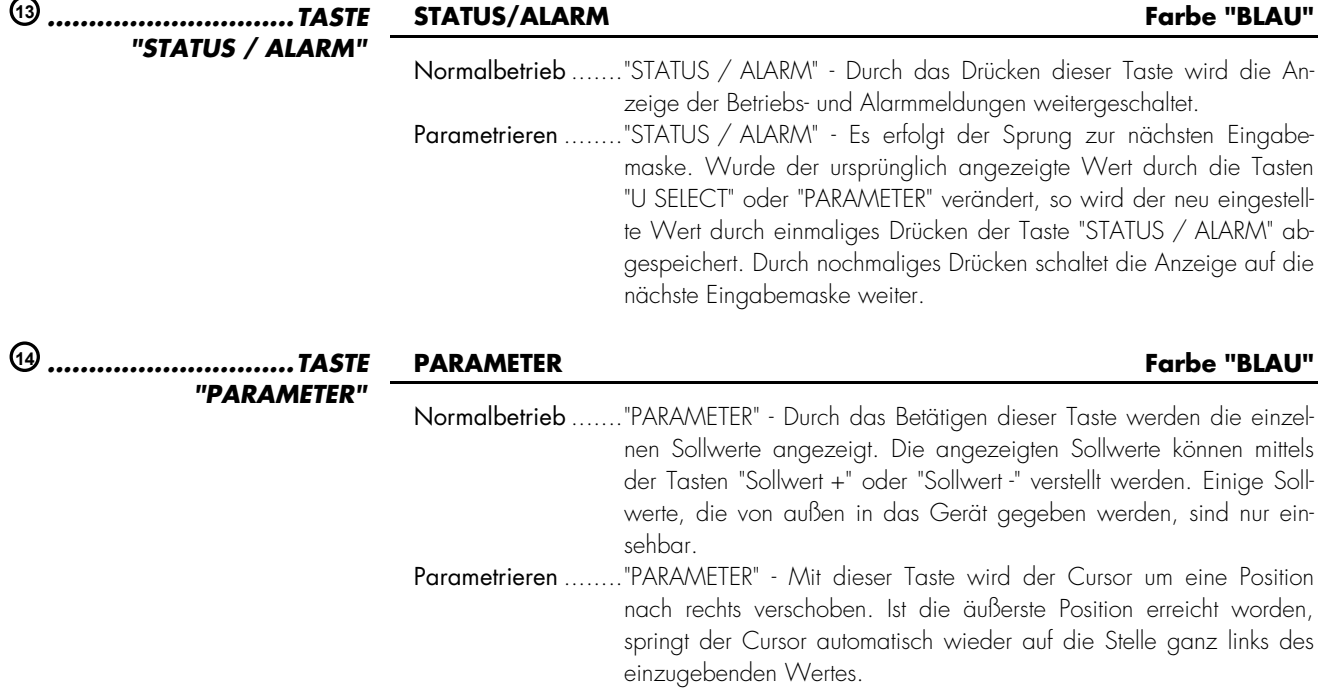

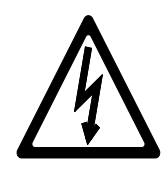

# *GEFAHR !!!*

Das Aggregat kann ungewollt starten, wenn ein Alarm quittiert wird, der das Abstellen des Aggregates verursacht hatte und noch eine Freigabe ansteht. Überprüfen Sie vor dem Quittieren des Alarms die Alarmursache, um das Bedienpersonal, das sich an der Anlage befindet, vor Verletzungen sowie das Aggregat vor einer ungewollten Zerstörung zu schützen.

⇒ Bei einer nicht oder nur sehr undeutlich erkennbaren Alarmursache die Quittiertaste NIEMALS betätigen! Eine Zerstörung des Aggregates kann sonst nicht ausgeschlossen werden !

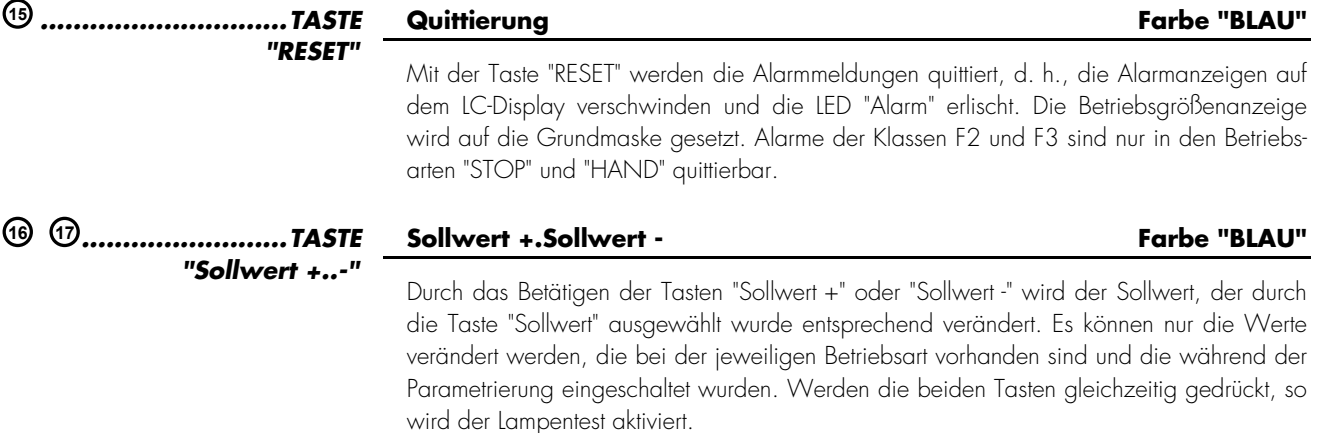

# **3.3.2 Bedienung der Leistungsschalter**

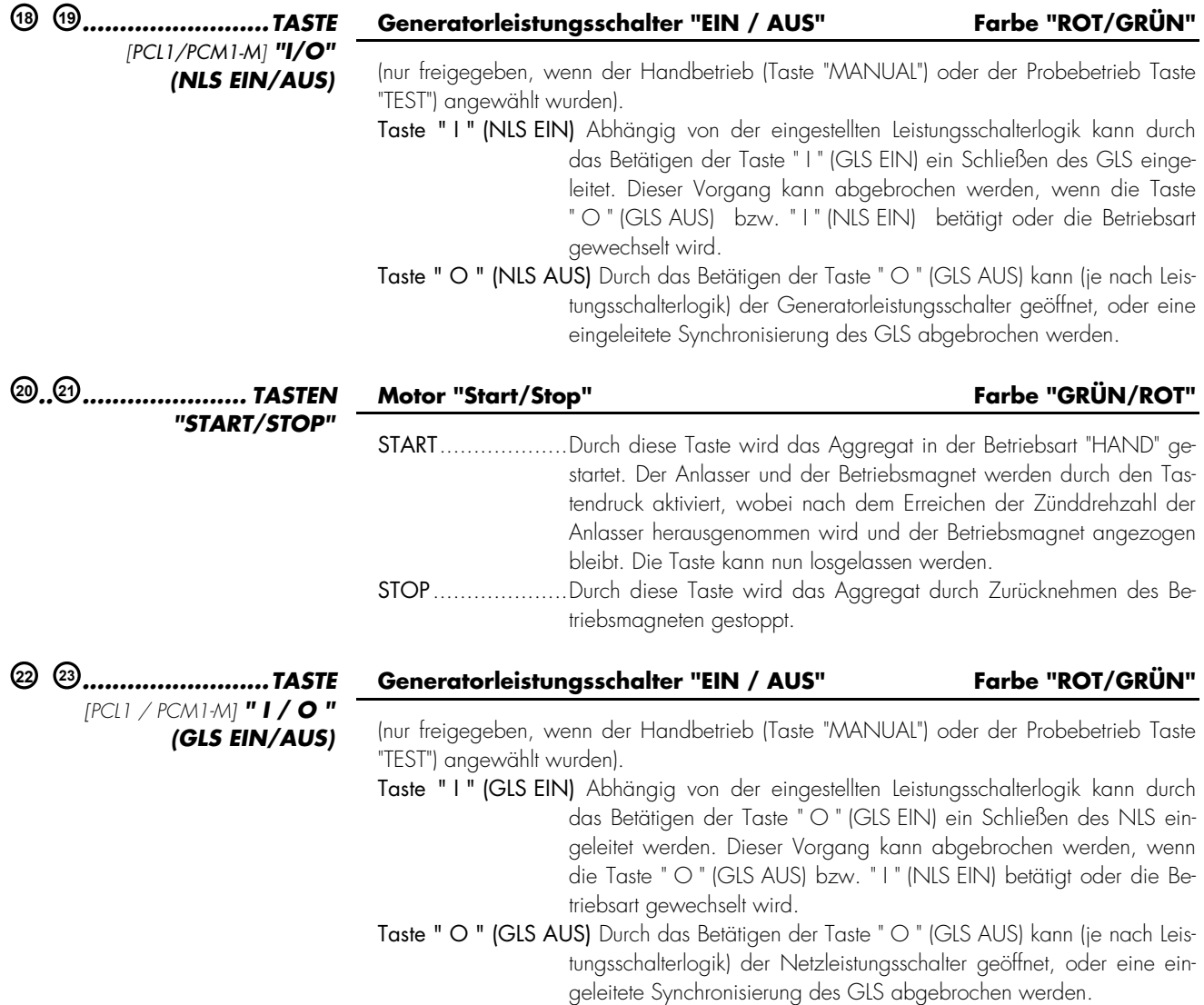
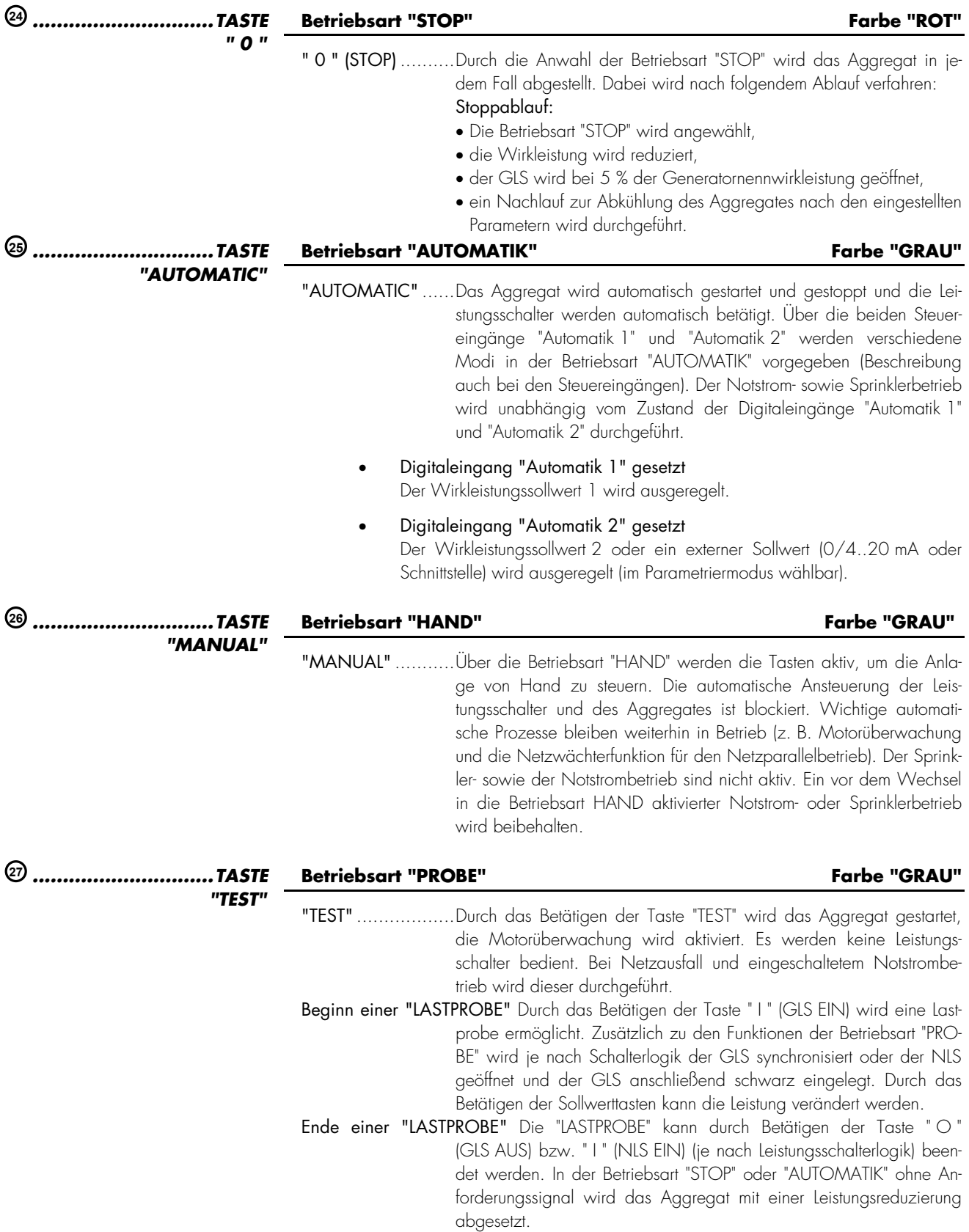

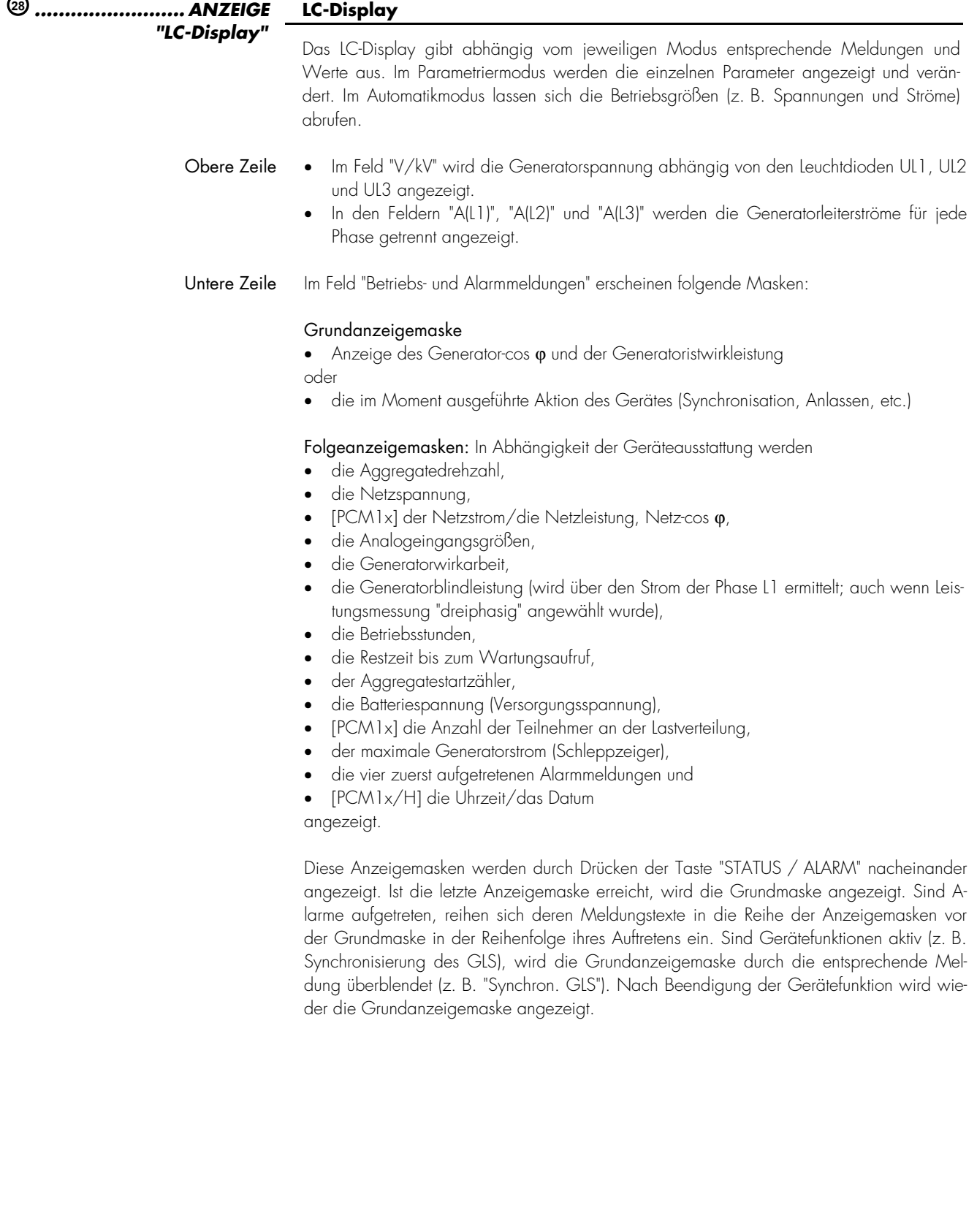

# **4 Parametriermasken (Eingabe der Parameter)**

Die Parametrierung kann direkt vom Anwender mit Hilfe eines PCs und des Programms FL-SOFT3 über die serielle Parametrierschnittstelle oder durch die Frontfolientastatur unter Verwendung des LC-Displays erfolgen. Zusätzlich ist das Parametrieren auch über den CAN-Bus möglich. Dabei sind folgende Baudraten möglich:

- Direktparametrierung 9.600 Baud (8 Bit, no parity, 1 Stoppbit) und
- CAN-Bus (CiA) 125, 250 oder 500 kBaud parametrierbar über die serielle Schnittstelle.

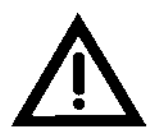

# *ACHTUNG*

Bitte verwenden Sie zur Parametrierung dieses Gerätes (Gerätsoftwareversion ab 4.1xxx) eine PC-Software mit der folgenden Versionsnummer:

# **FL-SOFT3 ab 3.0.015**

Aufgrund von Funktionserweiterungen in den Geräten der PCx Serie ist es notwendig, dass Sie zur Direktparametrierung (FL-CABLE-RS232) des Gerätes ab der Softwareversion 4.1.xxx eine neue Version der dazu notwendigen Software FL-SOFT3 verwenden. Diese muss mindestens die Softwareversion 3.0.015 haben.

Nach der Installation können Sie Ihre bisherigen Projektdateien weiterhin verwenden.

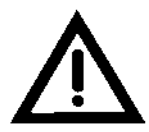

# *WARNUNG*

Bitte beachten Sie, dass die Parametrierung nicht während des laufenden Betriebes der Anlage erfolgen darf.

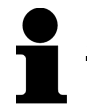

# *HINWEIS*

Bitte beachten Sie die Parameterliste im Anhang dieser Anleitung.

Die Eingabemasken können, wenn Sie sich im Eingabemodus befinden (gleichzeitiges Drücken von "U SELECT" und "PARAMETER"), mittels "STATUS / ALARM" durchgeschaltet werden. Längeres Drücken der Taste "STATUS / ALARM" aktiviert die Scrollfunktion, und die Anzeigen werden schnell durchgeschaltet. Durch das gleichzeitige Drücken der Tasten "STATUS / ALARM" und "PARAMETER" können die letzten vier Parametriermasken rückwärts durchlaufen werden. (Ausnahme: Der Umbruch vom ersten auf den letzten Parameter sowie rückwärts in der Serviceanzeige und im Ereignisspeicher ist nicht möglich). Wurde für den Zeitraum von 60 Sekunden keine Eingabe, Veränderung oder irgend eine sonstige Aktion durchgeführt, schaltet das Gerät selbständig in den Automatikmodus zurück.

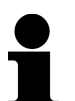

# *HINWEIS*

Es gibt zwei unterschiedliche Hardwareausführungen, die in dieser Bedienungsanleitung beschrieben werden: Eine 100 V-Ausführung [1] und eine 400 V-Ausführung [4]. Die Parametriermasken sowie die Eingabe der Parameter der beiden Ausführungen unterscheiden sich und auch die Einstellgrenzen sind unterschiedlich. Die beiden Typen werden mittels Voranstellung der Spannungswerte gekennzeichnet ([1] ... oder [4] ...).

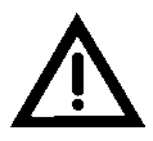

#### *WARNUNG !*

Durch das Standardwerte laden werden alle Parameter mit den Werkseinstellungen überschrieben. Alle Kundeneinstellungen gehen dadurch verloren und sollten davor unbedingt mit FL-SOFT3 gesichert werden.

Vorgehensweise:

- Codestufe 2 eingeben.
- "Betriebsart STOP" anwählen
- Die 3 Tasten "U SELECT", "PARAMETER" und "STATUS / ALARM" für mindestens 5 Sekunden gleichzeitig gedrückt halten.
- Meldung "Default Values loading 000%" kommt zur Anzeige.
- Warten bis Wert auf 100% steht.
- Standardwerte wurden erfolgreich geladen.

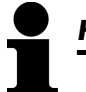

# *HINWEIS*

Verfügt das Gerät über einen Sprachenmanager, wird durch das Standardwerte laden die erste Sprache angewählt. Deshalb muss die Sprache evtl. manuell wieder umgeschaltet werden.

#### **4.2 Versionsnummer (Firmware)**

 **Vx.xxxx** 

**Softwareversion** 

#### Softwareversion

Anzeige der Softwareversion.

Das Gerät besitzt eine dreistufige Code- und Parametrierhierarchie, die es erlaubt, für unterschiedliche Anwender unterschiedliche Parametriermasken sichtbar zu machen. Es wird unterschieden zwischen:

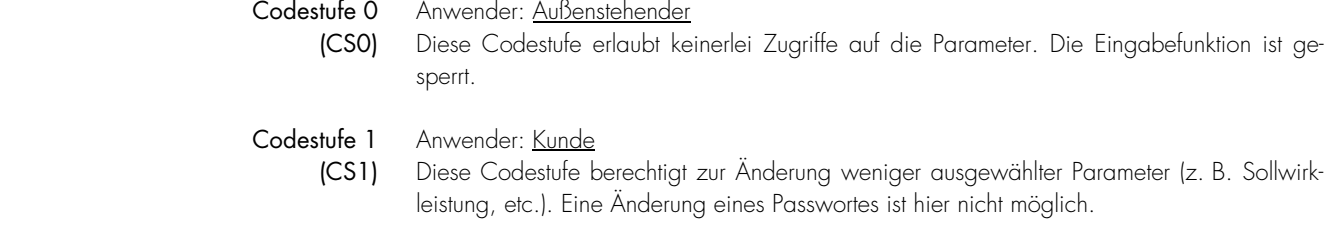

Codestufe 2 Anwender: Inbetriebnehmer (CS2) Mit der Codestufe 2 erlangt der Anwender alle Zugriffsrechte und hat somit auf sämtliche Parameter direkten Zugriff (Einsehen und Ändern). Weiterhin kann der Anwender in dieser Stufe das Passwort für die Stufen 1 und 2 einstellen.

# *HINWEIS*

Ist die Codestufe einmal eingestellt, wird auch bei wiederholtem Eintreten in den Parametriermodus diese nicht verändert. Bei der Eingabe einer falschen Codezahl wird die Codestufe auf CS0 gestellt und dadurch das Gerät für Außenstehende gesperrt (Eingabe der Passwörter auf Seite 88). Zwei Stunden nach der letzten Bedienung stellt sich automatisch die Codestufe CS0 ein. Durch die Eingabe der entsprechenden Codenummer gelangen Sie wieder in die dementsprechende Ebene.

**Enter code** 

 **XXXX** 

#### **Codenummer eingeben 0..9999**

Beim Eintritt in den Parametriermodus wird als erstes eine Codenummer abgefragt, die die unterschiedlichen Anwender identifiziert. Die angezeigte Zahl XXXX ist eine Zufallszahl und wird mit der Taste "Anwahl" bestätigt. Wurde die Zufallszahl ohne Änderung mit "Anwahl" bestätigt, bleibt die Codestufe des Gerätes wie sie war. Um die Codestufe zu verändern und den Anwendern neue Codewörter einzurichten, gibt es zwei vierstellige Codenummern (0000..9999). Für die Anwenderebene "Außenstehender" ist keine Zuweisung erforderlich, da der Anwender in der Regel keinen Zugriff auf die Parametrierebene (geschützt durch die Codierung) erhält.

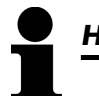

# *HINWEIS*

Zur Parametrierung über den Seitenstecker (Direktparametrierung) benötigen Sie ein Direktparametrierkabel, das PC-Programm (wird mit dem Kabel geliefert) und die entsprechenden Konfigurationsdateien. Die Beschreibung des PC-Programmes sowie dessen Einrichtung entnehmen Sie bitte der Online-Hilfe, die bei der Installation des Programmes ebenfalls installiert wird.

Fernparametrierung Zur Fernparametrierung muss über den Parameter "Passwort Stufe 2" das am Gerät parametrierte Passwort der Stufe 2 eingegeben werden, ansonsten können die Werte nur gelesen, aber nicht geschrieben werden. Die Eingabe über den Bus hat auf die angezeigten Masken keinen Einfluss; dies bedeutet, wenn sich das Gerät selbst im Codelevel 0 befindet, verhält es sich auch so wie im vorigen Abschnitt beschrieben, es ist einzig und alleine die Parametrierung über den Bus erlaubt. Die Freischaltung für das Parametrieren über den Bus gilt für 2 Stunden ab dem Zeitpunkt, ab dem nicht mehr parametriert oder ausgelesen wird, danach muss das Passwort erneut parametriert werden. Zum Spracheladen muss ebenfalls vorher das Passwort eingegeben worden sein. Wird am Gerät selbst der Code für die Stufe 2 eingegeben, wird die Parametrierung über den Bus automatisch freigeschaltet.

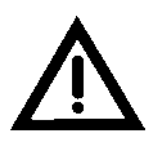

# *WARNUNG !*

Steht der folgende Parameter "Direktpara." auf "JA", ist die Kommunikation über die Schnittstelle mit den Klemmen X1..X5 gesperrt. Soll nach dem Parametrieren des Gerätes wieder eine Kommunikation über die Schnittstelle X1..X5 hergestellt werden (z. B. CAN-Bus-Verbindung über einen Gateway), muss der folgende Parameter auf "NEIN" stehen!

Die Direktparametrierung wird aus Sicherheitsgründen mit dem Erreichen der Zünddrehzahl ausgeschaltet. Das bedeutet, dass eine weitere Einstellung der Geräteparameter nur über die Displaytasten direkt oder über die CAN-Bus-Schnittstelle möglich ist. Die Maske wird von JA auf NEIN umgestellt (dies geschieht durch die Software). Das Deaktivieren der Direktparametrierung dient der Sicherheit, damit bei Mehrfachanlagen bei gleichzeitigem Start (z. B. Notstromanforderung) eine gleichzeitige Schwarzschaltung der Generatorschalter verhindert wird.

**Direktpara.** 

 **JA** 

#### **Parametrierung über den Parametrierstecker JA/NEIN**

- JA ............Eine Parametrierung über den Seitenstecker ist möglich, und eine eventuell vorhandene CAN-Bus-Verbindung über die Klemmen X1..X5 ist deaktiviert. Folgende Bedingungen müssen zum Parametrieren über den Seitenstecker erfüllt sein:
	- Es muss eine Verbindung über das Direktparametrierkabel zwischen dem Gerät und dem PC hergestellt werden,
	- die Baudrate des Programmes FL-SOFT3 muss auf 9.600 Baud stehen und
	- es muss die entsprechende Parametrierdatei verwendet werden (Dateiname: "\*.asm", aufgerufen durch \*.cfg).
- NEIN........Eine Parametrierung über den Seitenstecker kann nicht durchgeführt werden, und eine eventuell vorhandene CAN-Bus-Verbindung über die Klemmen X1..X5 ist aktiviert.

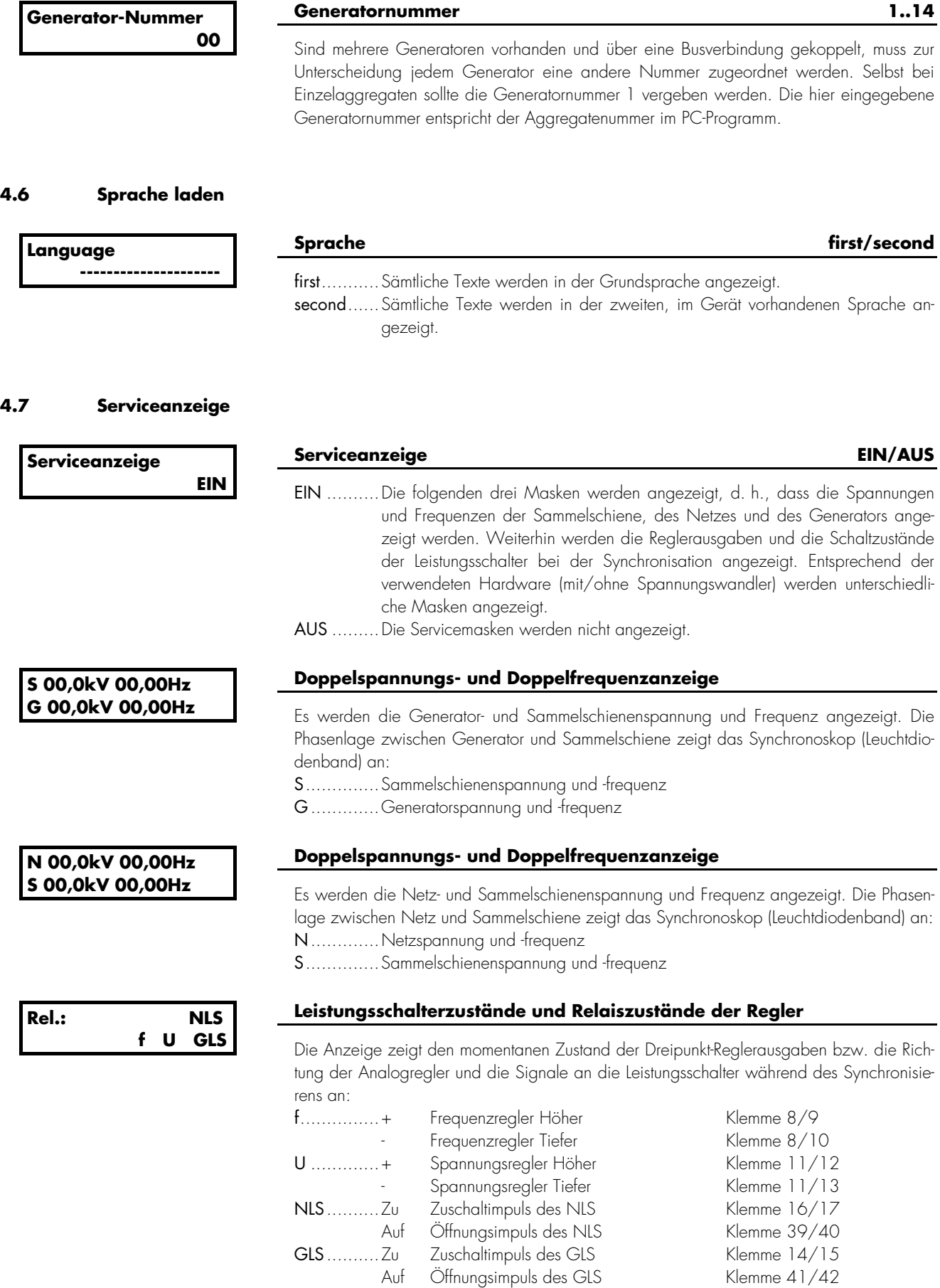

### **4.8 Ereignisspeicher [PCM1x..-H-..]**

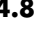

### *HINWEIS*

Das Einsehen und Quittieren der Alarme ist abhängig von der Zugangsberechtigung: Einsehen von Alarmen ..................Zugangsberechtigung CS<sup>1</sup> 1 und CS<sup>1</sup> 2 Quittieren von Alarmen ..............Zugangsberechtigung CS<sup>1</sup> 2

1 CS = Code Stufe (siehe Kapitel 2.17.1 "Alarmklassen" auf Seite 62.

Tritt im Gerät ein, im Ereignisspeicher hinterlegtes Ereignis auf, erfolgt ein Eintrag in den Ereignisspeicher. Dabei werden folgende Daten abgespeichert:

- Ereignis
- Datum des Auftretens
- Uhrzeit des Auftretens

Im Alarmspeicher werden die letzten 50 Alarme beginnend mit dem aktuellsten Alarm gespeichert (FIFO). Durch das Drücken der Taste "RESET" kann der angezeigte Alarm gelöscht werden. Die Alarmanzeige erfolgt zweizeilig. Die obere Zeile beinhaltet Datums- und Zeitanzeige des aufgetretenen Alarms, die untere Zeile zeigt die Alarmart an.

**Ereign. einsehen** 

#### **Ereignisspeicher JA/NEIN**

JA ............. Die Ereignisse können eingesehen und quittiert werden. NEIN........Die Ereignisse können nicht eingesehen und nicht quittiert werden.

 **JA** 

#### **4.8.1 Interne Ereignisse und Digitaleingänge**

#### **JJ-MM-TT ss:mm xxxxxxxxxxxxxxxx**

#### **50 × Alarmspeicher**

**JJ-MM-TT ss:mm.............** Anzeige von Tag und Uhrzeit des Ereignisses. **Xxxxxxxxxxxxxx.........** Siehe untere Tabelle.

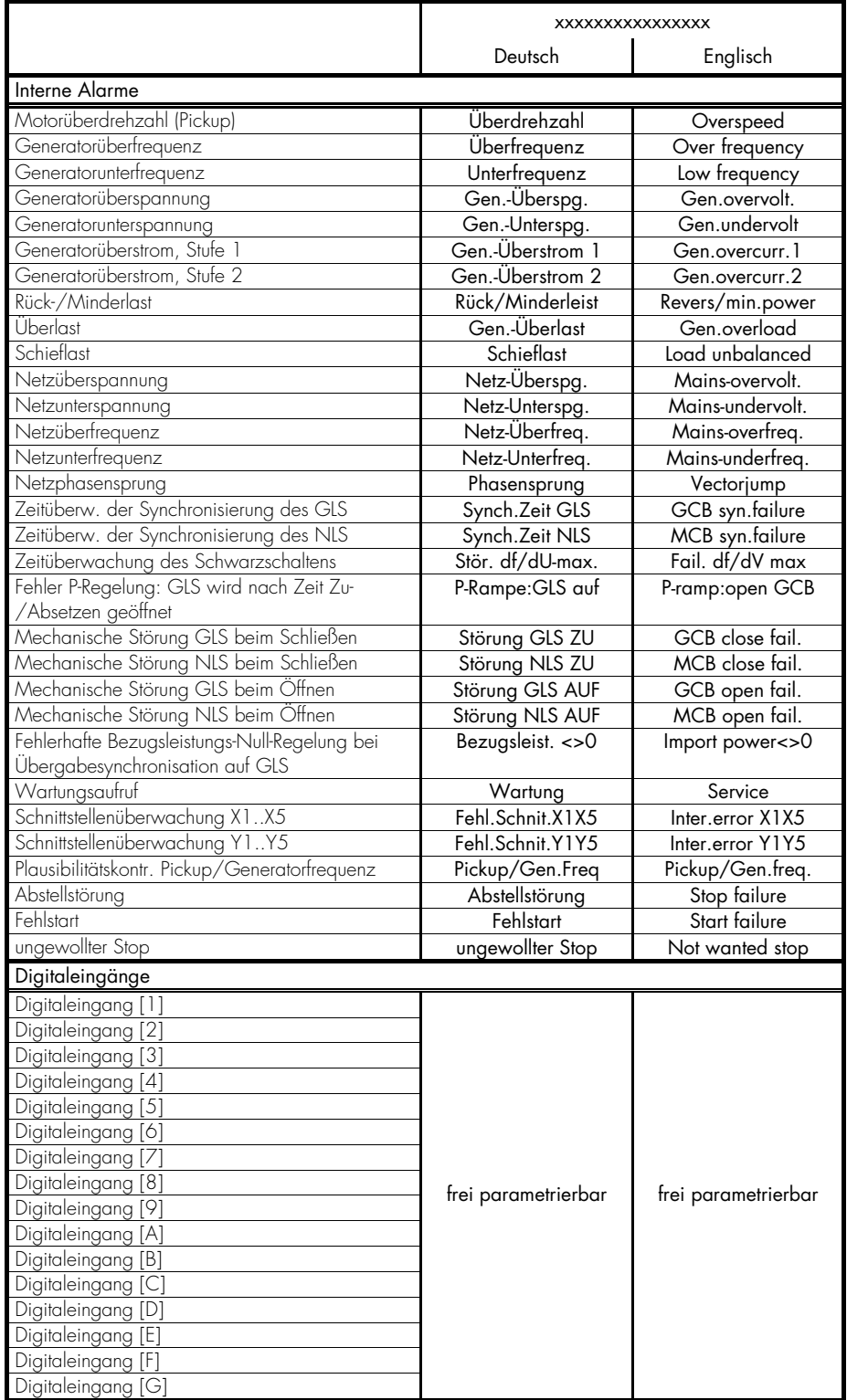

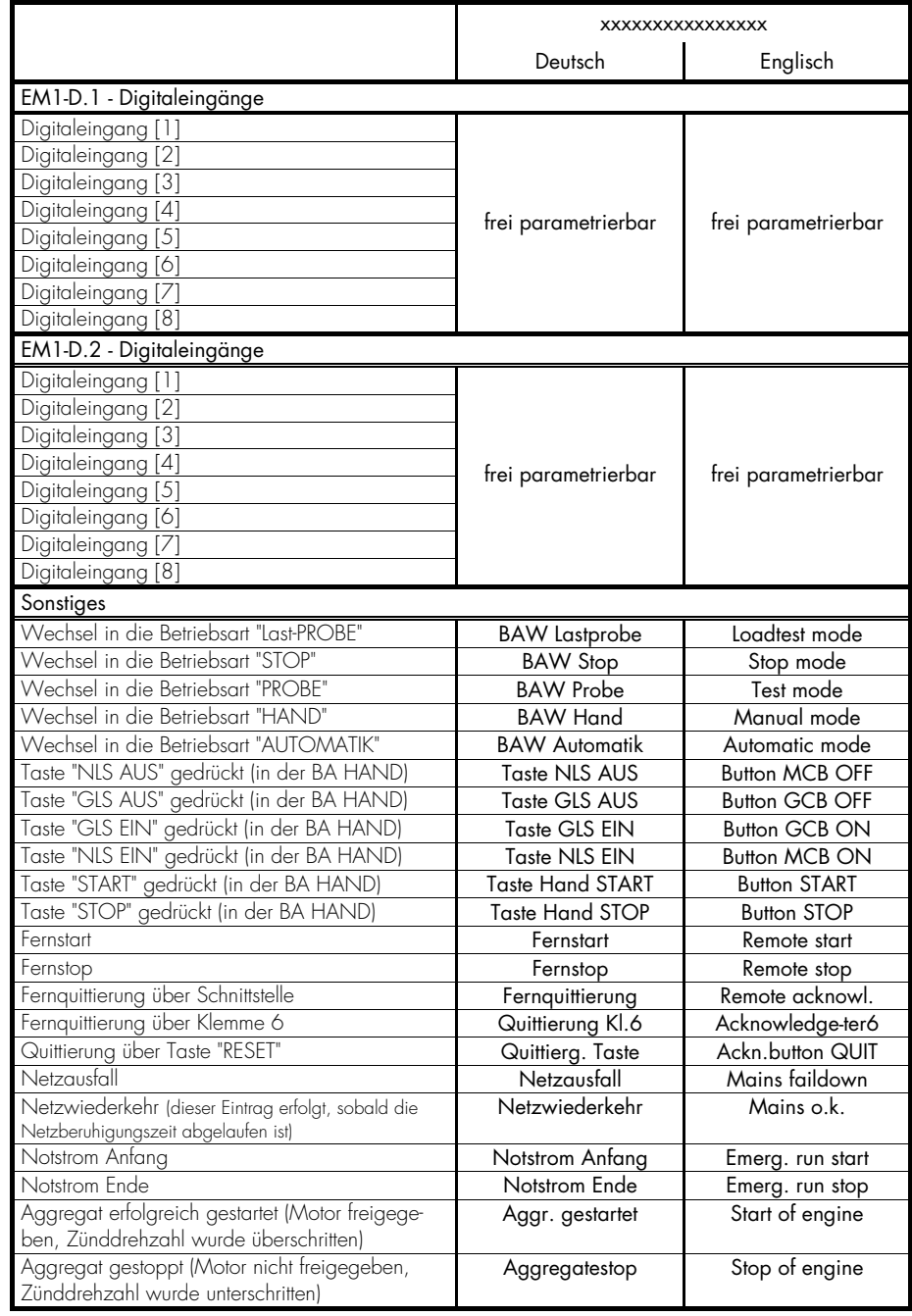

Der Name des Analogeinganges wird um 6 Buchstaben der Alarmart nach rechts geschoben. Die Alarmart wird an die frei gewordene Stelle geschrieben.

DRAHT.....Drahtbruch ALARM.....Grenzwert 1 STOP.......Grenzwert 2

 **JJ-MM-TT SS:MM STOP Analogeing. Beispiel**  Der Grenzwert 2 (STOP) des analogen Alarmeinganges wurde überschritten. Der Text des analogen Alarmeinganges wird um 6 Buchstaben nach Rechts verschoben. Dadurch verschwindet in diesem Fall der Messwert. Bitte beachten Sie diese Textverschiebungen be-

reits während der Parametrierung des Analogeinganges!

#### **4.9 Grundeinstellungen konfigurieren**

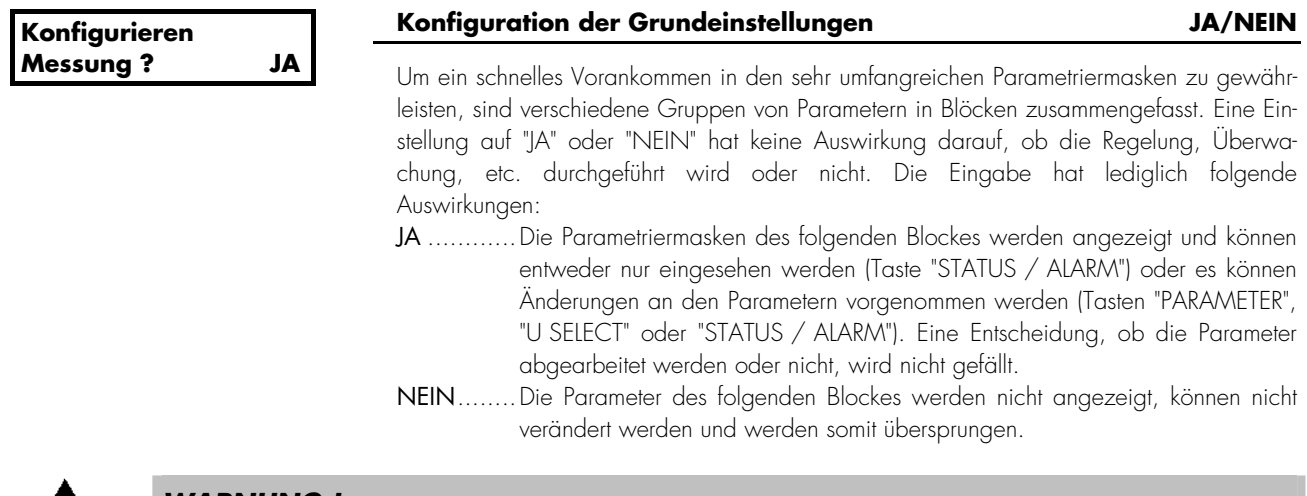

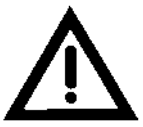

#### *WARNUNG !*

Eine falsche Eingabe kann zu falschen Messwerten führen und den Generator zerstören!

#### **4.9.1 Generator- und Netzumgebung**

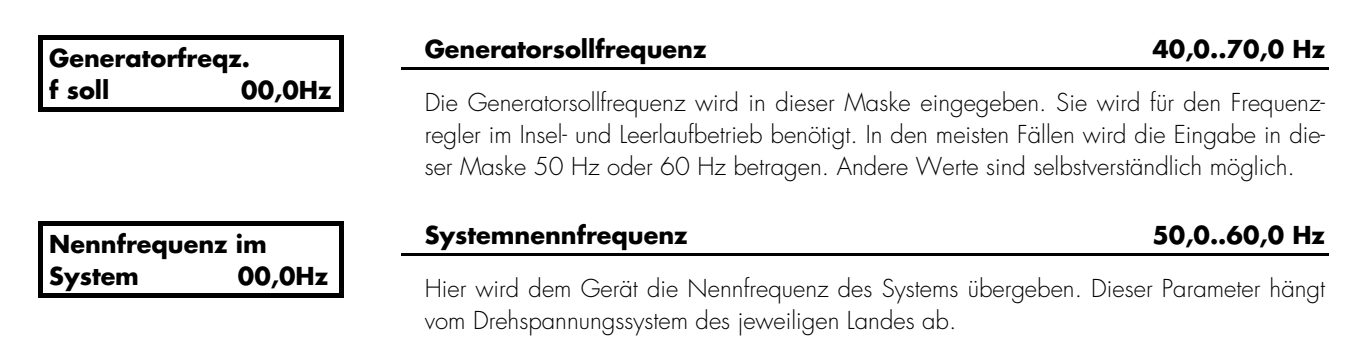

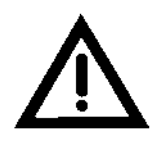

# *WARNUNG !*

Wird der Wert des folgenden Parameters geändert, sind die Werte in den folgend aufgeführten Masken zu überprüfen:

- Generator-Sollspannung (Kapitel 4.9.1 ab Seite 83),
- Spannungsregler Unempfindlichkeit (Kapitel 4.10.3 ab Seite 94),
- Synchronisieren dUmax (Kapitel 4.11.8 ab Seite 115),
- Schwarzstart GLS dUmax (Kapitel 0 ab Seite 117),
- Ansprechwert Generatorüberspannung (Kapitel 4.13.8 ab Seite 129) sowie
- Ansprechwert Generatorunterspannung (Kapitel 4.13.8 an Seite 129).

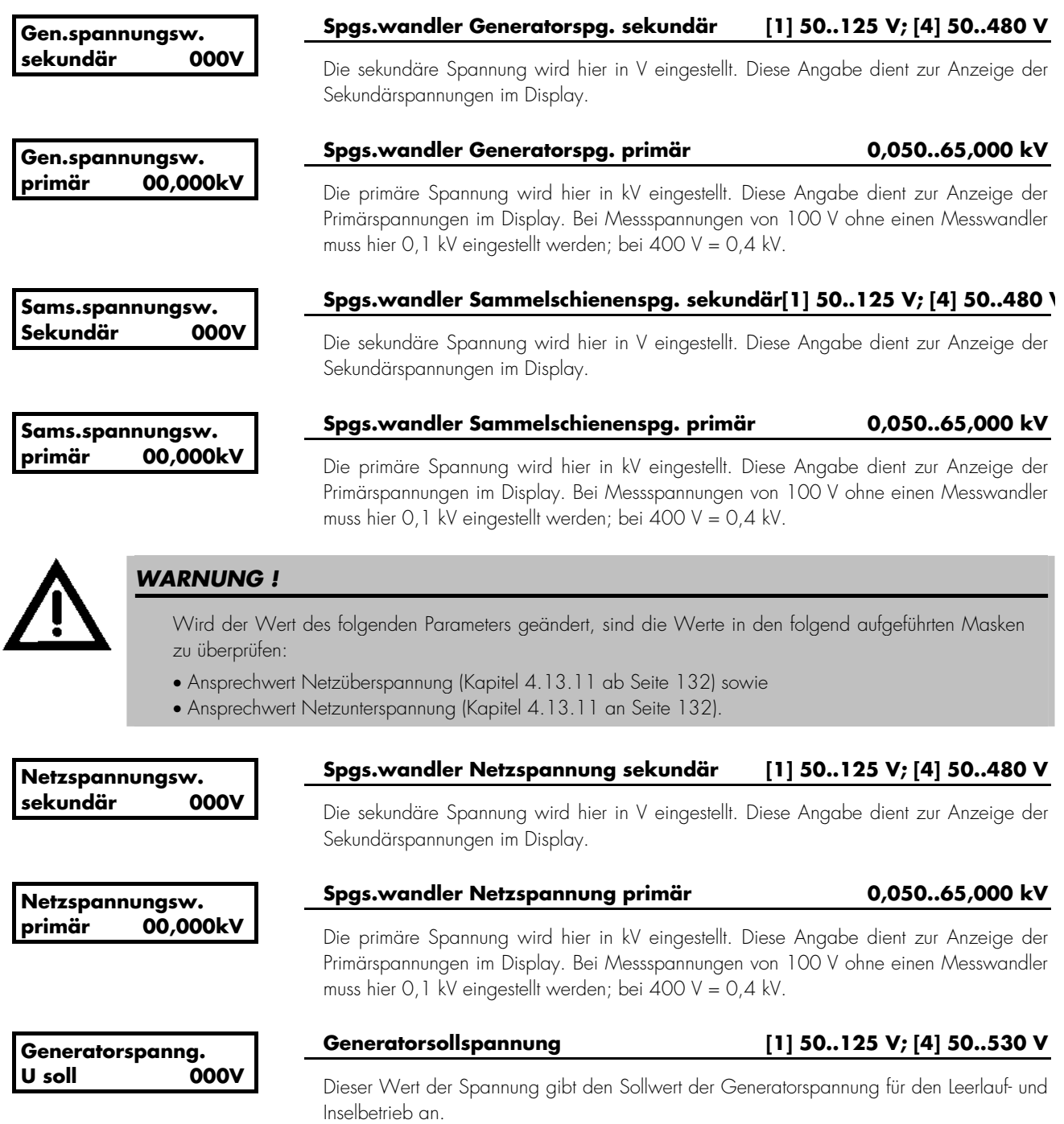

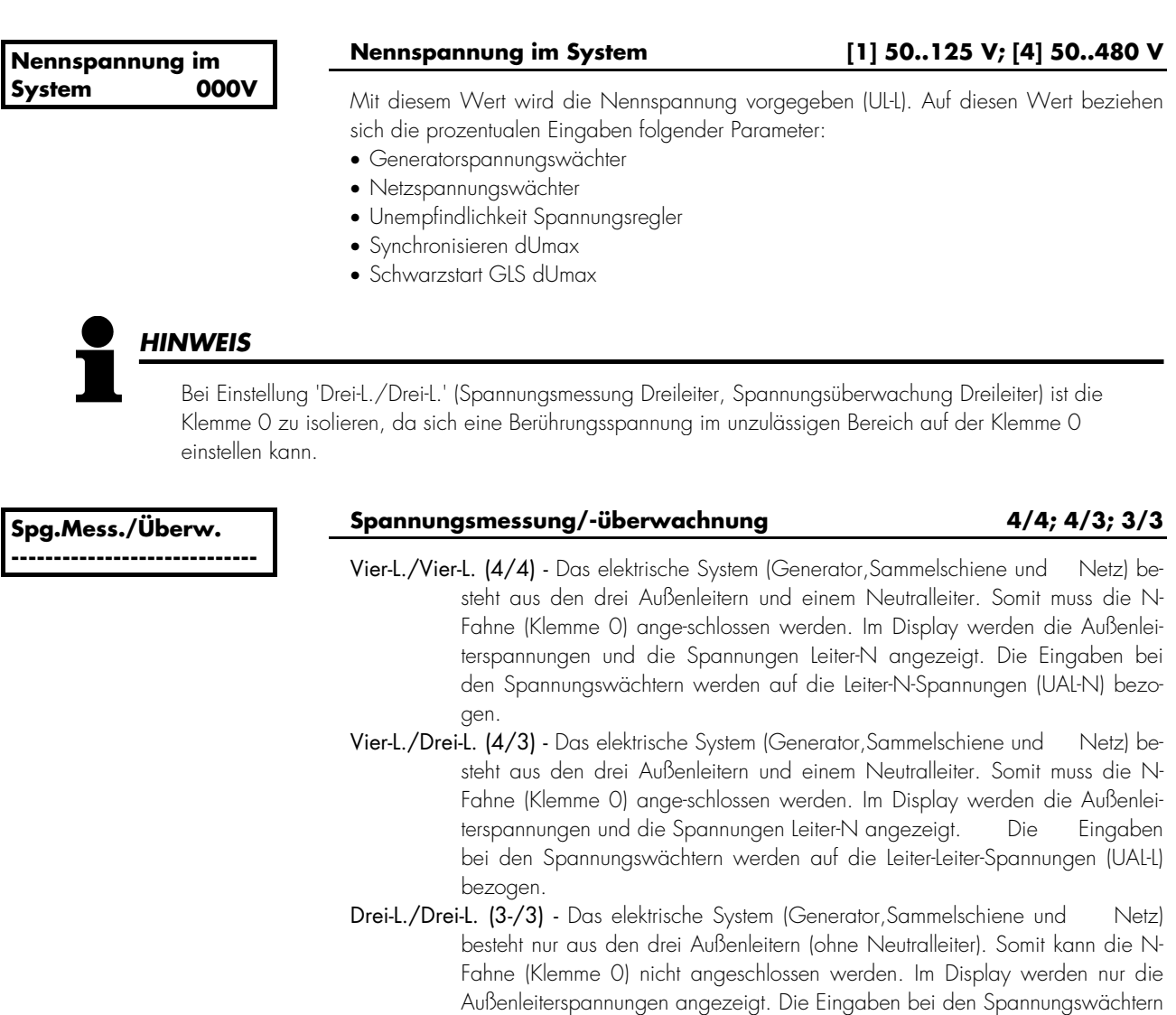

werden auf die Leiter-Leiter-Spannungen (UAL-L) bezogen.

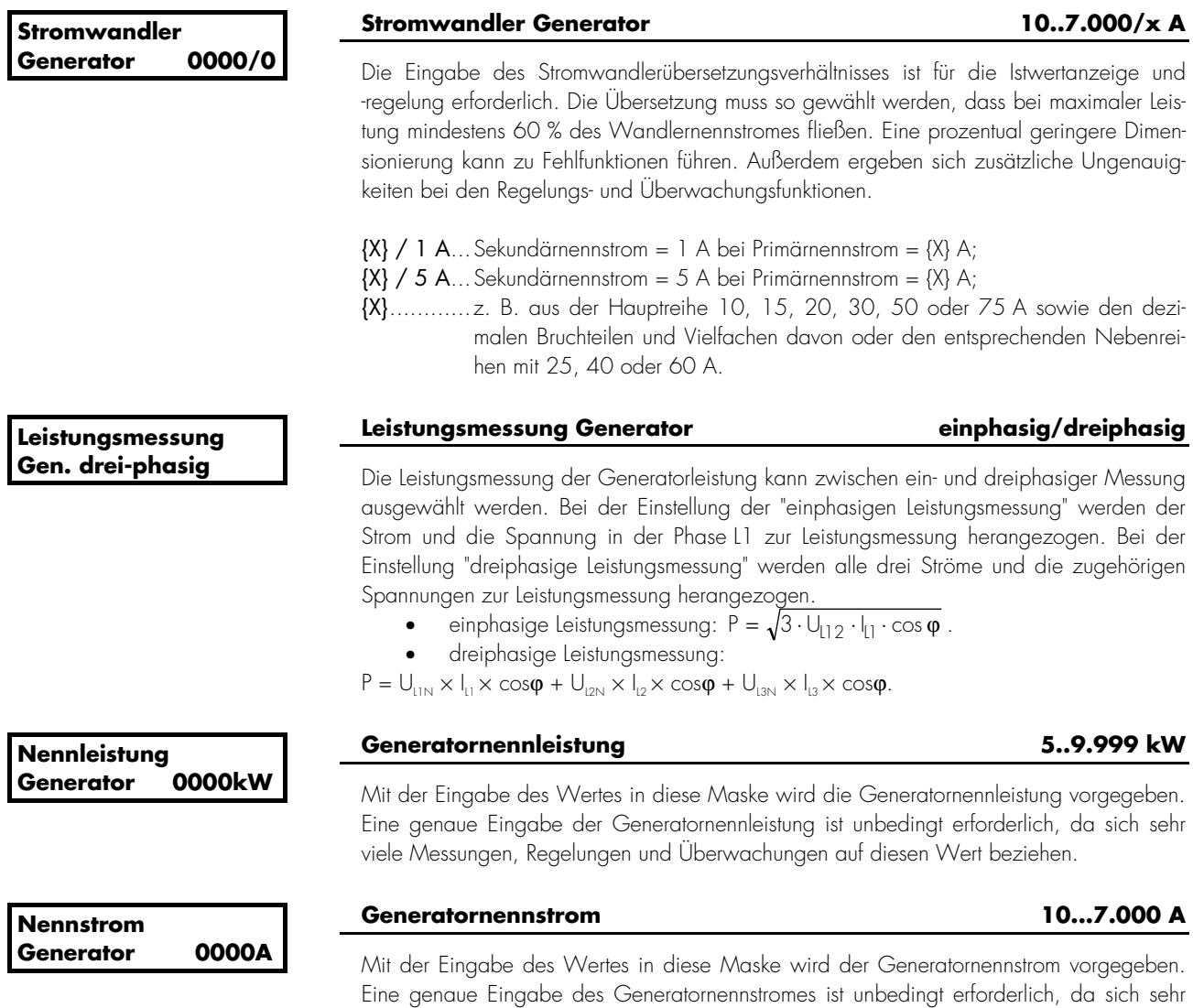

viele Überwachungen auf diesen Wert beziehen.

#### **a.) Netzwirkleistungsistwertmessung über Analogeingang (nur PCM1-..H-..)**

Die Netzwirkleistungsistwertmessung über einen Analogeingang T{x} [x = 1..7] ist immer dann alternativ zur Messung des Netzstromes über einen Netzstromwandler möglich, wenn mindestens einer der Analogeingänge T{x} [x = 1..7] als 0/4..20 mA-Eingang ausgeführt ist. Die Auswahl des Analogeinganges erfolgt über die folgenden Parameter.

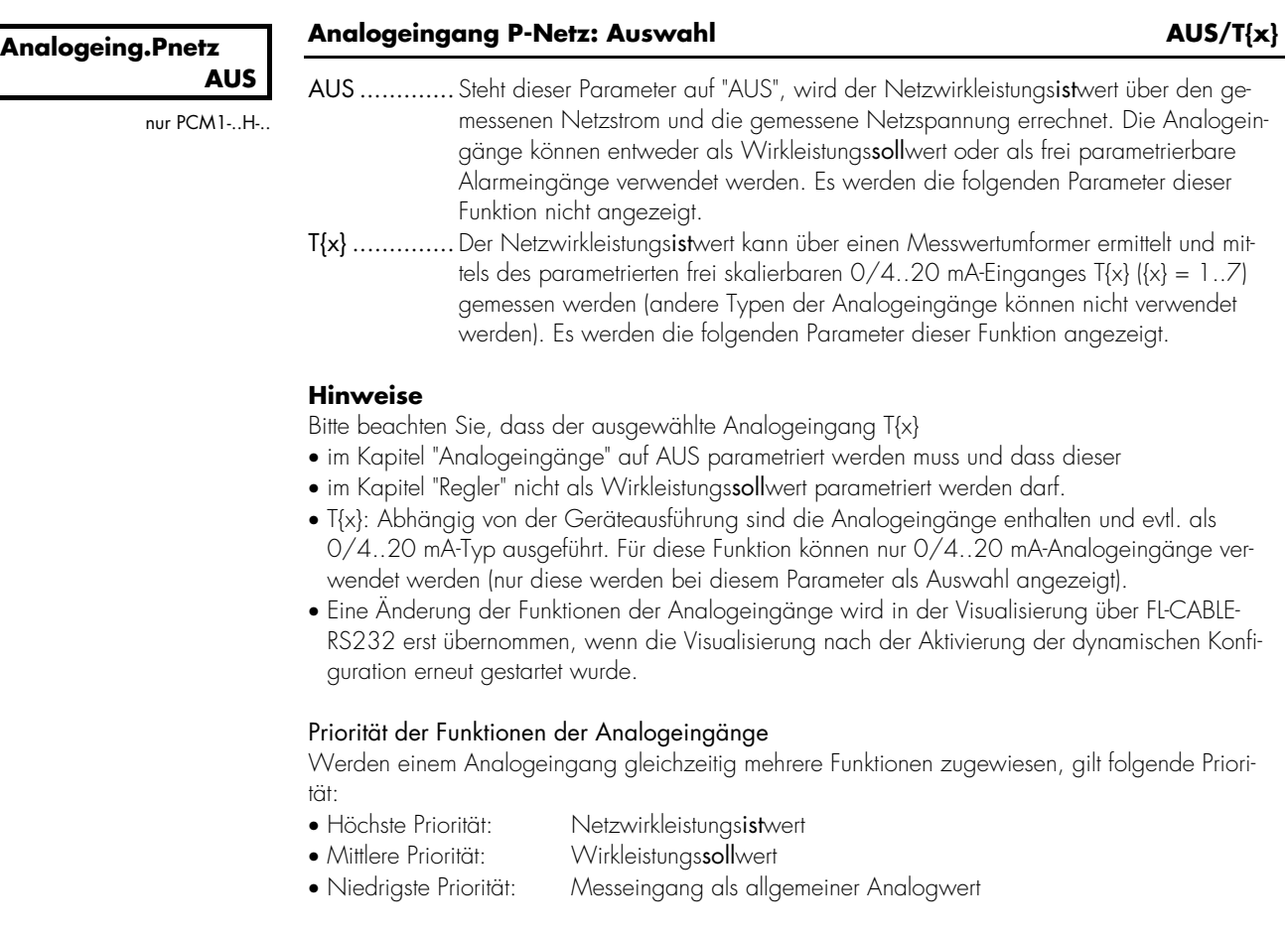

#### **Analogeing.Pnetz 0-00mA**

nur PCM1-..H-..

#### Analogeingang P Netz: Bereich **0-20 mA/4-20 mA**

Über diesen Parameter wird der Messbereich 0-20 mA oder 4-20 mA ausgewählt. Wird bei der Einstellung 4..20 mA ein Strom kleiner 2 mA gemessen, wird dieser als Drahtbruch beurteilt.

#### **Hinweis**

Es ist möglich, die Displayanzeige des Netzwirkleistungsistwertes anzupassen. Dazu muss der gewünschte Text über den Parameter "Name und Einheit" des gewählten Analogeinganges eingegeben und abgespeichert werden (siehe Kapitel "Analogeingänge").

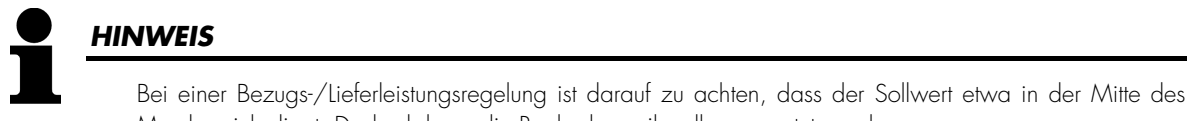

Messbereichs liegt. Dadurch kann die Reglerdynamik voll ausgenutzt werden.

**Analogeing.PNetz 0% 0000kW** 

nur PCM1-. H-

#### **Netzwirkleistung 0/4 mA [1] -9.990..0..+9.990 kW; [4] -6.900..0..+6.900 kW**

Dem skalierbaren Analogeingang wird ein Zahlenwert zugeordnet, der dem kleinsten Eingangswert entspricht  $\rightarrow$  Festlegung des unteren Wertes (0 % entspricht z. B. -500 kW,) bei minimalem Eingangswert des Analogeinganges (0 bzw. 4 mA).

**Analogeing.PNetz 100% 0000kW** 

nur PCM1-..H-..

#### **Netzwirkleistung 20 mA [1] -9.990..0..+9.990 kW; [4] -6.900..0..+6.900 kW**

Dem skalierbaren Analogeingang wird ein Zahlenwert zugeordnet, der dem größten Eingangswert entspricht  $\rightarrow$  Festlegung des oberen Wertes (100 % entspricht z. B. 500 kW) bei maximalem Eingangswert des Analogeinganges (20 mA).

#### **b.) Netzstrommessung über Netzstromwandler (nur PCMx)**

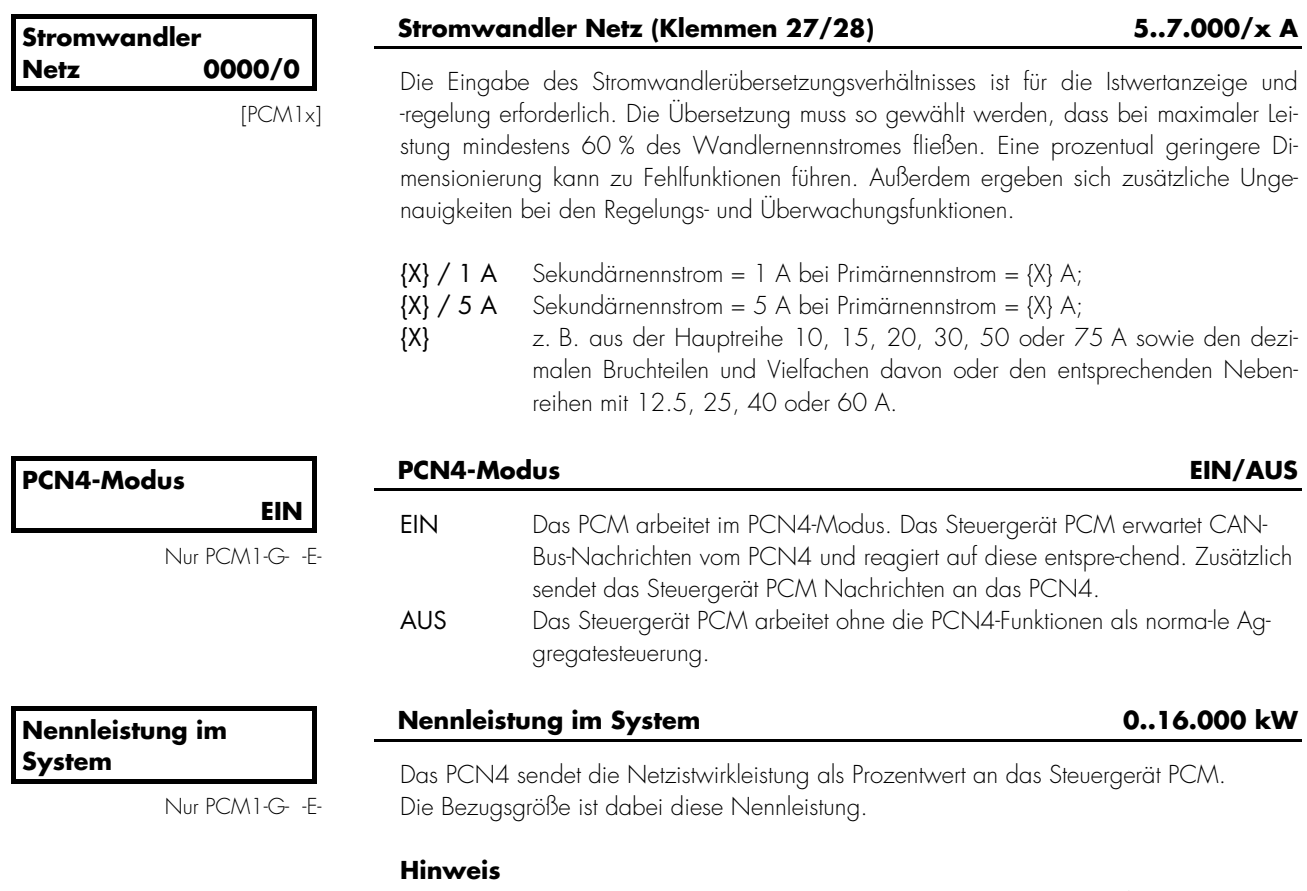

Diese Einstellung ist nur wirksam, wenn der Parameter "PCN4 Modus" auf EIN steht.

#### **ACHTUNG**

Da das PCN4 nur einen prozentualen Wert bezogen auf einen Nennwert übermit-telt, ist es unbedingt notwendig, daß die Nennleistungen aller Geräte (PCN4 und Steuergeräte PCM) den gleichen Wert haben.

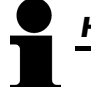

#### *HINWEIS*

Ist die Codestufe einmal eingestellt, wird auch bei wiederholtem Eintreten in den Parametriermodus diese nicht verändert. Bei der Eingabe einer falschen Codezahl wird die Codestufe auf CS0 gestellt und dadurch das Gerät für Außenstehende gesperrt.

Liegt für 2 Stunden ununterbrochen die Versorgungsspannung am Gerät an, so stellt sich automatisch die Codeebene 0 ein.

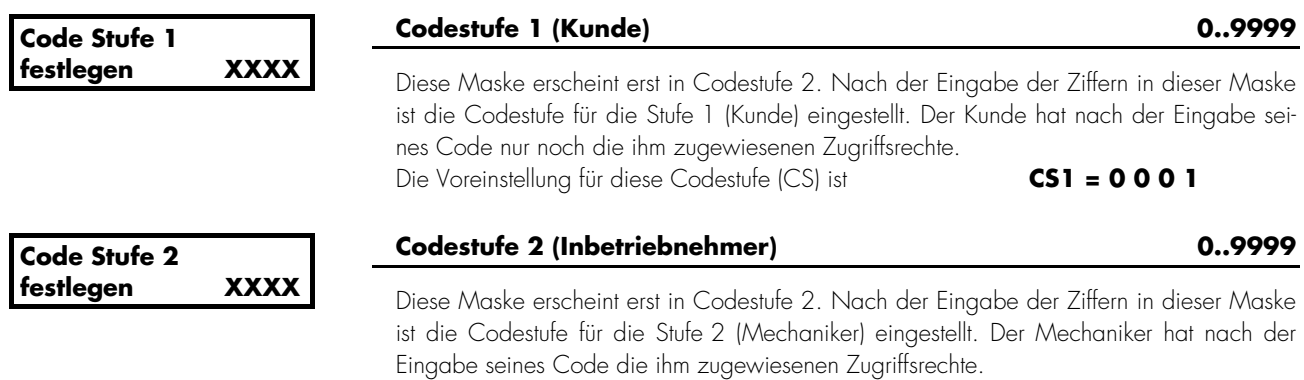

Die Voreinstellung für diese Codestufe (CS) ist **CS2 = 0 0 0 2**

#### **4.10 Regler konfigurieren**

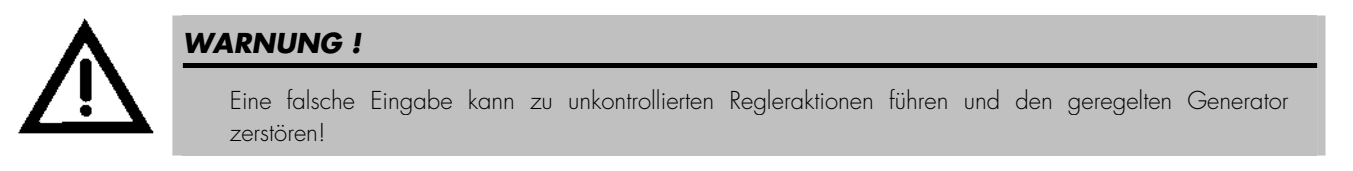

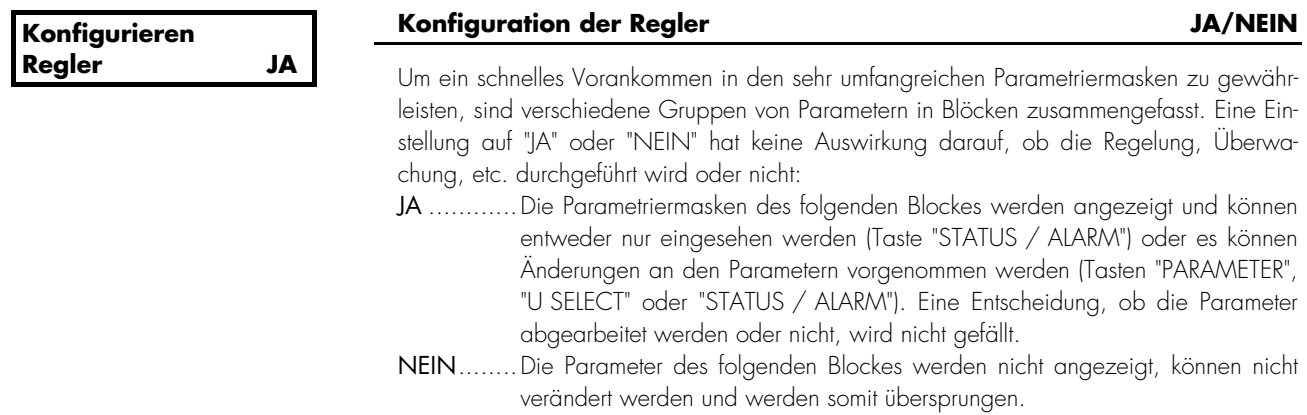

### **4.10.1 Konstant- und Übergabeleistungsregler [PCM1x]**

Diese Masken erscheinen nur, wenn der Wirkleistungsregler (siehe Kapitel "Wirkleistungsregler auf Seite 97) auf "EIN" steht.

# *HINWEIS*

Die Festwertleistungsregelung berücksichtigt nicht die Netzübergabestelle, d. h., im Falle eines Leistungsüberschusses wird das Netz beliefert, im Falle eines Leistungsdefizits wird die Deckung der Differenzleistung vom Netz übernommen.

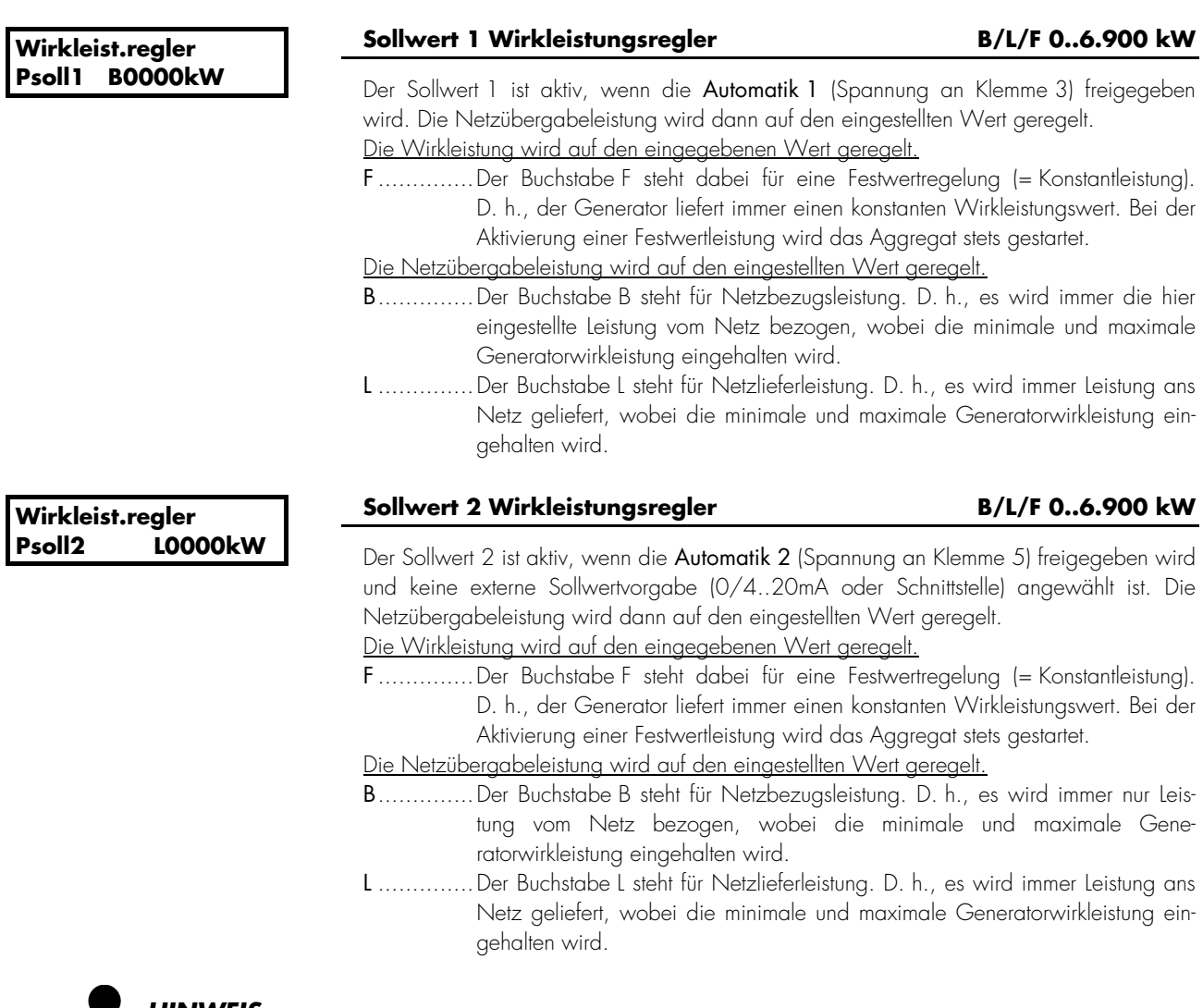

# *HINWEIS*

Der Start des Aggregates hängt davon ab, ob ein automatisches Zu- und Absetzen angewählt ist. Wenn nicht, wird das Aggregat stets gestartet (Beschreibung ab Seite 102).

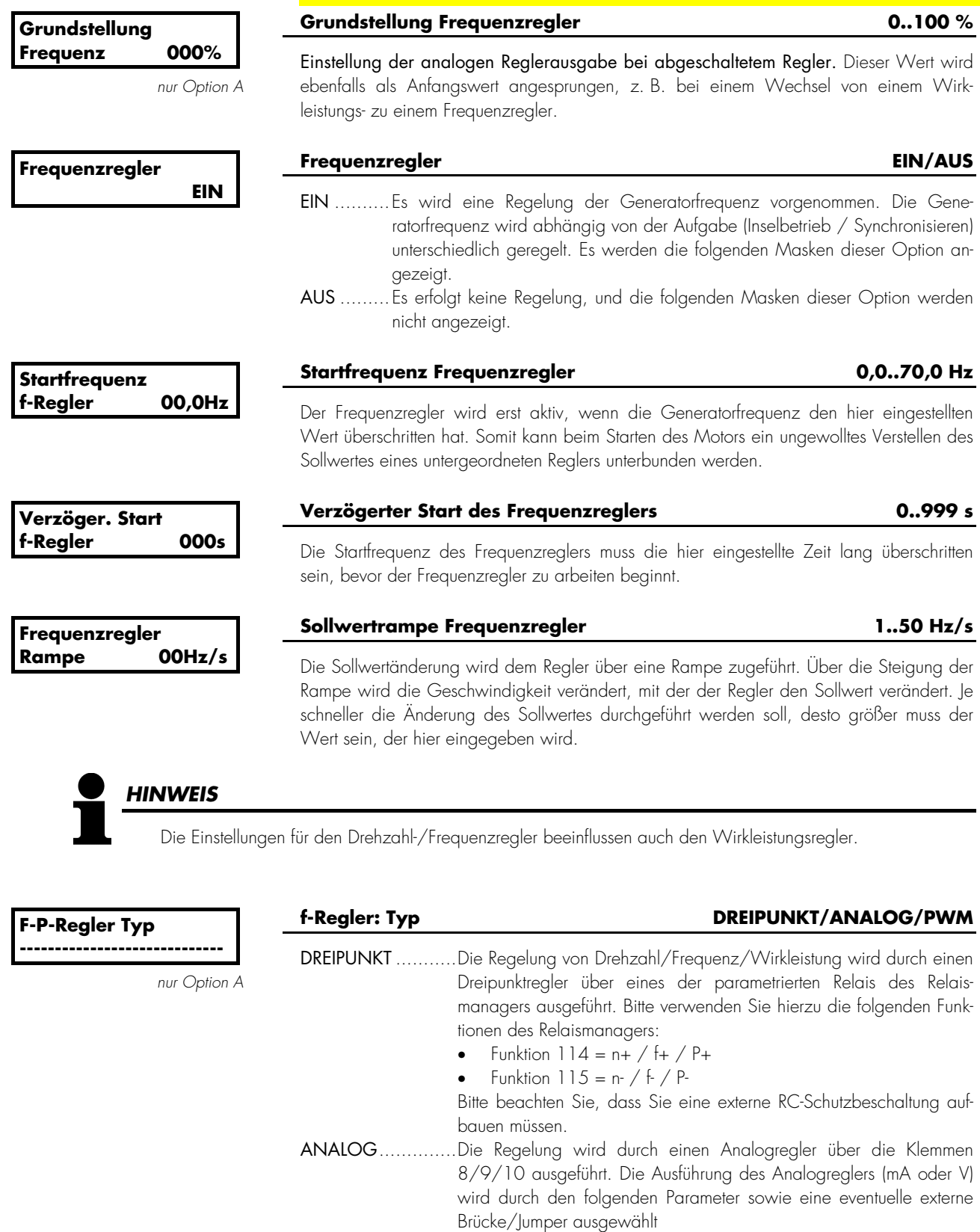

PWM....................Die Regelung von Drehzahl/Frequenz/Wirkleistung wird erfolgt durch ein PWM-Signal. Es sind die Einstellungen in der Parametermaske "Level PWM" zu beachten. Zusätzlich muß eine externe Brücke/Jumper hinzugefügt werden

#### **a.) Dreipunktregler (Standard; Option A, Einstellung 'DREIPUNKT')**

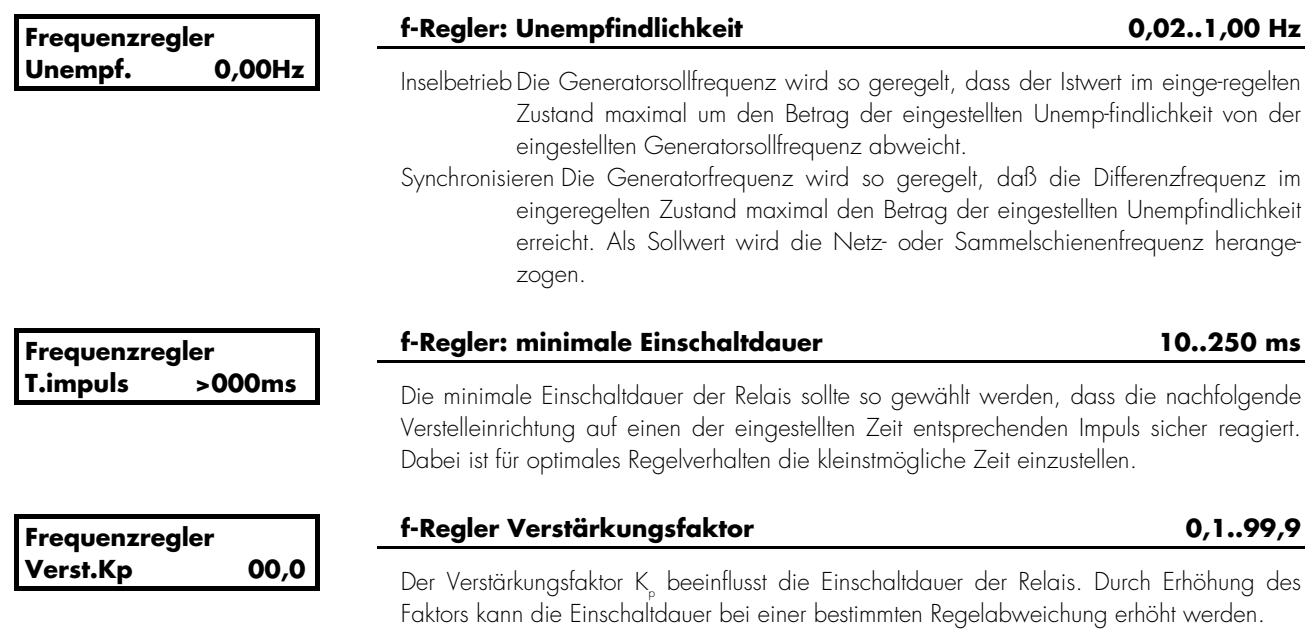

#### **b.) Analogregler (nur Option A, Einstellung 'ANALOG' und 'PWM')**

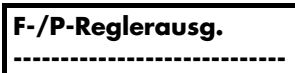

### **f-Regler: Ausgabebereich siehe unten**

Steht der Parameter "F-/P-Regler Typ" auf ANALOG erscheint diese Maske und die folgenden Einstellungen zur Auswahl des Ausgabebereiches des Analogreglers können getroffen werden. Um zwischen Strom- und Spannungsausgabe zu wech-seln, muss zwischen den Klemmen 8/9 eine Brücke/Jumper vorgesehen werden/oder nicht. Bitte beachten Sie, daß diese Einstellung ebenfalls den PWM-Regler beein-flußt. Die folgenden Einstellungen können getroffen werden.

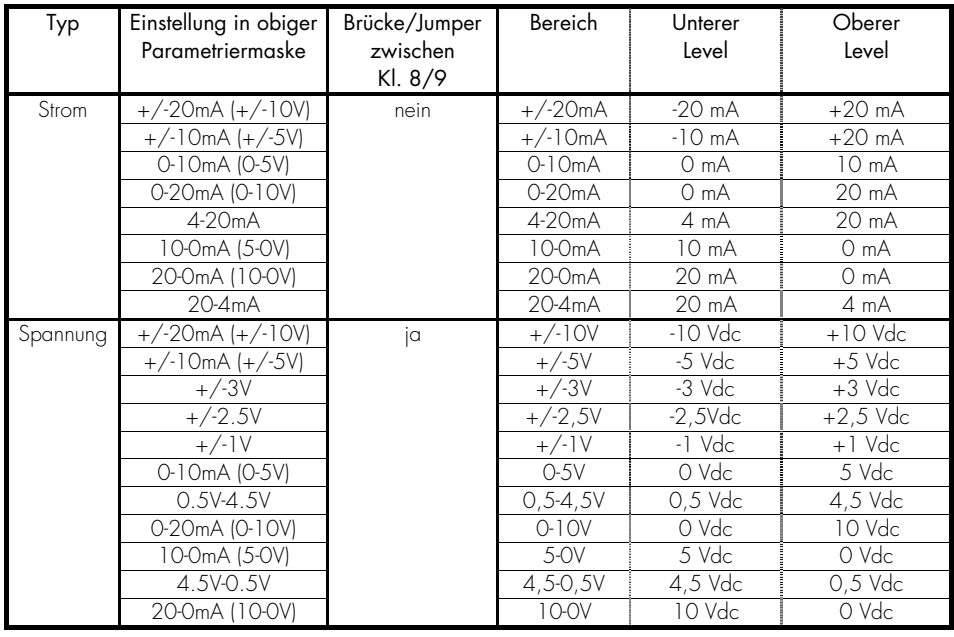

# *HINWEIS*

Die Reglerlogik des PWM-Ausganges kann durch die folgenden Schritte invertiert werden:

- Auswahl "F-/P-Regler Typ" = ANALOG.
- Auswahl "F-/P-Reglerausg." = eines der obigen invertierten Signale
- (z. B. "10-0mA (5-0V)", "4.5V-0.5V", "20-0mA (10-0V)" oder "20-4mA").

- Sprung zur vorherigen Maske ("Auswahl" und "Stelle®" gleichzeitig drücken).

- Auswahl "F-/P-Regler Typ" = PWM.

Nun wird das PWM-Signal invertiert ausgegeben.

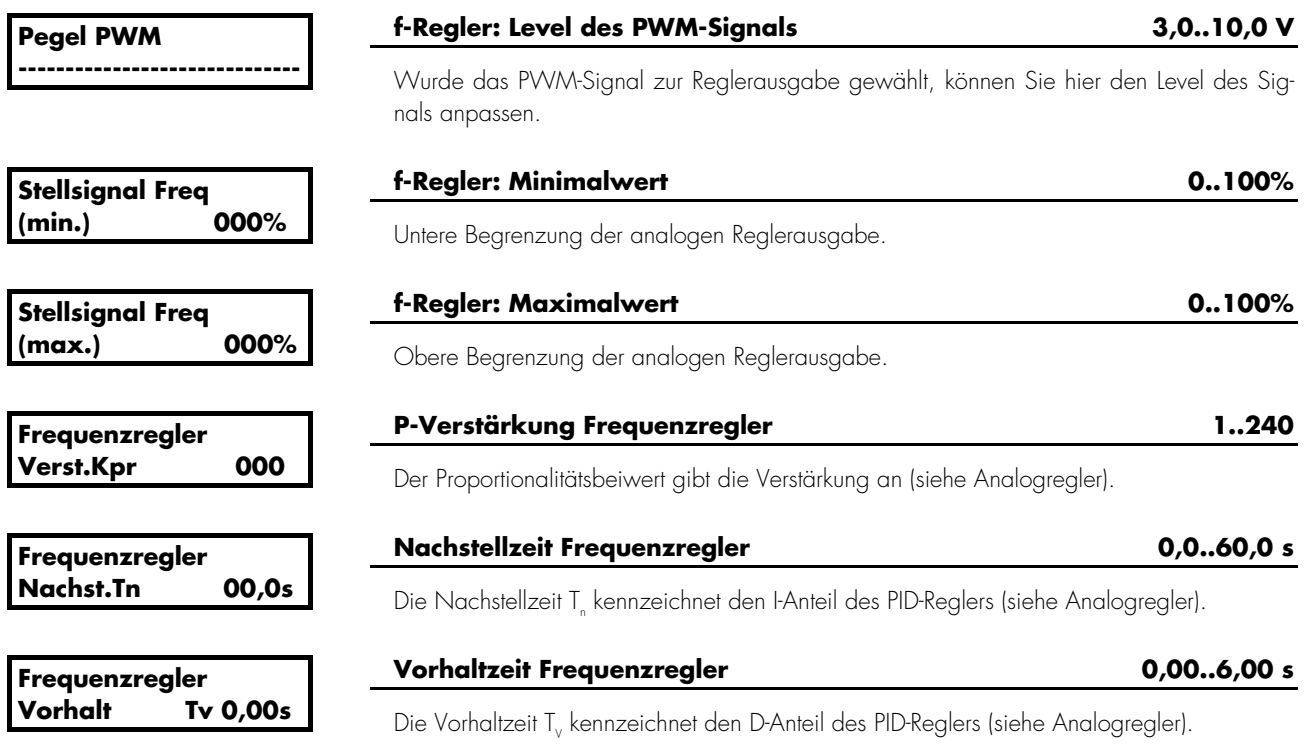

#### **4.10.3 Spannungsregler**

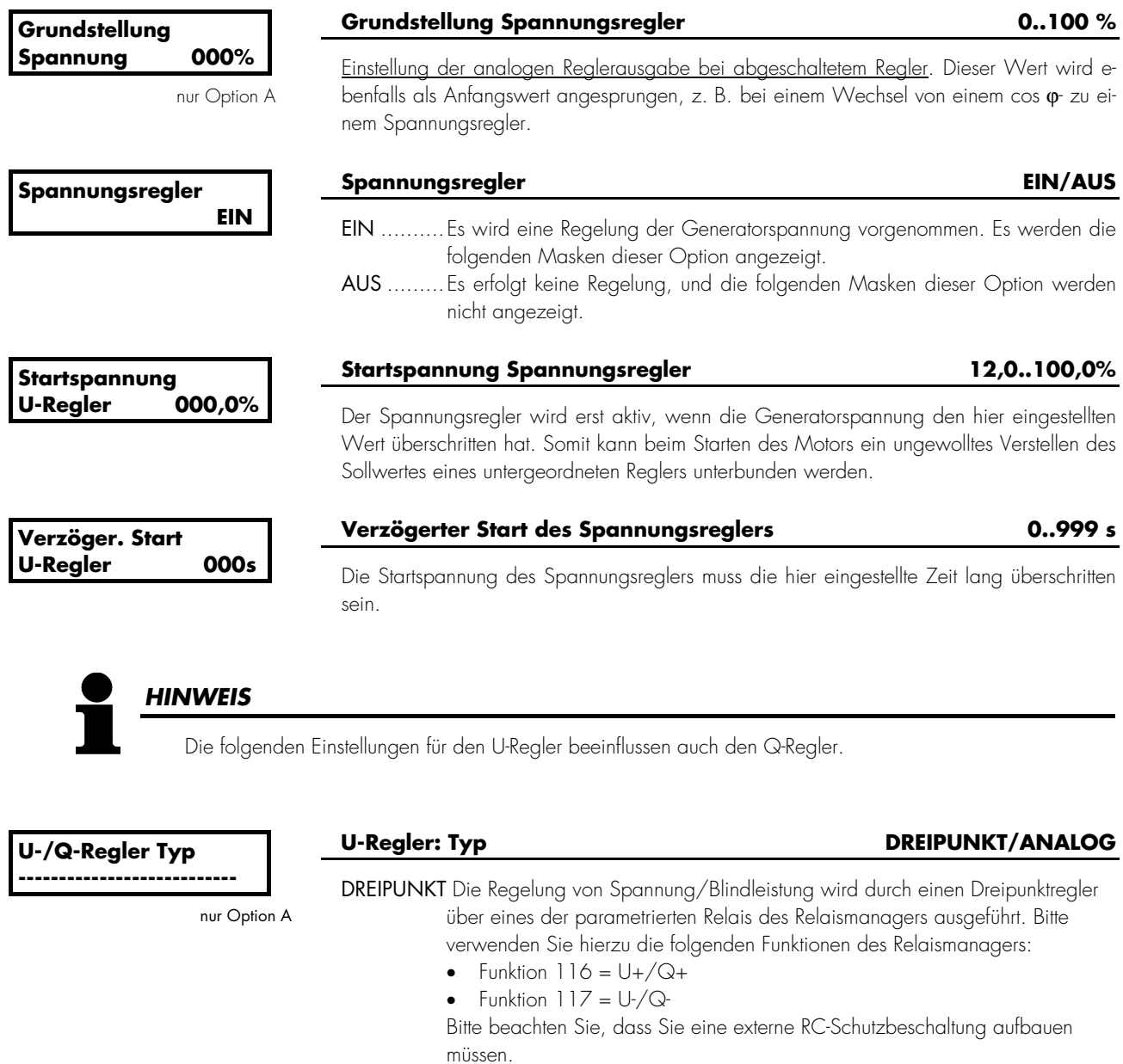

ANALOG..Die Regelung wird durch einen Analogregler über die Klemmen 11/12/13 ausgeführt. Die Ausführung des Analogreglers (mA oder V) wird durch den folgenden Parameter sowie eine eventuelle externe Brücke/Jumper ausgewählt.

# **a.) Dreipunktregler (Standard, Option A: Einstellung 'DREIPUNKT')**

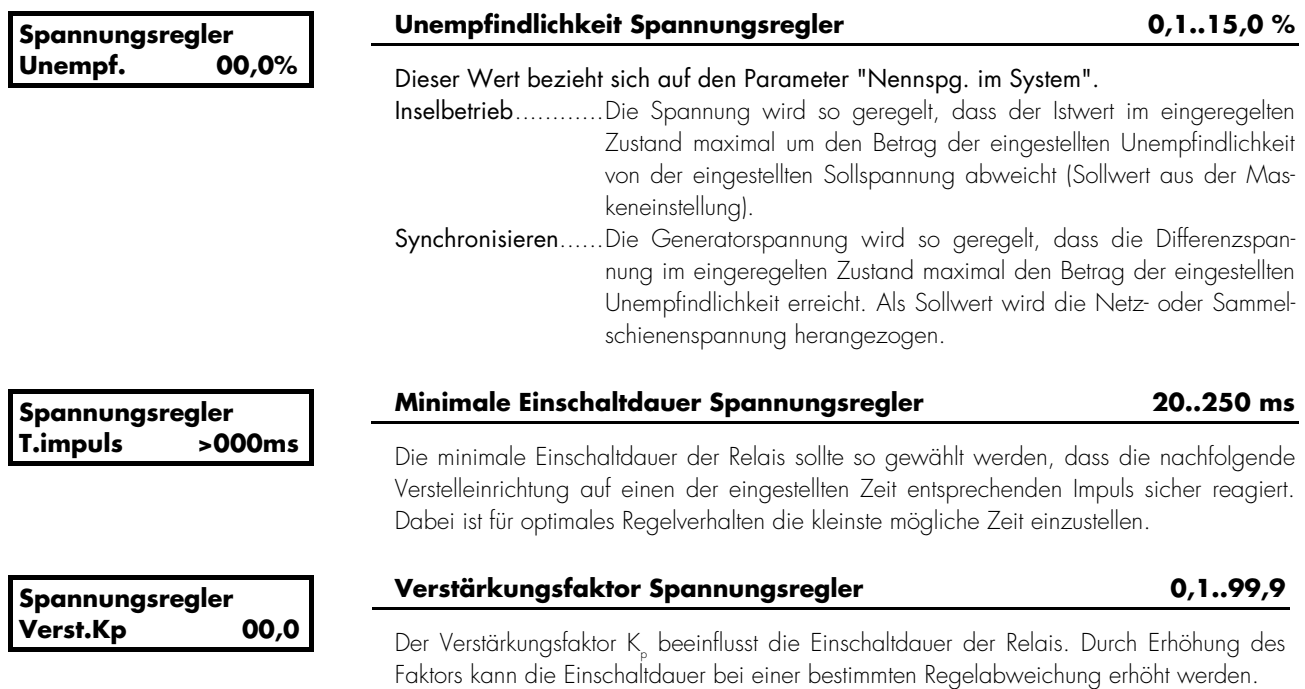

#### **b.) Analogregler (Option A: Einstellung 'ANALOG')**

**U-/Q-Reglerausg.** 

**-----------------------------** 

#### **U-Regler: Ausgabebereich siehe unten**

Steht der Parameter "U-/Q-Regler Typ" auf ANALOG erscheint diese Maske und die folgenden Einstellungen zur Auswahl des Ausgabebereiches des Analogreglers können getroffen werden. Um zwischen Strom- und Spannungsausgabe zu wechseln, muss zwischen den Klemmen 11/12 eine Brücke/Jumper vorgesehen werden/oder nicht. Die folgenden Einstellungen können getroffen werden.

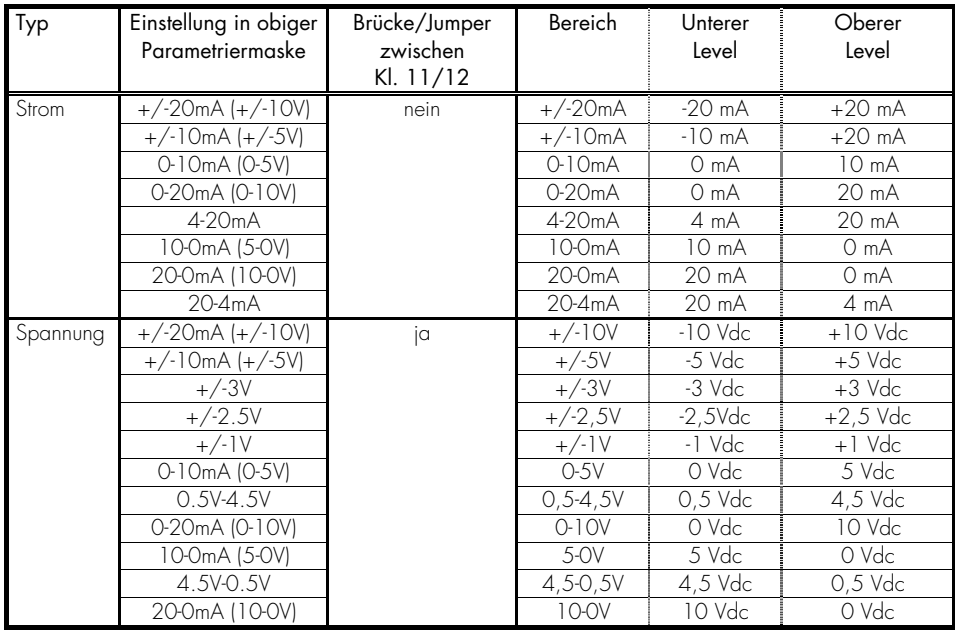

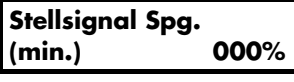

nur Option A

#### **U-Regler: Minimalwert 0..100%**

0..100%

Untere Begrenzung der analogen Reglerausgabe.

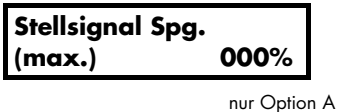

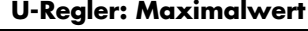

Obere Begrenzung der analogen Reglerausgabe.

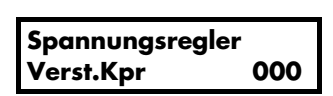

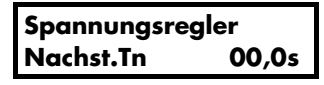

**Spannungsregler Vorhalt Tv** 

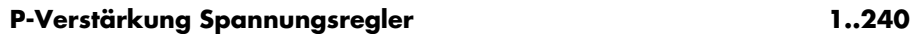

Der Proportionalitätsbeiwert gibt die Verstärkung an (siehe Analogregler).

# **Nachstellzeit Spannungsregler 6,0..60,0 s**

Die Nachstellzeit T<sub>r</sub> kennzeichnet den l-Anteil des PID-Reglers (siehe Analogregler).

# **Vorhaltzeit Spannungsregler 0,00..6,00 s**

Die Vorhaltzeit T<sub>v</sub> kennzeichnet den D-Anteil des PID-Reglers (siehe Analogregler).

#### **4.10.4 Cosphi-Regler [PCM1x]**

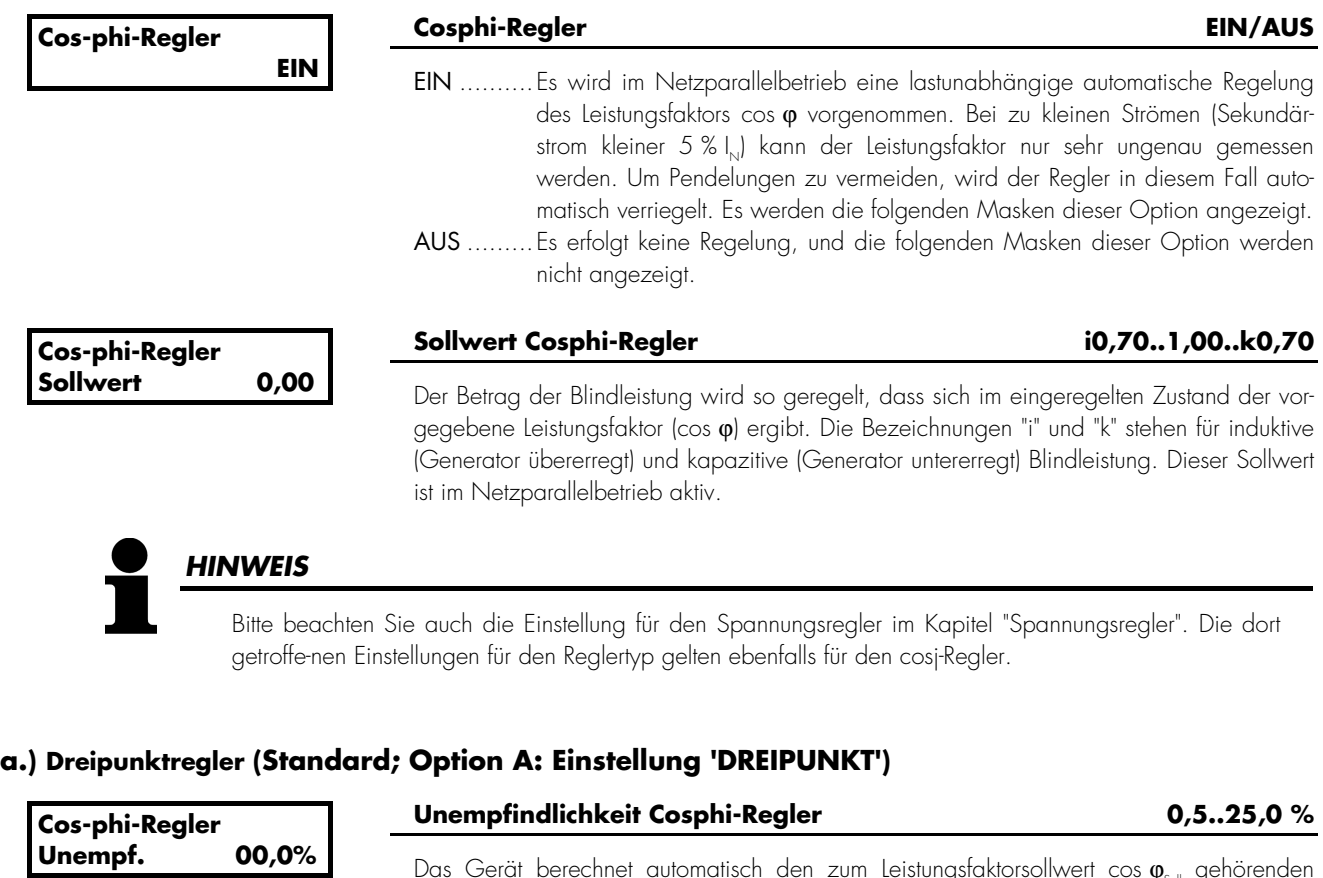

Das Gerät berechnet automatisch den zum Leistungsfaktorsollwert cos $\,\pmb{\mathsf{p}}_{\mathsf{s}\scriptscriptstyle\mathsf{old}}\,$  gehörenden Blindleistungsbetrag. Die Blindleistung wird im Netzparallelbetrieb so geregelt, dass der Istwert im eingeregelten Zustand maximal um den Prozentsatz der eingestellten Unempfindlichkeit vom intern berechneten Sollwert (Sollwert 1) abweicht. Der Prozentwert bezieht sich dabei auf die Generatornennleistung.

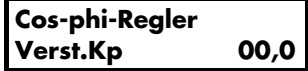

#### **Verstärkungsfaktor Cosphi-Regler 0,1..99,9**

Der Verstärkungsfaktor K, beeinflusst die Einschaltdauer der Relais. Durch Erhöhung des Faktors kann die Einschaltdauer bei einer bestimmten Regelabweichung erhöht werden.

#### **b.) Analogregler (Option A: Einstellung 'ANALOG')**

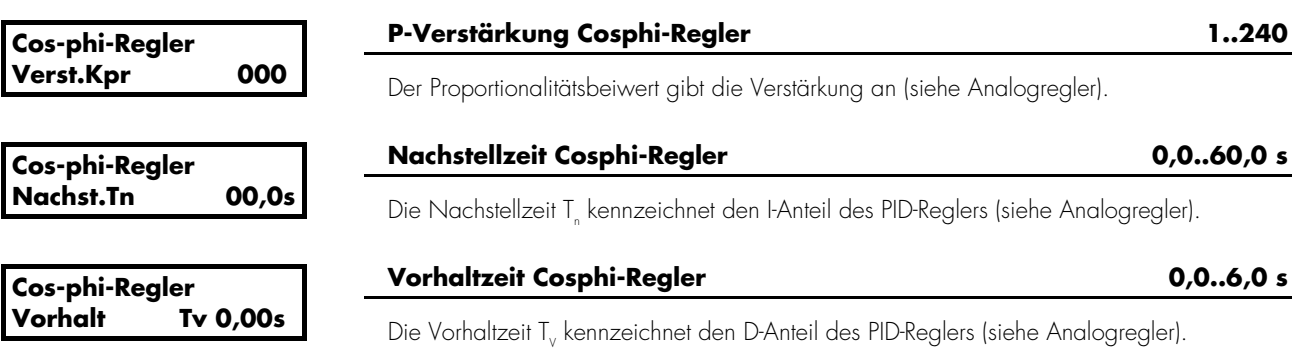

# **4.10.5 Wirkleistungsregler [PCM1x]**

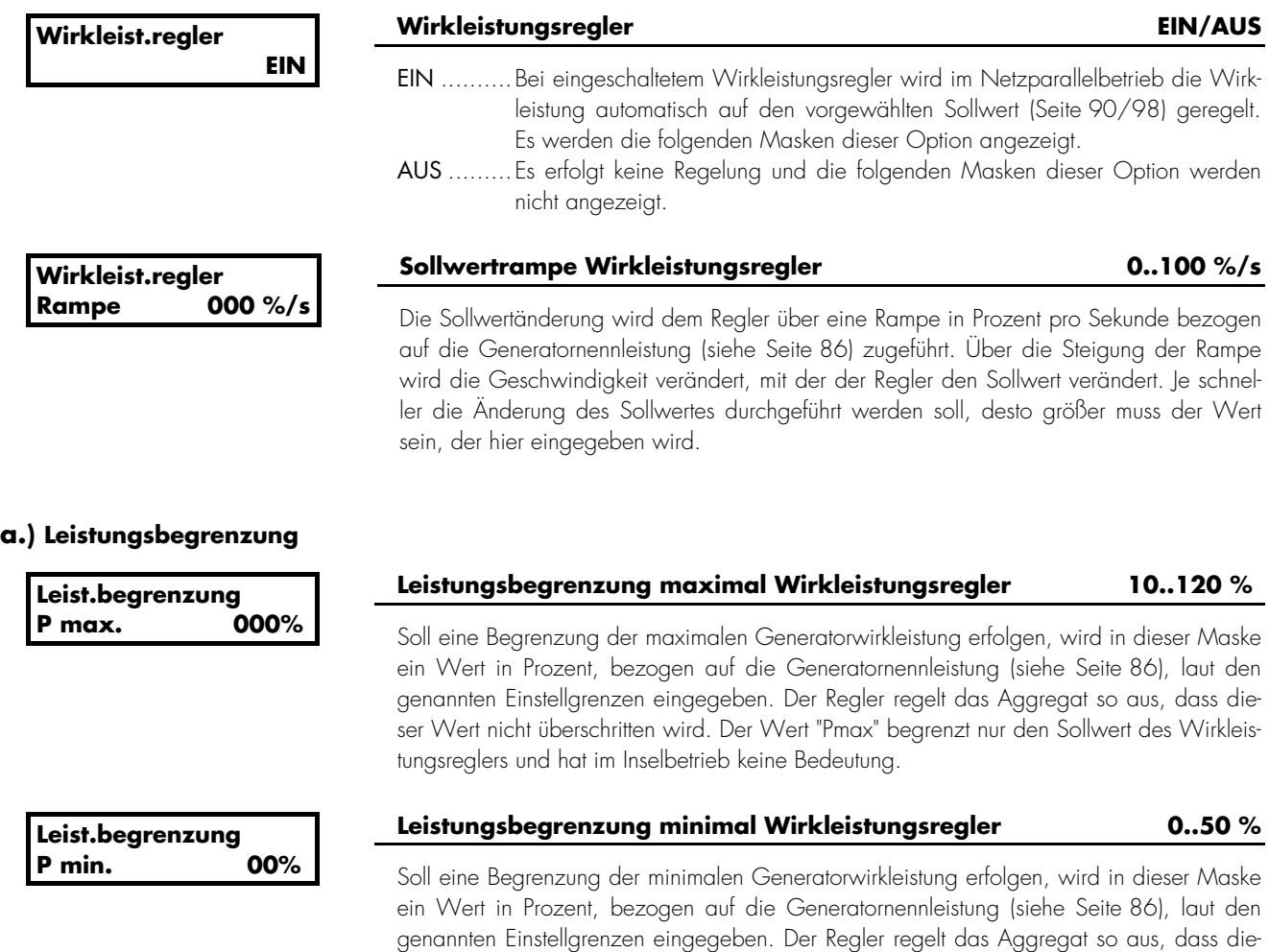

leistungsregelung oder im Inselbetrieb ignoriert.

ser Wert nicht unterschritten wird. Dieser Parameter wird bei einer Festwert-

#### **b.) Externe Sollwertvorgabe**

Die Wirkleistungssollwertvorgabe über einen Analogeingang T{x} [x = 1..7] ist immer dann möglich, wenn mindestens einer der Analogeingänge T{x} [x = 1..7] als 0/4..20 mA-Eingang ausgeführt ist. Die Auswahl des Analogeinganges erfolgt über die folgenden Parameter.

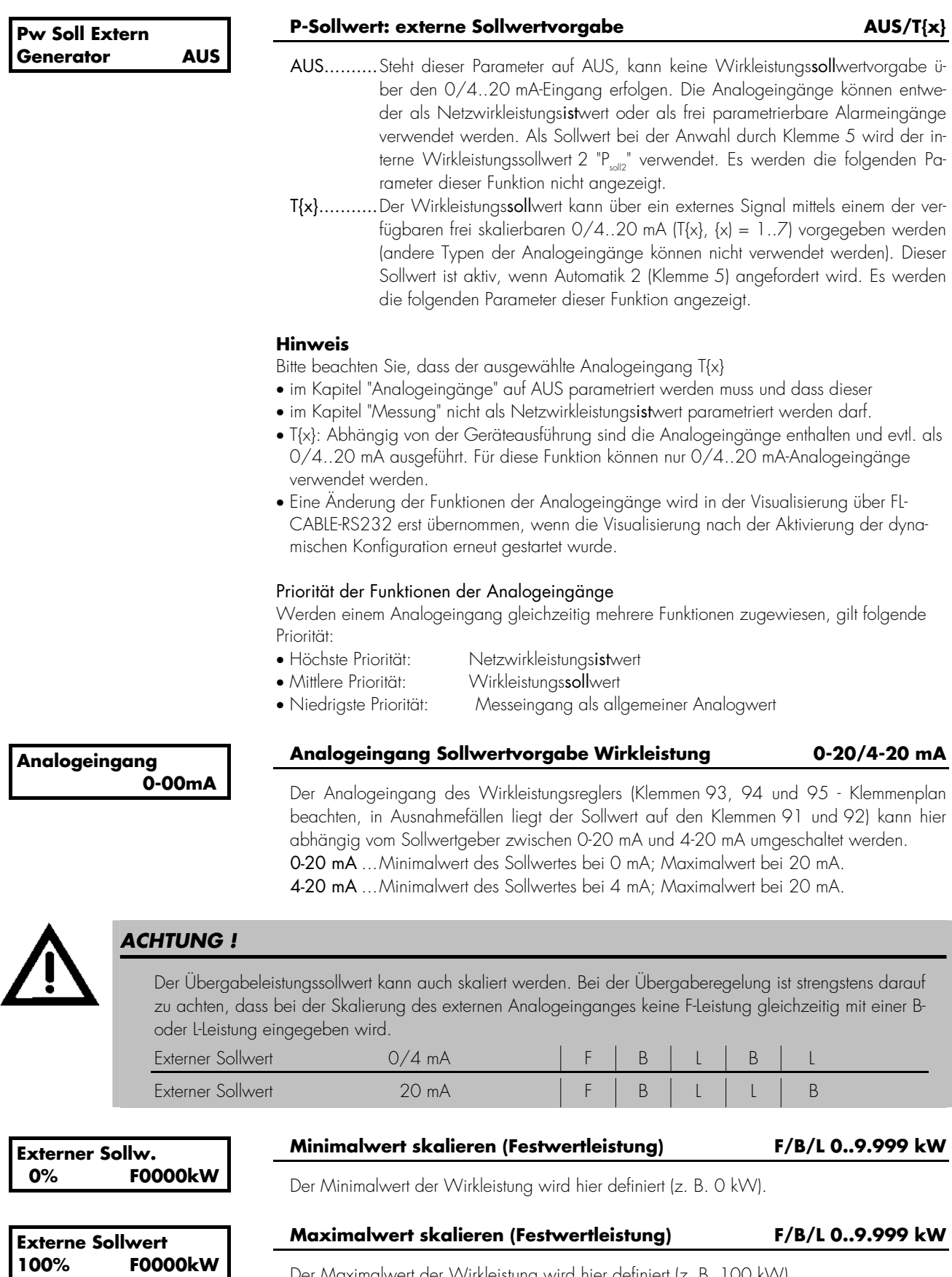

Der Maximalwert der Wirkleistung wird hier definiert (z. B. 100 kW).

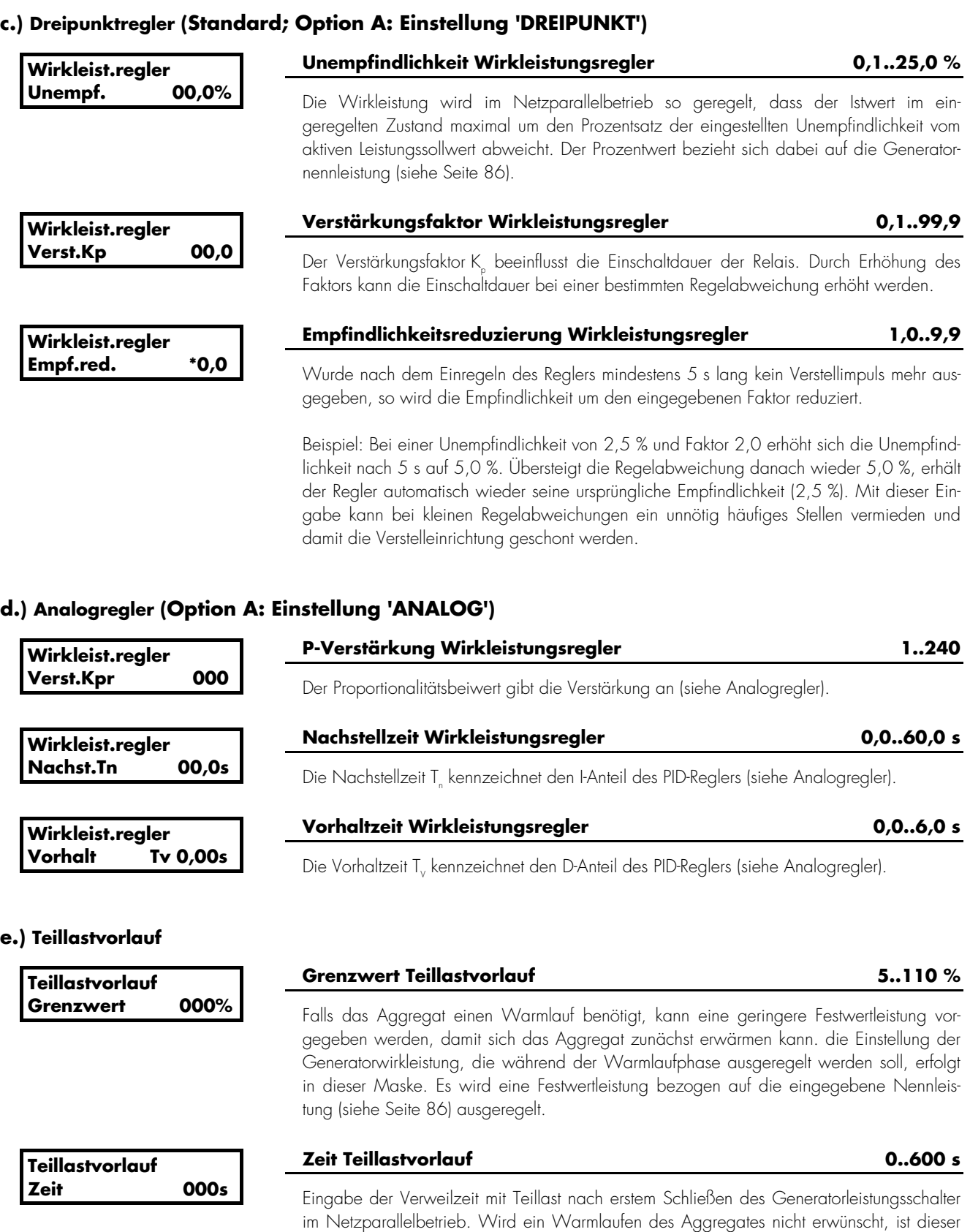

Parameter auf Null zu stellen.

### **4.10.6 Wirk- und/oder Blindleistungsverteilung [PCM1x]**

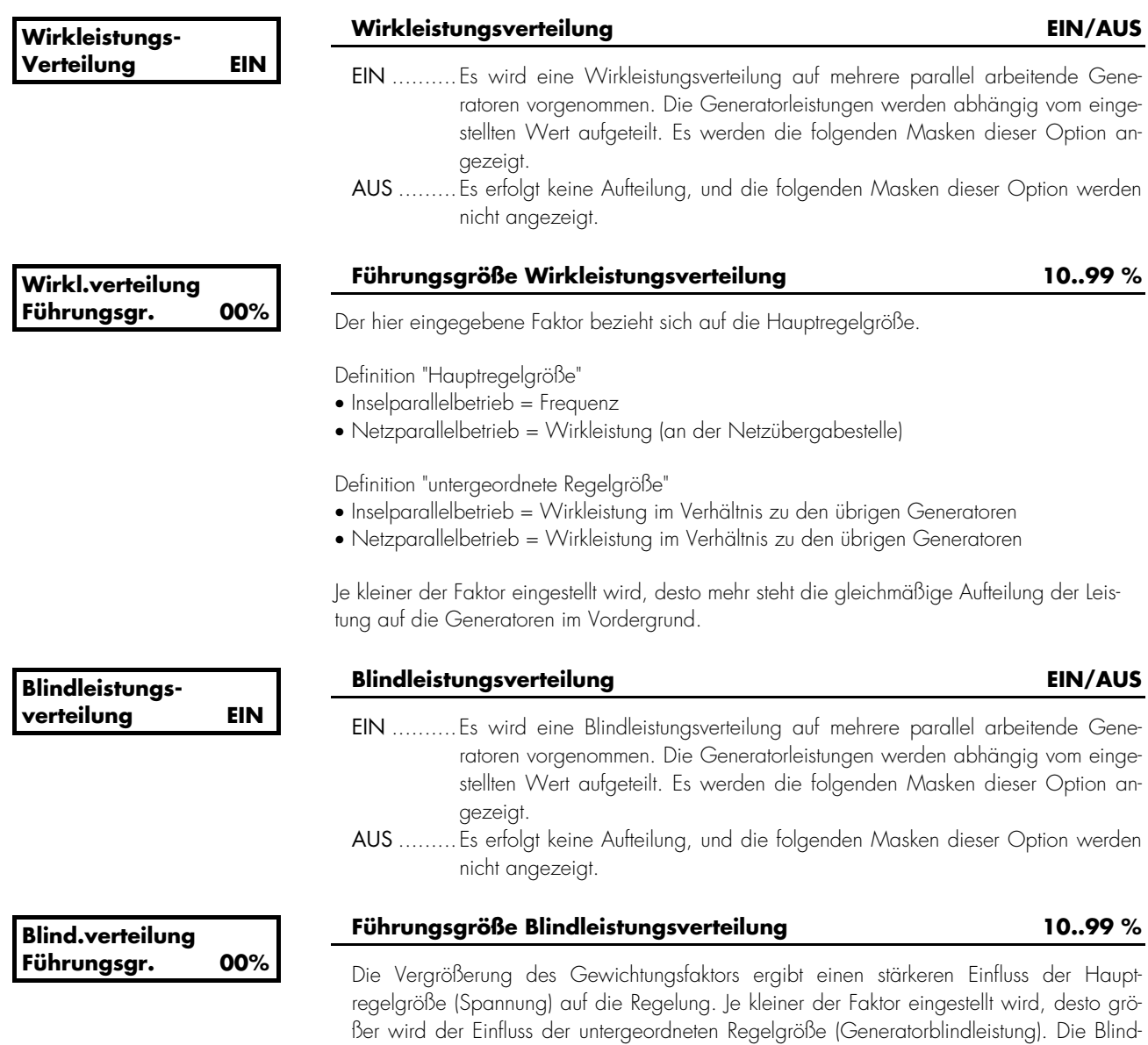

leistungsverteilung ist nur im Inselparallelbetrieb aktiv.

#### **4.11 Lastmanagement konfigurieren [PCL1/H & PCM1x]**

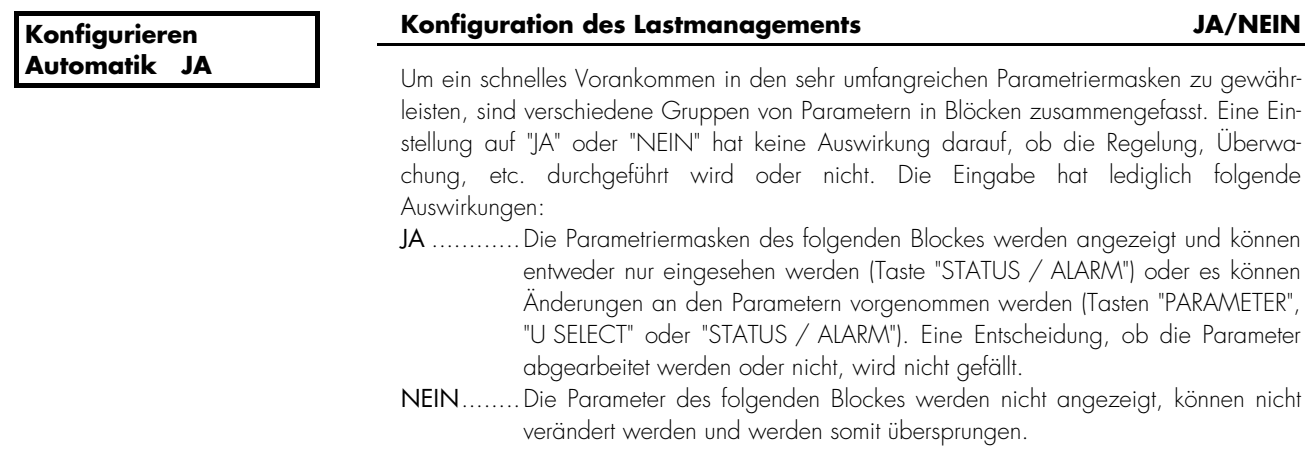

#### **4.11.1 Lastabhängiges Zu-/Absetzen im Netzparallelbetrieb [PCM1x]**

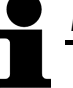

# *HINWEIS*

Bitte beachten Sie, dass die Wirkleistungsverteilung unabhängig davon, ob ein weiteres Aggregat für eine Wirkleistungsverteilung zur Verfügung steht oder nicht, auf "EIN" stehen muss, damit ein automatisches Zuund Absetzen, wie folgent beschrieben, durchgeführt werden kann.

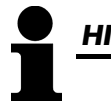

# *HINWEIS*

Damit ein automatisches Zu-/Absetzen durchgeführt werden kann, müssen alle an dieser Funktion beteiligten Steuerungen mit der identischen Nennleistung parametriert werden.

gebenen Sollwertes wird in jedem Fall durchgeführt.

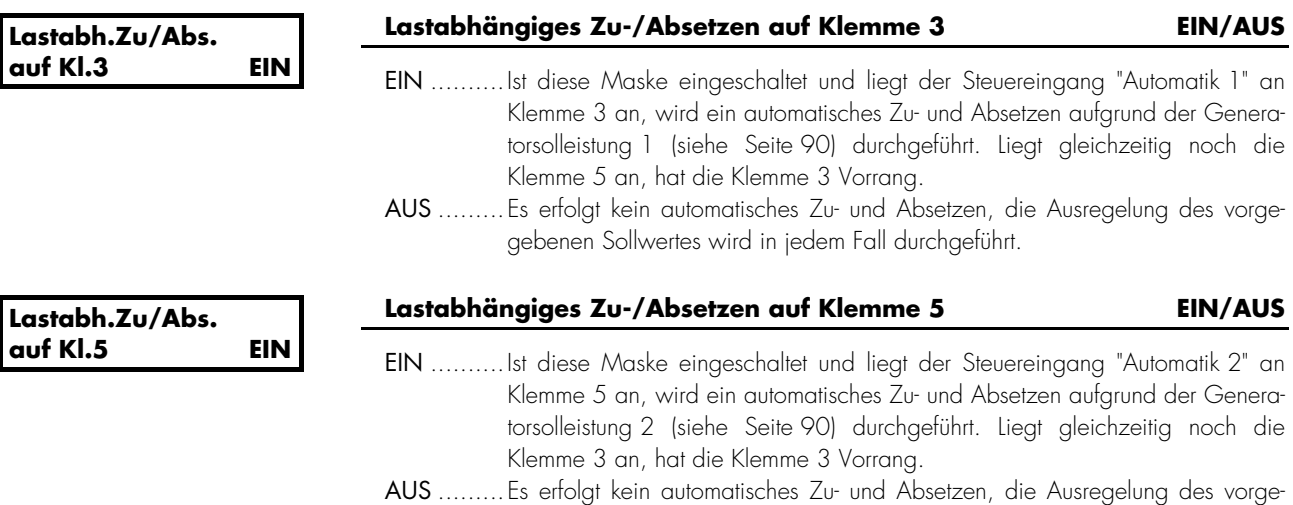

#### **a.) Einzelaggregat im Netzparallelbetrieb**

Das lastabhängige Zu- und Absetzen ist dann aktiviert, wenn • die Betriebsart "AUTOMATIK" angewählt ist und • durch einen der beiden Digitaleingänge ("Automatik 1" oder "Automatik 2") eine Übergabewirkleistungsregelung aktiviert wurde ("L" oder "B"-Leistung) und • eine oder beide Eingabemasken "Lastabh Zu-/Abs auf Kl. 3/5" auf "EIN" stehen. **Mindestleistung Generator 0000kW Generatormindestsollleistung 0..6.900 kW** Die Übergabewirkleistungsregelung erfordert einen Generatorleistungssollwert. In vielen Fällen ist es sinnvoll, das Aggregat erst ab einem bestimmten Generatorleistungssollwert zu starten, um somit das Aggregat mit einem vernünftigen Wirkungsgrad zu betreiben. Zum Beispiel müssen mindestens 40 kW Wirkleistung vom Aggregat geliefert werden, damit es startet. **Zusetzverzögerg. Netzbetrieb 000s Zusetzverzögerung lastabhängiges Zu-/Absetzen 0..999 s** Ist die Generatorzusetzleistung erreicht, kann ein Start verzögert werden. Um ein Starten des Aggregats bei kurzen Lastzuschaltungen zu vermeiden, kann hier eine Zusetzverzögerungszeit in Sekunden eingegeben werden. Die Zusetzleistung muss also für diese Zeit ununterbrochen anstehen, um einen Aggregatestart zu gewähren. **Absetzverzögerg. Netzbetrieb 000s Absetzverzögerung lastabhängiges Zu-/Absetzen 0..999 s** Ist die Generatorabsetzleistung erreicht, kann ein Stopp verzögert werden. Um ein Abschalten des Aggregates bei kurzen Lasteinbrüchen zu vermeiden, kann hier eine Absetzverzögerungszeit in Sekunden eingegeben werden. Die Absetzleistung muss also für diese Zeit ununterbrochen anstehen, um einen Aggregatestopp zu gewähren. **b.) Absetzhysterese** 

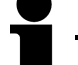

# *HINWEIS*

Mit der folgenden Maske wird die Absetzhysterese für Einzelaggregate im Netzparallelbetrieb, für Aggregate im Verbund mit anderen Aggregaten im Netzparallelbetrieb und im Inselparallelbetrieb bestimmt. Sie erscheint aber nur einmalig an dieser Stelle.

**Hysterese Zu/Absetzen 0000kW** 

#### **Hysterese lastabhängiges Zu-/Absetzen 0..9.999 kW**

Die Absetzleistung des Aggregates wird über die Hysterese bestimmt. Über die Hysterese wird verhindert, dass sich das Aggregat ständig zu- und dann wieder absetzt.

# **c.) Netzparallelbetrieb (Netzbezugsleistungsregelung mit einem Aggregat)**

Allgemein gilt:

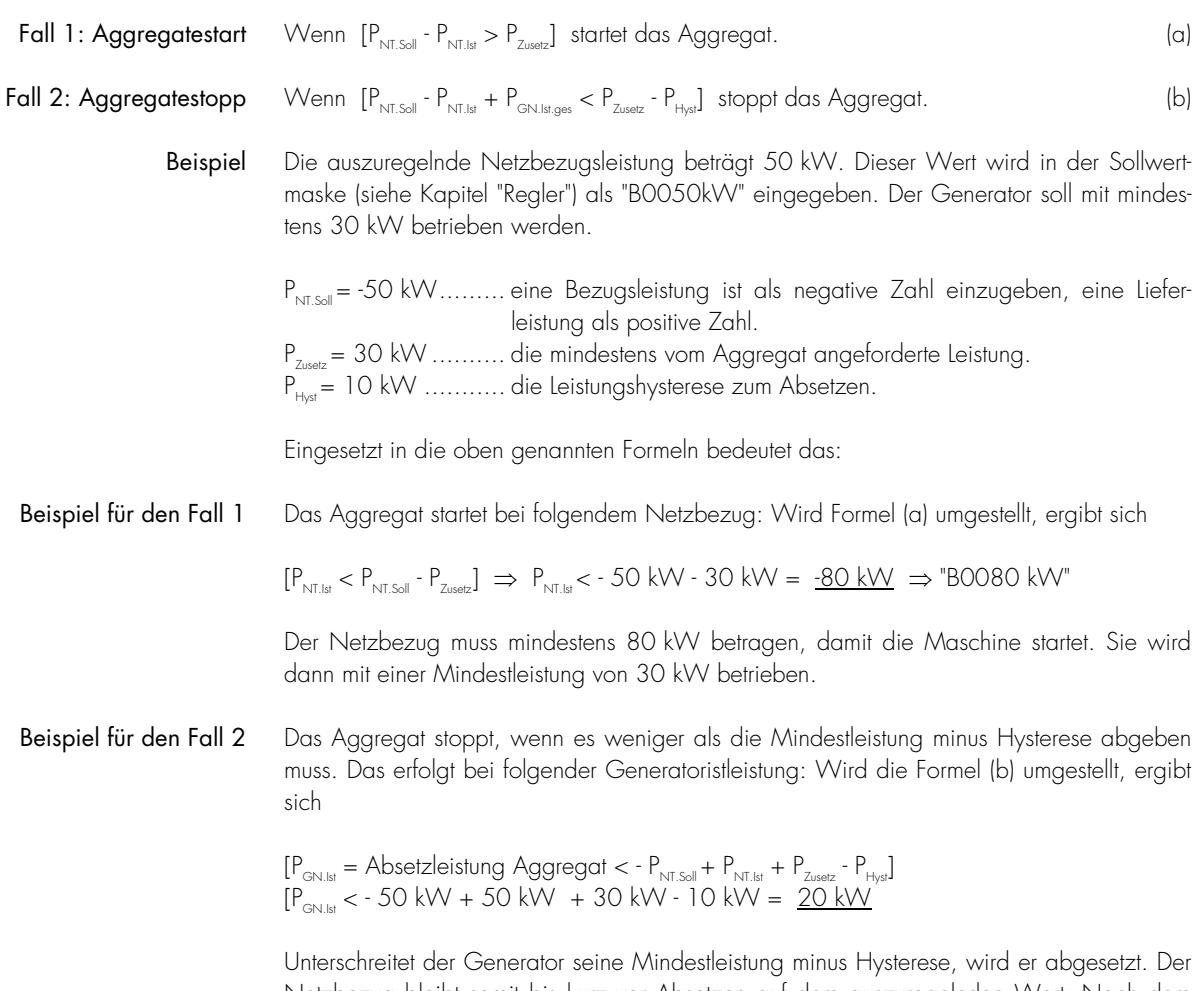

Netzbezug bleibt somit bis kurz vor Absetzen auf dem auszuregelnden Wert. Nach dem Absetzen steigt der Netzbezug auf 70 kW.

#### **d.) Verbund mit anderen Aggregaten im Netzparallelbetrieb**

Das lastabhängige Zu- und Absetzen ist dann aktiviert, wenn bei jedem Gerät

- die Betriebsart "AUTOMATIK" angewählt ist und
- durch einen der beiden Digitaleingänge ("Automatik 1" oder "Automatik 2") eine Übergabewirkleistungsregelung aktiviert wurde ("L"- oder "B"-Leistung) und
- sämtliche Eingaben wie Zu-/Absetzleistung, Zu-/Absetzverzögerungen, angewählte Sollwerte für alle Teilnehmer identisch sind und
- eine oder beide Eingabemasken "Lastabh Zu-/Abs auf Kl. 3/5" auf "EIN" stehen und
- die Eingabemasken "Wirkleistungsverteilung" bzw. "Blindleistungsverteilung" auf "EIN" stehen und
- alle Aggregate über die selbe Nennleistung verfügen.

# *HINWEIS*

Der folgende Parameter wird erst dann wirksam, wenn ein weiteres Aggregat im Netzparallelbetrieb gestartet werden soll. Das erste Aggregat startet wie im Einzelbetrieb beschrieben aufgrund einer Generatormindestleistung.

**Reserveleistung Netzbetr.** 

#### **Reserveleistung Netzbetrieb lastabhängiges Zu-/Absetzen 0..9.999 kW**

Über die Reserveleistung wird das Starten eines weiteren Aggregates bestimmt. Die Reserveleistung ergibt sich aus der momentan zur Verfügung stehenden gesamten Generator-*Nenn*-Wirkleistung (Generatornennwirkleistung × Anzahl geschlossener Generatorleistungsschalter) und der momentanen gesamten Generator-*Ist*-Wirkleistung. Zieht man von der momentan zur Verfügung stehenden gesamten Generatornennwirkleistung die momentane gesamte Generatoristwirkleistung ab, erhält man die Reserveleistung des Systems. Wird diese Reserveleistung unterschritten, wird das nächste Aggregat gestartet.

*gesamte* Generator-*Nenn*-Wirkleistung

- *gesamte* momentane Generator-*Ist*-Wirkleistung
- = *Reserve*-Leistung

**Priorität unter Generatoren 00** 

#### **Priorität Aggregate 0..14**

Die Priorität erzwingt die Startreihenfolge der einzelnen Aggregate. Das Aggregat mit der kleinsten eingestellten Zahl hat die höchste Priorität. Dieses Aggregat wird als erstes starten und als letztes stoppen. Bei gleichen Prioritäten entscheiden die Betriebsstunden über die Startreihenfolge. Dabei erhält das Aggregat den Vorzug, das weniger Betriebsstunden hat. Bei gleicher Betriebsstundenzahl erhält das Aggregat mit der kleineren Generatornummer die Starterlaubnis.

### **e.) Netzparallelbetrieb (Netzbezugsleistungsregelung mit mehreren Aggregaten)**

Allgemein gilt:

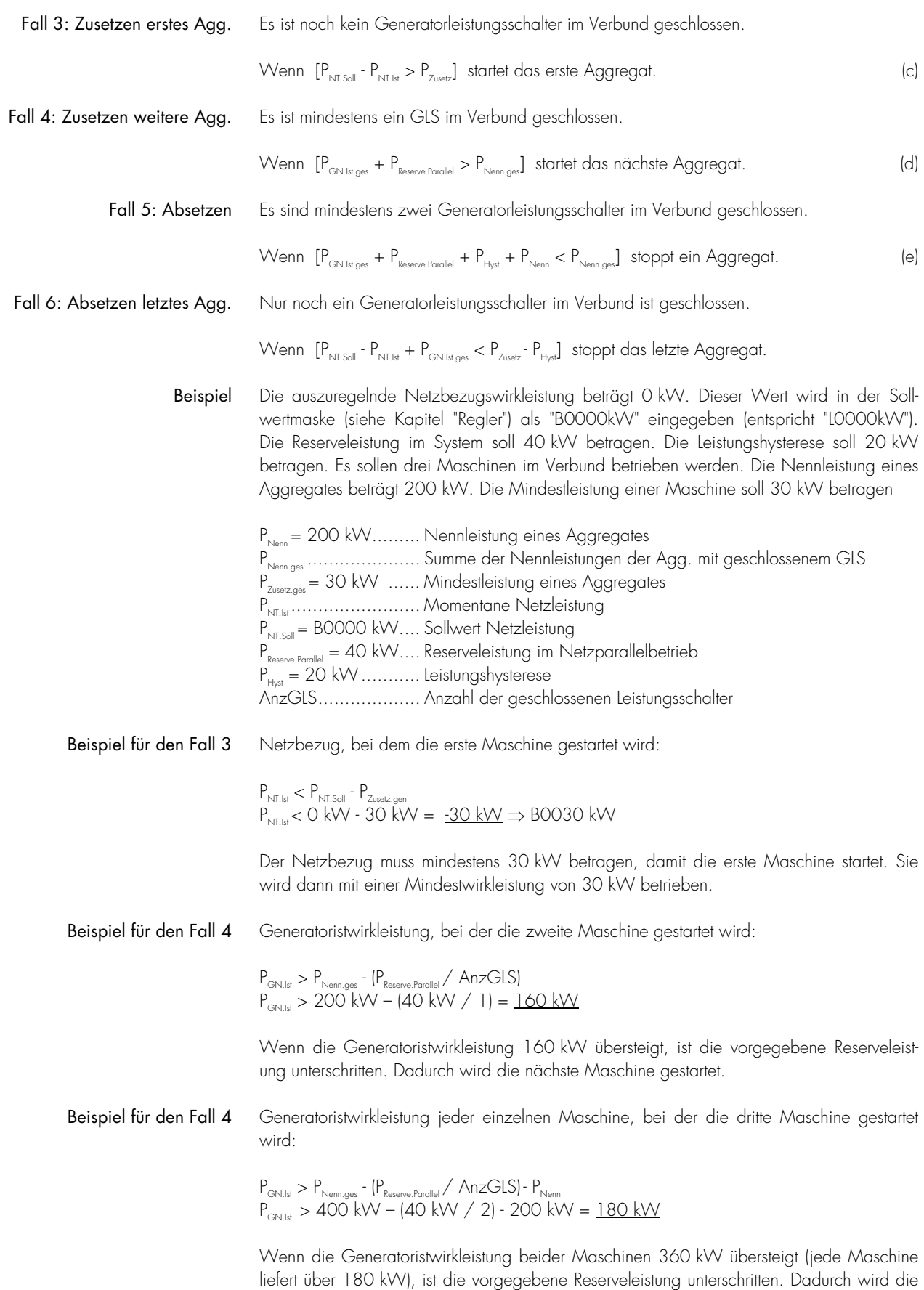

nächste Maschine gestartet.

Beispiel für den Fall 5 Generatoristwirkleistung jeder einzelnen Maschine, bei der eine Maschine abgesetzt wird:

 $\mathsf{P}_{\mathsf{GN}.{\sf lst.ges}} < \mathsf{P}_{\mathsf{Nenn.ges}}$  -  $\mathsf{P}_{\mathsf{Reserve}.\mathsf{Parallel}}$  -  $\mathsf{P}_{\mathsf{Nenn}}$  -  $\mathsf{P}_{\mathsf{Hyst}}$ PGN.Ist.ges < 600 kW - 40 kW - 200 kW - 20 kW = 340 kW  $(P_{GN,lst} < P_{GN,lst.qs}$  / AnzGLS = 340 kW / 3 = 113,3 kW

Wenn die Generatoristwirkleistung der drei Maschinen 340 kW unterschreitet (jede einzelne Maschine unter 113,3 kW), wird eine Maschine abgesetzt. Nach dem Absetzen einer Maschine steht immer noch die eingegebene Reserveleistung zur Verfügung.

#### Beispiel für den Fall 5 Generatoristwirkleistung jeder einzelnen Maschine, bei der eine von beiden Maschinen abgesetzt wird:

 $\mathsf{P}_{\mathsf{GN}.{\sf lst.ges}} < \mathsf{P}_{\mathsf{Nenn.ges}}$  -  $\mathsf{P}_{\mathsf{Reserve}.\mathsf{Parallel}}$  -  $\mathsf{P}_{\mathsf{Nenn}}$  -  $\mathsf{P}_{\mathsf{Hyst}}$ PGN.Ist.ges < 400 kW - 40 kW - 200 kW - 20 kW = 140 kW  $(P_{GN,1st} > P_{GN,1st,ges}) / \text{AnzGLS} = 140 \text{ kW} / 2 = 70 \text{ kW}$ 

Wenn die Generatoristwirkleistung der beiden Maschinen 140 kW unterschreitet (jede einzelne Maschine unter 70 kW), wird eine Maschine abgesetzt. Nach dem Absetzen der Maschine steht immer noch die eingegebene Reserveleistung zur Verfügung.

Beispiel für den Fall 6 Generatoristwirkleistung, bei der die letzte Maschine abgesetzt wird:

 $\mathsf{P}_{\mathsf{GN}.\mathsf{lst}} <$  -  $\mathsf{P}_{\mathsf{NT}.\mathsf{Sol}} + \mathsf{P}_{\mathsf{NT}.\mathsf{lst}} + \mathsf{P}_{\mathsf{Zusetz}.\mathsf{Gen}}$  -  $\mathsf{P}_{\mathsf{Hyst}}$ PGN.Ist. < - 0 kW + 0 kW + 30 kW - 20 kW = 10 kW

Unterschreitet der Generator seine Mindestwrikleistung minus Hysterese, wird er abgesetzt. Der Netzbezug bleibt somit bis kurz vor Absetzen auf dem auszuregelnden Wert. Nach dem Absetzen steigt der Netzbezug auf 10 kW.

Das lastabhängige Zu- und Absetzen ist dann aktiviert, wenn bei jedem Gerät

- die Betriebsart "AUTOMATIK" angewählt ist und
- sämtliche Eingaben wie Zu-/Absetzleistung, Zu-/Absetzverzögerungen, Frequenzsollwerte für alle Teilnehmer identisch sind und
- eine oder beide Eingabemasken "Lastabh Zu-/Abs auf Kl. 3/5" auf "EIN" stehen und
	- die Eingabemaske "Wirkleistungsverteilung" bzw. "Blindleistungsverteilung" auf "EIN" stehen und
	- alle Aggregate über die selbe Nennleistung verfügen.

#### **Reserveleistung Inselbetrieb lastabhängiges Zu-/Absetzen 0..9.999 kW**

Über die Reserveleistung wird das Starten eines weiteren Motors bestimmt. Die Reserveleistung ergibt sich aus der momentan zur Verfügung stehenden gesamten Generator-*Nenn*-Wirkleistung (Generatornennwirkleistung × Anzahl geschlossener Generatorleistungsschalter) und der momentanen gesamten Generator-*Ist*-Wirkleistung. Zieht man von der momentan zur Verfügung stehenden gesamten Generatornennwirkleistung die momentane gesamte Generatoristwirkleistung ab, erhält man die Reserveleistung des Systems. Wird diese Reserveleistung unterschritten, wird das nächste Aggregat gestartet.

- *gesamte* Generator-*Nenn*-Wirkleistung
- *gesamte* momentane Generator-*Ist*-Wirkleistung
- = *Reserve*-Leistung

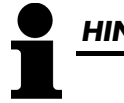

**Reserveleistung** 

**Inselbetr.** 

#### *HINWEIS*

Die Reserveleistung sollte so gewählt werden, dass die zu erwartenden Lastsprünge durch das Aggregat abgefangen werden können.

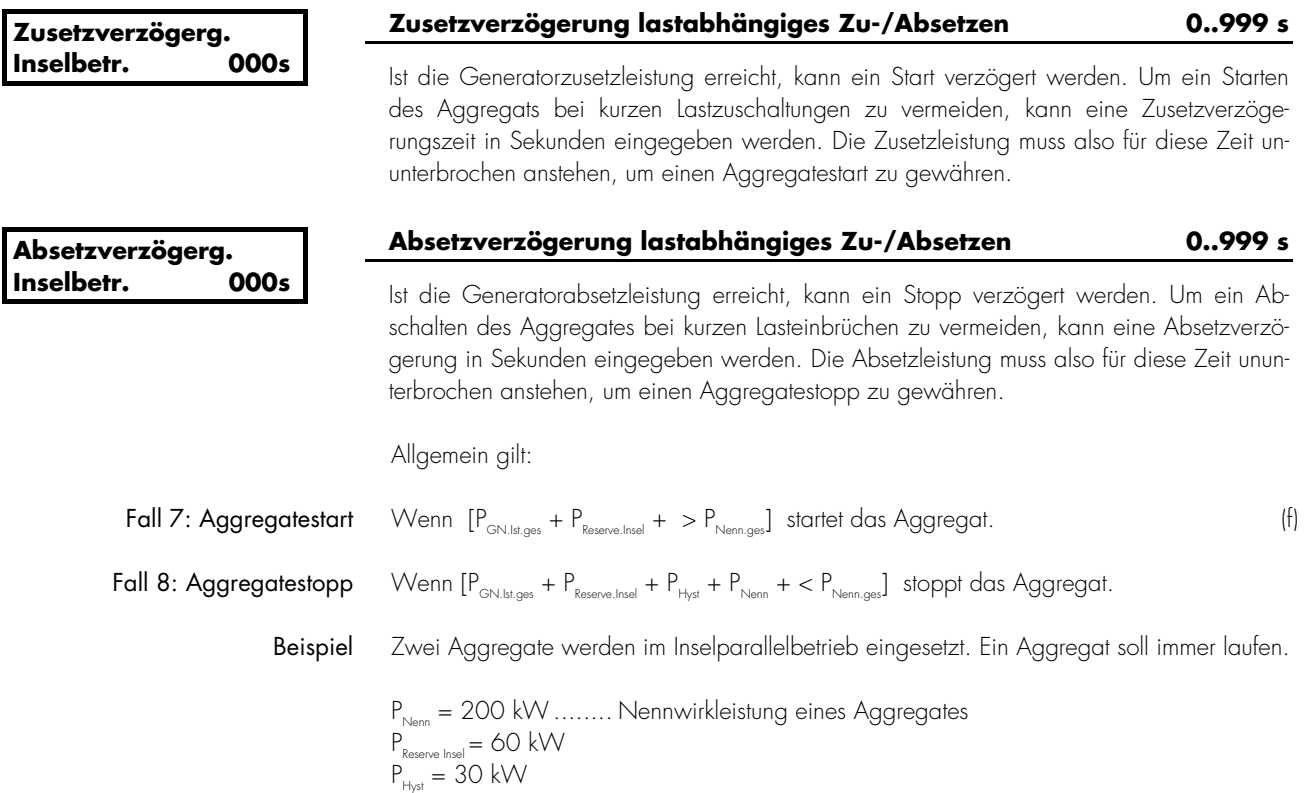
Beispiel für den Fall 8 Generatoristwirkleistung, bei der die zweite Maschine gestartet wird:

 $P_{\text{GN.lst}} > P_{\text{Nenn.ges}}$  -  $P_{\text{Reserve.lnsel}}$ P<sub>gn.ist</sub> > 200 kW - 60 kW = <u>140 kW</u>

Bei einer Generatorwirkleistung über 140 kW wird die vorgegebene Mindestreserveleistung unterschritten. Dadurch wird die nächste Maschine gestartet.

Beispiel für den Fall 9 Generatoristwirkleistung, bei der die zweite Maschine gestoppt wird:

 $\mathsf{P}_{\mathsf{GN}.{\sf lst.ges}} < \mathsf{P}_{\mathsf{Nenn.ges}}$  -  $\mathsf{P}_{\mathsf{Reserve.Insel}}$  -  $\mathsf{P}_{\mathsf{Nenn}}$  -  $\mathsf{P}_{\mathsf{Hyst}}$ PGN.Ist.ges < 400 kW - 60 kW - 200 kW - 30 kW = 110 kW P<sub>GN.Ist</sub> < P<sub>GN.Ist.ges</sub> / AnzGLS = 1 10 kW / 2 = <u>55 kW</u>

Wird bei abnehmender Insellast die Generatorgesamtistwirkleistung so klein, dass eine Maschine genügt um die Reserveleistung zu gewähren, wird die zweite Maschine abgesetzt.

# **a.) Automatisches Starten/Stoppen**

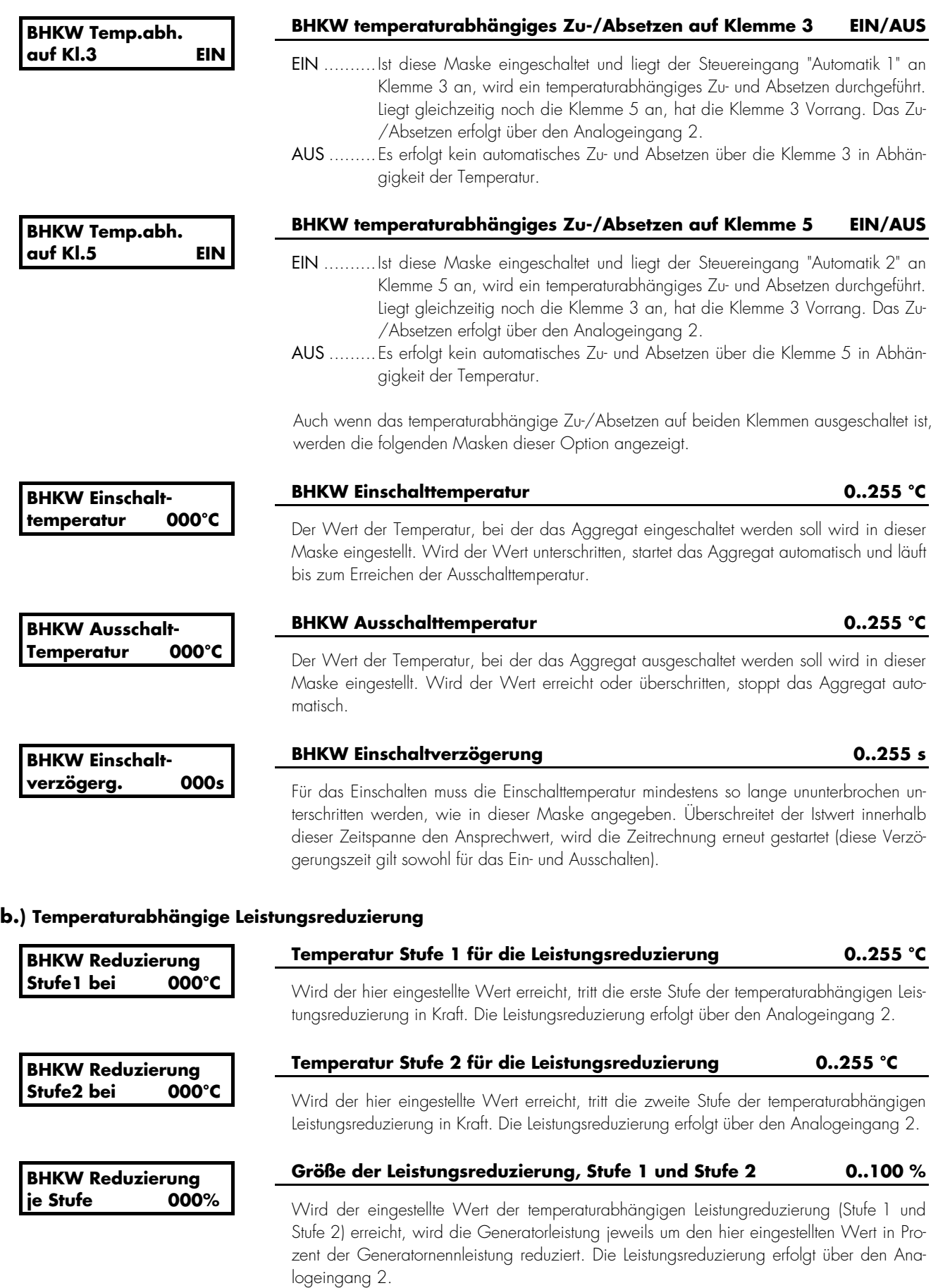

#### **4.11.3 Motor bei Netzausfall stoppen [PCM1-G]**

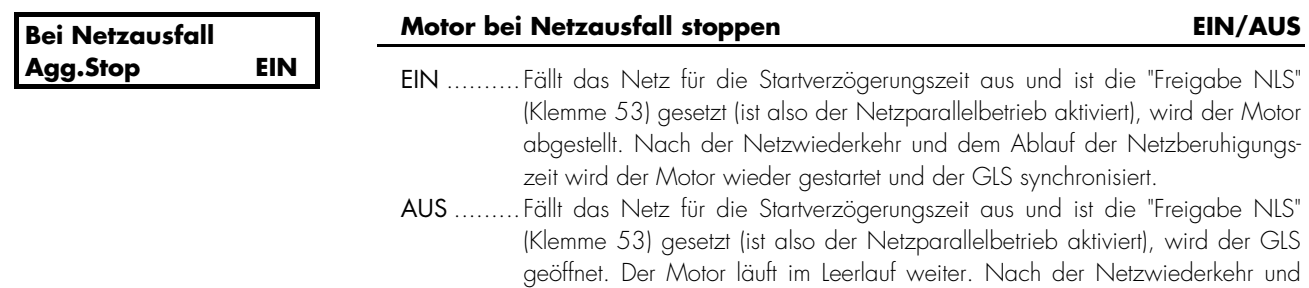

dem Ablauf der Netzberuhigungszeit wird der GLS synchronisiert.

# **4.11.4 Fernsteuerung über Schnittstelle - Leitbus [PCx/H]**

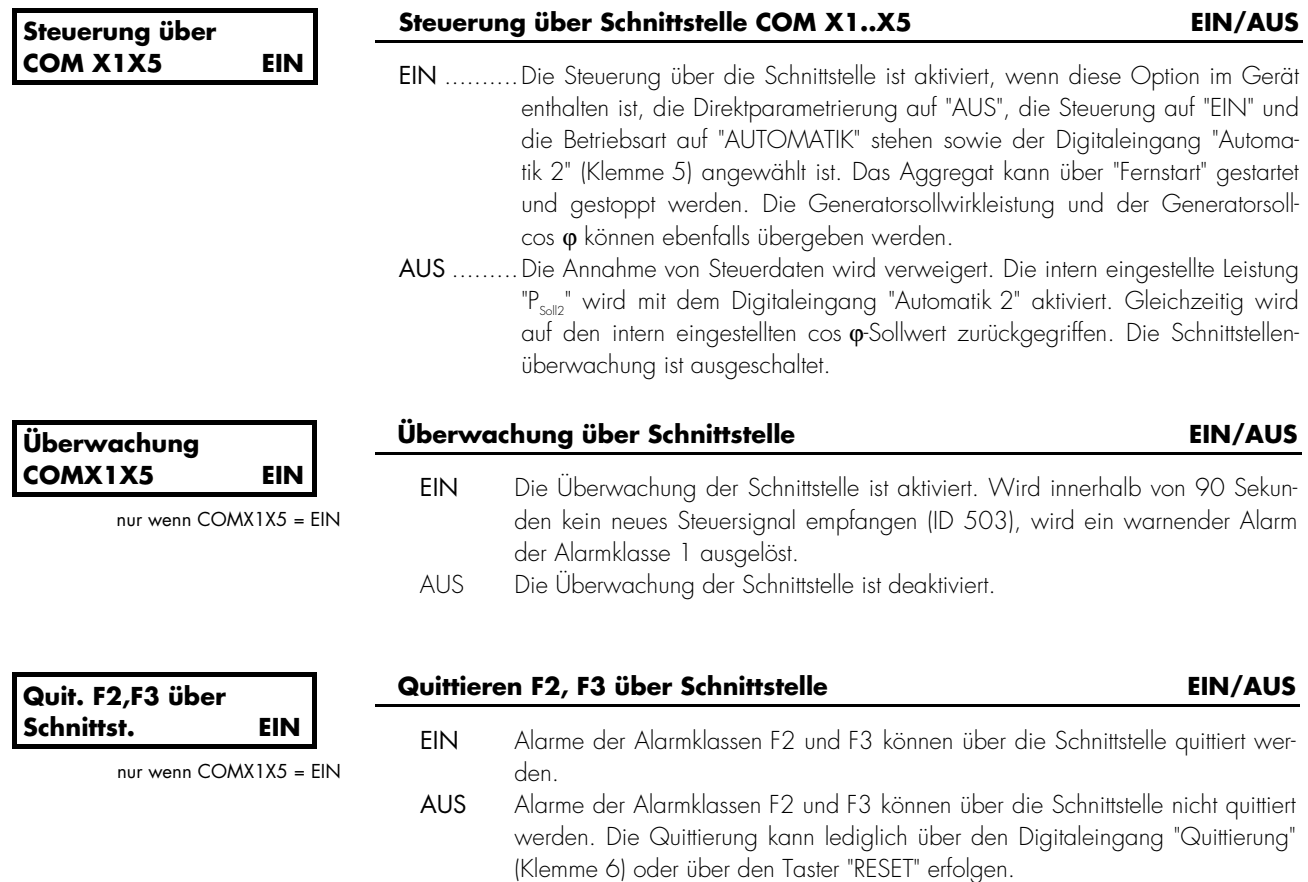

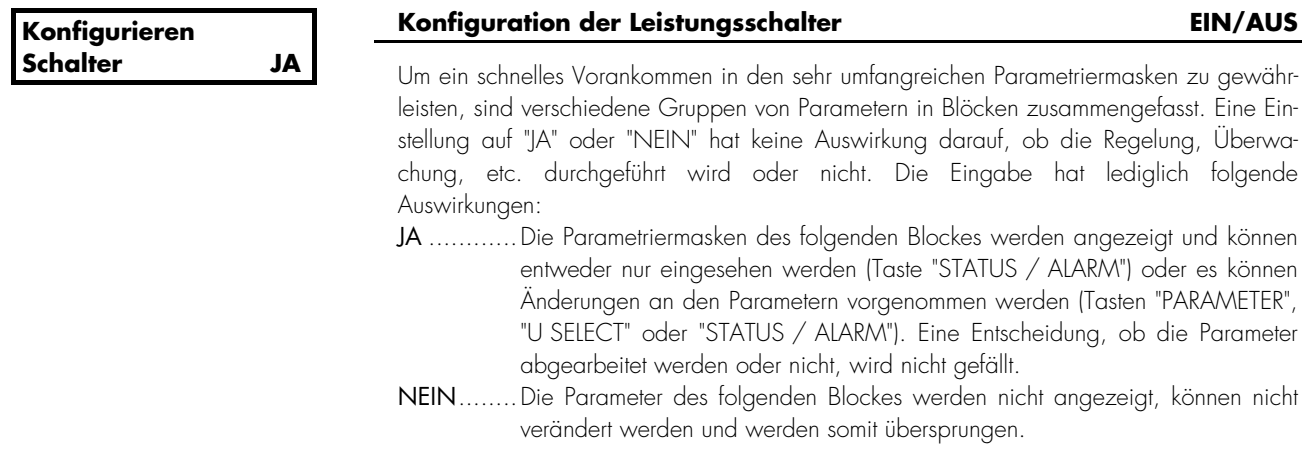

#### **4.11.6 Leistungsschalterlogik**

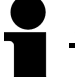

# *HINWEIS*

Über den Digitaleingang "Schalterlogik über Digitaleingang" (Beschreibung auf Seite 138) können Sie zwischen zwei Schalterlogiken wechseln: Die gewünschte standardmäßige Schalterlogik wird über die folgende Maske parametriert. Wurde der Digitaleingang Klemme 62 auf "Steuereingang" parametriert (Parameter steht auf EIN) und liegt dort ein Signal an, wird die im Kapitel 4.15.3 "Steuereingänge einstellen" ab Seite 138 beschriebene Schalterlogik verwendet. Wird das Signal zurückgenommen, gilt wieder die in der folgenden Maske parametrierte Schalterlogik. Dadurch ist es möglich, während des Betriebes z. B. zwischen den Schalterlogiken "PARALLEL" (automatisches Synchronisieren) und "EXTERN" (manuelles Synchronisieren) zu wechseln.

#### **Schalterlogik: PARALLEL**

Das Gerät steuert vollautomatisch die zwei Leistungsschalter an (NLS und GLS). Dabei können bis zu fünf verschiedene Ansteuerfunktionen (Modi) angewählt werden. Diese lauten: EX-TERN, PARALLEL, UMSCHALTEN, UEBERLAPPEN und UEBERGABE.

# **a.) Version PCL1 &r PCM1-M**

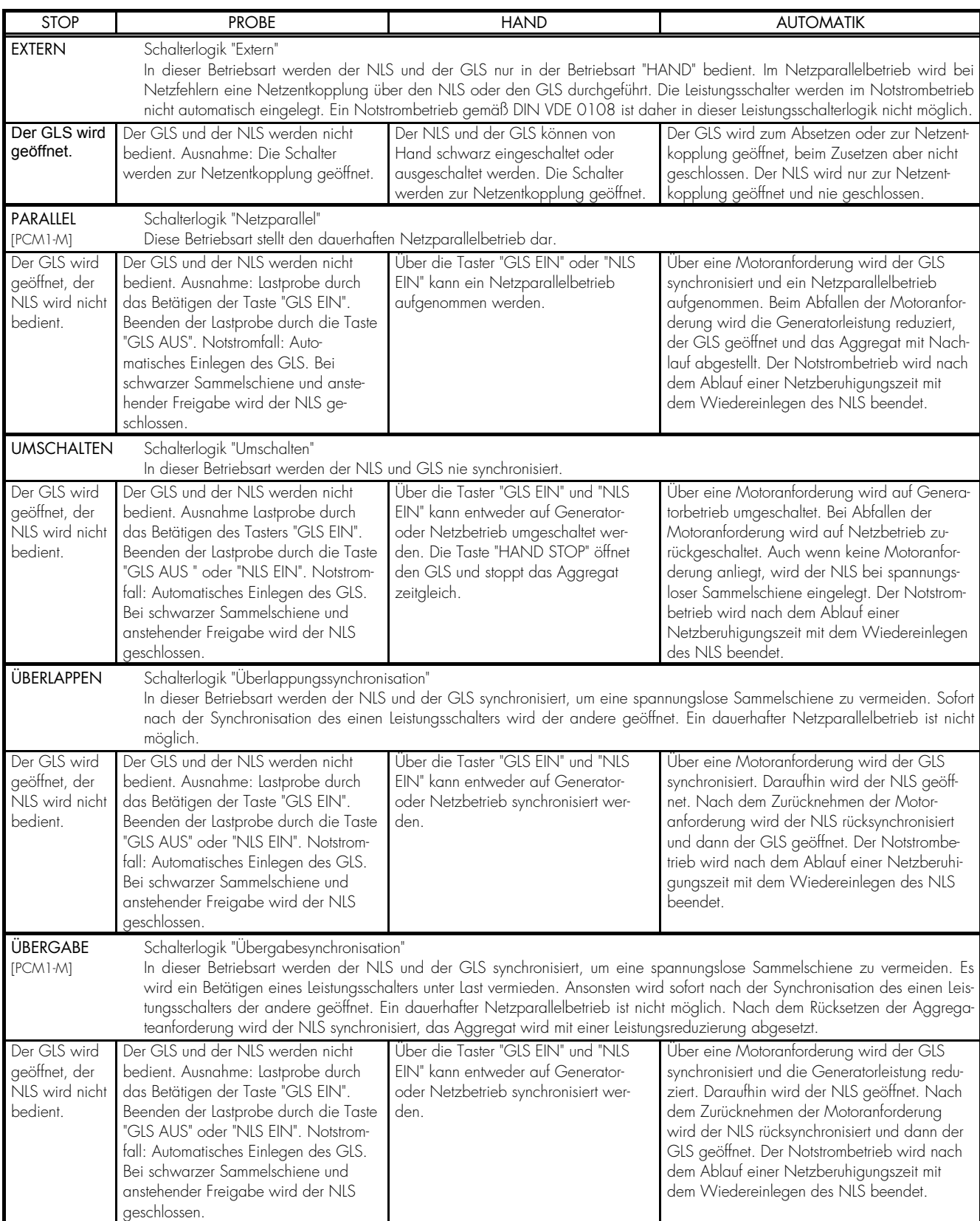

## **b.) Version PCM1-G**

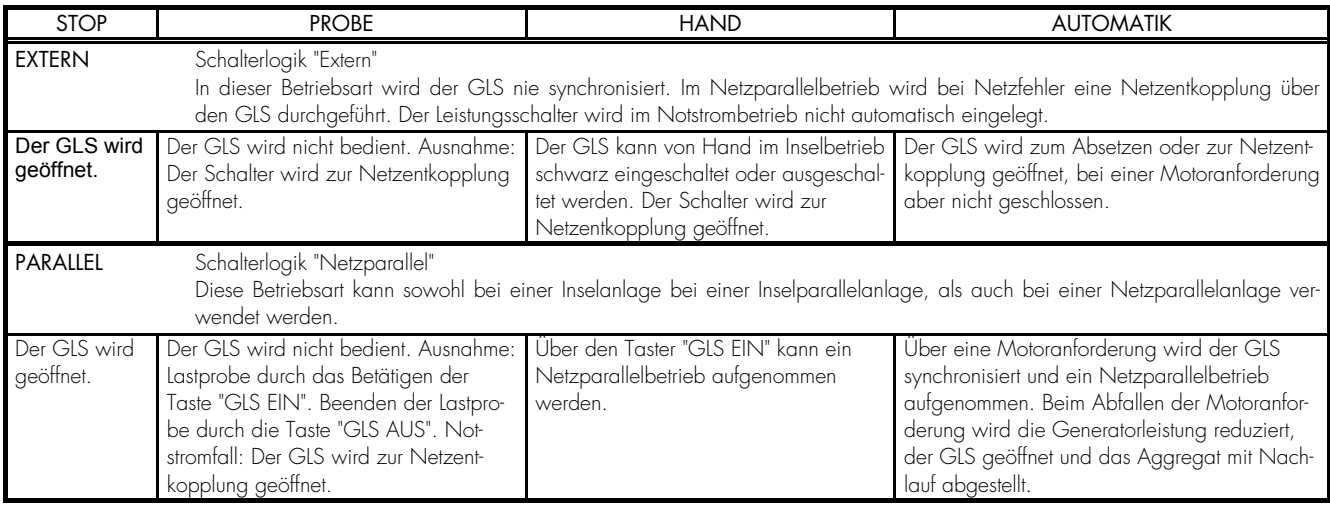

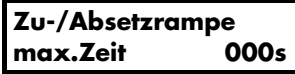

#### **Zu-/Absetzrampe 0..999 s**

Mit dieser Zeit können zwei Funktionen beeinflusst werden:

#### Absetzen

Die Leistung des Aggregates wird maximal für die hier eingestellte Zeit reduziert. Werden innerhalb dieser Zeit 3 % der Generatornennleistung (siehe Seite 86) nicht unterschritten, wird der GLS trotzdem geöffnet.

#### Zusetzen bei Übergabesynchronisation

Wird bei einer Übergabesynchronisation die angestrebte Netzbezugsleistung "Null" nicht innerhalb der hier eingestellten Zeit erreicht, wird eine Meldung "Bezugsleist.<>0" und ein Alarm der Alarmklasse 1 ausgegeben. Gleichzeitig wird das mit Parameter 78 programmierte Relais des Relaismanagers gesetzt.

**GLS auf nach F2 max.Zeit 000s** 

#### **Max. zul. Zeit bei F2 Alarmen, ein weiteres Aggregat zu starten0..999 s**

Voraussetzung: Wirkleistungsverteilung und automatisches Zu-/Absetzen stehen auf "EIN". Der Generator befindet sich im Inselbetrieb und mindestens ein weiterer Generator ist an einem Verteilungsbus angeschlossen.

Läuft ein Alarm der Alarmklasse 2 ein, so kann das Abschalten des Aggregates um diese Zeit verzögert werden. Somit ist einem anderen Aggregat die Möglichkeit gegeben zu starten, um die Last zu übernehmen. Nach Ablauf der Zeit wird das Stillsetzen aktiviert.

# **4.11.7 Impuls/Dauerimpuls GLS**

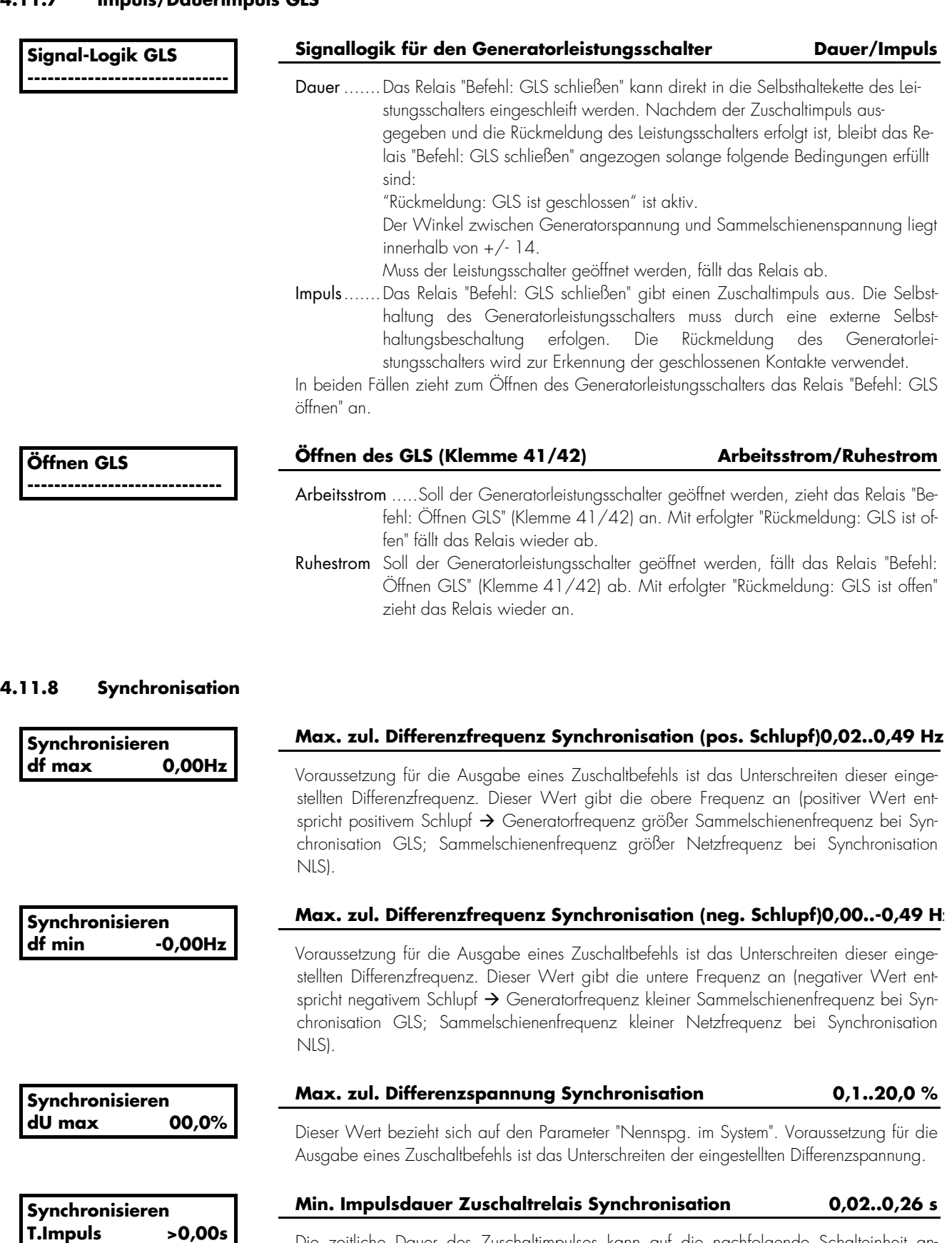

Die zeitliche Dauer des Zuschaltimpulses kann auf die nachfolgende Schalteinheit angepasst werden (gültig für Synchronisation und Schwarzstart).

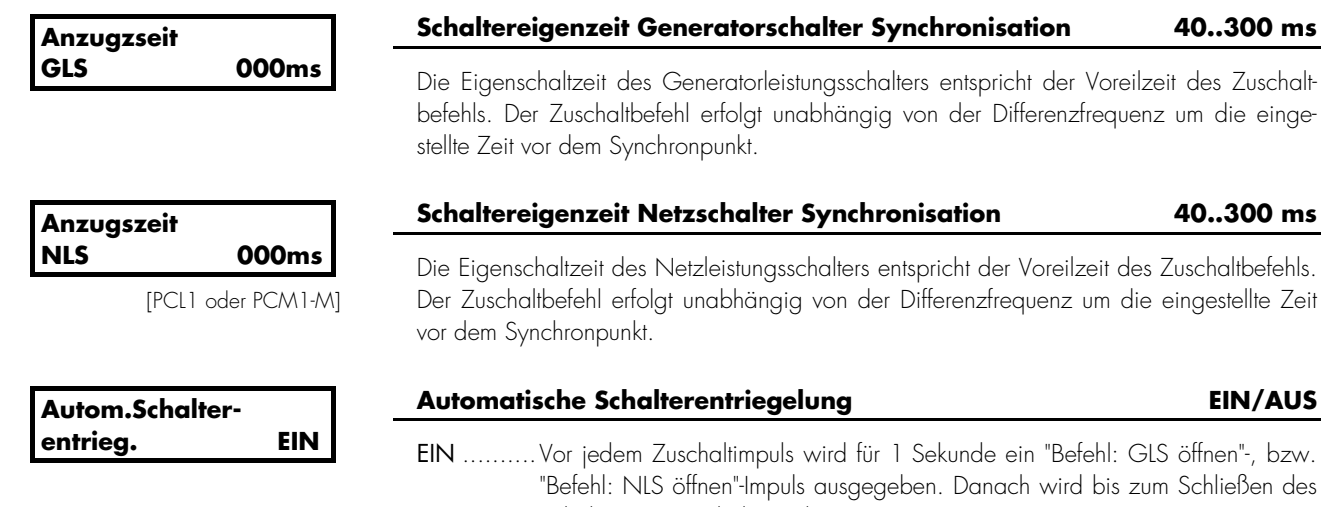

Schalters ein Zuschaltsignal gesetzt. AUS .........Die Schalteransteuerung beim Schließen erfolgt nur über den Zuschaltimpuls. Vor dem Schließen-Impuls wird kein Öffnen-Impuls ausgegeben.

#### **4.11.9 Synchronisationszeitüberwachung**

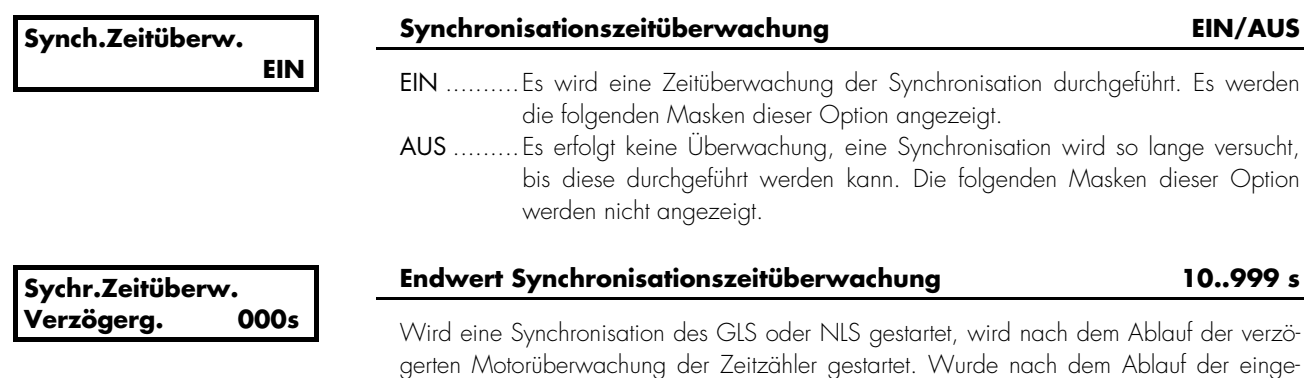

gerten Motorüberwachung der Zeitzähler gestartet. Wurde nach dem Ablauf der eingestellten Zeit der Leistungsschalter nicht eingelegt, wird eine Warnmeldung "Synch. Zeit GLS" bzw. "Synch. Zeit NLS" ausgegeben. Es wird weiterhin versucht, den Leistungsschalter zu schließen. Es wird das Relais mit der Funktion 16 (GLS) und/oder 70 (NLS) gesetzt.

#### **Auslösung der Alarmklasse 1**

Ist die Sammelschiene im spannungslosen Zustand, kann ein direktes Zuschalten (Schwarzstart) des Generatorleistungsschalters (GLS) oder Netzleistungsschalters (NLS) erfolgen. Werden beide Einschaltbefehle gleichzeitig gegeben, erhält der NLS den Vorrang, wenn der Eingang "Freigabe NLS" gesetzt ist.

# *HINWEIS*

Es wird in keinem Fall der Netzleistungsschalter geöffnet, außer in der Netzschutzfunktion oder dem Notstrombetriebsfall.

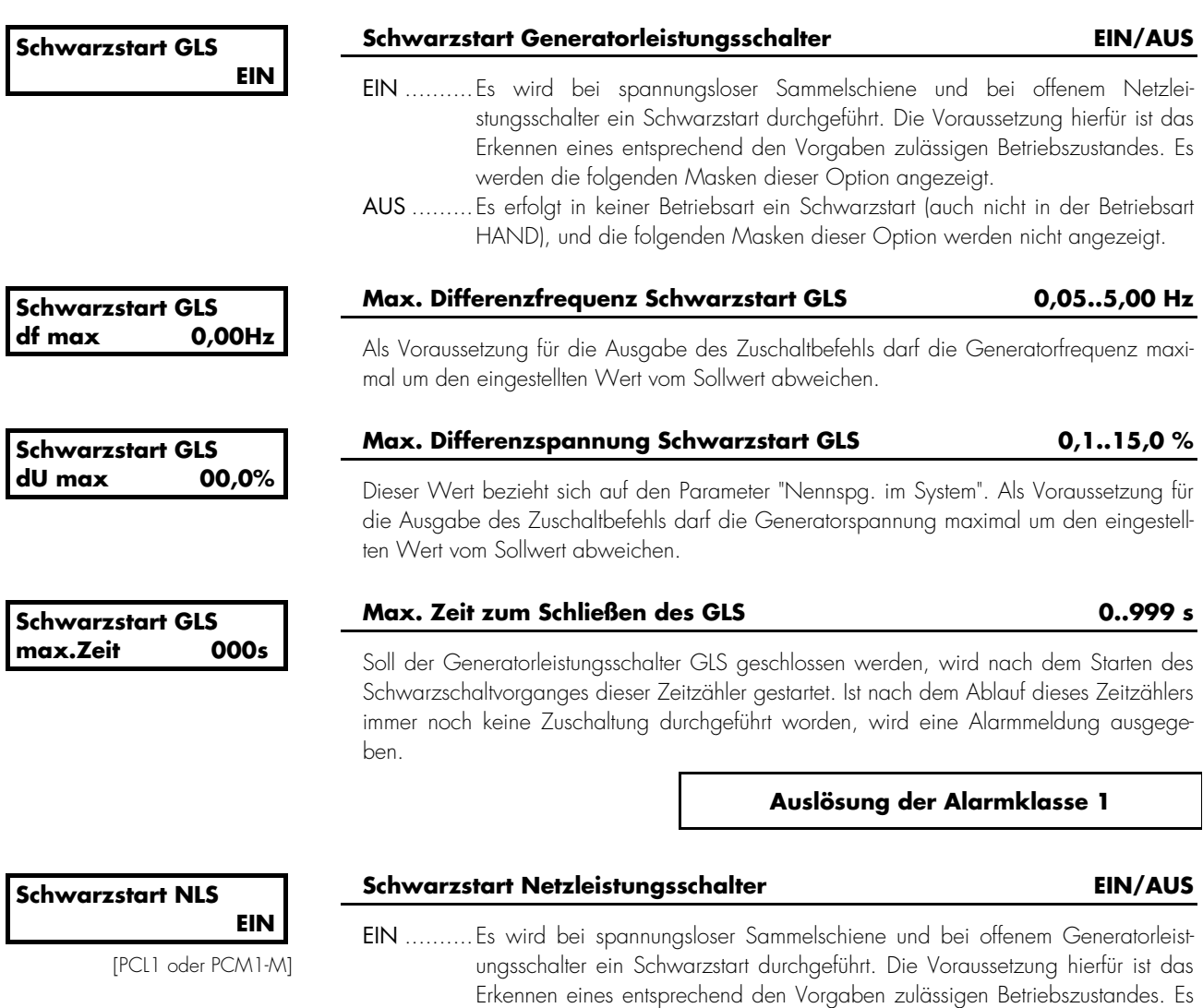

werden die folgenden Masken dieser Option angezeigt. AUS .........Es erfolgt kein Schwarzstart, und die folgenden Masken dieser Option werden nicht angezeigt.

#### **4.11.11 Schalterüberwachung (Schaltimpulse)**

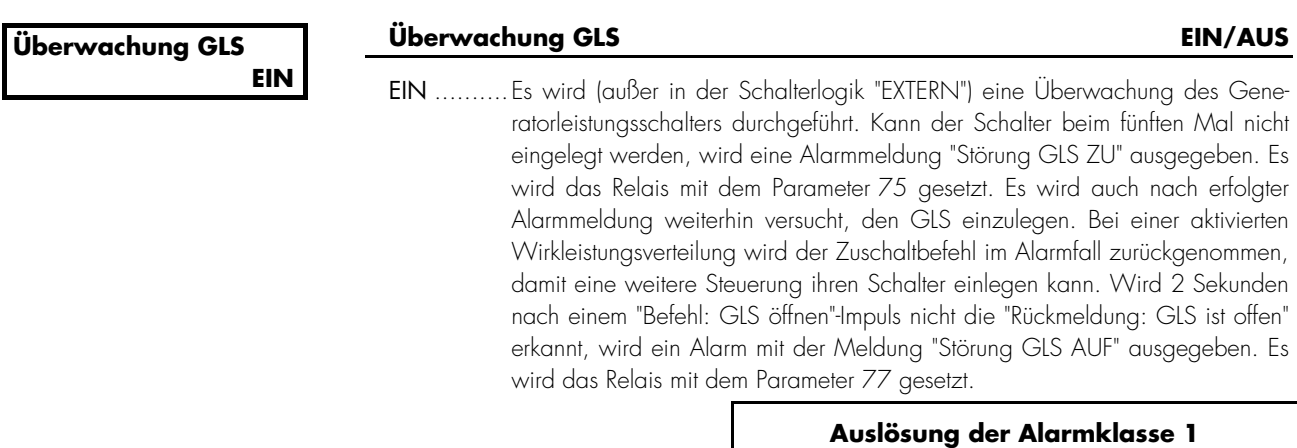

AUS .........Es erfolgt keine Überwachung des GLS.

**Überwachung NLS EIN** 

[PCL1 & PCM1-M]

## **Überwachung NLS EIN/AUS**

EIN ..........Es wird (außer in der Schalterlogik "EXTERN") eine Überwachung des Netzleistungsschalters durchgeführt. Kann der Schalter beim fünften Mal nicht eingelegt werden, wird eine Alarmmeldung "Störung NLS ZU" ausgegeben. Es wird das Relais mit dem Parameter 74 gesetzt. Es wird auch nach erfolgter Alarmmeldung weiterhin versucht, den NLS einzulegen. Bei einer aktivierten Wirkleistungsverteilung wird das Zuschalten zurückgenommen, damit eine weitere Maschine wiederum ihren Schalter einlegen kann. Wird 2 Sekunden nach einem "Befehl: NLS öffnen"-Impuls nicht die "Rückmeldung: NLS ist offen" erkannt, wird ein Alarm mit der Meldung "Störung NLS AUF" ausgegeben. Es wird das Relais mit dem Parameter 76 gesetzt.

**Auslösung der Alarmklasse 1** 

AUS .........Es erfolgt keine Überwachung des NLS.

# **4.11.12 Netzentkopplung**

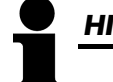

# *HINWEIS*

Sind die Netzwächter (für Frequenz- und Spannung) ausgeschaltet, wird keine Netzentkopplung ausgeführt.

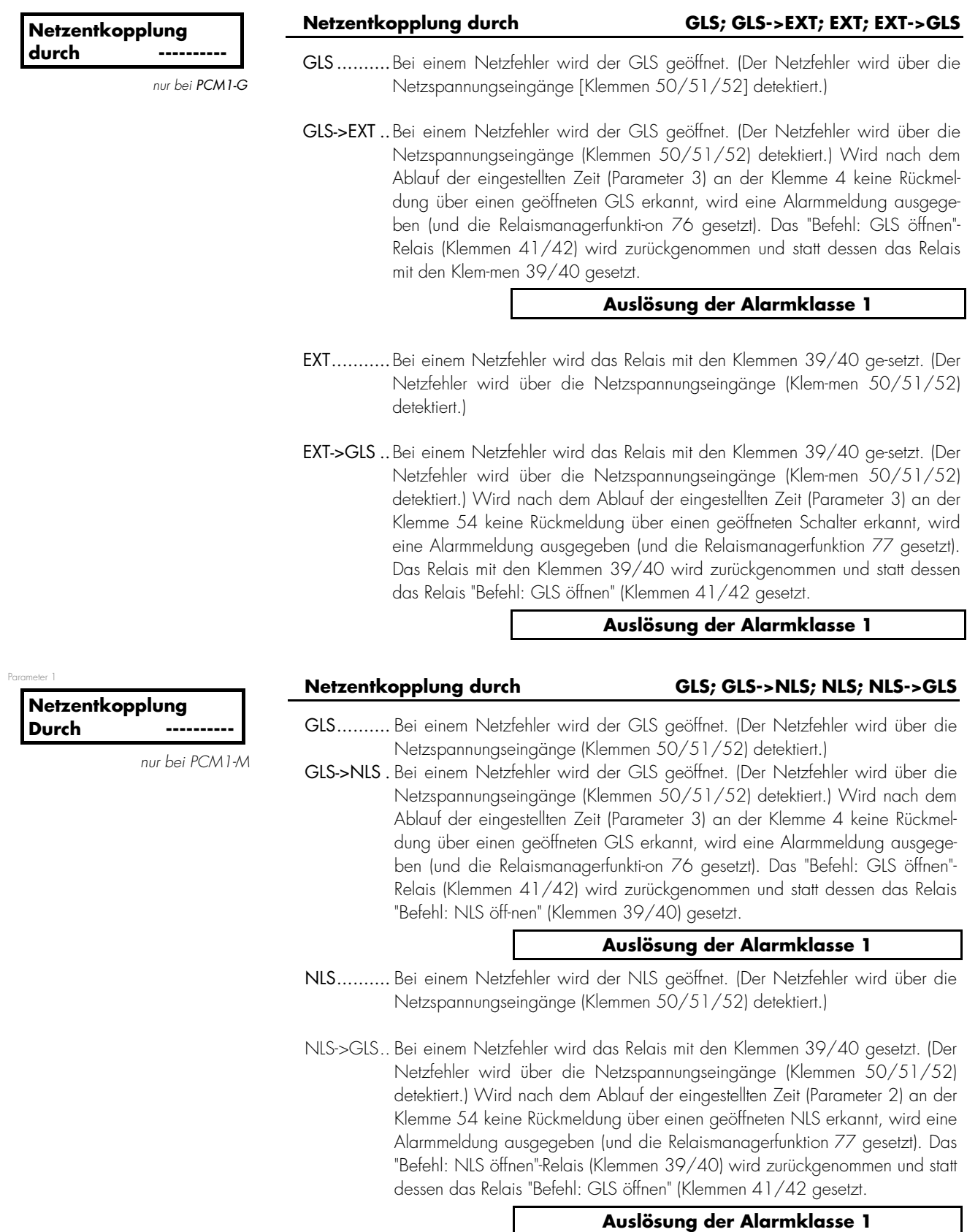

## Netzentkopplung nach die eine eine besteht die eine besteht die eine besteht die eine besteht die eine besteht

# *WARNUNG !*

Bei Arbeiten an der Sammelschiene ist zu beachten, dass ein geöffneter NLS bei Netzwiederkehr und abgelaufe-ner Netzberuhigungszeit durch das PCx eingelegt wird, wenn der folgende Parameter auf "JA" steht. Es sind entsprechende Vorkehrungen zu treffen, bzw. der Parameter ist auf "NEIN" zu stellen.

Zeit, nach der die Umschaltung der Netzentkopplung erfolgen soll.

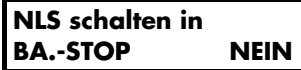

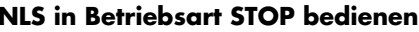

 $JA/NEIN$ 

- JA ............Der NLS wird in der Betriebsart STOP durch das PCx bedient, d. h., die Sammelschiene kann auch bei einem Wechsel in diese Betriebsart mit Spannung versorgt werden. Dazu ist es aber notwendig, dass die Freigabe des NLS gegeben wird.
- NEIN........Der NLS kann in der Betriebsart STOP nicht bedient werden, d. h., die Sammelschiene wird oder bleibt bei einem Wechsel in diese Be-triebsart spannungslos.

# **4.12 Notstrombetrieb konfigurieren [PCL1 & PCM1-M]**

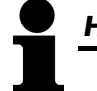

### *HINWEIS*

Der Notstrombetrieb ist nur bei Synchrongeneratoren mit 2 Leistungsschaltern möglich.

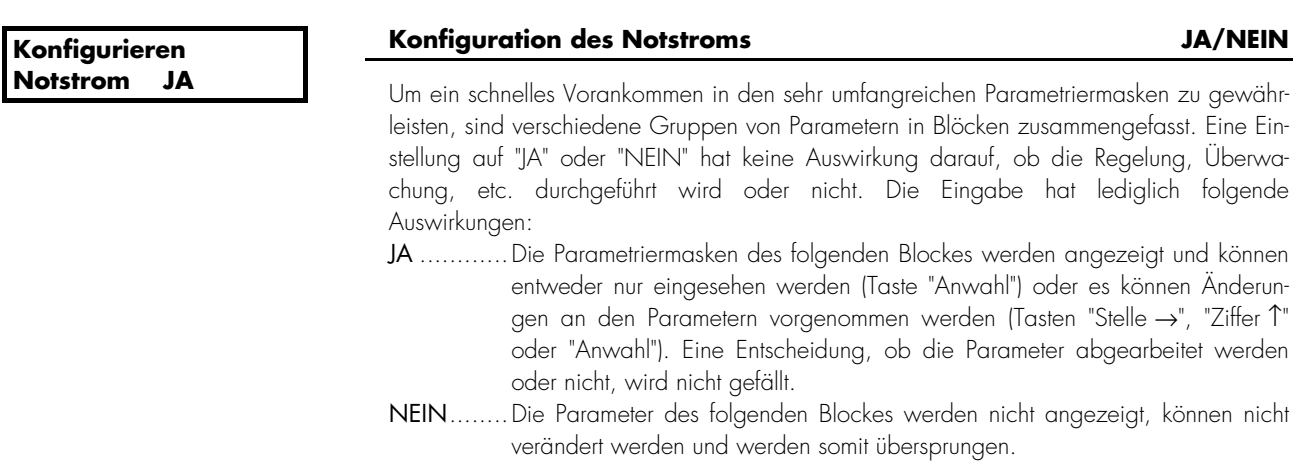

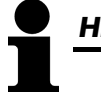

# *HINWEIS*

Der Notstrombetrieb ist nur bei Synchrongeneratoren mit 2 Leistungsschaltern möglich, d. h., PCM1 M und beim PCM1-G mit PCN4-Kopplung.

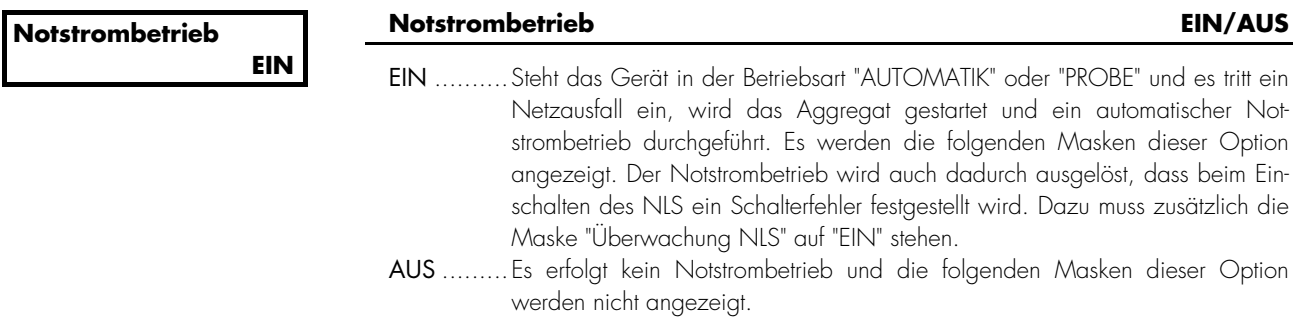

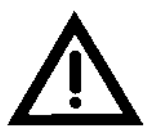

# *ACHTUNG !*

Ein Notstrombetrieb gemäß DIN VDE 0108 ist in der Schalterlogik "EXTERN" nicht möglich!

**Notstrombetrieb Verz.EIN** 

#### **Startverzögerung Notstrombetrieb 0,5..99,9 s**

Für das Starten des Aggregats und eine Durchführung eines Notstrombetriebes muss das Netz eine Mindestzeitspanne ausgefallen sein.

#### **4.13 Wächter konfigurieren**

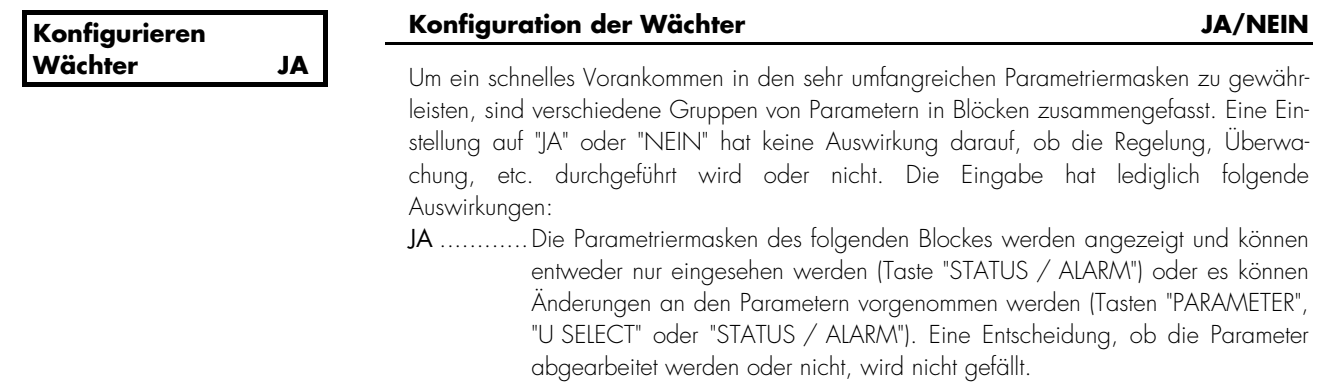

NEIN........Die Parameter des folgenden Blockes werden nicht angezeigt, können nicht verändert werden und werden somit übersprungen.

Es ist möglich, eine Generatorleistung auf Überschreitung zweier parametrierbarer Werte zu überwachen. Über den Relaismanager (Parameter 56 und 80) ist es möglich, die Auslösung auf jeweils eines der frei parametrierbaren Relais zu geben. Somit ist es mit einer externen Schaltung möglich, eine Lastabschaltung vorzunehmen.

Hinweis Bei dieser Funktion erfolgt keine Ausgabe einer Sammelstörmeldung und auch keine Meldung auf dem Display. Es erfolgt lediglich eine Relaisausgabe, die extern ausgewertet werden muss.

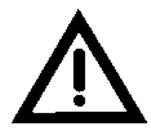

# *ACHTUNG !*

Diese Funktion stellt keinen Generatorschutz dar. Soll trotzdem ein Generatorschutz durchgeführt werden, kann entweder der Generatorschutz in diesem Gerät oder ein externer Generatorschutz verwendet werden.

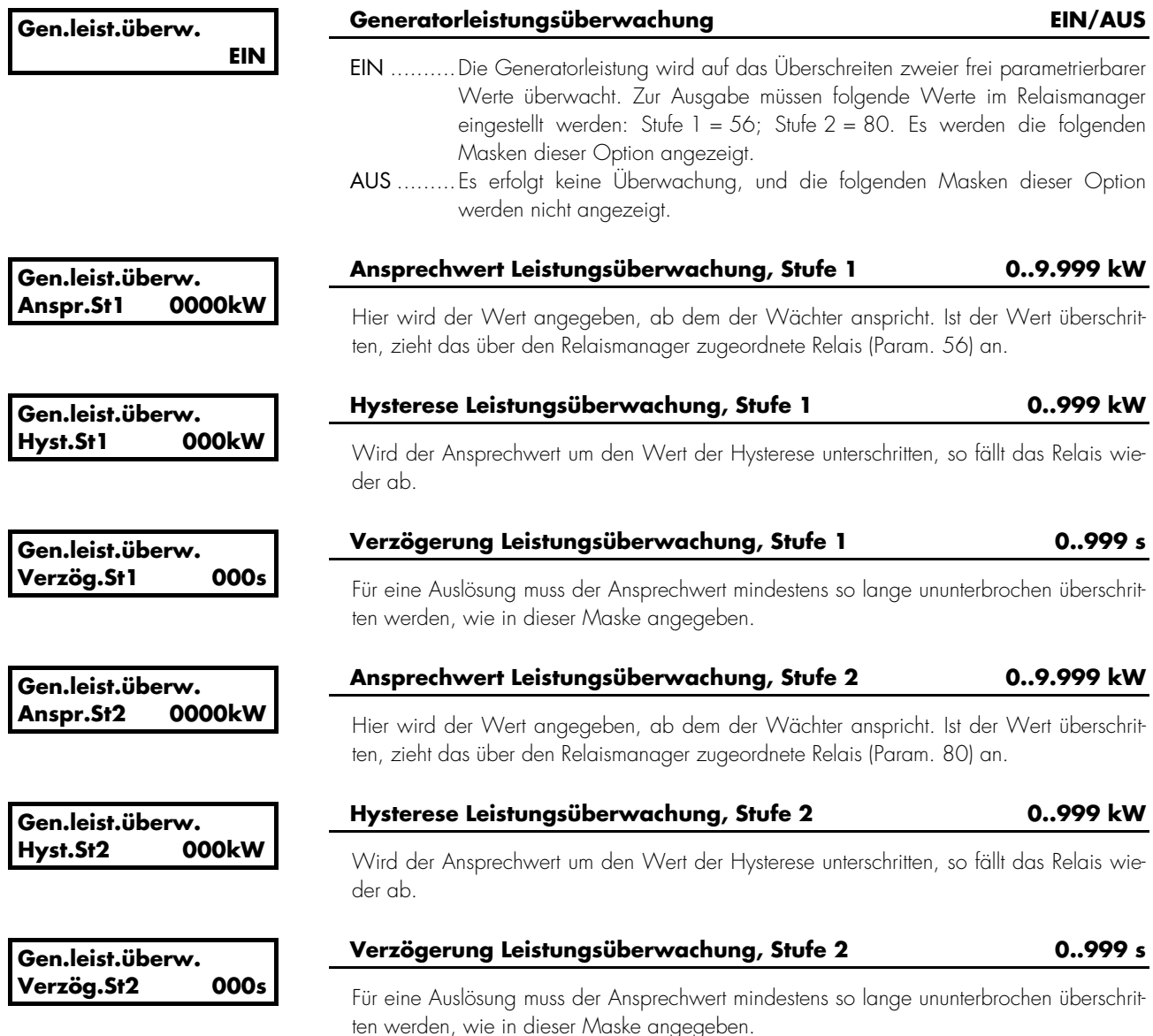

# **4.13.2 Netzleistungsüberwachung [PCM1x]**

Es ist möglich, eine Netzleistung auf Überschreitung eines parametrierbaren Wertes zu überwachen. Über den Relaismanager (Parameter 67) ist es möglich, die Auslösung auf eines der frei parametrierbaren Relais zu geben. Somit ist es mit einer externen Schaltung möglich, eine Lastabschaltung vorzunehmen.

Hinweis Bei dieser Funktion erfolgt keine Ausgabe einer Sammelstörmeldung und auch keine Meldung auf dem Display. Es erfolgt lediglich eine Relaisausgabe, die extern ausgewertet werden muss.

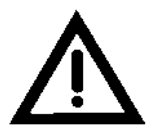

# *ACHTUNG !*

Diese Funktion stellt keinen Generatorschutz dar. Soll trotzdem ein Generatorschutz durchgeführt werden, kann entweder der Generatorschutz in diesem Gerät oder ein externer Generatorschutz verwendet werden.

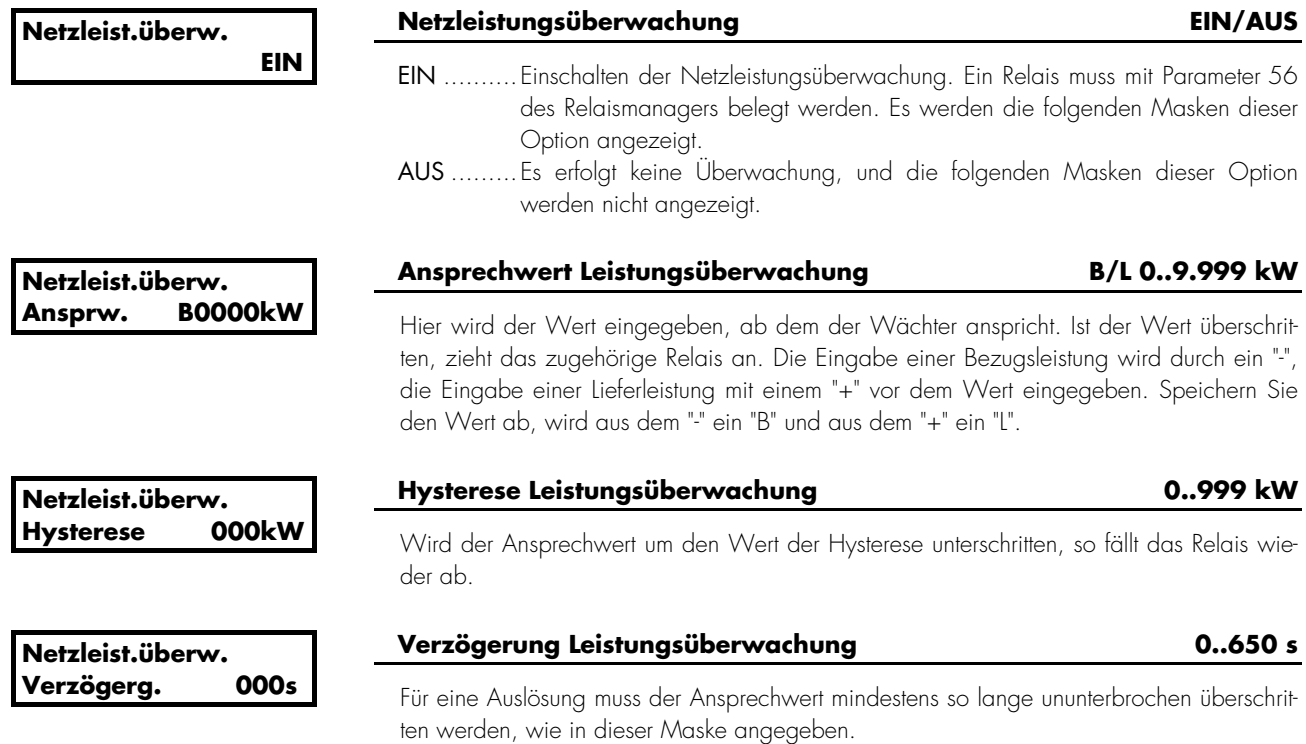

#### **4.13.3 Generatorüberlastüberwachung**

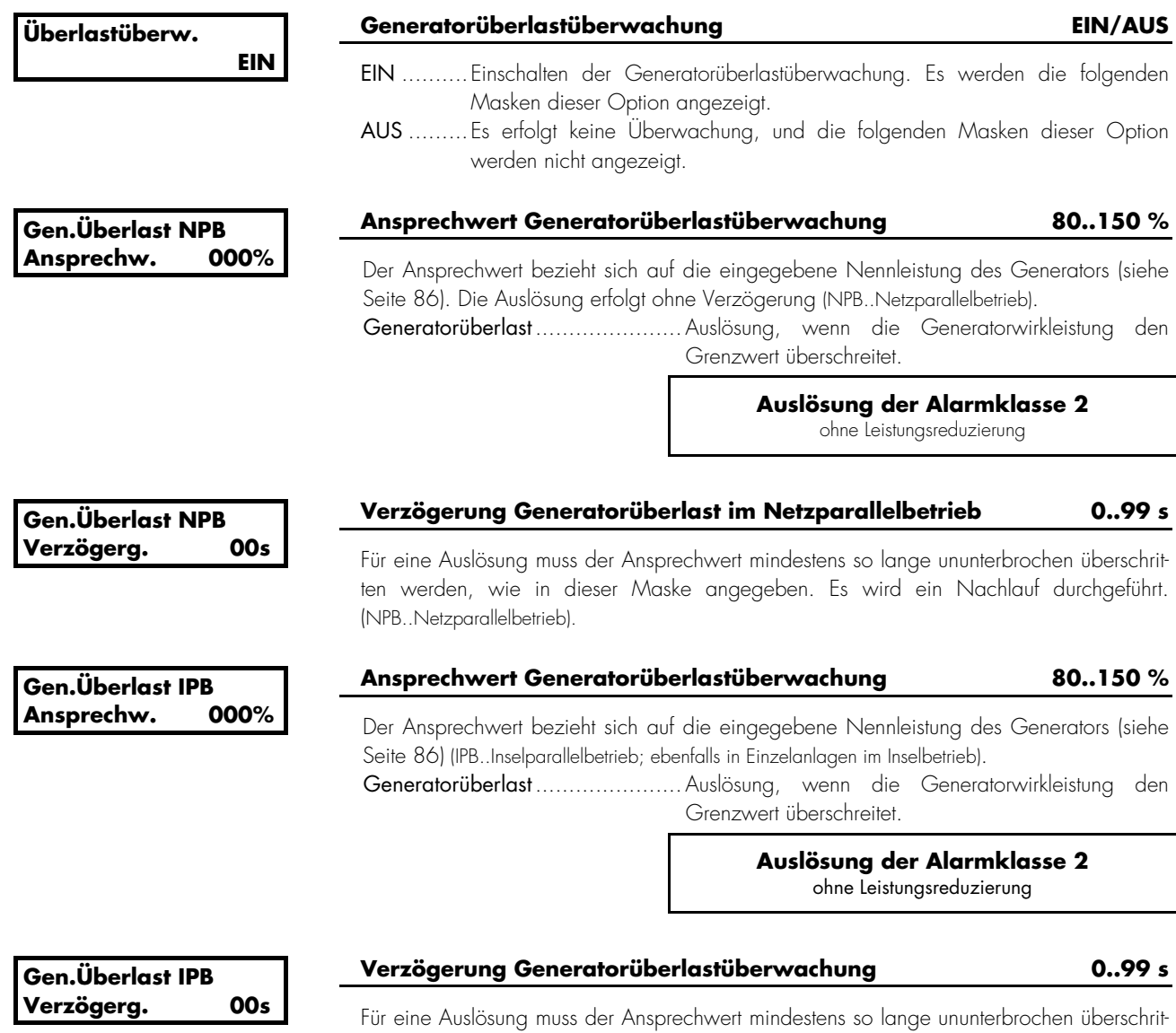

ten werden, wie in dieser Maske angegeben (IPB..Inselparallelbetrieb).

# **4.13.4 Generatorrückleistungsschutz/-minderlastüberwachung**

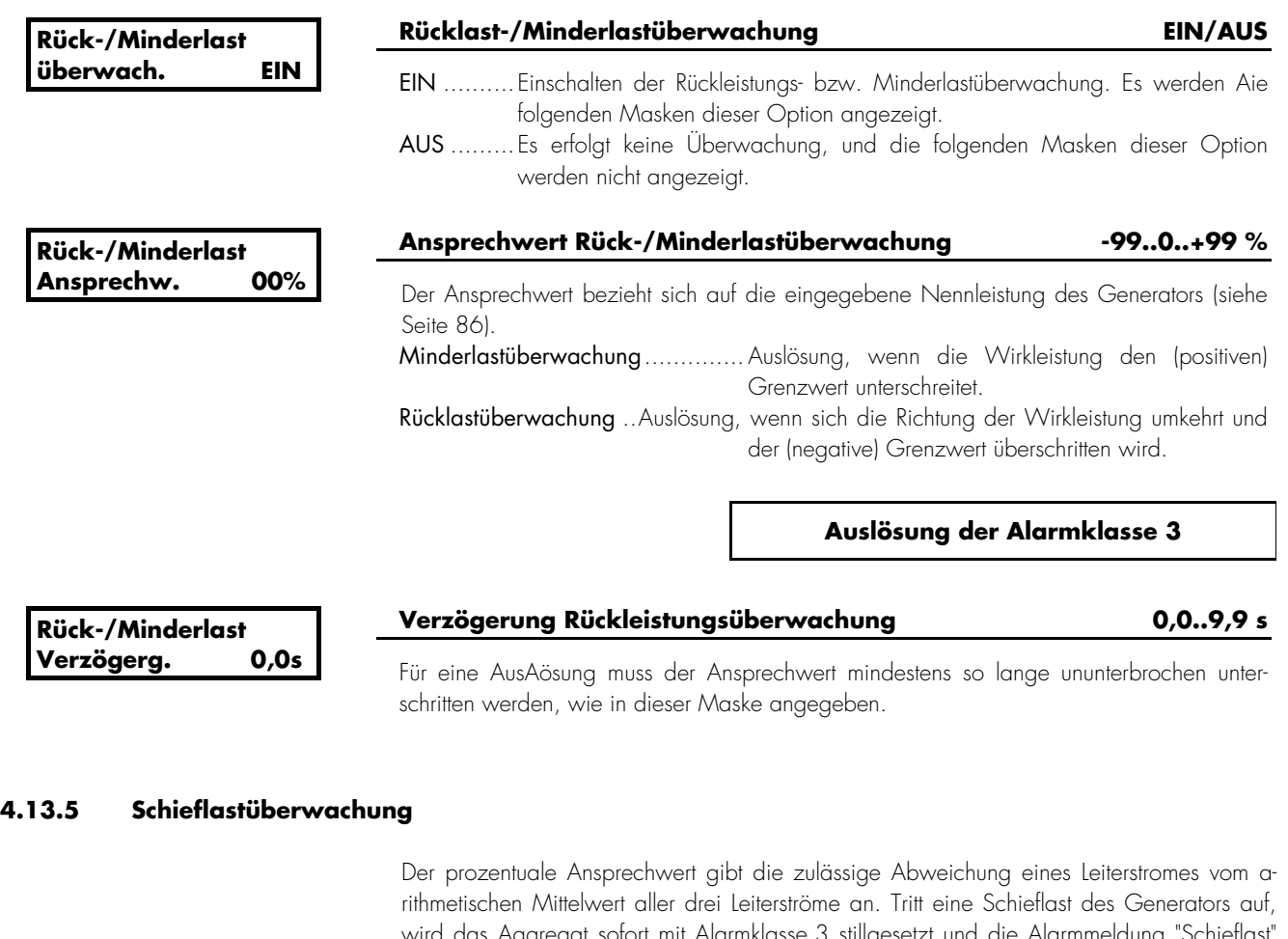

wird das Aggregat sofort mit Alarmklasse 3 stillgesetzt und die Alarmmeldung "Schieflast" angezeigt.

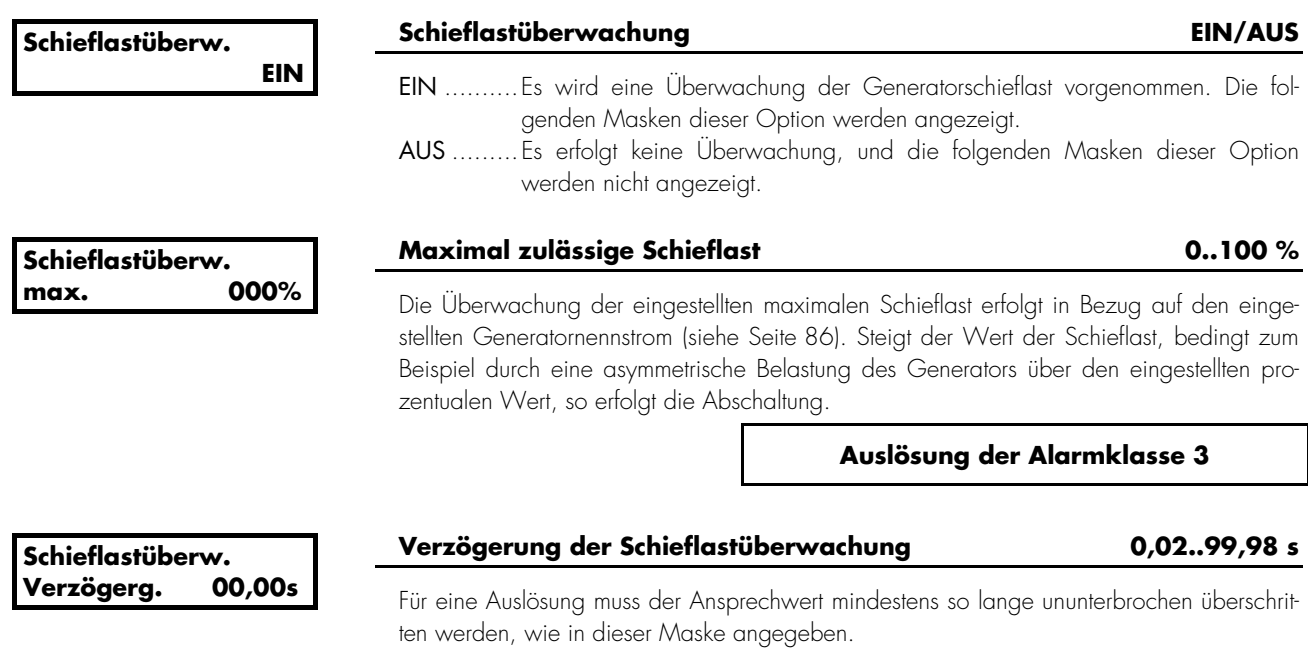

#### **4.13.6 Generatorüberstromüberwachung**

Tritt ein Überstrom des Generators auf, wird das Aggregat sofort mit Alarmklasse 3 stillgesetzt und die Alarmmeldung "Überstrom" angezeigt.

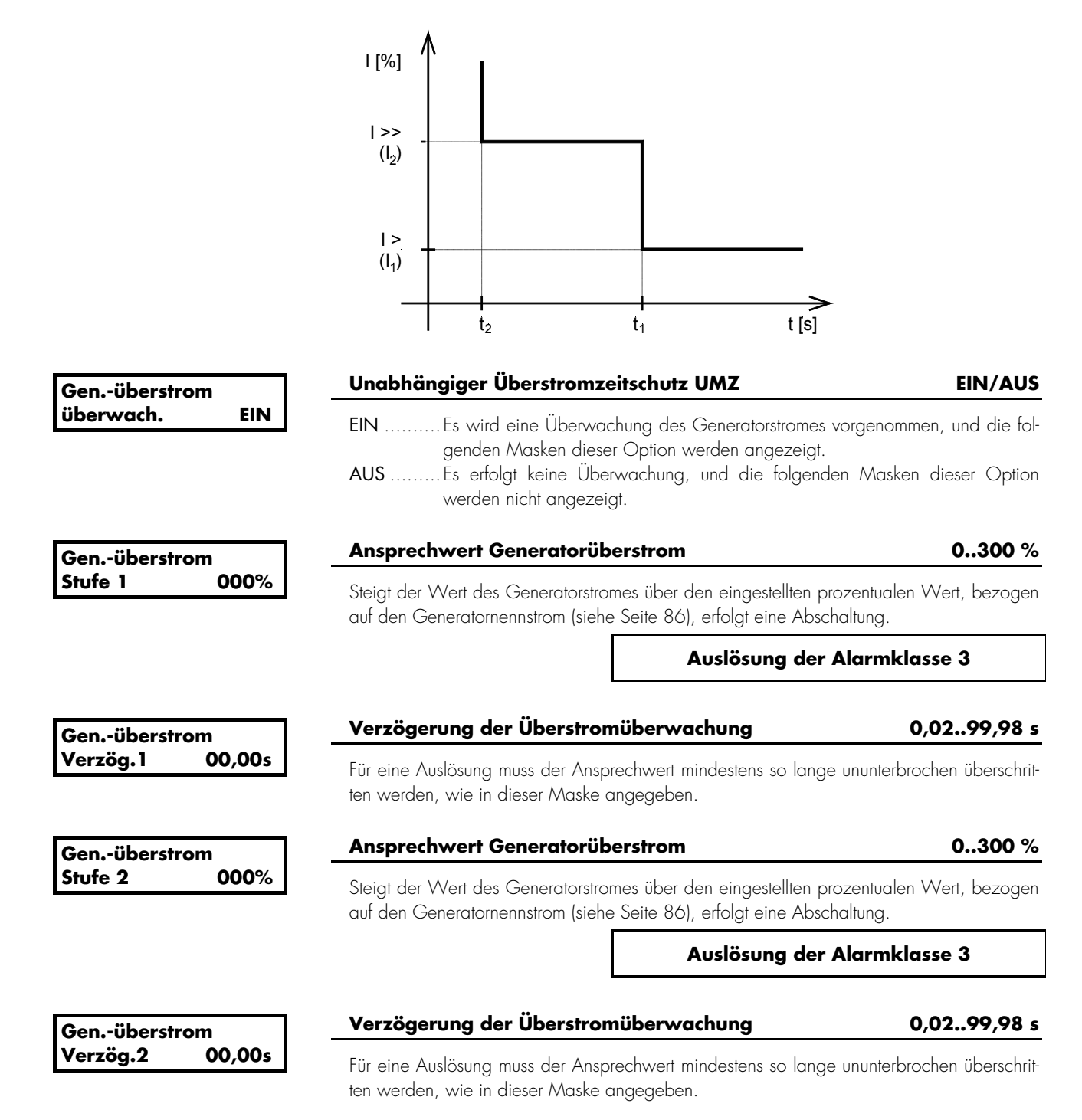

#### **4.13.7 Generatorfrequenzüberwachung**

#### Funktion "Generatorfrequenz nicht im zulässigen Bereich"

Die Generatorfrequenz ist außerhalb der eingestellten Grenzwerte für Über- und Unterfrequenz. Das Aggregat wird sofort stillgesetzt (Alarmklasse 3), und es erscheint die Störmeldung "Gen.Überfreq" bzw. "Gen.Unterfreq".

Die Aktivierung der Überwachung auf Generatorunterfrequenz ist über die "verzögerte Überwachung" verzögert, um ein fehlerfreies Anlaufen des Generators zu ermöglichen.

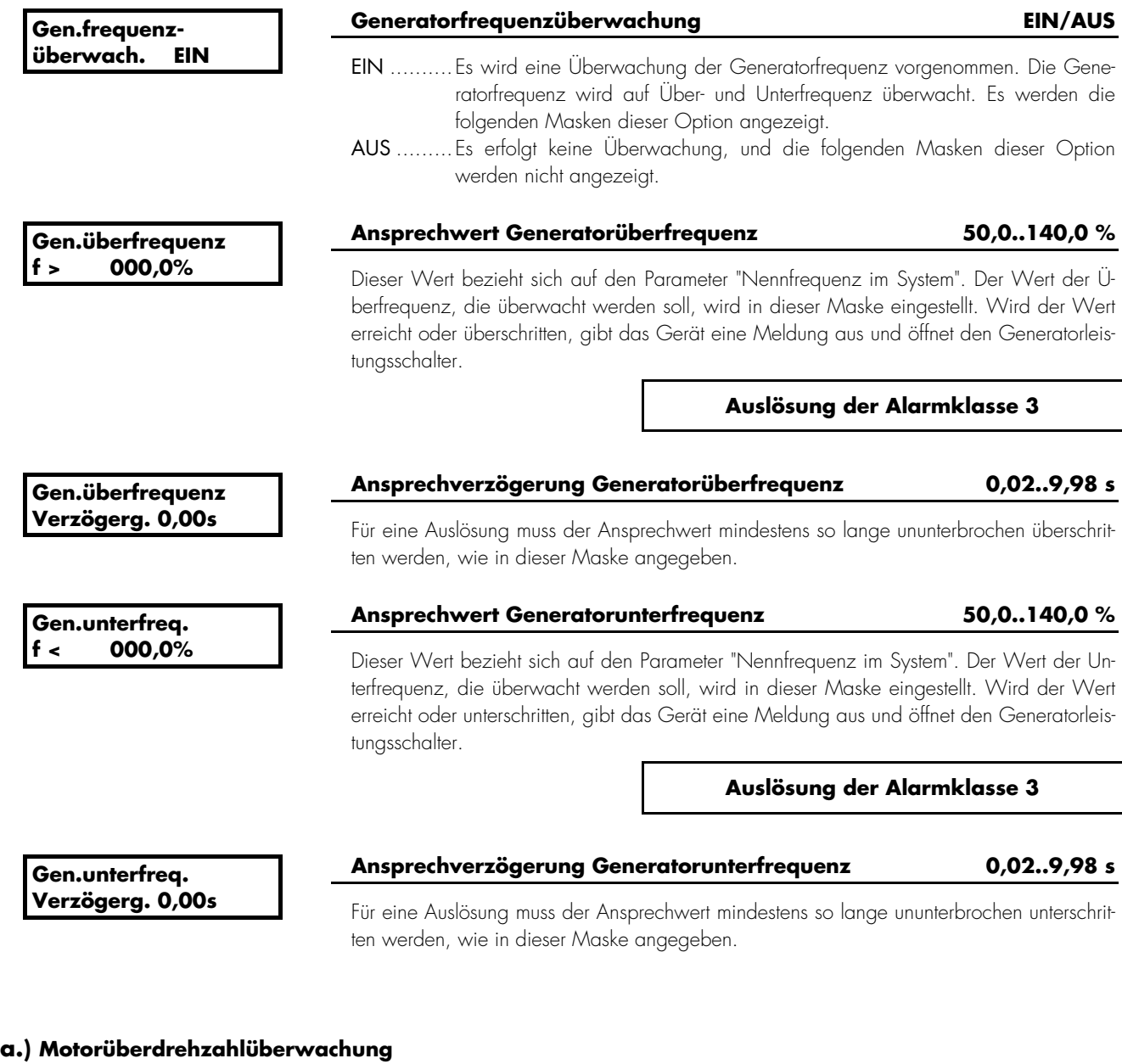

## **Agg.überdrehzahl > 0000 1/min**

#### **Aggregateüberdrehzahlüberwachung bei 0..9.999 1/min**

Aeine Überdrehzahlüberwachung wird unabhängig neben der Generatorfrequenzüberwachung durch den Pickup ausgeführt. Wird der Pickup-Eingang ausgeschaltet, wird diese Überwachung ebenfalls inaktiv. Es erfolgt die Ausgabe der Alarmmeldung "Überdrehzahl".

**Auslösung der Alarmklasse 3**

#### **4.13.8 Generatorspannungsüberwachung**

Es wird jeweils die verkettete Spannung überwacht.

#### Funktion "Generatorspannung nicht im zulässigen Bereich"

Mindestens eine Phase der Generatorspannung ist außerhalb der eingestellten Grenzwerte für Über- oder Unterspannung. Das Aggregat wird sofort stillgesetzt (Alarmklasse 3), und es erscheint die Störmeldung "Gen.Überspg." bzw. "Gen.Unterspg.". Die Aktivierung der Überwachung auf Generatorunterspannung ist über die "verzögerte Überwachung" verzögert, um ein fehlerfreies Anlaufen des Generators zu ermöglichen.

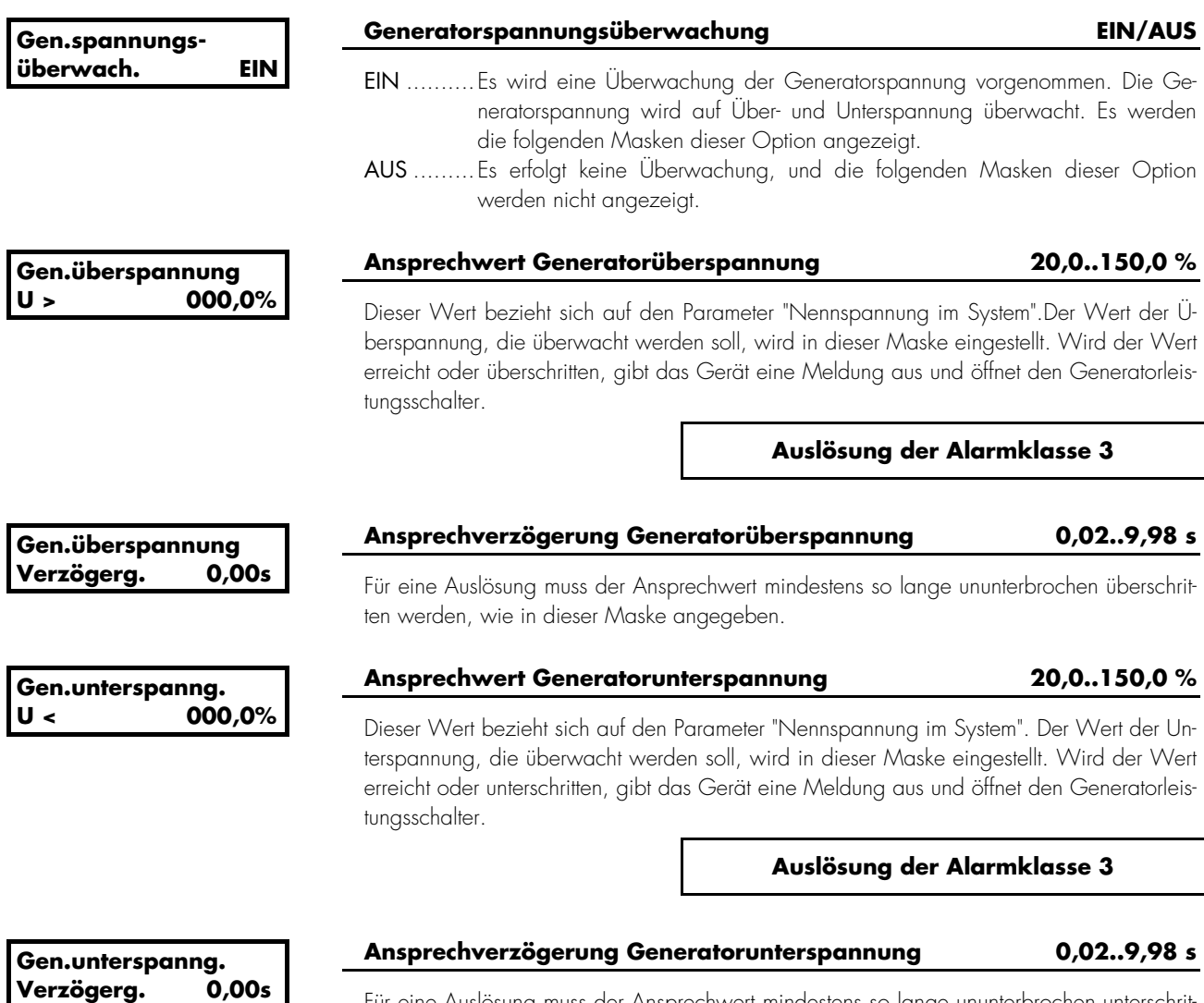

# Für eine Auslösung muss der Ansprechwert mindestens so lange ununterbrochen unterschrit-

ten werden, wie in dieser Maske angegeben.

## **4.13.9 Notstromgrenzen [PCL1]**

Die folgenden Grenzwerte werden zur Beurteilung eines Notstrombetriebes verwendet. Anhand er hier eingestellten Grenzwerte wird festgelegt, ob das Netz ausgefallen ist oder nicht. Ist eine f- oder U-Grenze über- bzw. unterschritten, erfolgt keine Meldung auf dem Display. Über die hier eingestellten Grenzwerte wird der Parameter mit der Nummer 5 des Relaismanagers erarbeitet.

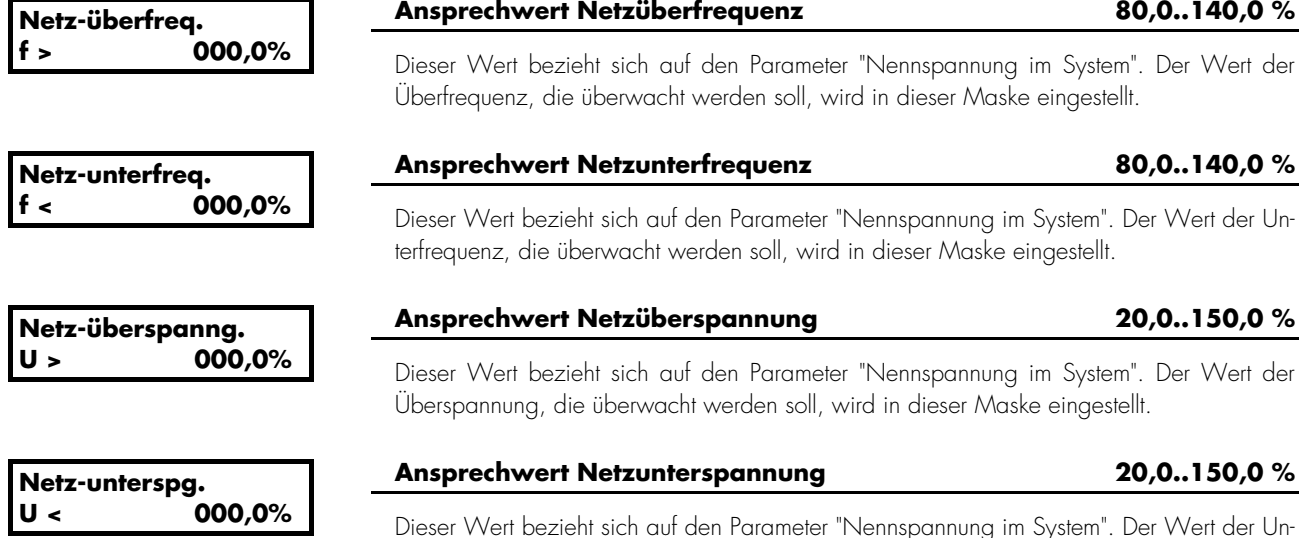

Dieser Wert bezieht sich auf den Parameter "Nennspannung im System". Der Wert der Unterspannung, die überwacht werden soll, wird in dieser Maske eingestellt.

#### **4.13.10 Netzfrequenzüberwachung [PCM1x]**

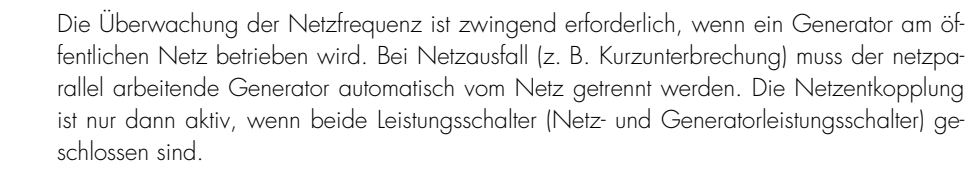

Die hier festgelegten Grenzwerte werden auch zur Beurteilung eines Notstrombetriebes verwendet, sofern die folgenden Wächter auf EIN stehen. Anhand der hier eingestellten Grenzwerte wird festgelegt, ob das Netz vorhanden ist oder nicht. Die Auslösezeiten werden hierbei nicht beachtet.

 Funktion "Netzfrequenz nicht im zulässigen Bereich" Die Netzfrequenz ist außerhalb der eingestellten Grenzwerte für Über- oder Unterfrequenz. Der Leistungsschalter, der die Netzentkopplung durchführen soll, wird sofort geöffnet. Voraussetzung für die Netzfrequenzüberwachung ist der Netzparallelbetrieb (beide Leistungsschalter geschlossen). Es erscheint die Störmeldung "Netz-Überfreq." bzw. "Netz-Unterfreq". Die Ausgabe über ein Melderelais ist immer möglich.

**Netzfrequenzüberwach. EIN Netzfrequenzüberwachung EIN/AUS** EIN ..........Es wird eine Überwachung der Netzfrequenz vorgenommen. Die Netzfrequenz wird auf Über- und Unterfrequenz überwacht. Es werden die folgenden Masken dieser Option angezeigt. AUS .........Es erfolgt keine Überwachung, und die folgenden Masken dieser Option werden nicht angezeigt. **Netz-überfreq. f > 000,0% Ansprechwert Netzüberfrequenz 80,0..140,0 %** Dieser Wert bezieht sich auf den Parameter "Nennfrequenz im System". Der Wert der Überfrequenz, die überwacht werden soll, wird in dieser Maske eingestellt. Wird der Wert erreicht oder überschritten, gibt das Gerät eine Meldung aus und öffnet abhängig von der Art der Netzentkopplung den Generator- oder den Netzleistungsschalter. **Auslösung der Alarmklasse 0 Netz-überfreq. Verzögerg. 0,00s Ansprechverzögerung Netzüberfrequenz 0,02..9,98 s** Für eine Auslösung muss der Ansprechwert mindestens so lange ununterbrochen überschritten werden, wie in dieser Maske angegeben. **Netz-unterfreq. f < 000,0% Ansprechwert Netzunterfrequenz 80,0..140,0 %** Dieser Wert bezieht sich auf den Parameter "Nennfrequenz im System". Der Wert der Unterfrequenz, die überwacht werden soll, wird in dieser Maske eingestellt. Wird der Wert erreicht oder unterschritten, gibt das Gerät eine Meldung aus und öffnet abhängig von der Art der Netzentkopplung den Generator- oder den Netzleistungsschalter. **Auslösung der Alarmklasse 0 Netz-unterfreq. Verzögerg. 0,00s Ansprechverzögerung Netzunterfrequenz 0,02..9,98 s** Für eine Auslösung muss der Ansprechwert mindestens so lange ununterbrochen unterschritten werden, wie in dieser Maske angegeben.

#### **4.13.11 Netzspannungsüberwachung [PCM1x]**

Die Überwachung der Netzspannung ist zwingend erforderlich, wenn ein Generator am öffentlichen Netz betrieben wird. Bei Netzausfall (z. B. Kurzunterbrechung) muss der netzparallel arbeitende Generator automatisch vom Netz getrennt werden.

Es wird jeweils die verkettete Spannung überwacht.

Die hier festgelegten Grenzwerte werden auch zur Beurteilung eines Notstrombetriebes verwendet, sofern die folgenden Wächter auf EIN stehen. Anhand der hier eingestellten Grenzwerte wird festgelegt, ob das Netz vorhanden ist oder nicht. Die Auslösezeiten werden hierbei nicht beachtet.

 Funktion "Netzspannung nicht im zulässigen Bereich" Mindestens eine Phase der Netzspannung ist außerhalb der eingestellten Grenzwerte für Über- oder Unterspannung. Der Leistungsschalter, der die Netzentkopplung durchführen soll, wird sofort geöffnet. Voraussetzung für die Netzspannungsüberwachung ist der Netzparallelbetrieb (beide Leistungsschalter geschlossen). Es erscheint die Störmeldung "Netz-Überspg." bzw. "Netz-Unterspg." Die Ausgabe über ein Melderelais ist immer möglich.

**Netzspannungsüberwach. EIN Netzspannungsüberwachung EIN/AUS** EIN ..........Es wird eine Überwachung der Netzspannung vorgenommen. Die Netzspannung wird auf Über- und Unterspannung überwacht. Die folgenden Masken dieser Option werden angezeigt. AUS .........Es erfolgt keine Überwachung, und die folgenden Masken dieser Option werden nicht angezeigt. **Netz-überspanng. U > 000,0% Ansprechwert Netzüberspannung 20,0..150,0 %** Dieser Wert bezieht sich auf den Parameter "Nennspannung im System". Der Wert der Überspannung, die überwacht werden soll, wird in dieser Maske eingestellt. Wird der Wert erreicht oder überschritten, gibt das Gerät eine Meldung aus und öffnet abhängig von der Art der Netzentkopplung den Generator- oder den Netzleistungsschalter. **Auslösung der Alarmklasse 0 Netz-überspanng.**  Verzögerg. **Ansprechverzögerung Netzüberspannung 0,02..9,98 s** Für eine Auslösung muss der Ansprechwert mindestens so lange ununterbrochen überschritten werden, wie in dieser Maske angegeben. **Netz-unterspg. U < 000,0% Ansprechwert Netzunterspannung 20,0..150,0 %** Dieser Wert bezieht sich auf den Parameter "Nennspannung im System". Der Wert der Unterspannung, die überwacht werden soll, wird in dieser Maske eingestellt. Wird der Wert erreicht oder unterschritten, gibt das Gerät eine Meldung aus und öffnet abhängig von der Art der Netzentkopplung den Generator- oder den Netzleistungsschalter. **Auslösung der Alarmklasse 0 Netz-unterspg. Verzögerg. 0,00s Ansprechverzögerung Netzunterspannung 0,02..9,98 s** Für eine Auslösung muss der Ansprechwert mindestens so lange ununterbrochen unterschritten werden, wie in dieser Maske angegeben.

#### **4.13.12 Phasensprungüberwachung [PCM1x]**

Funktion Als Phasensprung wird eine sprunghafte Veränderung des Spannungsverlaufes bezeichnet und kann durch eine große Laständerung eines Generators hervorgerufen werden. Der Messkreis erkennt in diesem Fall einmalig eine veränderte Periodendauer. Diese veränderte Periodendauer wird mit einem errechneten Mittelwert aus zurückliegenden Messungen verglichen. Die Überwachung erfolgt dreiphasig. Der Ansprechwert in Grad gibt die zeitliche Differenz zwischen Mittel- und Momentanwert bezogen auf eine volle Periode an. Die Überwachung kann unterschiedlich eingestellt werden. Der Phasensprungwächter kann als zusätzliche Einrichtung zur Netzentkopplung eingesetzt werden.

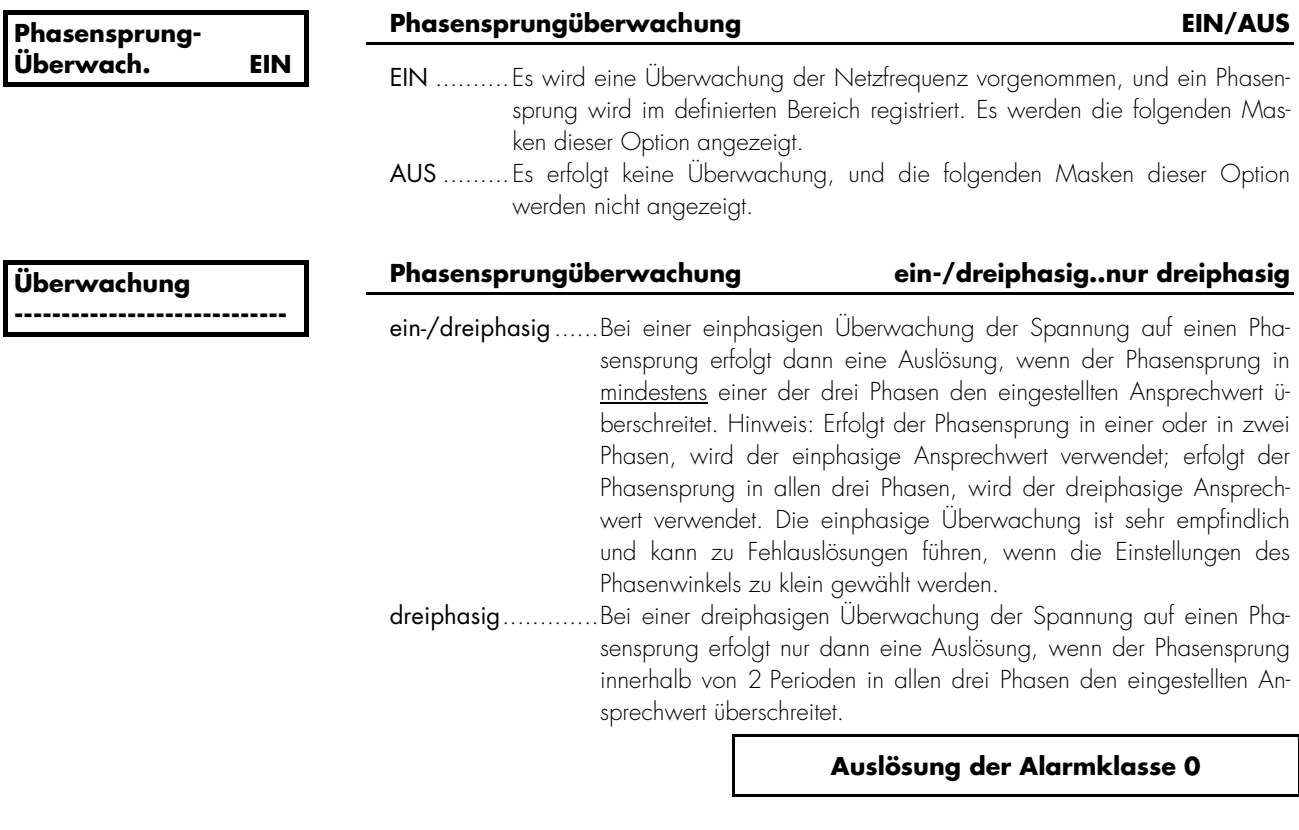

# *HINWEIS*

Steht die Überwachung auf "nur dreiphasig", ist nur die untere der beiden folgenden Masken sichtbar; steht die Überwachung auf "ein-/dreiphasig", sind beide Parametriermasken sichtbar.

#### **Phasensprung einphasig 00°**

Diese *Maske ist nur sichtbar, wenn die Überwachung auf "ein/dreiphasig" steht*.

**Phasensprung dreiphasig 00°** 

#### **Maximale Phasendifferenz 3..30 °**

Eine Auslösung erfolgt, wenn der elektrische Winkel des Spannungsverlaufes um mehr als den eingestellten Winkel springt. Dabei ist eine Auslösung von der eingestellten Art der Überwachung abhängig:

#### **Maximale Phasendifferenz** 3..30 °

Eine Auslösung erfolgt, wenn der elektrische Winkel des Spannungsverlaufes um mehr als den eingestellten Winkel springt. Dabei ist eine Auslösung von der eingestellten Art der Überwachung abhängig.

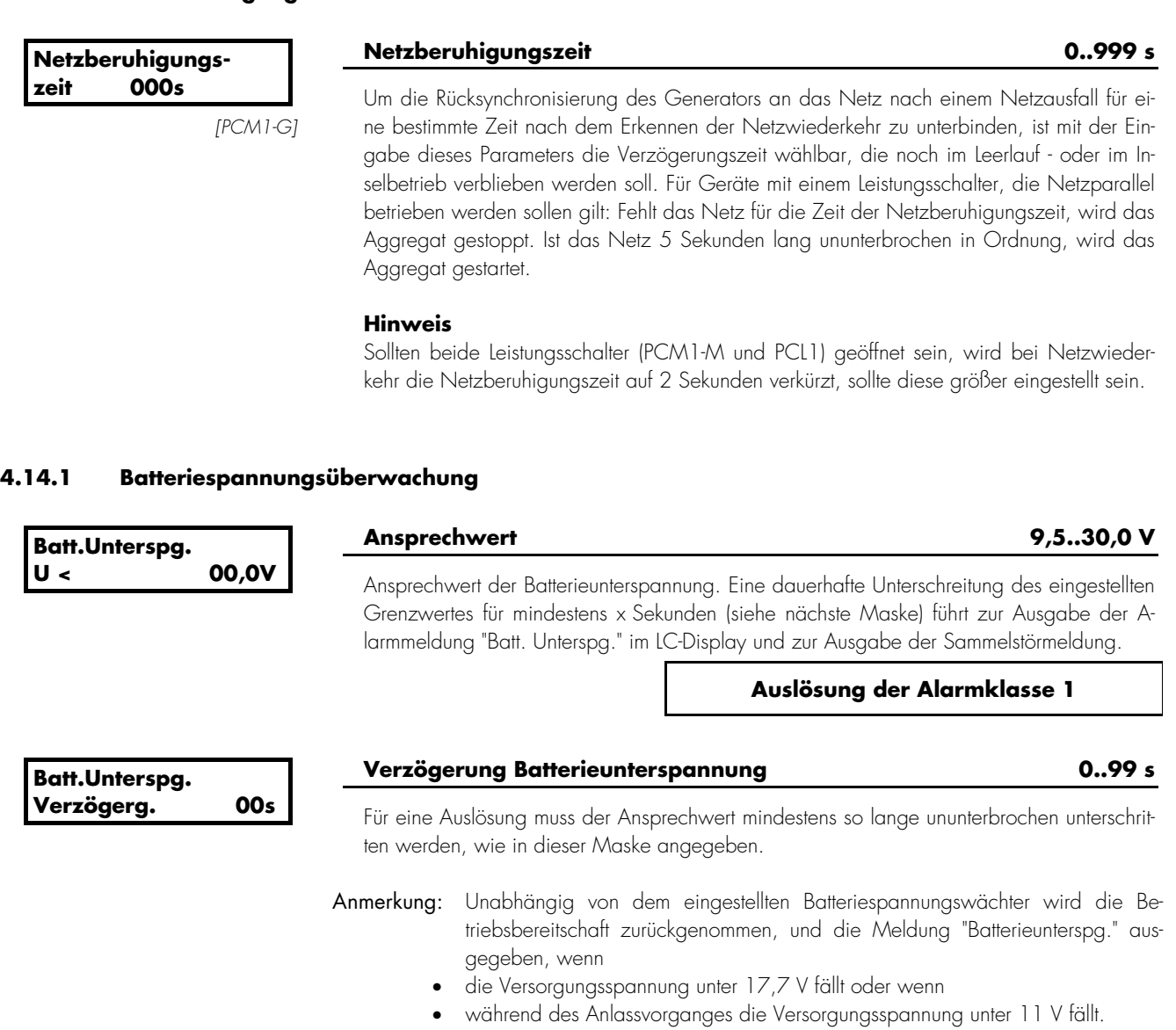

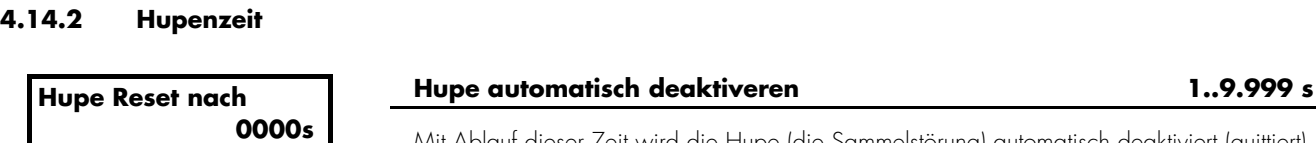

Mit Ablauf dieser Zeit wird die Hupe (die Sammelstörung) automatisch deaktiviert (quittiert).

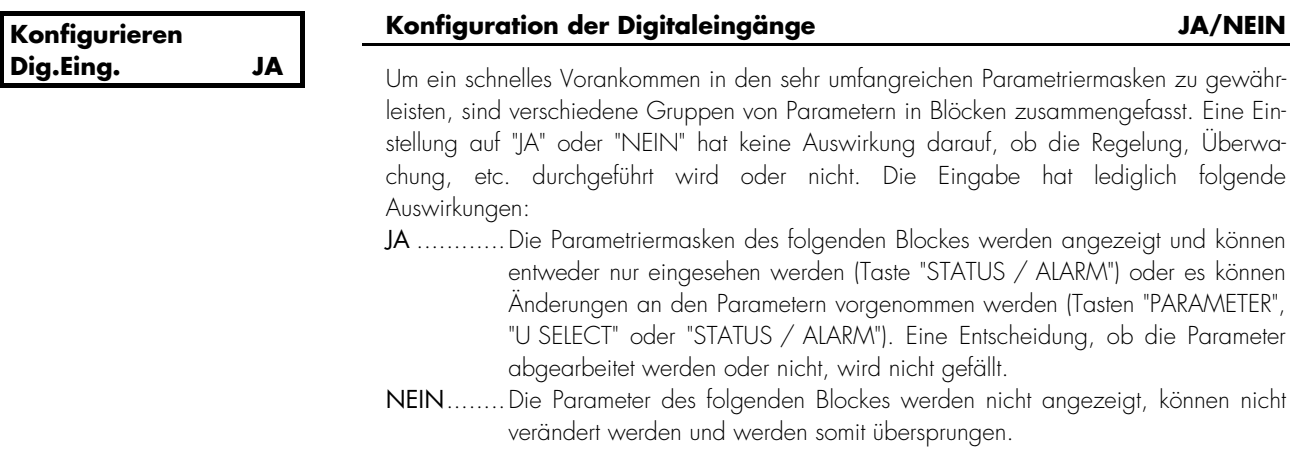

*HINWEIS* 

Die Digitaleingänge können wahlweise als Alarmeingang oder als Steuereingang parametriert werden. Wurden sie als Alarmeingänge parametriert (Parameter steht auf "AUS"), gelten die Masken im Kapitel 4.15.1 "Einstellungen zu den Alarmeingängen" ab Seite 135. Wurden sie als Steuereingänge parametriert, gelten die Masken im Kapitel 4.15.3 "Steuereingänge einstellen" ab Seite 138. Die Auswahl, ob ein Digitaleingang ein Alarm- oder Steuereingang ist, erfolgt direkt nach der Eingabe des Fehlertext des entsprechenden Digitaleinganges.

#### **4.15.1 Einstellungen zu den Alarmeingängen**

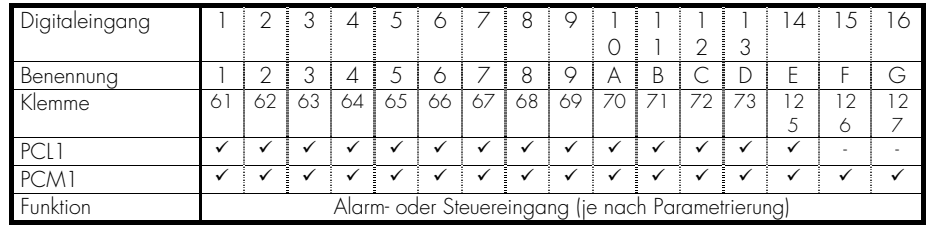

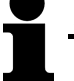

## *HINWEIS*

Arbeitsstrom....... Das Relais zieht nach dem Auslösen an, d. h., dass im Arbeitszustand Strom durch die Spule fließt.

> > Bei einem Verlust der Versorgungsspannung wird keine Zustandsänderung des Relais herbeigeführt, es wird keine Auslösung stattfinden. In diesem Fall sollte auf jeden Fall die Betriebsbereitschaft des Relais überwacht werden.

Ruhestrom.......... Das Relais fällt nach dem Auslösen ab, d. h., dass im Ruhezustand Strom durch die Spule fließt. Das Relais ist im Ruhezustand (= keine Auslösung) angezogen.

> > Bei einem Verlust der Versorgungsspannung wird eine Zustandsänderung des Relais herbeigeführt, es wird eine Auslösung stattfinden.

*Relais programmiert als 'Arbeitsstromrelais'*

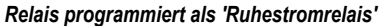

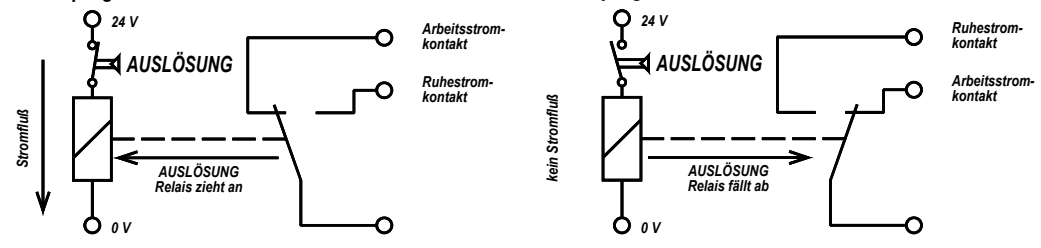

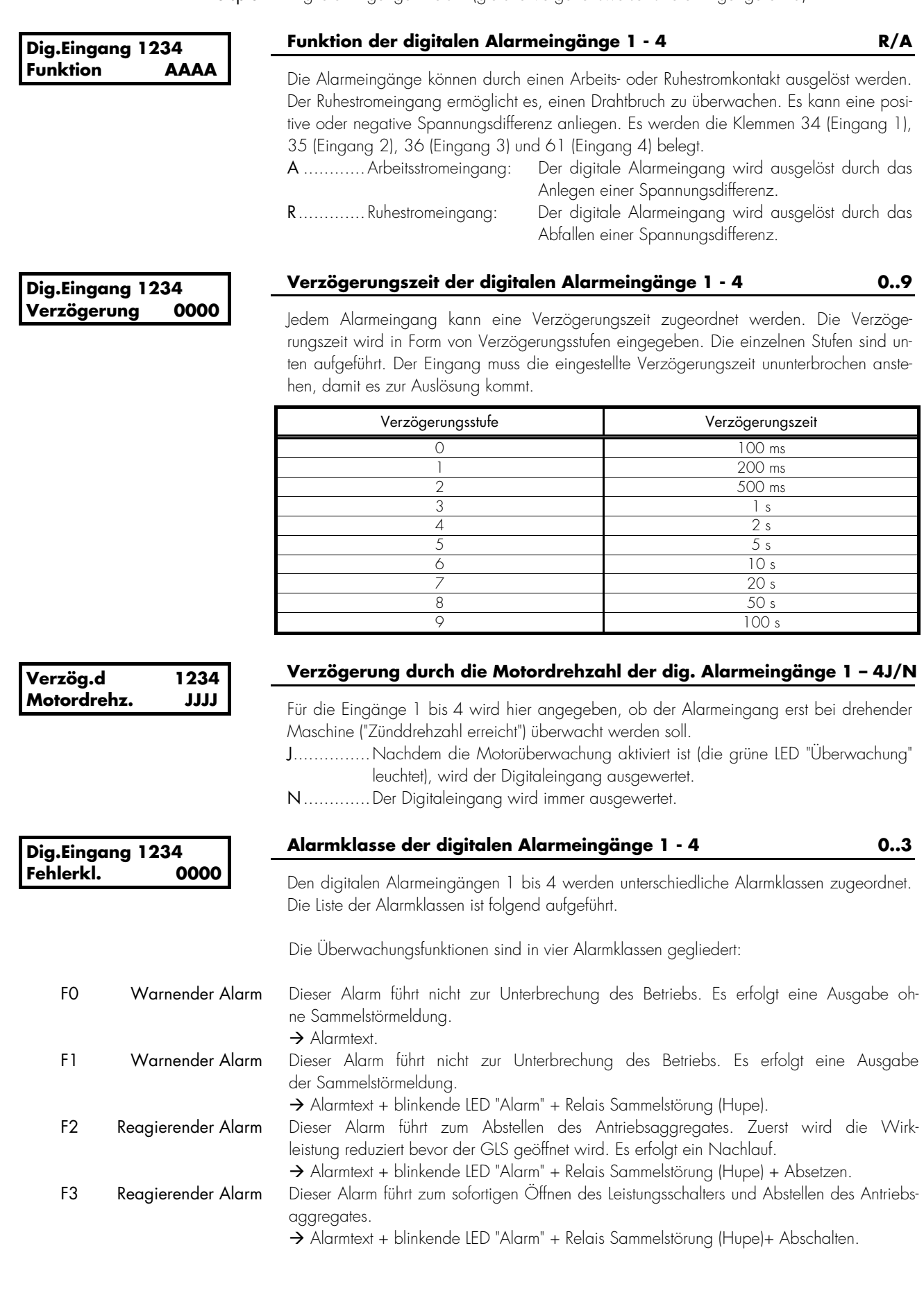

#### **4.15.2 Texte zu den Alarmeingängen einstellen**

#### **a.) Texte der Digitaleingänge im PCx**

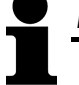

### *HINWEIS*

Wird die Klemme 6 mit der Funktion "Sprinklerbetrieb" belegt (siehe Kapitel 4.15.4 "Funktion der Klemme 6 einstellen" auf der Seite 139) oder wird ein Gasmotor ausgewählt (siehe Kapitel 4.18.2 "Motortyp festlegen" auf Seite 148), muss auf der Klemme 61 immer die NOT-AUS-Funktion gelegt werden.

# *HINWEIS*

Ist das Gerät mit einer 2 Schnittstelle (über Y1-Y5) ausgestattet, können die Alarmtexte nur über das PC-Programm parametriert werden.

Beispiel Alarmtext Klemme 61

**Fehlertext Kl.61 NOT AUS** 

#### **Einstellung der Alarmtexte**

Mittels diesen Masken erfolgt die Eingabe der Alarmtexte (hier im Beispiel für die Klemme 61 der Alarmtext "NOT AUS"). Sie sollten generell darauf achten, die Klemme 61 mit der NOT-AUS-Funktion zu belegen.

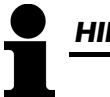

### *HINWEIS*

Es können einige Sonderzeichen, Zahlen, Groß- und Kleinbuchstaben eingestellt werden.

#### **b.) Texte der Digitaleingänge auf der EM1-D**

Die Digitaleingänge der EM1-D lassen sich ausschließlich unter Verwendung des PC-Programmes programmieren. Die Parameter für die EM1-D befinden sich in der Parametrierdatei des PCx ganz am Ende. Bitte beachten Sie, dass Sie weitere Einstellungen direkt an der EM1-D vornehmen müssen. Hierzu verwenden Sie bitte die separate Parametrierdatei zur EM1-D.

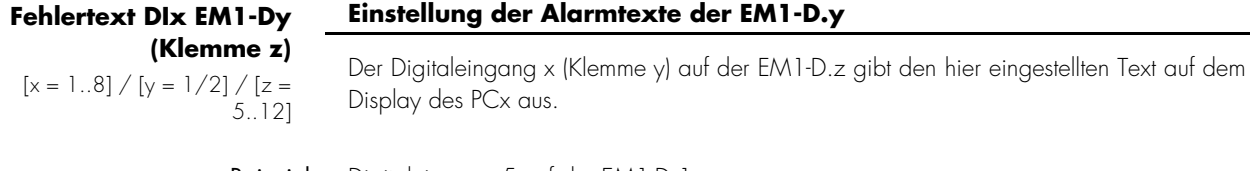

Beispiel Digitaleingang 5 auf der EM1-D.1

**Fehlertext DI5 EM1-D1 (Klemme 9)**

#### **Einstellung der Alarmtexte der EM1-D.1**

Der Digitaleingang 5 (Klemme 9) auf der EM1-D.1 gibt den hier eingestellten Text auf dem Display des PCx aus.

#### **4.15.3 Steuereingänge einstellen**

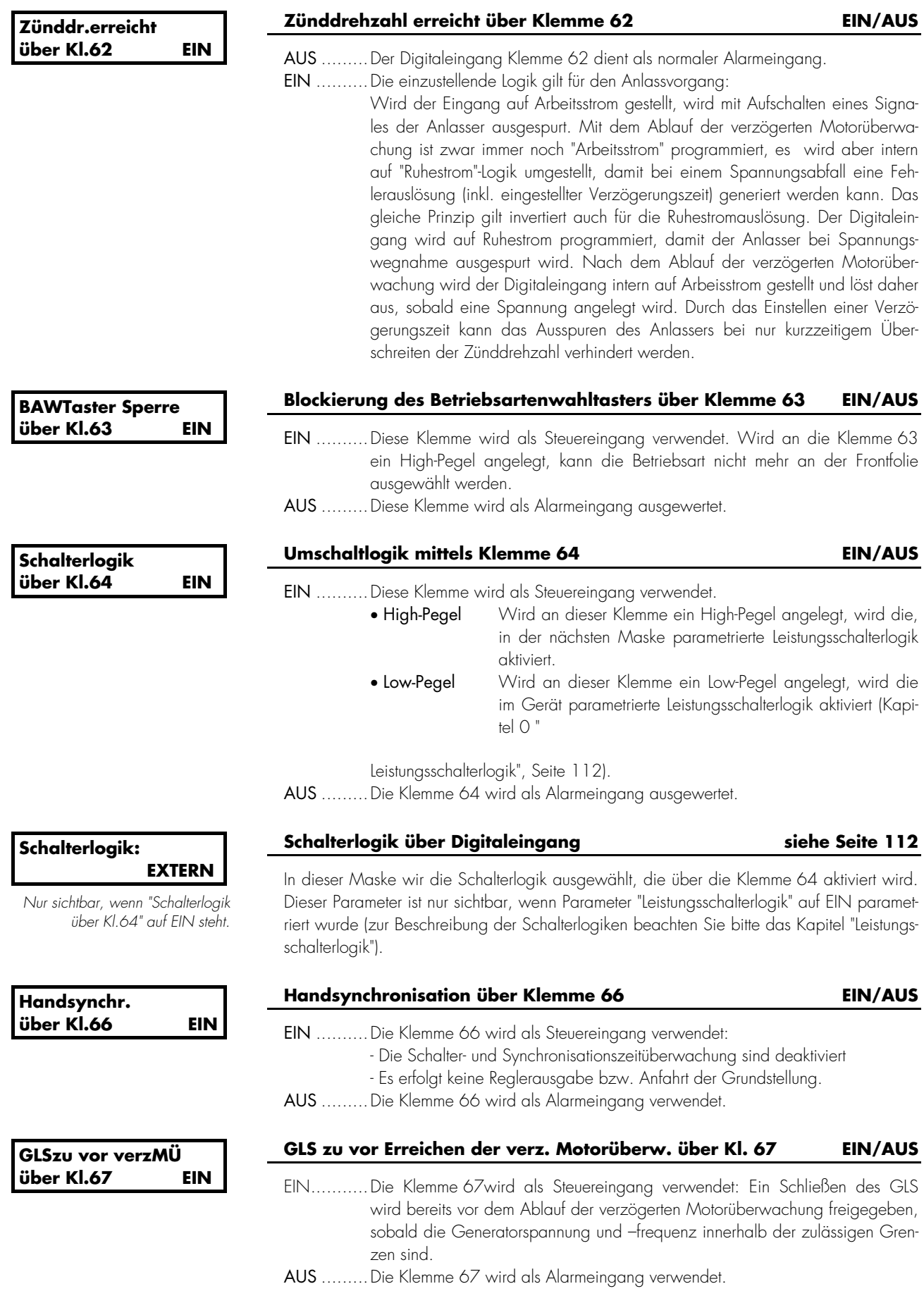

#### **4.15.4 Funktion der Klemme 6 einstellen**

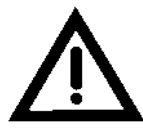

# *ACHTUNG !*

Die verschiedenen Funktionen der Klemme 6 sind bei unterschiedlichen Signalpegeln aktiv!

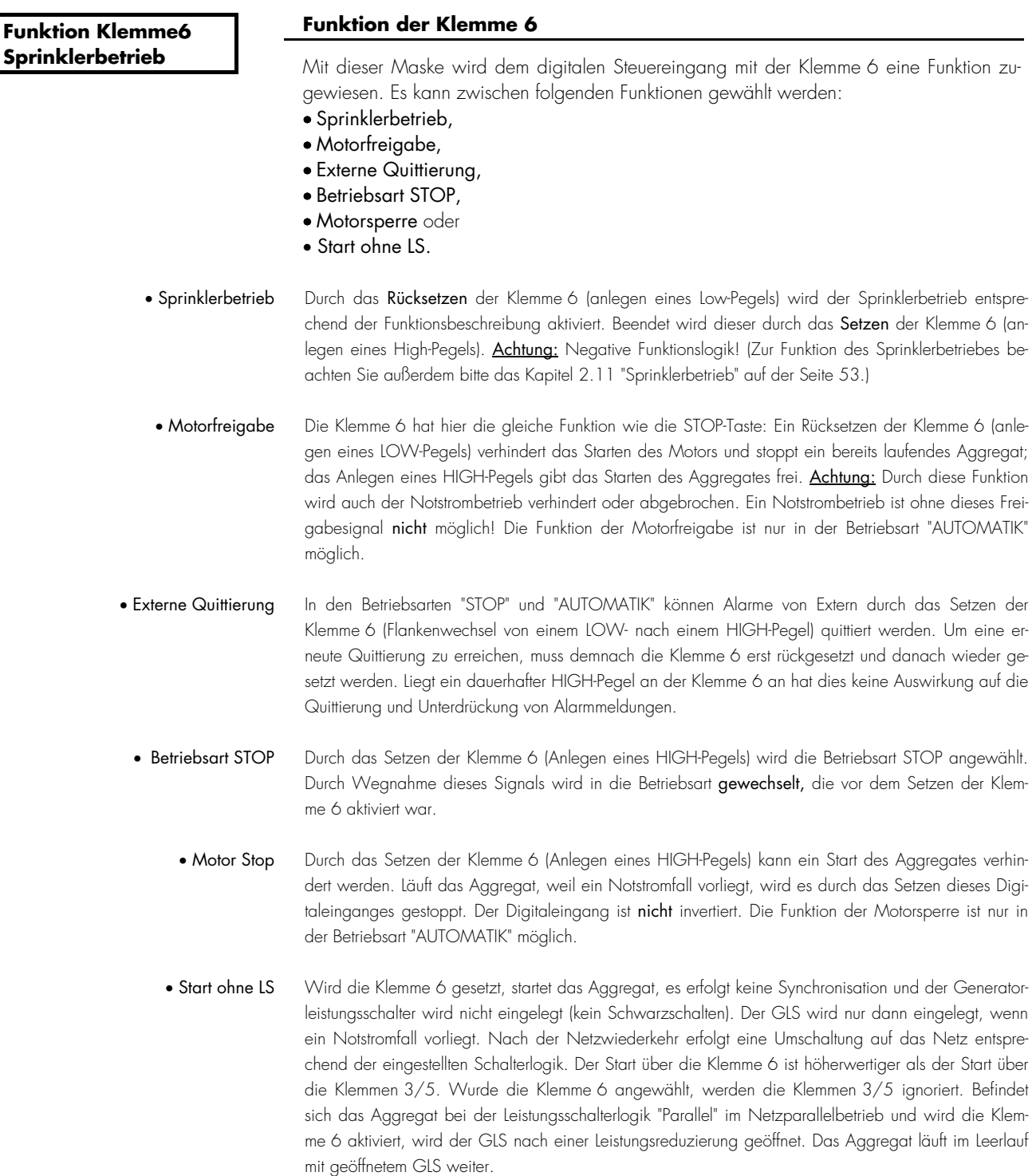

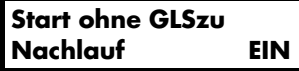

*Nur, wenn die Klemme 6 auf "Start ohne LS" parametriert wurde.* 

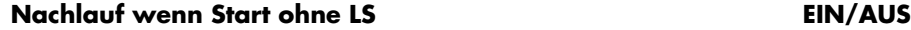

- EIN ..........Nach Wegnahme der Startanforderung wird ein Nachlauf mit der, in der Maske "Nachlauf" eingestellten Zeitdauer, durchgeführt.
- AUS .........Nach Wegnahme der Startanforderung wird kein Nachlauf durchgeführt und die Maschine wird sofort abgestellt.

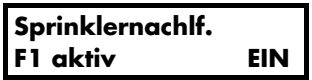

#### **Sprinkler-Alarmklassen nur aktiv, wenn Klemme 6 aktiv EIN/AUS**

- EIN ..........Ist die Klemme 6 als "Sprinklerbertrieb" parametriert, werden erst mit dem Beenden des Sprinklernachlaufs (Setzen der Klemme 6 und Sprinklernachlauf von 10 Minuten) die urspünglichen Alarmklassen wieder aktiv.
- AUS .........Ist die Klemme 6 als "Sprinklerbertrieb" parametriert, werden mit dem Beenden der Sprinkleranforderung (Setzen der Klemme 6) die urspünglichen Alarmklassen wieder aktiv.

#### **4.16 Analogeingänge konfigurieren**

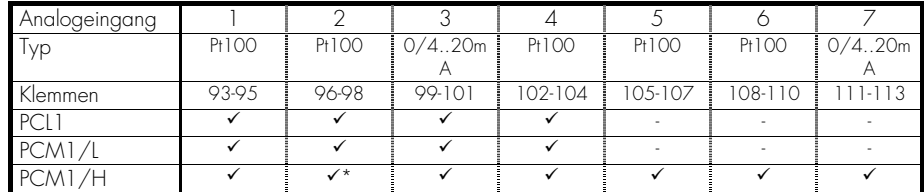

\* Dieser Analageingang wird auch für das temperaturabhängige Zu-/Absetzen sowie die temperaturabhängige Leistungsreduierung verwendet.

**Konfigurieren AnalgEing. JA** 

#### **Konfiguration der Analogeingänge JA/NEIN**

Um ein schnelles Vorankommen in den sehr umfangreichen Parametriermasken zu gewährleisten, sind verschiedene Gruppen von Parametern in Blöcken zusammengefasst. Eine Einstellung auf "JA" oder "NEIN" hat keine Auswirkung darauf, ob die Regelung, Überwachung, etc. durchgeführt wird oder nicht. Die Eingabe hat lediglich folgende Auswirkungen:

- JA ............Die Parametriermasken des folgenden Blockes werden angezeigt und können entweder nur eingesehen werden (Taste "STATUS / ALARM") oder es können Änderungen an den Parametern vorgenommen werden (Tasten "PARAMETER", "U SELECT" oder "STATUS / ALARM"). Eine Entscheidung, ob die Parameter abgearbeitet werden oder nicht, wird nicht gefällt.
- NEIN........Die Parameter des folgenden Blockes werden nicht angezeigt, können nicht verändert werden und werden somit übersprungen.

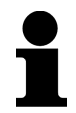

# *HINWEIS*

Zur Visualisierung der Analogeingänge über FL-SOFT3 ab der Firmware 3.1.xxx des PCx gehen Sie bitte wie folgt vor:

- 1. Stellen Sie eine Verbindung zwischen FL-SOFT3 und dem PCx her.
- 2. Wählen Sie im Menü unter "Gerät" die Aktion "Refresh Configuration" aus.
- 3. Starten Sie FL-SOFT3 gemäß der Aufforderung neu.

#### **4.16.1 Analogeingänge einstellen**

#### **a.) Pt100-Eingang**

Der Widerstandseingang Pt100 ist für Temperaturen bis 240 °C ausgelegt. Jedem Pt100- Eingang kann ein Name zugeordnet werden. Jeder Eingang wird mit dem Namen angezeigt und kann in zwei Stufen überwacht werden. Die erste Stufe löst die Alarmklasse 1 aus, die zweite Stufe die Alarmklasse 3.

Beispiel Temperatur 4:

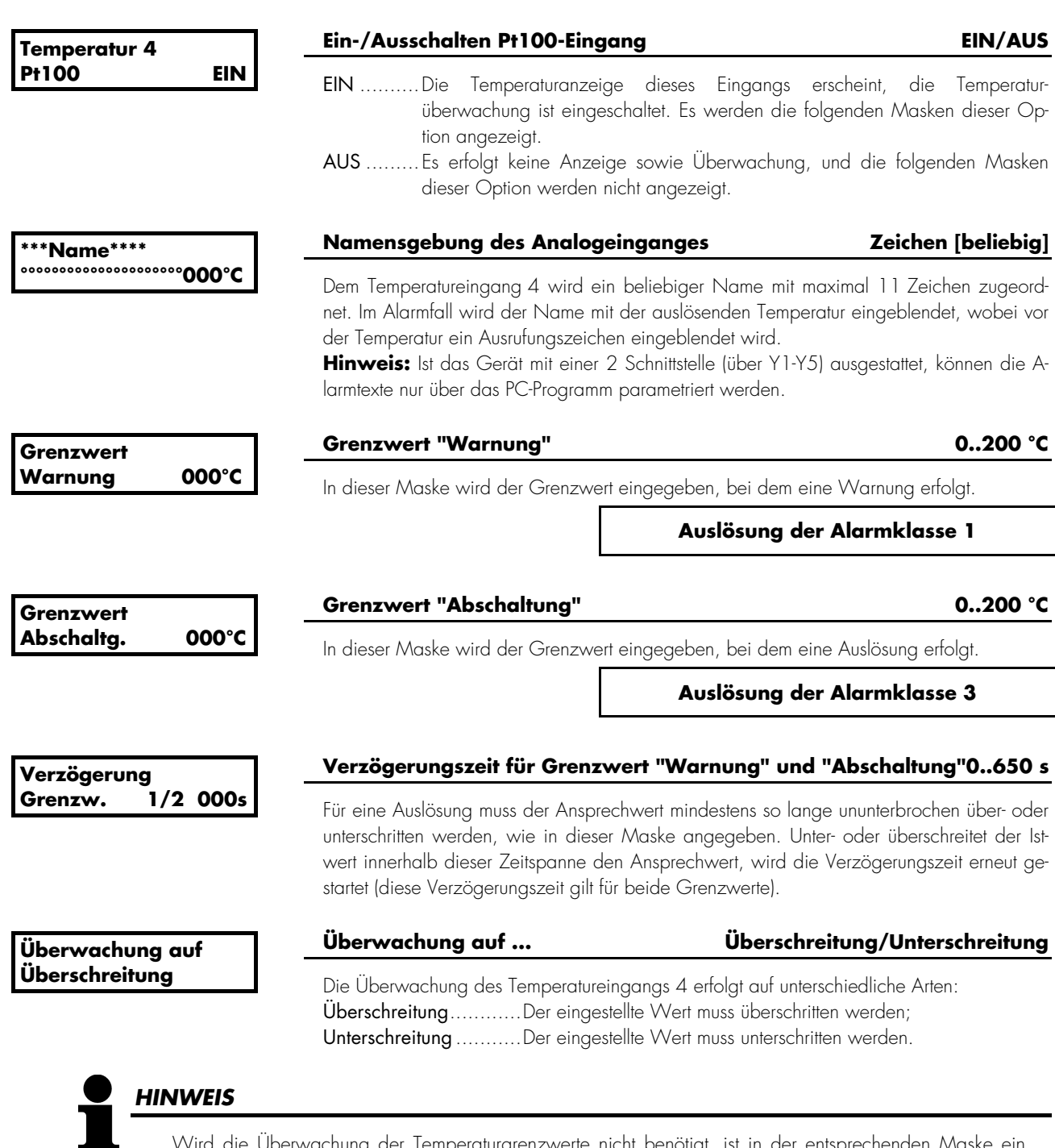

Wird die Überwachung der Temperaturgrenzwerte nicht benötigt, ist in der entsprechenden Maske ein Grenzwert einzustellen, der höher als die erwartete Temperatur liegt (z. B. für die Umgebungstemperatur: 100 °C).

#### **b.) Skalierbarer Analogeingang 0/4..20 mA**

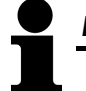

#### *HINWEIS*

Der skalierbare Analogeingang 0/4..20 mA kann alternativ auf für folgenden Funktionen verwendet werden:

- Netzwirkleistungsistwert oder
- Wirkleistungssollwertvorgabe.

Sollte einem der verfügbaren 0/4..20 mA-Eingänge T{x} eine der beiden Funktionen zugewiesen worden sein, MUSS der entsprechende Analogeingang T{x} auf AUS parametriert werden. Er steht dann nicht mehr als Alarm-eingang zur Verfügung.

#### Priorität der Funktionen der Analogeingänge

Werden einem Analogeingang gleichzeitig mehrere Funktionen zugewiesen, gilt folgende Priorität:

- · Höchste Priorität: Netzwirkleistungsistwert
- · Mittlere Priorität: Wirkleistungssollwert
- · Niedrigste Priorität: Meßeingang als allgemeiner Analogwert

Beispiel Skalierbarer Analogeingang 7:

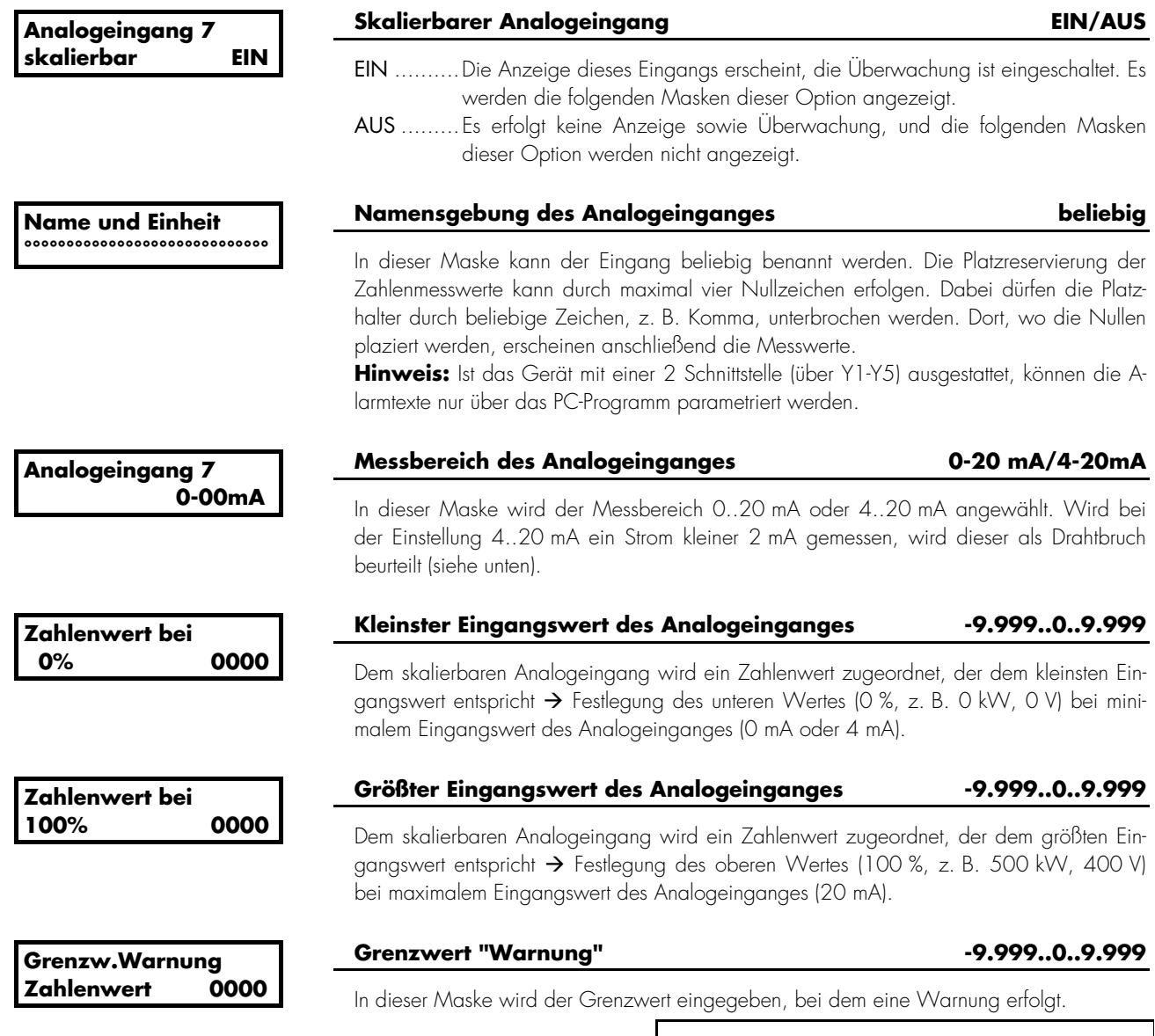

#### **Auslösung der Alarmklasse 1**

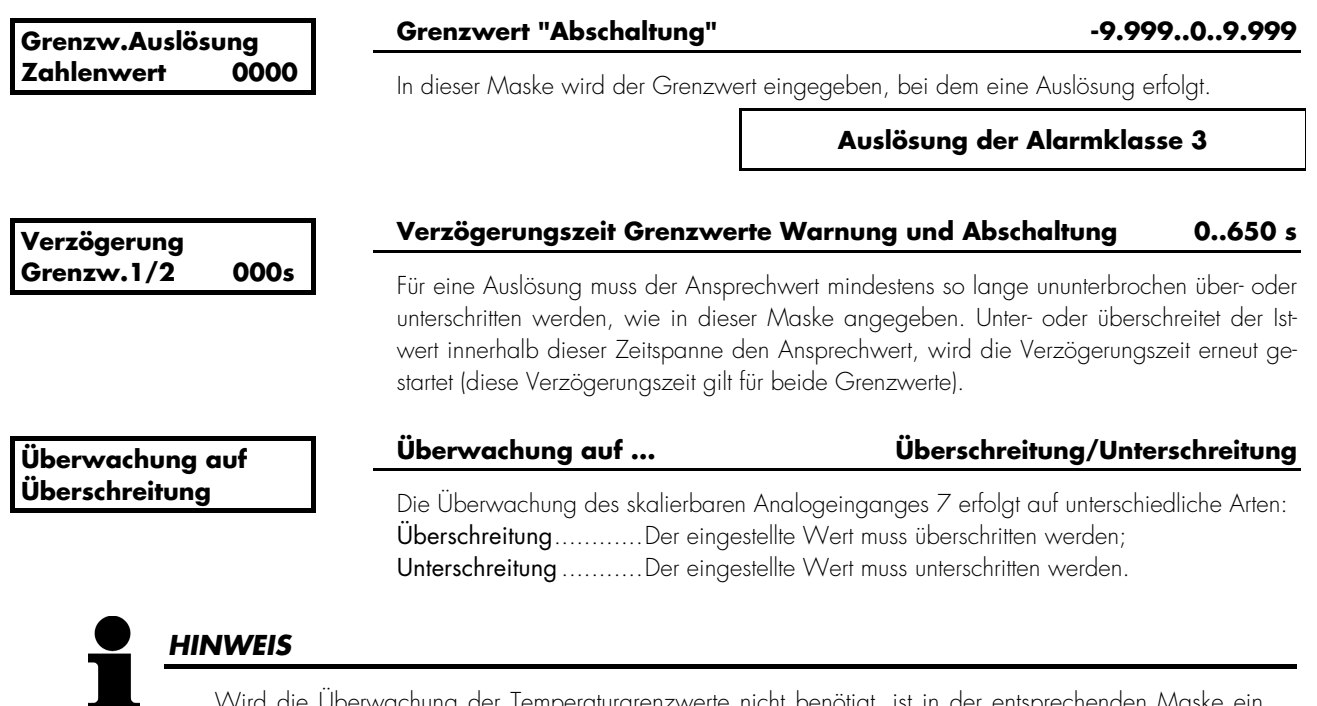

Wird die Überwachung der Temperaturgrenzwerte nicht benötigt, ist in der entsprechenden Maske ein Grenzwert einzustellen, der höher als die erwartete Temperatur liegt (z. B. für die Umgebungstemperatur: 100 °C).

#### **4.16.2 Messbereichsüberwachung**

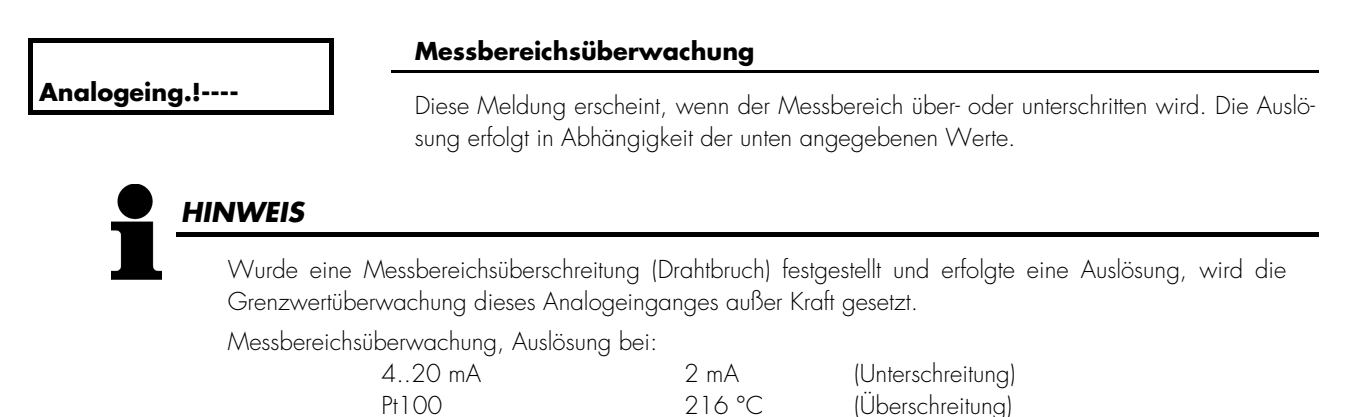

#### **4.16.3 Verzögerung der Analogeingänge über die Motordrehzahl**

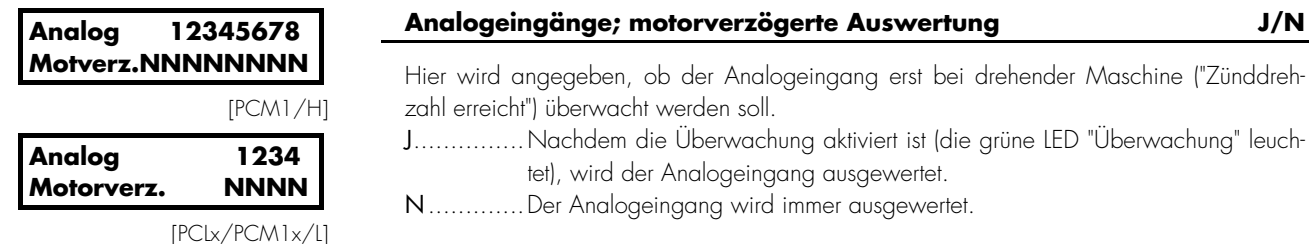

## *HINWEIS*

Die oben abgebildete Eingabemaske (8 Eingabemöglichkeiten) erscheint, wenn mindestens 5 Analogeingänge bestückt sind. Sind wenige als 5 Eingänge be-stückt, erscheint eine Maske mit 4 Eingabemöglichkeiten. Sind weniger Eingänge bestückt als Eingabemöglichkeiten vorhanden, so sind nur die Einträge für die be-stückten Eingänge gültig.

#### **4.16.4 Analogeingänge umschaltbar auf Steuereingang**

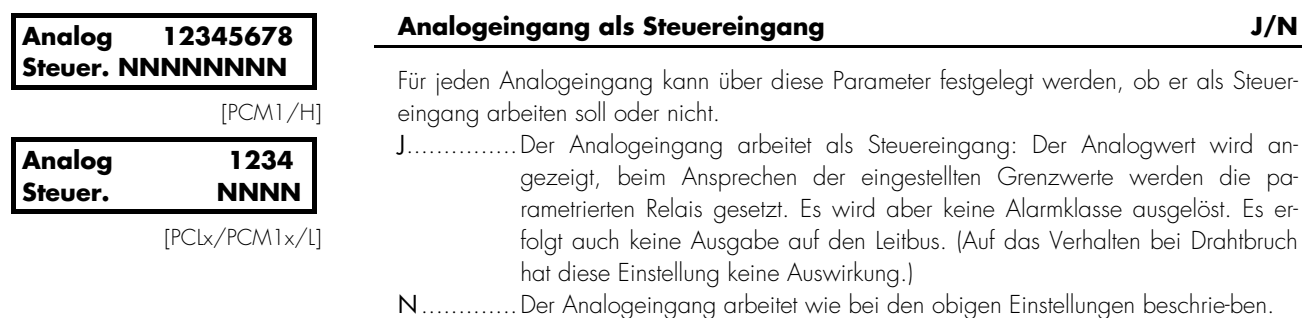

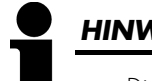

# *HINWEIS*

Die oben abgebildete Eingabemaske (8 Eingabemöglichkeiten) erscheint, wenn mindestens 5 Analogeingänge bestückt sind. Sind wenige als 5 Eingänge bestückt, erscheint eine Maske mit 4 Eingabemöglichkeiten. Sind weniger Eingänge bestückt als Eingabemöglichkeiten vorhanden, so sind nur die Einträge für die bestückten Eingänge gültig.
#### **4.17 Ausgänge konfigurieren**

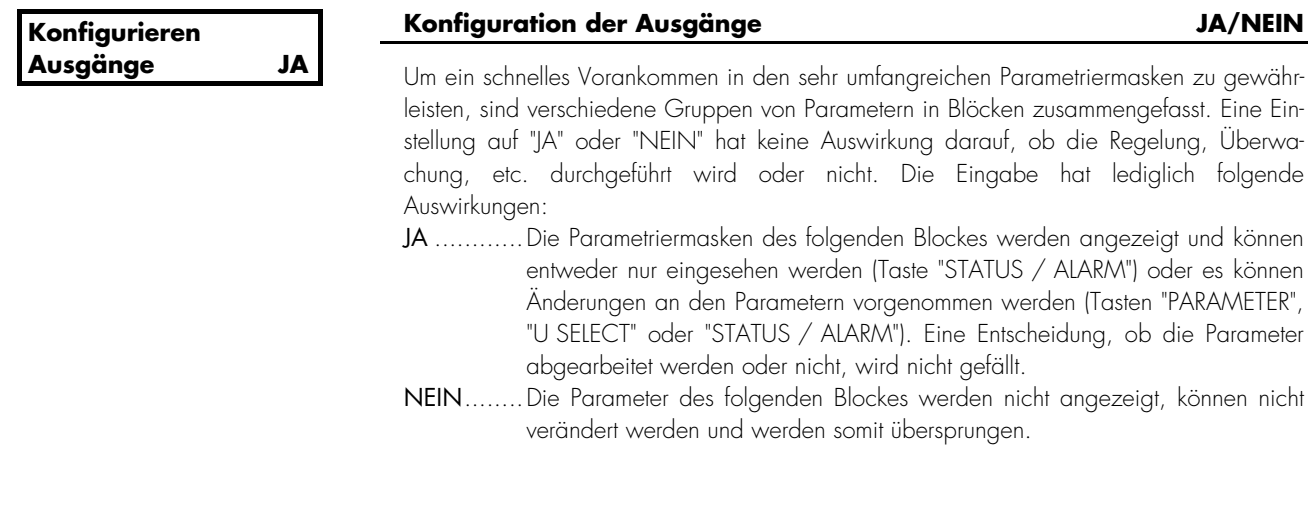

#### **4.17.1 Analogausgänge**

Mit dem Analogausgabenmanager ist es möglich, auf vorhandene Analogausgänge eine ganz bestimmte Messgröße zu legen. Die Ausgabe kann als 0-20 mA- oder als 4-20 mA-Wert erfolgen. Im Anhang ist eine Liste mit den möglichen Parametern aufgeführt. Jeder Größe ist eine eigene Nummer zugeordnet. Die Größe kann über einen oberen und einen unteren Eingabewert skaliert werden. Die Eingaben können auch vorzeichenbehaftet sein (näheres siehe Anhang "Analogausgabenmanager").

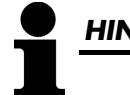

## *HINWEIS*

Die Liste der Werte und Einstellgrenzen für den Analogausgabenmanager sind im Kapitel 6.1 "Analogausgabenmanager (Parameterliste mit Erläuterungen)" ab der Seite 165 enthalten.

Beispiel Analogausgang 120/121:

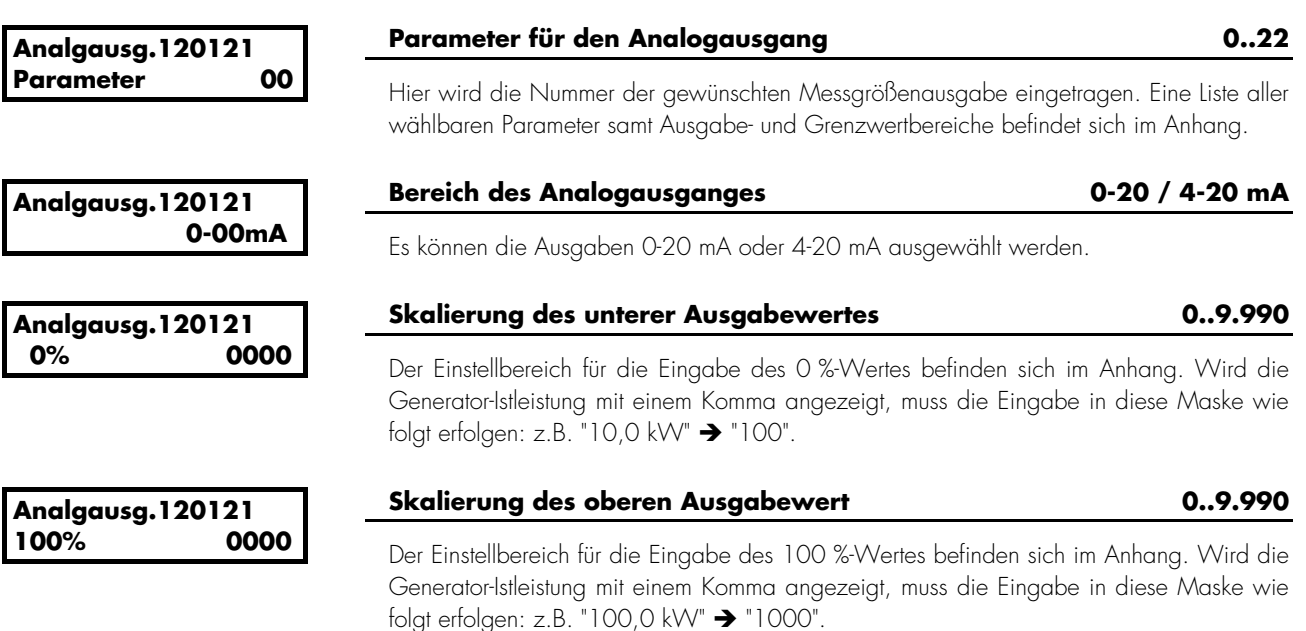

Der Relaismanager erlaubt es, jedem Relais des Relaismanagers (PCL1: Klemmen 33-38 und 47..48; PCM1: 33..38, 47..48, 74..83) eine beliebige Kombination von Funktionen zuzuordnen. Dafür hat jede im Gerät mögliche Funktion eine eigene Nummer. Für jedes Relais muss nun im Parametriermenü ein Text eingegeben werden, der eine logische Bedingung für das Anziehen dieses Relais beschreibt. Bis zu drei Nummern können an der Verknüpfung teilnehmen. Der Text darf höchstens 16 Zeichen lang sein. Falsche Funktionsnummern oder falsche Formelkonstruktionen erkennt das Gerät und nimmt sie nicht an.

# *HINWEIS*

Die Liste der Funktionen und Nummern für den Relaismanager sind im Kapitel 6.2 "Relaismanager (Parameterliste mit Erläuterungen)" ab der Seite 167 enthalten.

Zulässige Buchstaben für solche Texte und ihre Bedeutung sind:

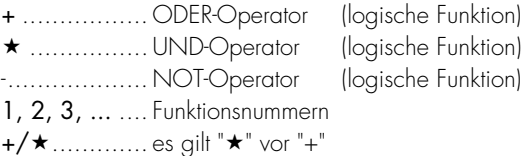

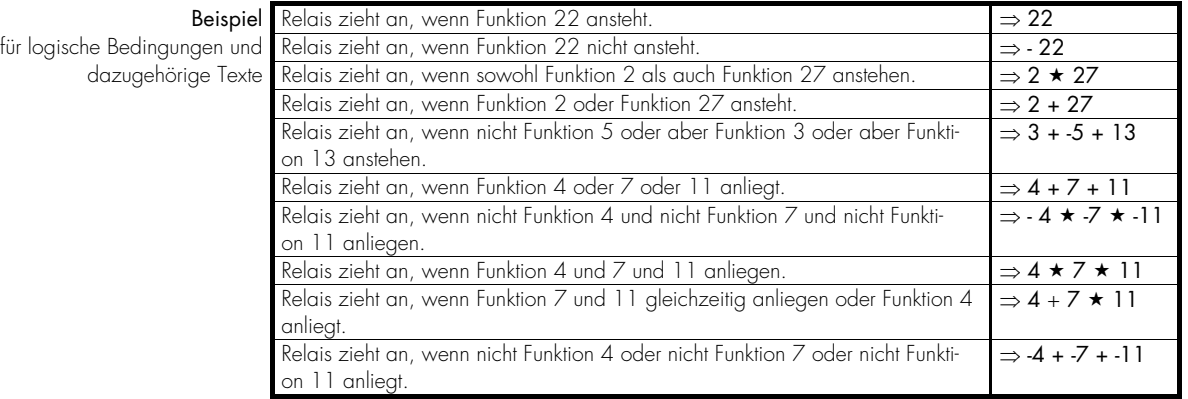

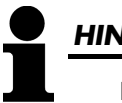

#### *HINWEIS*

Durch die Eingabe eines unlogischen Parameters wird die Eingabezeile gelöscht.

#### **4.17.3 Relaisausgänge im PCx programmieren**

Beispiel Relais 2

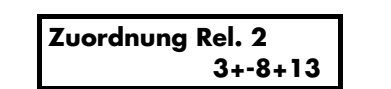

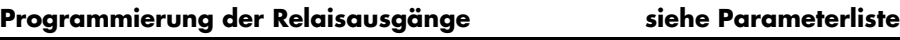

Das Relais 2 zieht an, wenn die logische Bedingung in der zweiten Zeile erfüllt ist. Beispiel: 3 + -8 + 13 (ODER-Verknüpfung)

3 ......Alarmklasse 3 ist aufgetreten

-8 .....Betriebsart "HAND" ist nicht angewählt

13 ....Alarm "Generatorunterdrehzahl" liegt an

#### **4.17.4 Relaisausgänge auf der EM1-D programmieren**

Die Relaisausgänge der EM1-D lassen sich ausschließlich unter Verwendung des PC Programmes FL-SOFT3 programmieren. Die Parameter für die EM1-D befinden sich in der Parametrierdatei des PCx ganz am Ende. Bitte beachten Sie, dass Sie weitere Einstellungen direkt an der EM1-D vornehmen müssen. Hierzu verwenden Sie bitte die separate Parametrierdatei zur EM1-D.

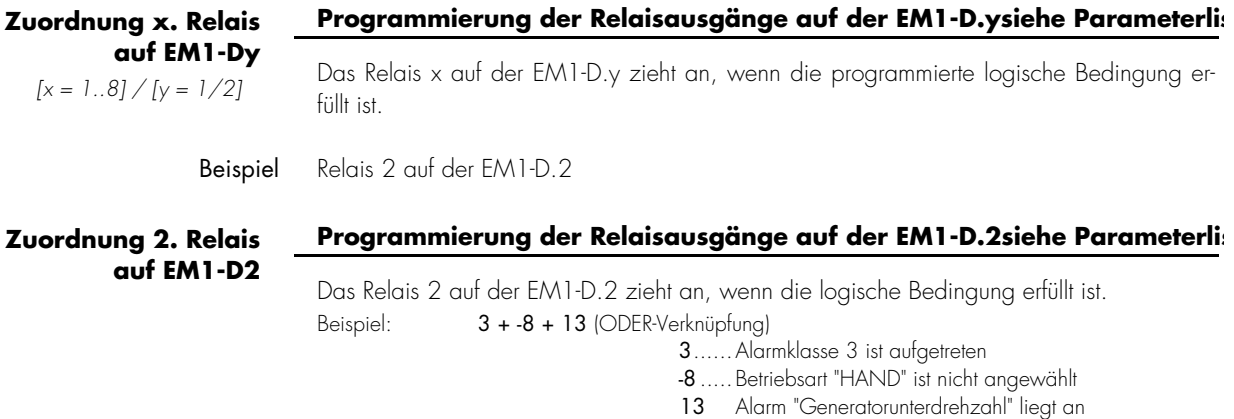

#### **4.18 Motor konfigurieren**

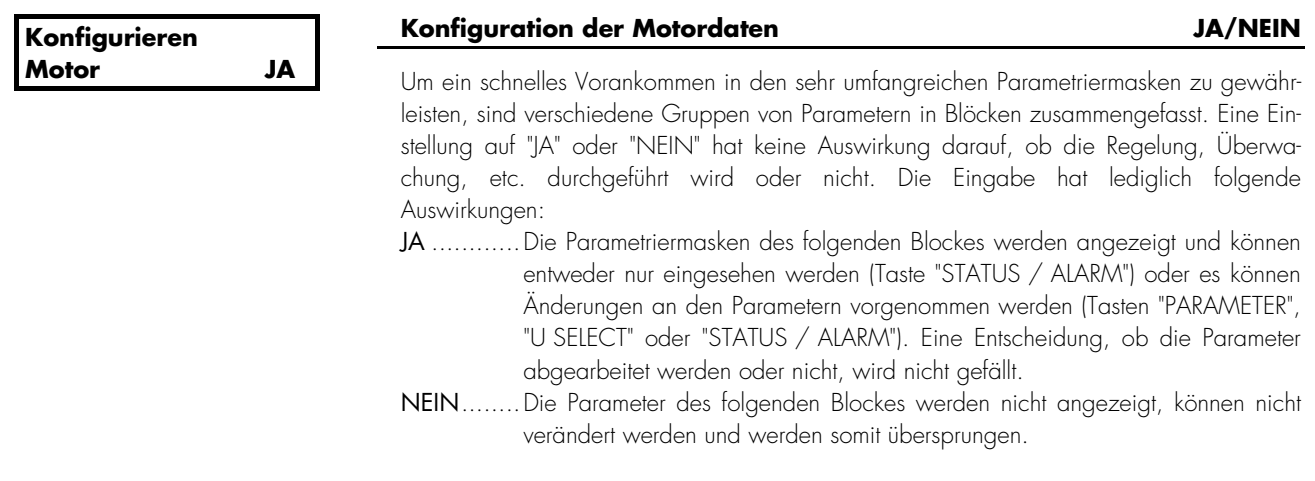

#### **4.18.1 Hilfsbetriebe**

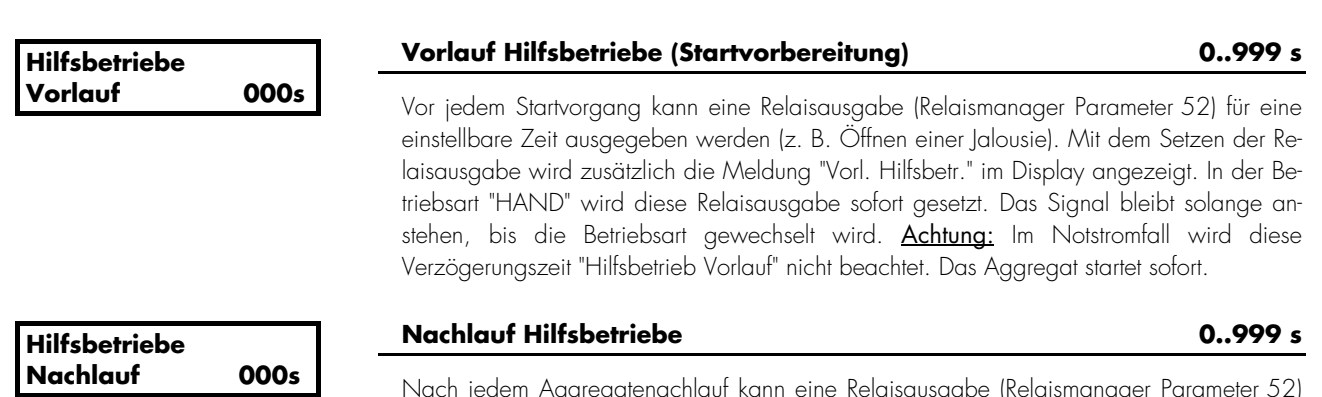

Nach jedem Aggregatenachlauf kann eine Relaisausgabe (Relaismanager Parameter 52) für eine einstellbare Zeit ausgegeben werden (z. B. um eine Kühlwasserpumpe zu betreiben). Wird die Betriebsart von "HAND" nach "STOP" oder nach "AUTOMATIK" ohne Startanforderung gewechselt, bleibt das Relais für diese Nachlaufzeit gesetzt. Die Meldung "Nachl. Hilfsbetr." wird im Display angezeigt.

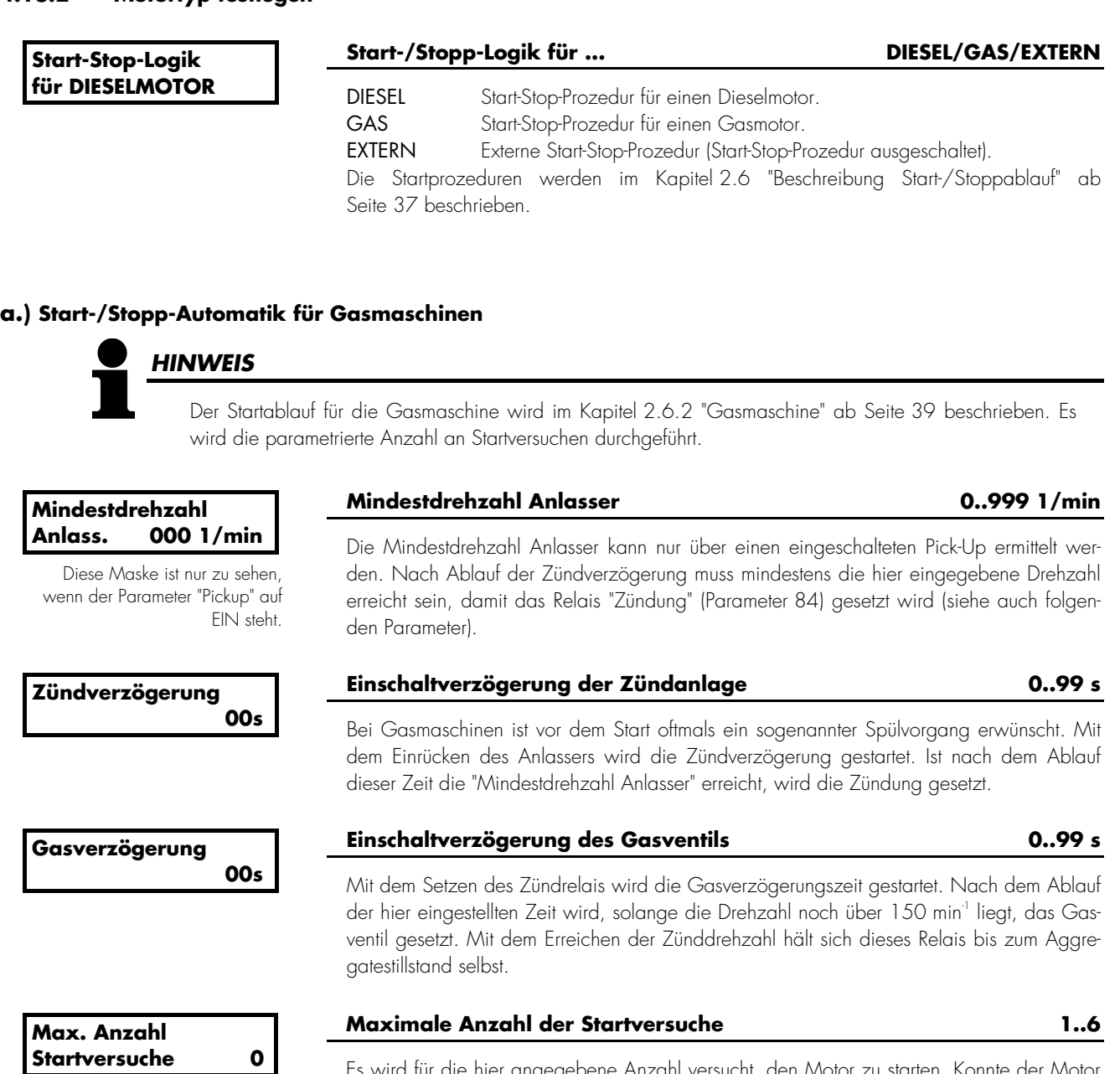

Es wird für die hier angegebene Anzahl versucht, den Motor zu starten. Konnte der Motor mit dem Erreichen der hier vorgegebenen maximalen Anzahl Startversuche nicht gestartet werden, wird eine Alarmmeldung ausgegeben.

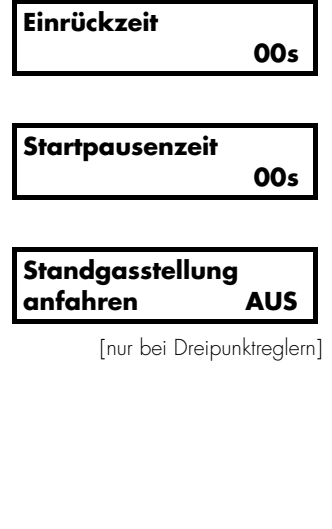

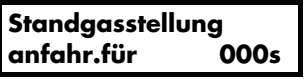

[nur bei Dreipunktreglern]

#### **Einrückzeit: das Gasventil wird geöffnet 2..99 s**

Maximale Zeit, während der der Anlasser den Motor startet.

#### **Startpausenzeit 1..99 s**

Zeit zwischen den einzelnen Startversuchen.

#### **Standgasstellung anfahren EIN/AUS**

Wird diese Funktion durch "EIN" aktiviert, erfolgt bei einer Ausstattung mit einem Frequenzdreipunktregler für die unten angegebene Zeit die Ausgabe "Drehzahl tiefer" vor dem Einrücken des Anlassers. Die Standgasstellung muss entweder durch einen Endschalter abgesichert sein, oder das Motorpotentiometer muss über eine Rutschkupplung verfügen. Im Display wird die Meldung "Grundstellung" angezeigt. Achtung: Im Notstromfall wird der Aggregatestart durch die Standgasstellung verzögert.

**Standgasstellung anfahren (Zeit) 0..999 s**

Hier wird die Dauer der "Drehzahl-tiefer"-Ausgabe eingegeben.

#### **b.) Start-/Stopp-Automatik für Dieselmotoren**

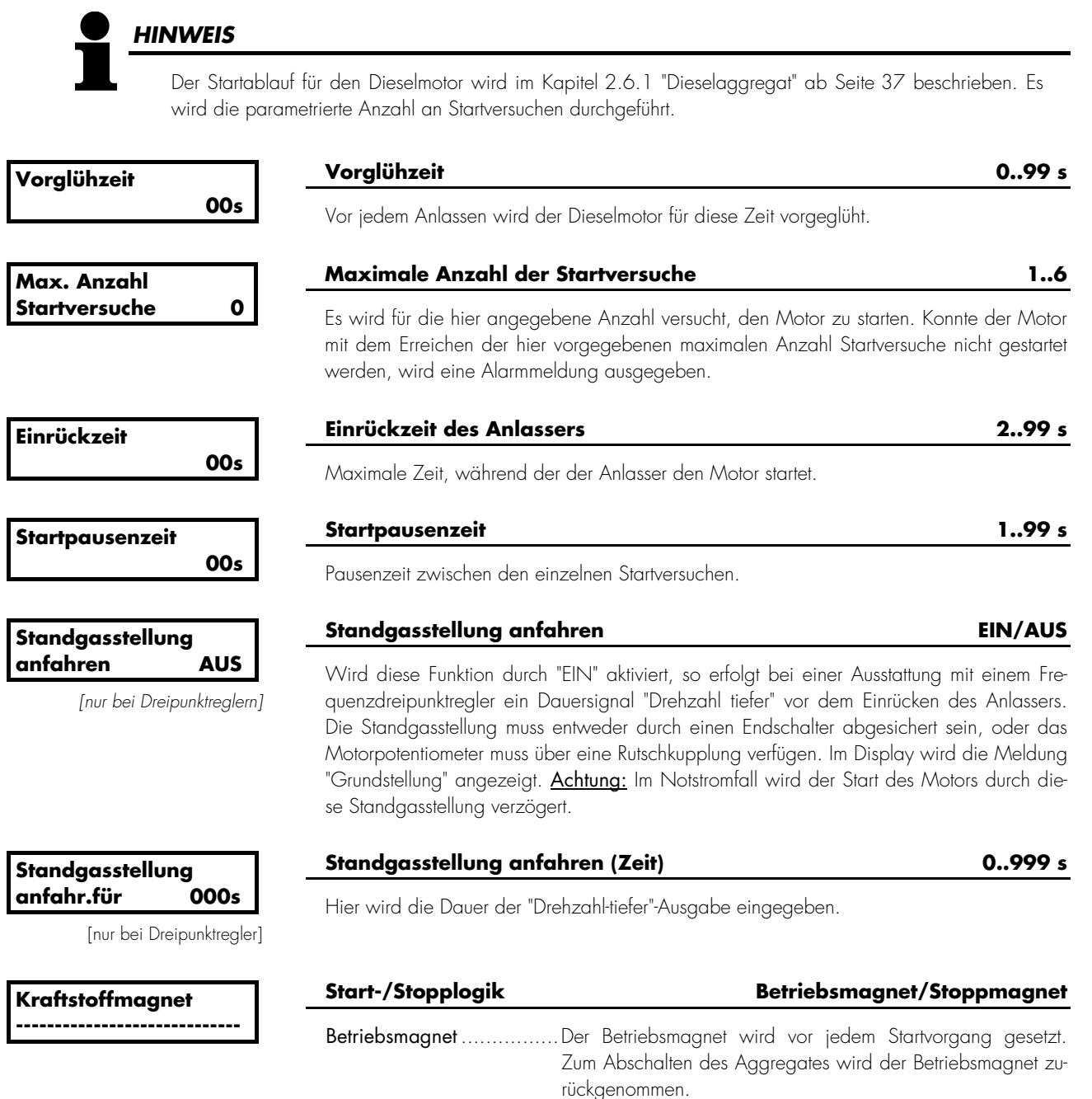

Stoppmagnet ...................Um das Aggregat abzuschalten, wird der Stoppmagnet gesetzt. Der Stoppmagnet bleibt für weitere 30 Sekunden gesetzt, nachdem die Zünddrehzahl unterschritten und die Generatorspannung kleiner als 20 V sind.

#### **4.18.3 Nachlauf, verzögerte Motorüberwachung und Zünddrehzahl**

kunden anlag.

#### **a.) Nachlauf**

![](_page_150_Picture_174.jpeg)

**b.) Verzögerte Motorüberwachung** 

![](_page_150_Picture_175.jpeg)

#### **c.) Zünddrehzahl**

![](_page_150_Picture_176.jpeg)

Einstellung der Zünddrehzahl: Nach dem Erreichen der Zünddrehzahl wird der Anlasser abgeschaltet und der Frequenzregler übernimmt die Drehzahlregelung.

nach 30 s die Meldung "Abstellstörung". Hinweis: Ein Nachlauf wird nur durchgeführt, wenn die Rückmeldung, daß der GLS geschlossen war (Klemme 4), mindestens für 5 Se-

Hinweis: Die Erfassung ist nur bis 15 Hz möglich, auch wenn 5 Hz angezeigt werden. Steht die Pickupmessung auf "EIN", werden Werte bis 5 Hz erfasst.

![](_page_150_Figure_9.jpeg)

1) Es erfolgt keine Überwachung der motorverzögert parametrierten Werte sowie keine Überwachung<br>19 der Generatorunterfrequenz (keine Rück-/Minderleistungsüberwachung<br>19 wenn die Option R1 enthalten ist).

2) Es leuchtet zusätzlich die LED "Überwachung" auf der Frontfolie, und die motorverzögert<br>parametrierten Größen werden überwacht.

**Verzögerte** Parametriermaske B **Motorüberw. 00s** Die Aufnahme der Motordrehzahl kann wahlweise entweder durch einen Pickup, eine Lichtmaschine oder einen Tachogenerator durchgeführt werden. Bitte beachten Sie das Anschlussbild auf Seite 13.

![](_page_151_Picture_88.jpeg)

#### Plausibilitätskontrolle

Es wird ständig eine Plausibilitätskontrolle durchgeführt, die die gemessene elektrische Frequenz (ermittelt aus der Generatorspannung) mit der gemessenen "mechanischen" Drehzahl (ermittelt aus dem Pickup-Signal) vergleicht. Sind die beiden Frequenzen nicht identisch, erfolgt eine Alarmausgabe (Alarmklasse 1). Sie wird erst nach dem Ablauf der Motorverzögerungszeit aktiv.

![](_page_152_Picture_113.jpeg)

#### **4.19.1 Wartungsaufruf**

![](_page_152_Picture_114.jpeg)

# *HINWEIS*

Um den Wartungsaufruf vorzeitig (es liegt noch kein Wartungsaufruf an) quittieren zu können, gehen Sie bitte folgendermaßen vor:

- Navigieren Sie mittels "Select" zur Anzeige "Wartung in 000h".
- Drücken Sie für 10 Sekunden die Taste "Digit".
- Das neue Wartungsintervall wird angezeigt.

#### **4.19.2 Betriebsstundenzähler**

![](_page_153_Figure_1.jpeg)

Es ist möglich, die Betriebsstunden auf maximal 65.000 Stunden zu setzen.

![](_page_153_Picture_144.jpeg)

- das Sichtbarmachen der Betriebsstunden und durch
- das Drücken der Taste "Ziffer" für mindestens 5 Sekunden.

#### **4.19.3 Startzähler**

![](_page_153_Figure_7.jpeg)

Nach 32.000 Starts wird der Zähler automatisch zurückgesetzt.

![](_page_153_Picture_145.jpeg)

#### **Aggregatestartzahl stellen 0..32.000**

tzähler lässt sich nur durch das Wartungspersonal der Anlage verstellen! Mit dem ler wird angezeigt, wie oft das Aggregat bereits gestartet wurde. Nach jedem Anlassversuch wird der Startzähler um Eins erhöht.

![](_page_153_Picture_13.jpeg)

# *HINWEIS*

Soll eine bestimmte Aggregatestartzahl vorgegeben werden, muss sich das Gerät in der Codeebene 2 befinden. Aus Sicherheitsgründen wird der Zähler in einer 2-stufigen Prozedur gestellt. Folgende Vorgehensweise gilt:

1. Schritt: Einstellen und Abspeichern der gewünschten Aggregatestarts.

- 2. Schritt: Übernahme des abgespeicherten Wertes durch ...
	- das Beenden des Parametriermodus und das Wechseln in den Automatikmodus,
	- das Sichtbarmachen der Aggregatestarts und durch
	- das Drücken der Taste "Ziffer" für mindestens 5 Sekunden.

![](_page_154_Figure_1.jpeg)

- 2. Schritt: Übernahme des abgespeicherten Wertes durch ...
	- das Beenden des Parametriermodus und das Wechseln in den Automatikmodus,
	- -- das Sichtbarmachen des kWh-Zählers und durch
	- das Drücken der Taste "U SELECT" für mindestens 5 Sekunden.

#### **4.19.5 Echtzeituhr [PCM1/H]**

![](_page_155_Picture_1.jpeg)

### *HINWEIS*

Werden mehrere PCM im Verbund betrieben, synchronisieren sich die Uhren untereinander täglich um 12:00 Uhr (Mittags) auf die Uhrzeit der Aggregatesteuerung mit der kleinsten Generatornummer. Dazu ist es notwendig, daß die Generatoren unterschiedliche Generatornummern haben.

![](_page_155_Picture_199.jpeg)

#### **Uhrzeitanzeige**

Stunde/Minute der internen Uhr wird eingestellt.

![](_page_155_Picture_200.jpeg)

**Jahr,Monat** 

 **00,00** 

#### **Datumsanzeige**

Einstellen des Jahres und Monats der internen Uhr.

![](_page_155_Picture_201.jpeg)

**Tag,Wochentag 00/0** 

#### **Datumsanzeige**

Einstellen des Tages und Wochentages der internen Uhr.

![](_page_155_Picture_202.jpeg)

Im Gerät ist ein Stromschleppzeiger realisiert, der den maximalen Generatorstrom aufnimmt und speichert. Die Anzeige des maximalen Generatorstromes ist im Anzeigemodus über die Taste "Meldung" anwählbar. Im Display erscheint folgende Maske:

**000 000 000 000 max. Gen.strom** 

#### **Anzeige des maximalen Generatorstromes**

Der maximale Generatorstrom in den drei Strängen wird in dieser Maske angezeigt und gespeichert.

Zurücksetzen Der Stromschleppzeiger wird zurückgesetzt, indem die Taste "Quittierung" für eine Dauer von 2,5 s gedrückt wird. Im Display muss dazu die oben angegebene Maske sichtbar sein.

#### **4.20 Schnittstelle – Maschinenbus [PCMx]**

![](_page_157_Picture_190.jpeg)

![](_page_157_Picture_191.jpeg)

**4.20.1 EM1-D – Digitale Erweiterungskarte** 

*HINWEIS* 

Die Funktion sowie die Parametrierung des EM1-D entnehmen Sie bitte der separaten Anleitung. Dieser Parameter ist nur über FL-SOFT3 einstellbar.

Maschinen-CAN-Bus mit der selben Baudrate betrieben werden müssen.

![](_page_157_Picture_192.jpeg)

Hinweis zum EM1-D-Schnittstellenfehler - Der "Schnittstellenfehler Y1Y5" mit der Alarmklasse 1 wird ausgelöst, wenn das PCx für ca. 5 s keine Botschaft von der EM1-D empfängt. Darüber hinaus fällt das Relais mit dem Parameter 134 (o-der 135) ab (oder zieht an; je nach Programmierung). Das Relais zieht wieder an, sobald das PCx Daten von der EM1-D empfängt.

#### **4.20.2 Lambdaregler PCR3**

# *HINWEIS*

Dieser Parameter ist nur über FL-SOFT3 einstellbar.

![](_page_157_Picture_193.jpeg)

Hinweis zum PCR3-Schnittstellenfehler - Der "Schnittstellenfehler Y1Y5" mit der Alarmklasse 1 wird ausgelöst, wenn das PCx für ca. 5 s keine Botschaft vom PCR3 empfängt. Die Messwerte des PCR3 werden mit "0" überschrieben. Darüber hinaus fällt das Relais mit dem Parameter 136 ab (oder zieht an; je nach Programmierung). Empfängt das PCx wieder Da-ten vom PCR3, zieht das Relais wieder an, und die Messwerte des PCR3 werden wieder angezeigt. (Wird ein Schnittstellen-fehler Y1Y5, der z.B. durch eine fehlerhafte EM1-D-Kommunikation verursacht wurde, ausgelöst, werden die Daten des PCR3 weiterhin korrekt angezeigt.)

#### 4.20.3 Motorsteuerung "Allgemein"

# *HINWEIS*

Eine gleichzeitige CAN-Bus-Kopplung des MDEC und der J1939-Komponenten ist nicht möglich.

![](_page_158_Picture_331.jpeg)

SD..Sensordefekt, ST..Stop/Abschalten, AL..Alarm; #1 die Auflösung beträgt 1 °C; #2 kann sowohl "Öldruck zu hoch" als auch "Öldruck zu gering" bedeuten; #3 Beim EMR2 bedeutet diese Anzeige Abschaltung wegen zu niedrigen Kühlmittelstandes; bei MDEC nur Warnung wegen zu niedrigen Kühlmittelstandes; #4 Umschaltbar: bar ↔ psi, bzw. °C ↔ °F.

Hinweis zum J1939-Protokoll - In der obigen Tabelle (J1939 'Standard') sind die Anzeigen aufgeführt, die das PCx prin-zipiell anzeigen kann. Wird ein Wert von der verwendeten ECU nicht gesendet, sendet diese gemäß dem SAE J1939-Standard ein FFxx'h. Dies wird vom PCx erkannt und der entsprechende Wert wird nicht angezeigt. Laut SAE J1939-Standard ist in der CAN-ID einer SAE J1939-Nachricht noch eine Priorität definiert. Diese wird vom PCx nicht berück-sichtigt. Das PCx empfängt grundsätzlich Nachrichten aller Prioritäten.

Hinweis zum "Schnittstellenfehler Maschinenbus" - Grundsätzlich wird der "Schnittstellenfehler Y1Y5" mit der Alarm-klasse 1 ausgelöst und im Display angezeigt, wenn das PCx für eine bestimmte Dauer keine CAN-Daten von einem einge-schalteten Untergerät empfängt. Da evtl. mehrere Geräte am Bus angeschlossen sind, kann zusätzlich für jedes Untergerät ein Relais des Relaismanagers parametriert werden (Parameter 134-138), welches die fehlende/vorhandene Verbindung zu diesem Untergerät meldet.

![](_page_159_Picture_0.jpeg)

Dieser Parameter ist nur über FL-SOFT3 einstellbar und gilt erst ab Software Version 4.3161. Geräte mit einer älteren Software-Version verhalten sich so, als wäre dieser Parameter auf JA.

#### **ECU Schnittstellen-Überw. JA/NEIN**

- JA ............Ist die Verbindung MDEC-PCM oder J1939- PCM für eine bestimm-te Zeit unterbrochen, wird die Meldung "Fehl.Schnit.Y1Y5" mit A-larmklasse 1 ausgegeben.
- NEIN........Ist die Verbindung MDEC- PCM oder J1939- PCM unterbrochen, wird diese Meldung nicht ausgeben. (Diese Einstellung ist dann sinn-voll, wenn ein Abschalten der Maschine nur durch ein Abschalten der Spannungsversorgung der Motorsteuerung möglich ist. Sonst würde beim Abschalten der Schnittstellenfehler ausgelöst werden.)

### *HINWEIS*

Diese Einstellung hat keinerlei Auswirkung auf die Schnittstellenfehlerauslösung bei der EM1-D und PCR3. Sie hat auch keinen Einfluß auf die Relais mit den Parametern 134-138.

#### a.) Motorsteuerung "MDEC"

![](_page_160_Picture_1.jpeg)

Die Funktion des MDEC entnehmen Sie bitte der Anleitung des Herstellers.

![](_page_160_Picture_209.jpeg)

Eine Regelung der Drehzahl ist nur möglich, wenn der Frequenzregler auf ANA-LOG steht. Ist die Regelung noch nicht aktiv, wird die Ausgabe bei noch nicht ak-tivem Regler wie folgt berechnet:

ben werden. Bei der Ermittlung unter halber Belastung ist dann der doppelte Wert ein-

zugeben. Weitere Informationen entnehmen Sie bitte der Anlei-tung des MDEC.

$$
n_{\text{Auggabe}} = n_{\text{Nenn}} + \frac{((\text{GS} - 50\%) \cdot n_{\text{maxHub}}) \cdot 2}{100\%
$$
  
n\text{Auggabe} \n
$$
\text{Auggabewert [min-1]}
$$
  
n\text{Nenn} \n
$$
\text{Nenndrehzahl [min-1]}
$$

![](_page_160_Picture_210.jpeg)

Hinweis zum MDEC-Schnittstellenfehler - Der "Schnittstellenfehler Y1Y5" mit der Alarmklasse 1 wird ausgelöst, wenn das PCx für ca. 0,5 s keine "Alive"-Meldung vom MDEC empfängt. Die Messwertes des MDEC werden mit Fragezeichen überschrieben, und die MDEC-Alarmmeldungen werden unterdrückt. Darüber hinaus fällt das Relais mit dem Parame-ter 137 ab (oder zieht an; je nach Programmierung). Empfängt das PCx wieder die "Alive"-Meldung, zieht das Relais wie-der an, und die Meßwerte sowie die Alarmmeldungen des MDEC werden wieder angezeigt. (Wird ein Schnittstellenfehler Y1Y5, der z.B. durch eine fehlerhafte EM1-D-Kommunikation verursacht wurde, ausgelöst, werden die Daten des MDEC weiterhin korrekt angezeigt.)

#### **b.) Motorsteuerung 'SAE J1939'**

![](_page_161_Figure_1.jpeg)

Die J1939-Datenkopplung, Parametereinstellung 'Standard', erfolgt gemäß dem SAE J1939-Standard.

### *HINWEIS*

Die Funktionsbeschreibungen der Geräte, die an den SAE J1939-Motor-CAN-Bus gekoppelt werden können entnehmen Sie bitte der Anleitung der Hersteller.

![](_page_161_Picture_120.jpeg)

**J1939 Gerätenum. 000** 

Das PCx verarbeitet nur Daten eines J1939-Gerätes, welches mit dieser CAN-Gerätenummer sendet.

Hinweis zum J1939-Schnittstellenfehler - Der "Schnittstellenfehler Y1Y5" mit der Alarmklasse 1 wird ausgelöst, wenn das PCx für ca. 5 s keine Botschaft über den J1939-CAN-Bus empfängt. Die Messwertes des J1939-Teilnehmers werden mit Fragezeichen überschrieben, und die J1939-Alarmmeldungen werden unterdrückt. Darüber hinaus fällt das Relais mit dem Parameter 138 ab (oder zieht an; je nach Programmierung). Empfängt das PCx wieder die J1939-Daten, zieht das Relais wieder an, und die Meßwerte sowie die Alarmmeldungen der J1939-Teilnehmer werden wieder angezeigt. (Wird ein Schnittstellenfehler Y1Y5, der z.B. durch eine fehlerhafte EM1-D-Kommunikation verursacht wurde, ausgelöst, werden die Daten des J1939-Teilnehmer weiterhin korrekt angezeigt.)

## **5 Inbetriebnahme**

![](_page_162_Picture_2.jpeg)

#### *GEFAHR !!!*

Beachten Sie bei der Inbetriebnahme die fünf Sicherheitsregeln zum Arbeiten unter Spannung. Informieren Sie sich über die Maßnahmen zur Ersten Hilfe bei Stromunfällen und über die Lage des Erste-Hilfe-Kastens sowie den Standort des Telefons. Berühren Sie keine unter Spannung stehenden Teile der Anlage sowie an der Rückseite des Gerätes:

### **L E B E N S G E F A H R**

![](_page_162_Picture_6.jpeg)

#### *WARNUNG !*

Die Inbetriebnahme darf nur durch eine Fachkraft durchgeführt werden. Die "NOT-AUS-Funktion muss vor der Inbetriebnahme sicher funktionieren und darf nicht vom Gerät abhängen.

![](_page_162_Picture_9.jpeg)

### *ACHTUNG !*

- 1. Vor der Inbetriebnahme ist der phasenrichtige Anschluss aller Messspannungen zu kontrollieren. Die Zuschaltbefehle für die Leistungsschalter sind am Leistungsschalter abzuklemmen. Eine Drehfeldmessung ist durchzuführen. Das Fehlen bzw. falsche Anschließen von Messspannungen oder anderen Signalen kann zu Fehlfunktionen führen und das Gerät und die daran angeschlossenen Maschinen und Anlagenteile beschädigen!
- Vorgehensweise 2. Nach der Überprüfung, ob alle Meßspannungen phasenrichtig angeschlossen wurden, darf die Versorgungsspannung (12/24 Vdc) an das Gerät angelegt werden.
	- 3. Durch das gleichzeitige Drücken der beiden Taster "U SELECT" und "PARAMETER" gelangen Sie in den Eingabe- und Testmodus. Nach der Eingabe der Codenummer werden als erstes alle Parameter eingestellt. (Siehe hierzu das Kapitel Eingabemasken).
	- 4. Nach dem Anlegen der Versorgungsspannung kontrollieren Sie bitte, ob sämtliche Messwerte (Spannungen, Ströme, Leistungen, Rückmeldungen der Leistungsschalter und die Analogeingänge) richtig angezeigt werden. Ein Start des Aggregates darf nur durchgeführt werden, wenn die Rückmeldungen der Leistungsschalter stimmen.
	- 5. Zuerst über die Betriebsart "HAND" (Drücken der Taste "MANUAL") das Antriebsaggregat starten ("START") und stoppen ("STOP"). Dabei sind sämtliche Generatormesswerte zu kontrollieren. Alarmauslösungen bitte ebenfalls kontrollieren.
	- 6. Über die Betriebsart "PROBE" (Drücken der Taste "TEST") den automatischen Startvorgang kontrollieren. Alarmauslösungen mit Abschaltung testen.
	- 7. Betriebsart "AUTO" (Drücken der Taste "AUTOMATIC"): Jetzt kann über das Anlegen der Automatiksteuereingänge und der Motoranforderung ein automatischer Start mit anschließender Synchronisierung vorgenommen werden. Kontrolle der Synchronisierung: Das Drehfeld von Generator und Generatorsammelschiene kontrollieren. Mit einem Nullvoltmeter (Ermittlung der Phasenlage) am Generatorleistungsschalter den Zuschaltbefehl überprüfen. Wurden mehrere einwandfreie Synchronisierimpulse ausgegeben, die Betriebsart auf "STOP" schalten und bei stehender Maschine den Zuschaltimpuls "Befehl: GLS schließen" wieder anschließen.
- 8. Sind die Punkte 1 bis 7 mit Erfolg durchgeführt worden, können Sie nun zunächst ein Netzparallelbetrieb mit einer Festwertleistung (ca. 25 % der Generatornennleistung) aufnehmen. Währenddessen sind die angezeigten Messwerte zu kontrollieren. Abschaltung des GLS kontrollieren. Wirkleistungsregler und gegebenenfalls cos oRegler kontrollieren. Verschiedene Sollwerte vorgeben und Ausregelung kontrollieren.
- 9. Wird der Netzparallelbetrieb zufriedenstellend ausgeführt, ist die Synchronisierung des Netzleistungsschalter zu überprüfen:

 Spätestens hier ist sicherzustellen, dass ein Stromausfall an der Anlage geklärt bzw. angemeldet ist. Das Aggregat ist während dem Netzparallelbetrieb auf Betriebsart "HAND" umzuschalten, dann wird der Netzleistungsschalter ausgeschaltet. (LED "NLS EIN" erlischt). Daraufhin ist wieder auf Betriebsart "AUTOMATIK" umzuschalten.

 Drehfeld von Generatorsammelschiene und Netz kontrollieren. Mit einem Nullvoltmeter (Ermittlung der Phasenlage) am Netzleistungsschalter den Zuschaltbefehl überprüfen. Wurden mehrere einwandfreie Synchronisierimpulse ausgegeben, die Betriebsart auf "STOP" schalten und bei stehender Maschine den Zuschaltimpuls "Befehl: NLS schließen" wieder anschließen.

10. Notstromfunktionen testen.

# *HINWEIS*

Die Funktionsweise im Automatikmodus wird durch die anliegenden Eingangssignale "Automatik 1" und "Automatik 2" beeinflusst. Es ist zu beachten, dass die Rückmeldungen der Leistungsschalter invertiert verarbeitet werden, d. h., bei geschlossenem Leistungsschalter muss an den Eingängen "Rückmeldung: LS ist offen" O.V anliegen (Hilfskontakt des Leistungsschalters als Öffner! - hierzu Beschreibung der Hilfs- und Steuereingänge am Anfang dieser Bedienungsanleitung beachten). Diese Rückmeldungen müssen unbedingt angeschlossen werden!

#### *Potentialtrennung zwischen Spannungsversorgung und digitalen Steuer- und Rückmeldeeingängen*

*Durch entsprechende externe Verdrahtung kann der gemeinsame Bezugspunkt der Digitaleingänge von der Versorgungsspannung (0 V, Klemme 2) galvanisch getrennt werden. Dies ist beispielsweise dann erforderlich, wenn die Digitaleingänge nicht mit 24 V DC angesteuert werden sollen und eine galvanische Trennung der Steuerspannung (z. B. 220 V DC, 220 V AC) zur Versorgungsspannung gewährleistet sein muss.* 

# **6 Anhang**

### **6.1 Analogausgabenmanager (Parameterliste mit Erläuterungen)**

# *HINWEIS*

Die aufgeführten Parameter können nur dann korrekt ausgegeben werden, wenn die vorhandene Geräteversion dies ermöglicht.

![](_page_164_Picture_304.jpeg)

![](_page_165_Picture_219.jpeg)

Die Bezeichnung 0 % steht für entweder 4 mA oder 0 mA; die Bezeichnung 100 % steht für 20 mA. Die Werte können vorzeichenbehaftet eingegeben werden (siehe Parameter 1).

Definition der cos φ-Skalierung Entsprechend der Skalierung des Analogausganges lässt sich der cos φ im Bereich von kapazitiv k0,00 über cos  $\varphi = 1$  bis zu induktiv i0,00 ausgeben.

![](_page_165_Figure_4.jpeg)

![](_page_166_Picture_208.jpeg)

Sonderausführung Erklärung

#### **6.2 Relaismanager (Parameterliste mit Erläuterungen)**

Parameter Ausgabe

![](_page_167_Picture_225.jpeg)

![](_page_168_Picture_199.jpeg)

#### **6.3 Schnittstelle [PCL1/H & PCM1x]**

#### **6.3.1 Sendetelegramm**

Die Daten in der folgenden Tabelle können mittels eines Gateway oder einer SPS verarbeitet und auf andere Busse übertragen werden. Das PCx sendet dabei seine Daten über zyklische CAN-Boschaften aus.

Die Übertragungsrate dieser Kommunikation beträgt 125 kBaud.

Die CAN-ID, auf der das PCx sendet berechnet sich wie folgt:

CAN-ID = d'800 + Gerätenummer (oder H'320 + Gerätenummer)

(Die Gerätenummer ist ein am PCx einstellbarer Parameter, der unmittelbar die CAN-ID, auf der das Gerät seine Visualisierungsbotschaften sendet, beeinflusst.)

Eine Visualisierungsmessage, die von einem PCx gesendet wird besteht aus 8 Byte und ist wie folgt aufgebaut:

![](_page_169_Picture_162.jpeg)

Bei einer Visualisierungsbotschaft steht im Byte 0 immer der hexadezimale Wert DD. Dieser kennzeichnet die Sendung als Visualisierungsbotschaft. Da das gesamte Sendetelegramm des PCx mehr als drei Datenworte beinhaltet, wird auf Byte 1 zusätzlich eine MUX-Nummer beginnend bei 0 gesendet. Somit ist es theoretisch möglich, über eine CAN-ID  $(256 \times 3 = 768)$  Datenworte zu senden. Das gesamte Telegramm baut sich dann folgendermaßen auf:

![](_page_169_Picture_163.jpeg)

n hängt von der Gesamtlänge des geräteeigenen Telegramms ab und kann nicht größer als H'FF sein.

![](_page_170_Picture_238.jpeg)

![](_page_171_Picture_236.jpeg)

![](_page_172_Picture_298.jpeg)

![](_page_173_Picture_237.jpeg)

![](_page_174_Picture_267.jpeg)

![](_page_175_Picture_238.jpeg)

![](_page_176_Picture_234.jpeg)

![](_page_177_Picture_138.jpeg)

![](_page_177_Picture_139.jpeg)

Bedeutung der Nummer 69 des Telegrammes "Im Moment aktive Displayanzeige":

![](_page_178_Picture_164.jpeg)

![](_page_179_Picture_1.jpeg)

#### *HINWEIS*

Die folgenden Daten werden in den 'erweiterten Blöcken' des PCx übertragen. Die Datenmenge, die durch die 'erweiterten Blöcke' hinzukommt hat zur Folge, dass ein Gateway PCK4 nur noch die Daten der ersten vier PCx übertrage kann. Sollte es notwendig sein, daß alle Daten aller PCx übertragen werden, muss ein zweiter Gateway PCK4 verwendet werden.

![](_page_179_Picture_196.jpeg)
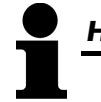

### *HINWEIS*

Die folgenden Daten werden in den 'erweiterten Blöcken' des PCx übertragen. Die Datenmenge, die durch die 'erweiterten Blöcke' hinzukommt hat zur Folge, dass ein Gateway PCK4 nur noch die Daten der ersten vier PCx übertrage kann. Sollte es notwendig sein, dass alle Daten aller PCx übertragen werden, muß ein zweiter Gate-way PCK4 verwendet werden.

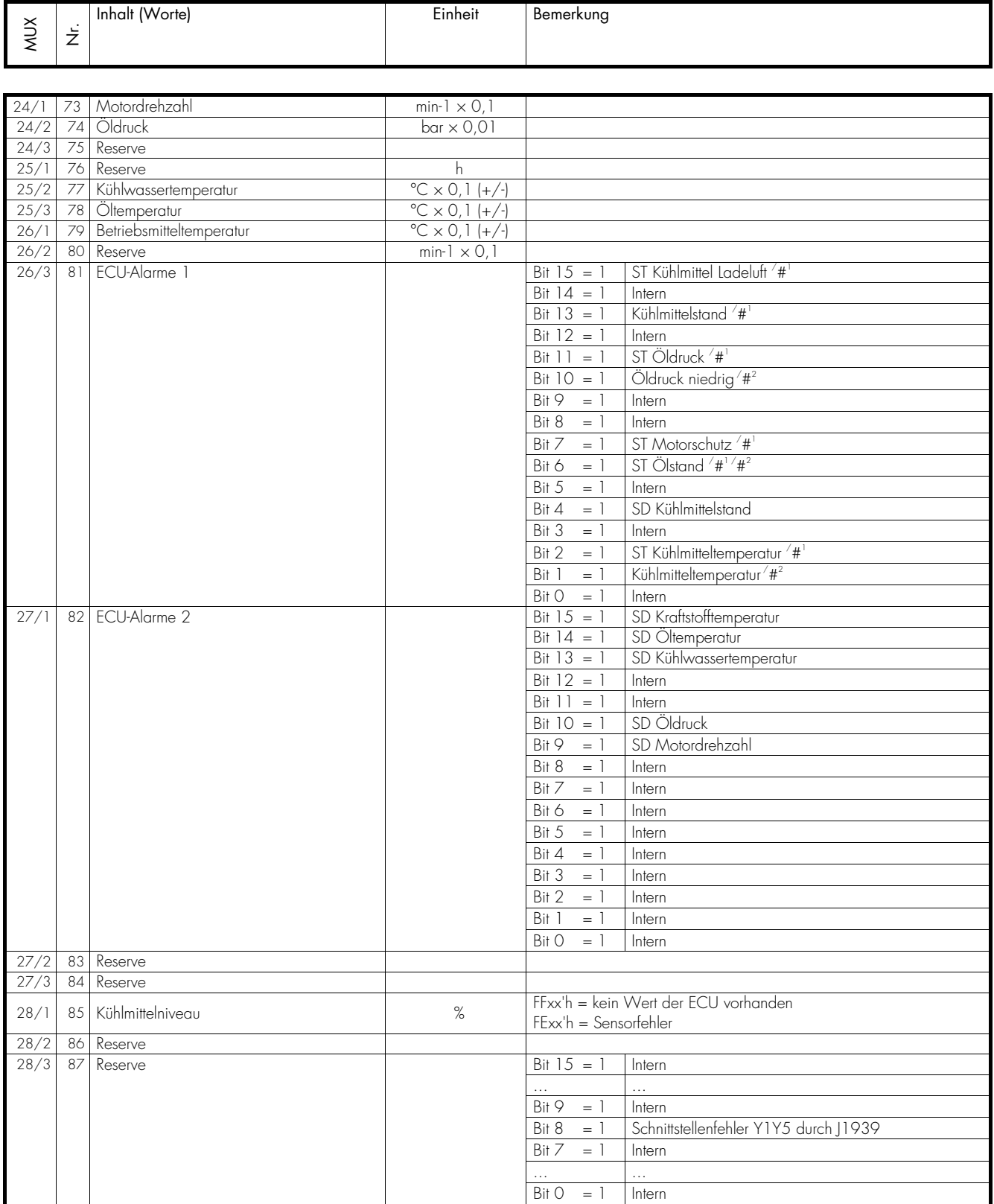

<sup>#1</sup> nur Deutz EMR 2, <sup>#2</sup> nur Scania EMS/S6

### **6.3.2 Empfangstelegramm**

Das CAN-Protokoll zur Fernsteuerung des PCx ist auf Anfrage erhältlich. Es wird jedoch empfohlen, hierfür ein Gateway zu verwenden. Die folgenden drei Datenworte können vom PCx empfangen werden. Bitte entnehmen Sie der Bedienungsanleitung des Gateway wie mehrere PCx gleichzeitig angesteuert werden können.

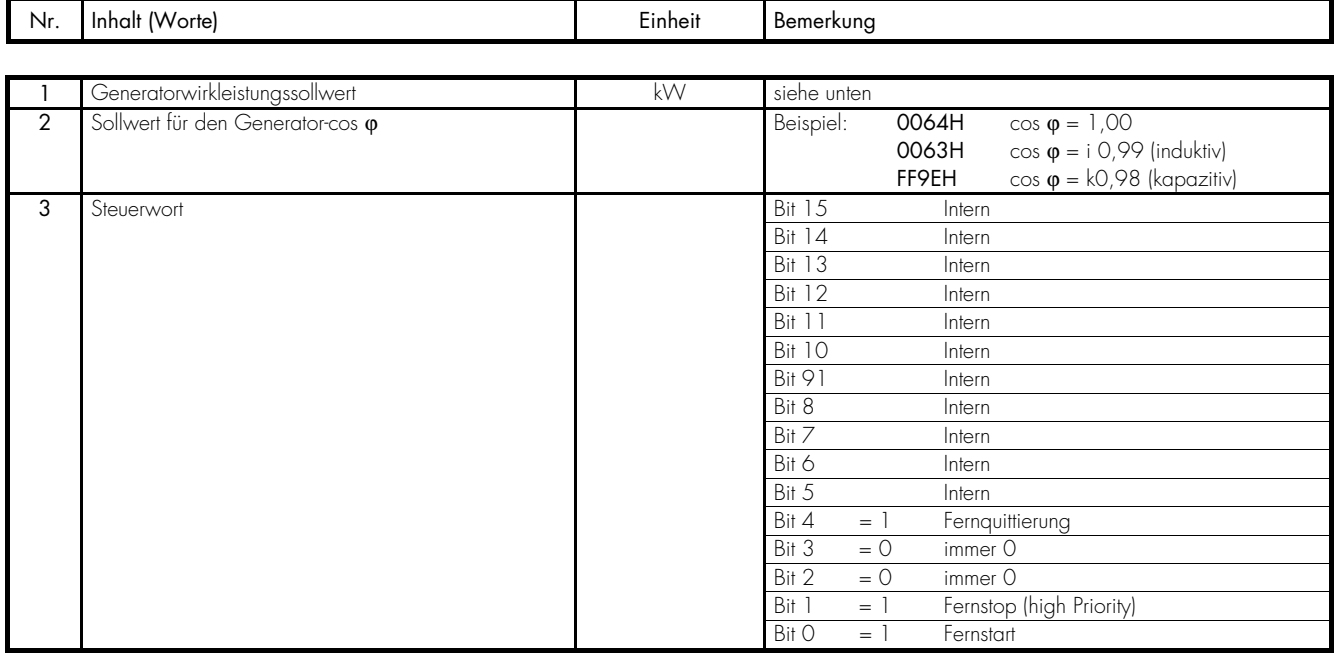

### **6.3.3 Anmerkungen (zur Schnittstelle)**

### **a.) Kodierung der Stromrichtung**

Die Stromrichtung ist am Vorzeichen des Wortes zu erkennen. Ein positiv übertragener Wert bedeutet Lieferung (Leistungsabgabe), ein negativ übertragener Wert bedeutet Leistungsaufnahme (Bezug).

### **b.) Kodierung der Leistungsvorgabe**

Es können folgende Leistungen vorgegeben werden: Festwertleistung (F-Leistung), Lieferleistung (L-Leistung) und Bezugsleistung (B-Leistung). Der Wirkleistungssollwert wird binär in den Bits 0..13 übergeben. Das Regelargument ist anhand der Bits 14 und 15 zu übergeben. Dabei gilt folgende Codierung:

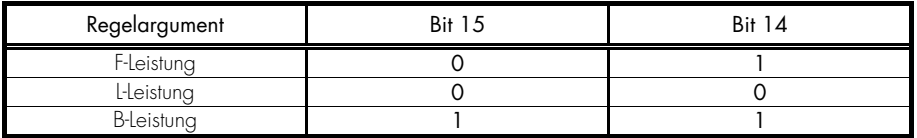

*Beispiele:* 

Es soll eine F-Leistung von 150 kW ausgeregelt werden. Der übergebene Wert lautet dann:

01/00 0000 1001 0110 B  $\rightarrow$  4096 H Es soll eine L-Leistung von 300 kW ausgeregelt werden. Der übergebene Wert lautet dann: 00/00 0001 0010 1100 B  $\rightarrow$  012C H Es soll eine B-Leistung von 600 kW ausgeregelt werden. Negative Leistung wird übergeben. Der übergebene Wert lautet dann:

 $11/11 1101 1010 1000 B$   $\rightarrow$  FDA8 H

### **6.4 Erfasste Größen und technische Daten**

## **6.4.1 Erfasste Größen**

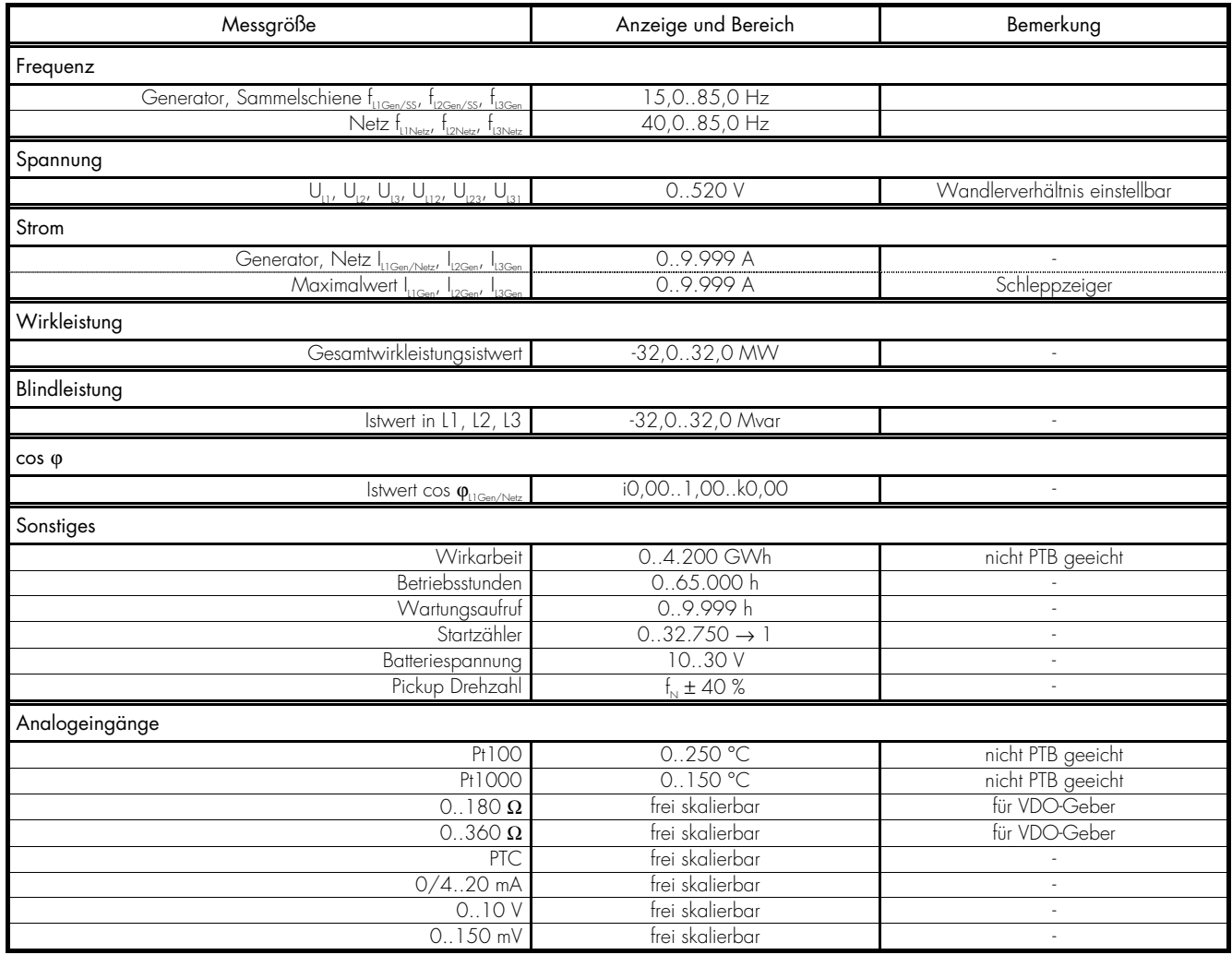

### **a.) Referenzbedingungen für die erfassten Größen**

\* Die Angaben gelten für folgende Referenzbedingungen:

- Eingangsspannung = sinusförmige Nennspannung
- Eingangsstrom = sinusförmiger Nennstrom
- $\frac{1}{2}$  Frequenz = Nennfrequenz  $\pm$  2 %
- Versorgungsspannung = Nennspannung  $\pm 2\%$
- $-$  Leistungsfaktor cos  $\varphi = 1$
- Umgebungstemperatur  $23 \text{ °C} \pm 2 \text{ K}$
- Anwärmzeit = 20 Minuten.

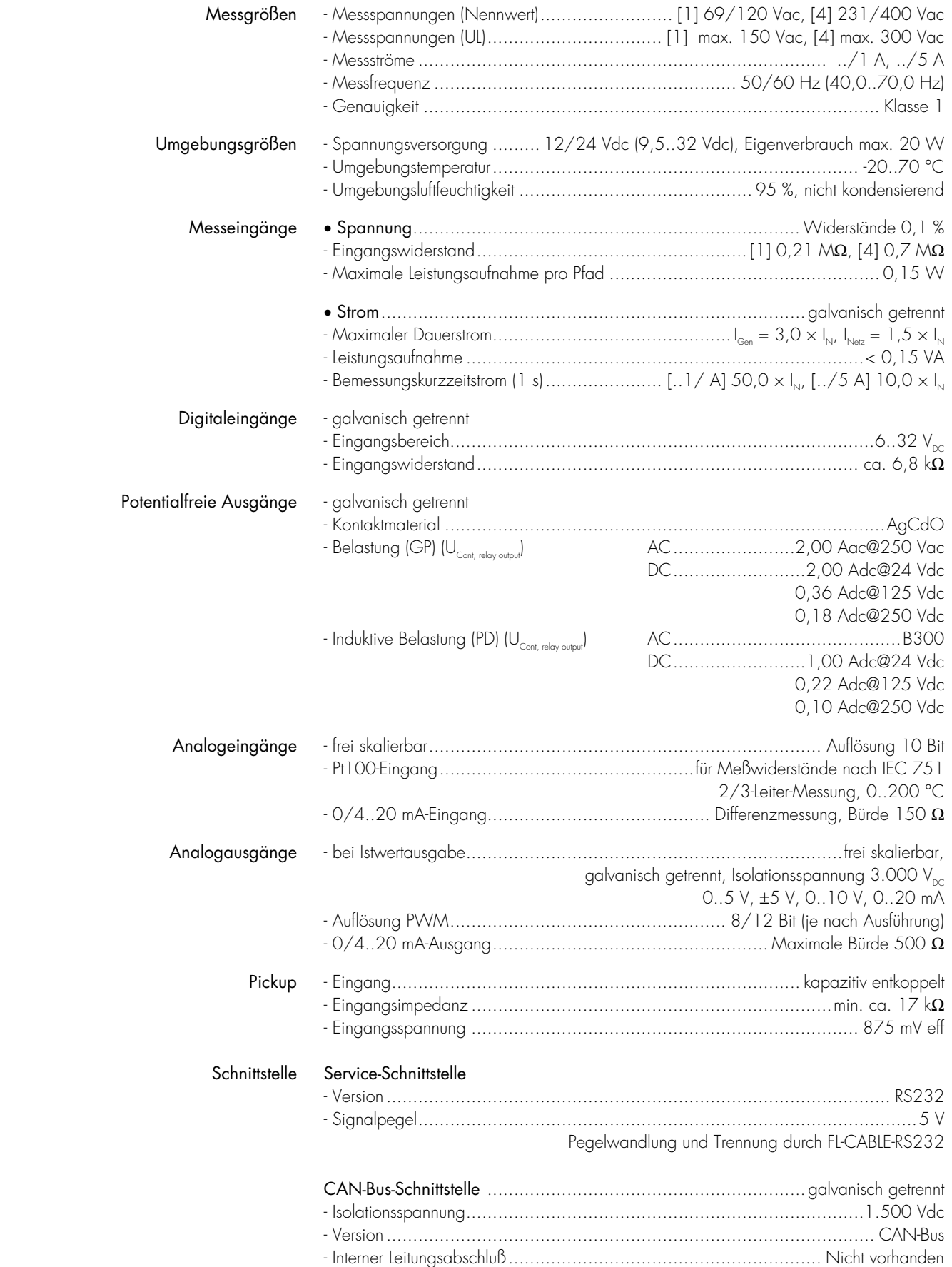

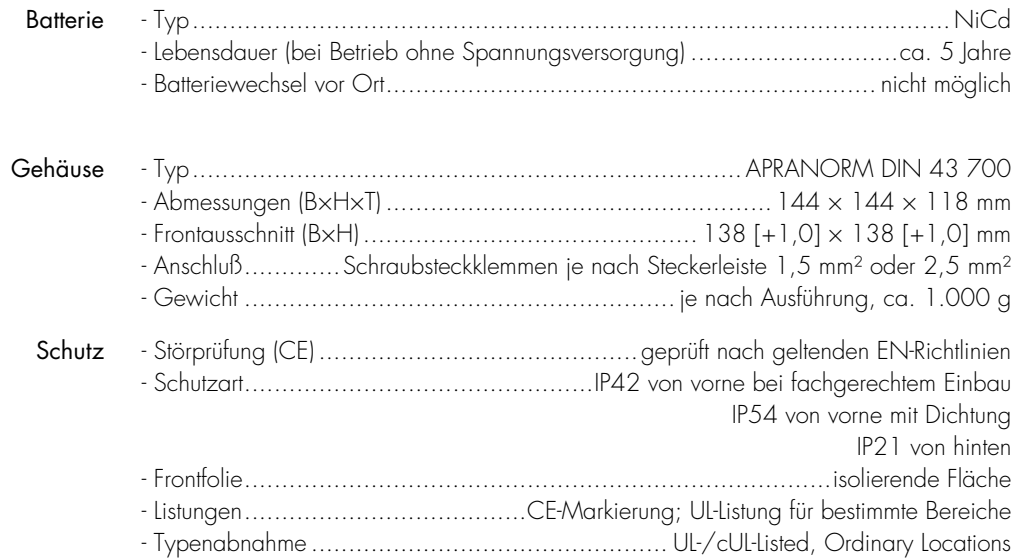

 Gehäuse Typ APRANORM DIN 43 700 Abmessungen (B×H×T) 144 × 144 × 118 mm Frontausschnitt (B×H) 138 × 136 mm<br>Anschluss Schraubsteckklemmen je Schraubsteckklemmen je nach Steckerleiste 1,5 mm<sup>2</sup> oder 2,5 mm<sup>2</sup> Schutzart IP 21 Gewicht je nach Ausführung, ca. 1.000 g

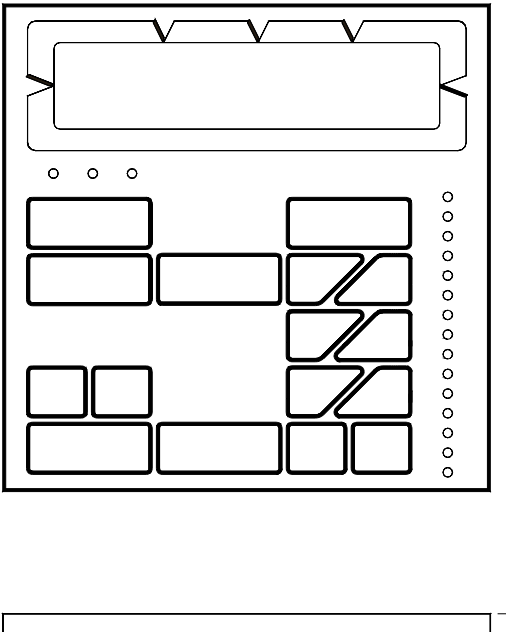

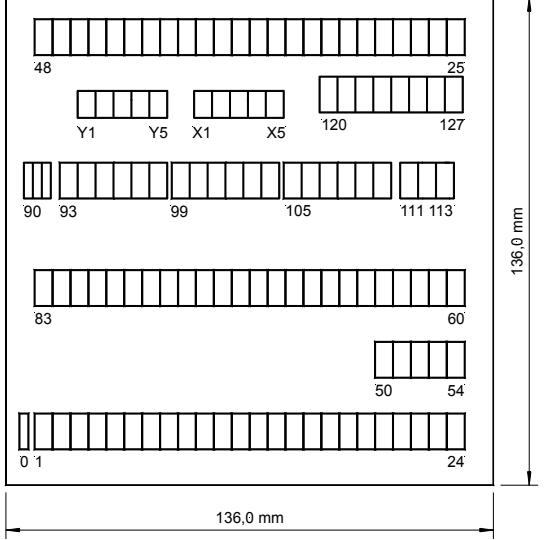

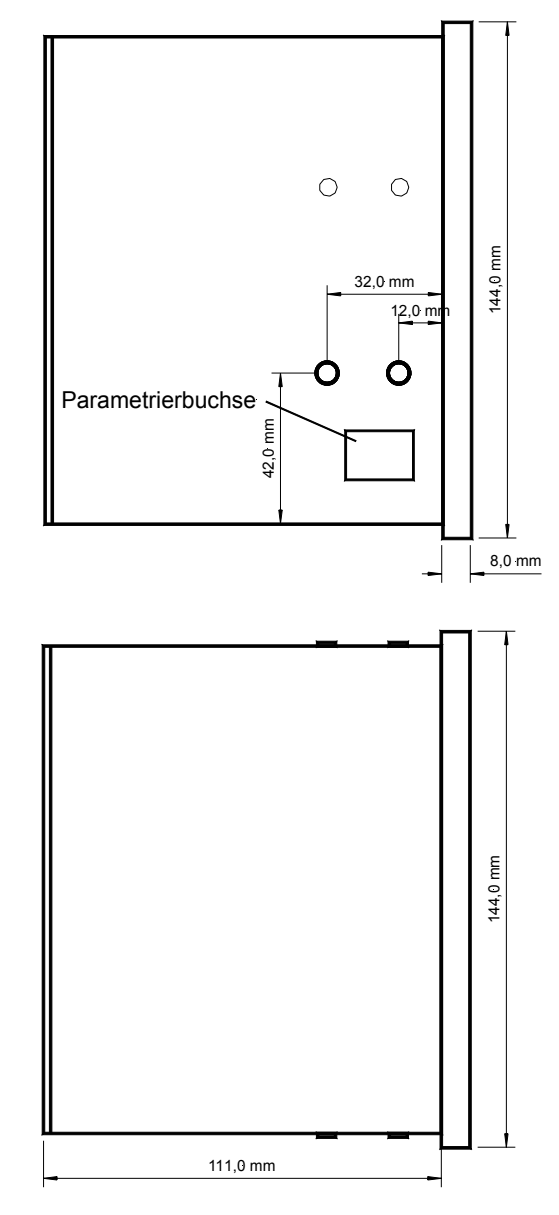

2002-08-06 PCx Abmessungen SEG pcmxseg-3202-ab.skf

# **7 Parameterliste**

PCL1 & PCM1-G & PCM1-M - Aggregatesteuerung

Ausführung \_\_\_\_\_\_\_\_\_\_\_\_\_\_\_\_\_\_\_\_\_\_\_\_\_\_\_\_\_\_\_\_\_\_\_\_\_\_\_\_\_\_\_\_\_\_\_\_\_\_\_\_\_\_\_\_\_\_\_\_\_\_\_\_\_\_\_\_\_\_\_\_\_\_\_\_\_\_\_\_\_\_\_\_\_\_\_\_\_\_\_\_\_

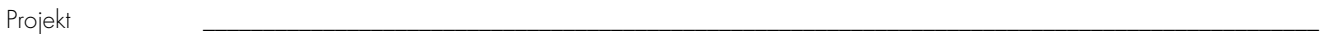

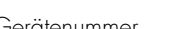

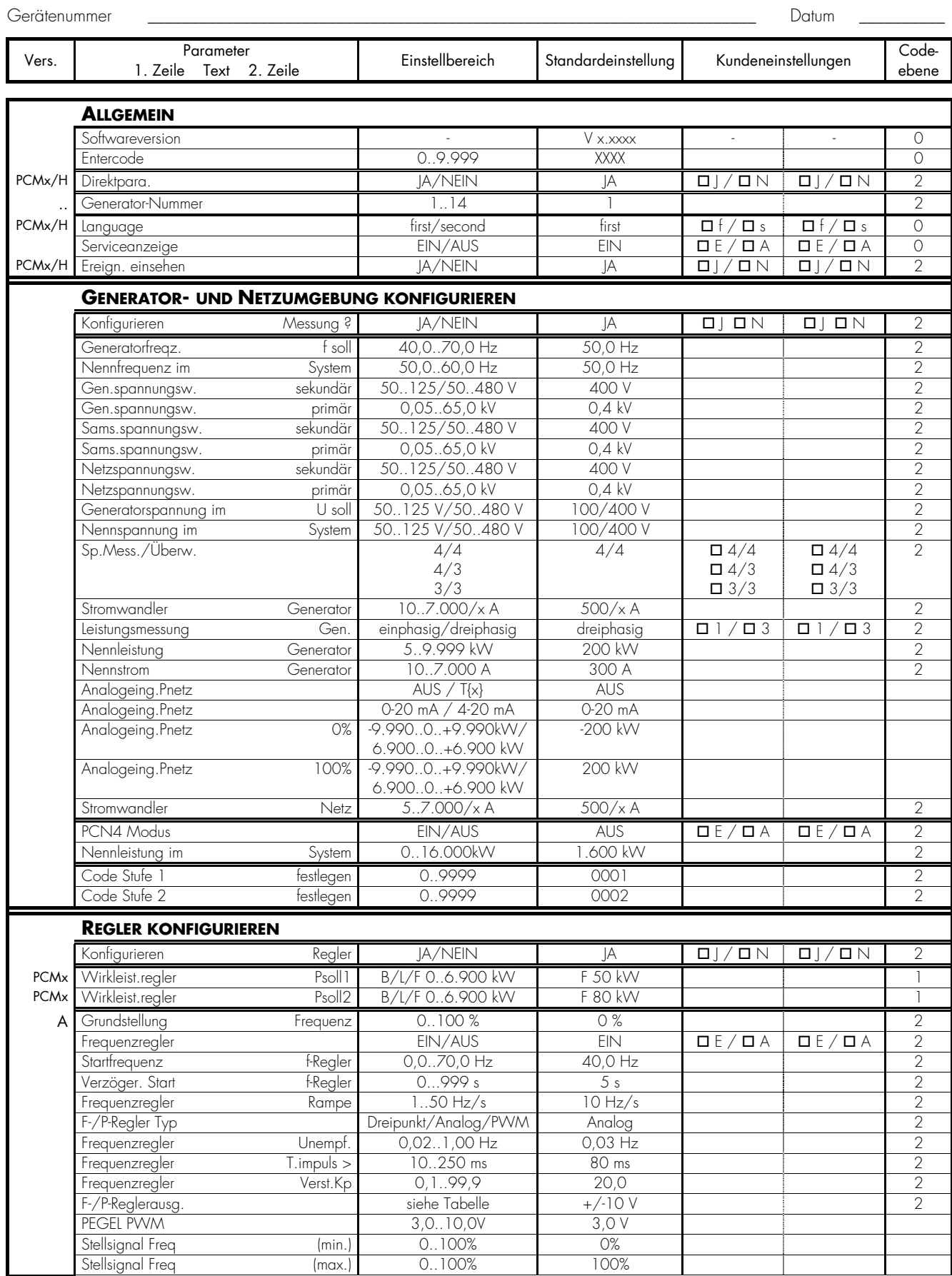

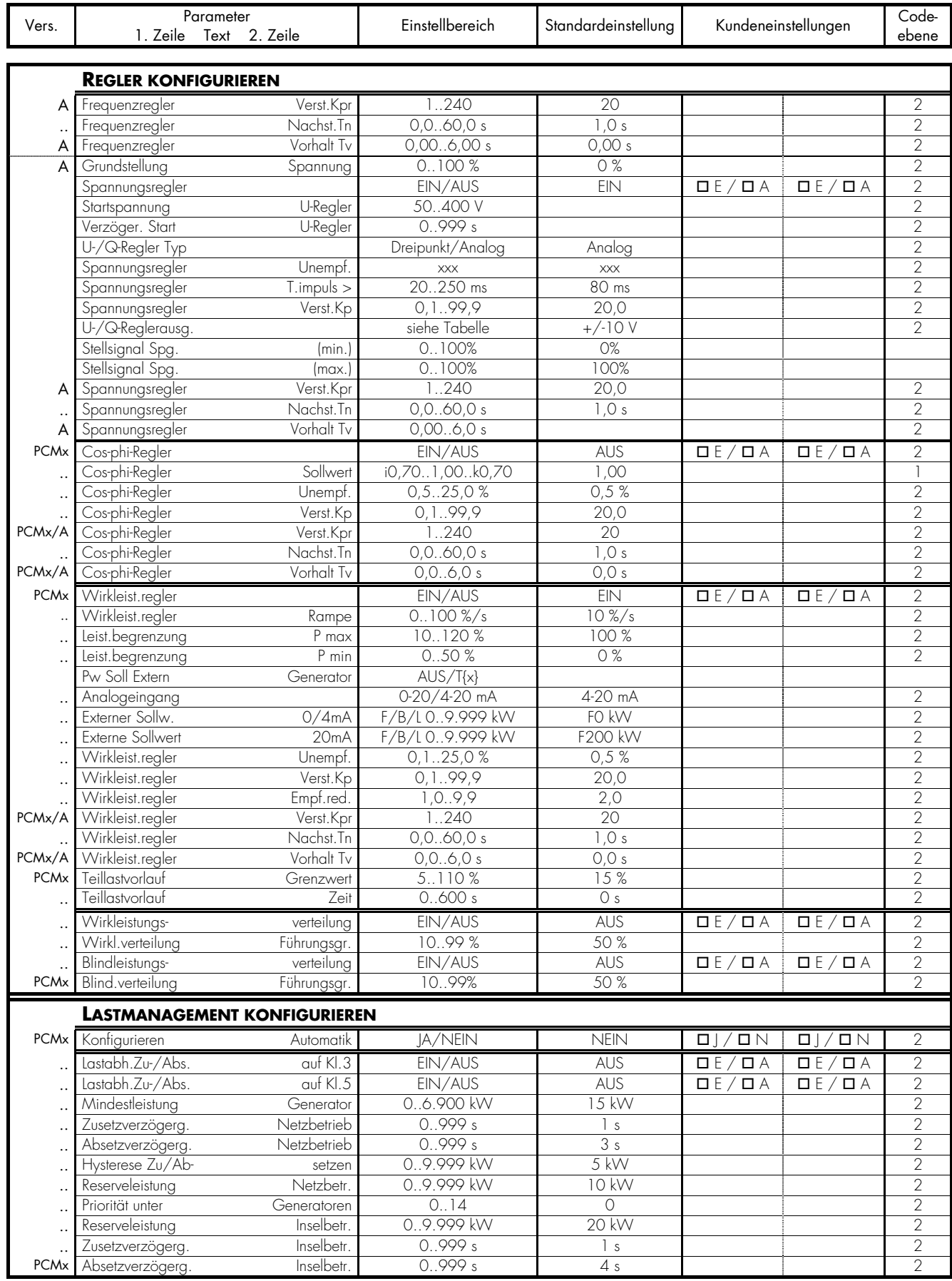

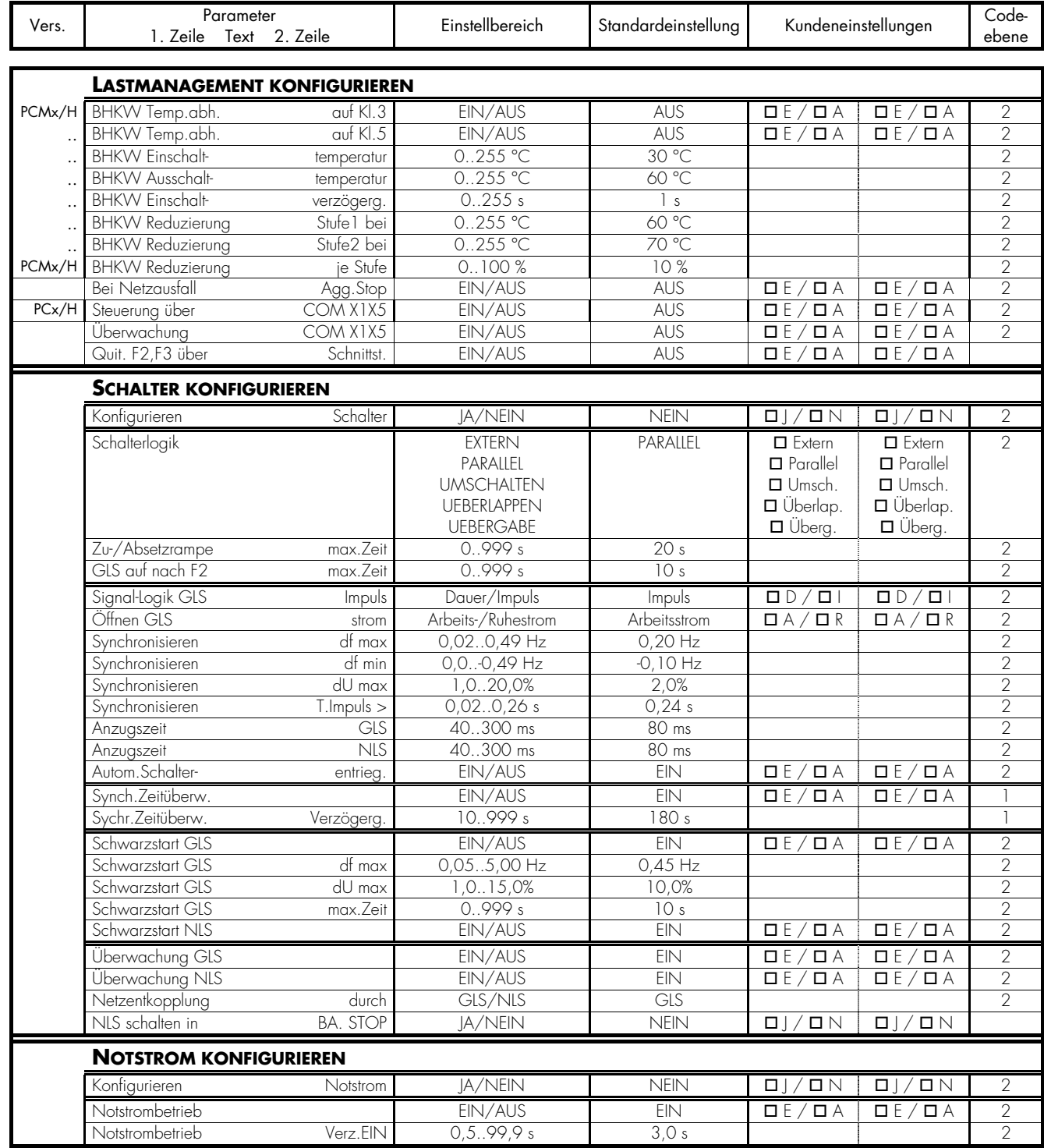

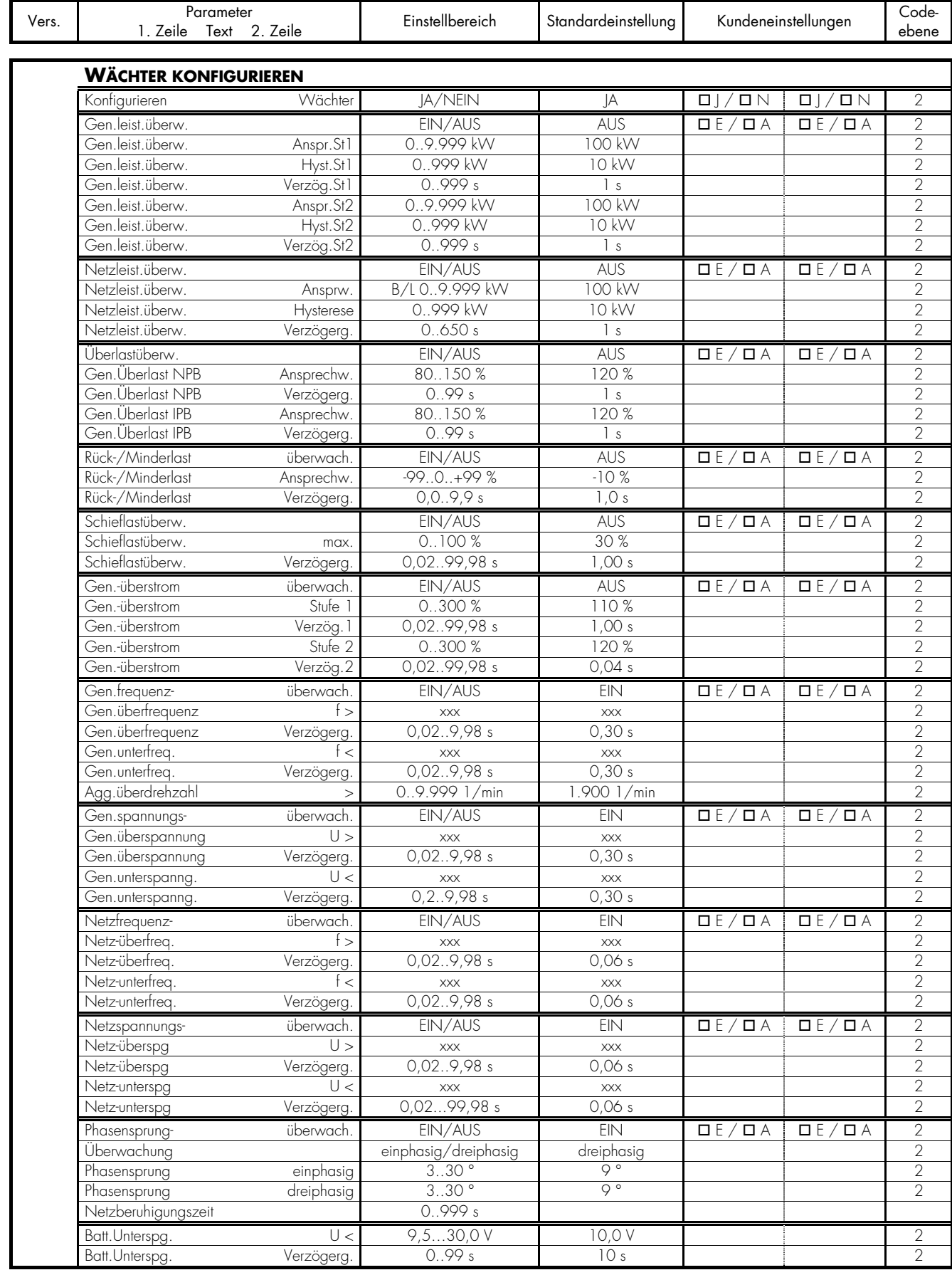

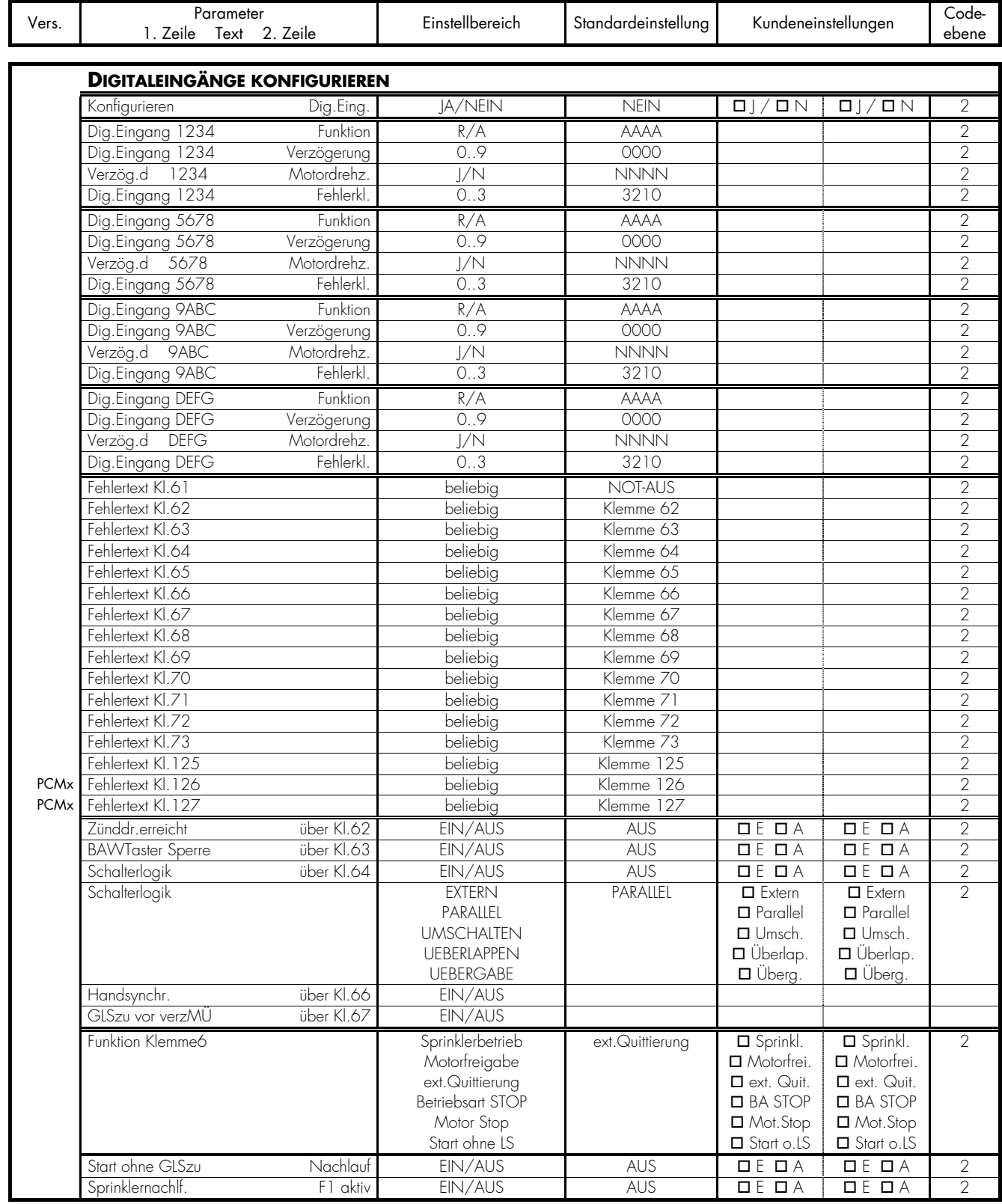

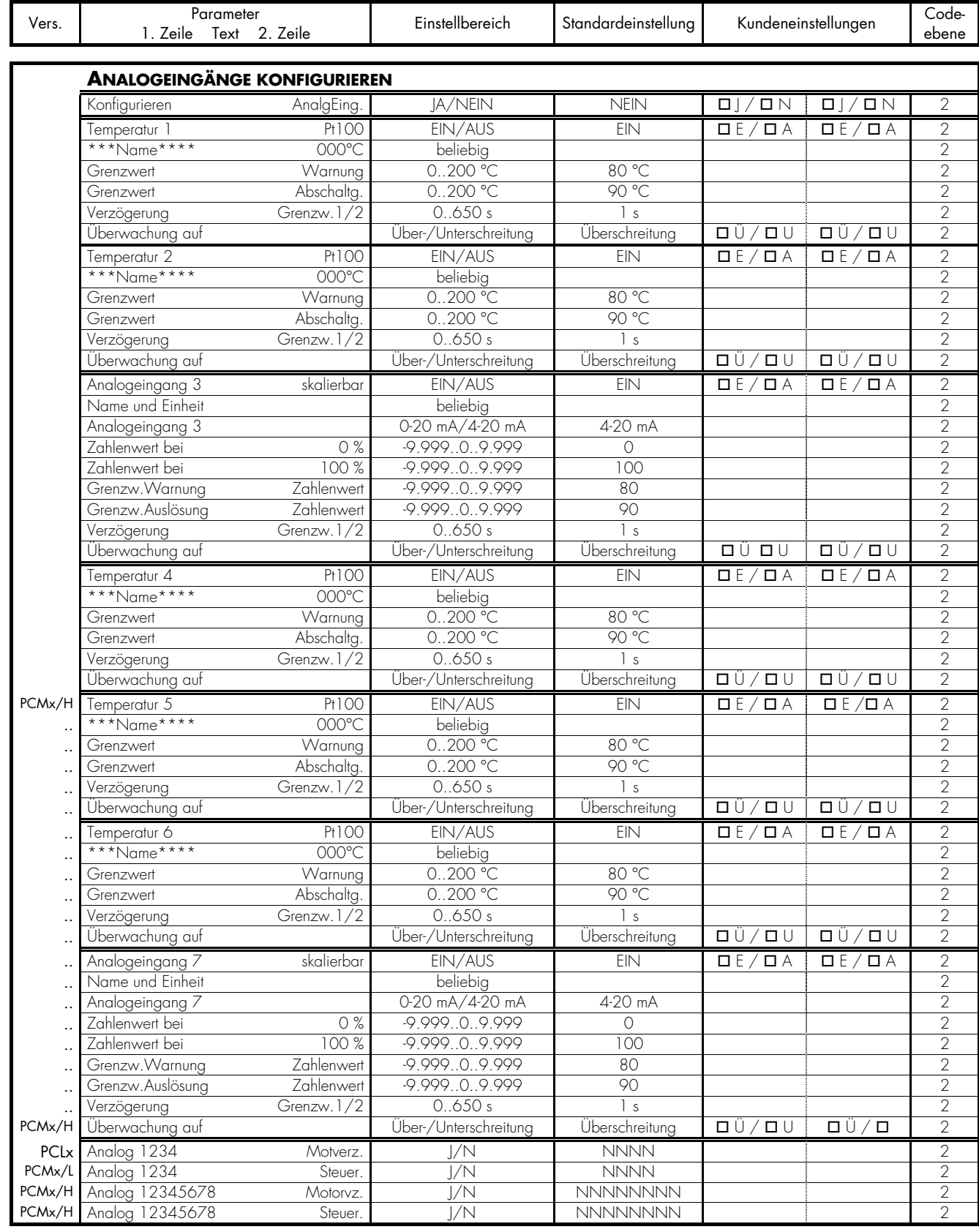

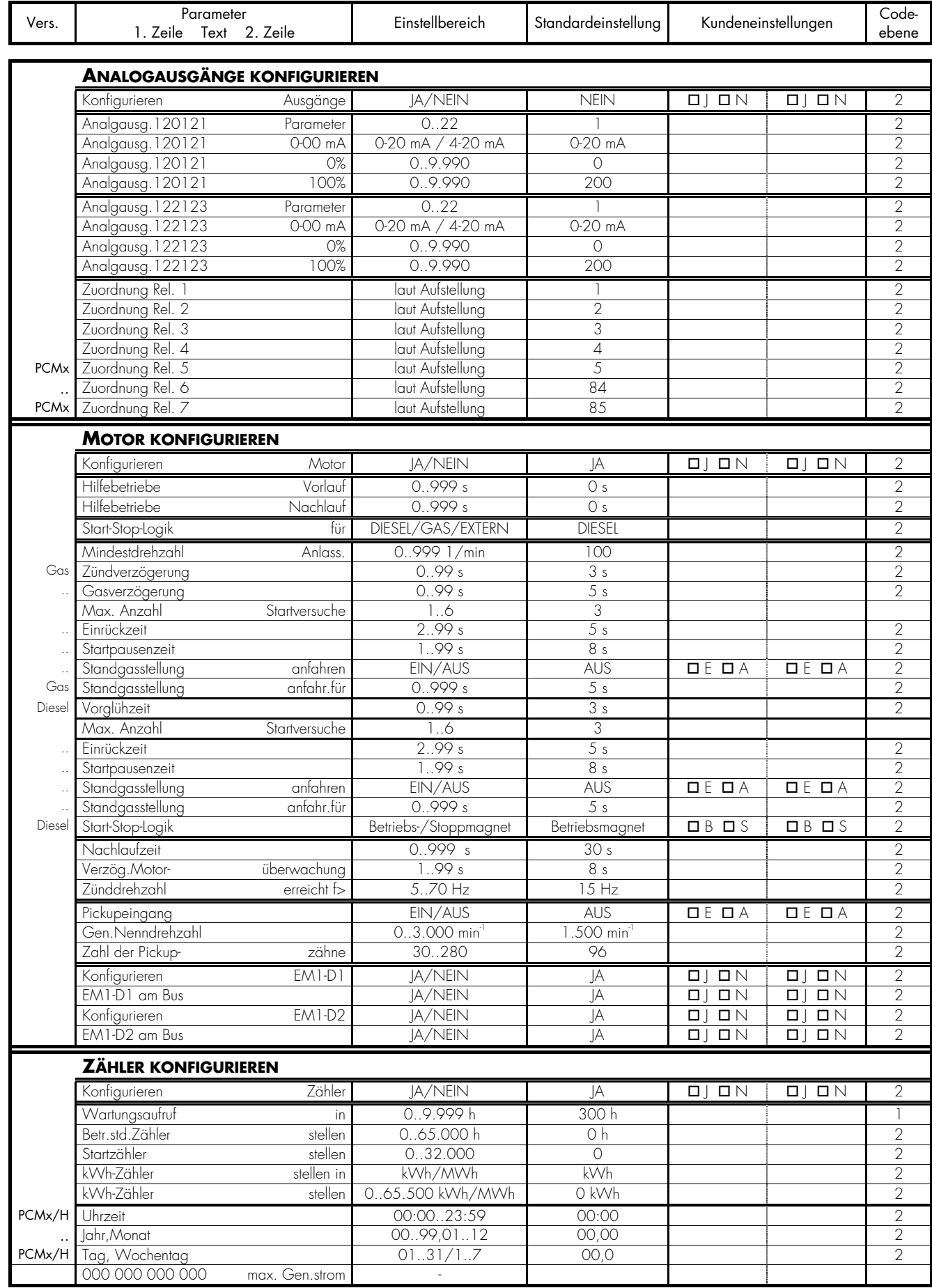

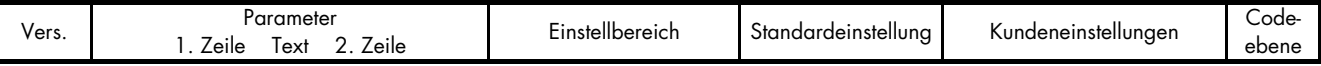

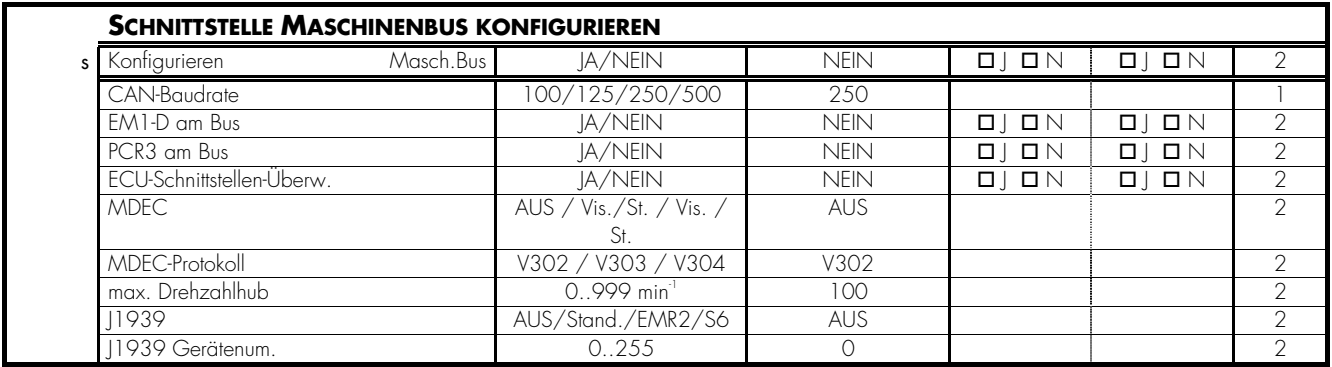

#### Stichwortverzeichnis 8

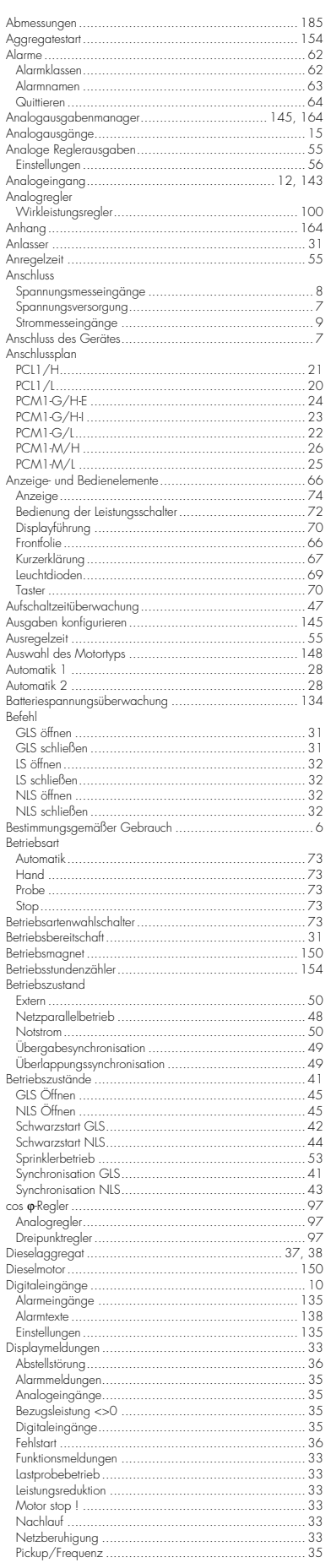

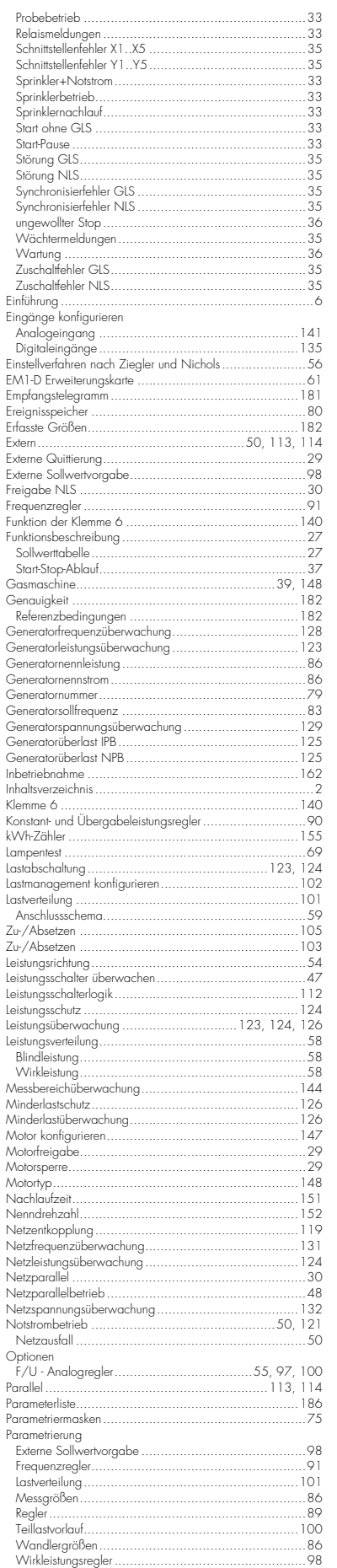

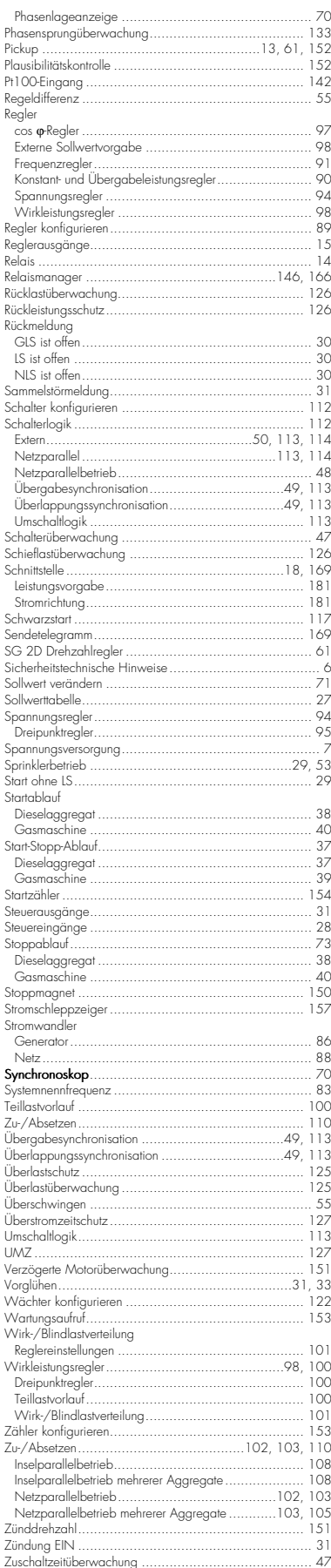

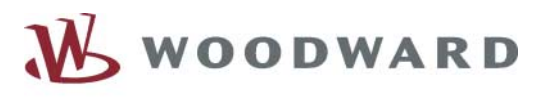

# $=$   $=$   $=$

### **Woodward SEG GmbH & Co. KG**

Krefelder Weg 47 ⋅ D – 47906 Kempen (Germany) Postfach 10 07 55 (P.O.Box) ⋅ D – 47884 Kempen (Germany) Phone: +49 (0) 21 52 145 1

### **Internet**

Homepage http://www.woodward-seg.com Documentation http://doc.seg-pp.com

### **Sales**

Phone: +49 (0) 21 52 145 635 ⋅ Telefax: +49 (0) 21 52 145 354 e-mail: kemp.electronics@woodward.com

### **Service**

Phone: +49 (0) 21 52 145 614 ⋅ Telefax: +49 (0) 21 52 145 455 e-mail: kemp.pd@woodward.com